Off The Beaten Software Path: Practical, Unusual, And Wonderful Computer Programs You Can Buy

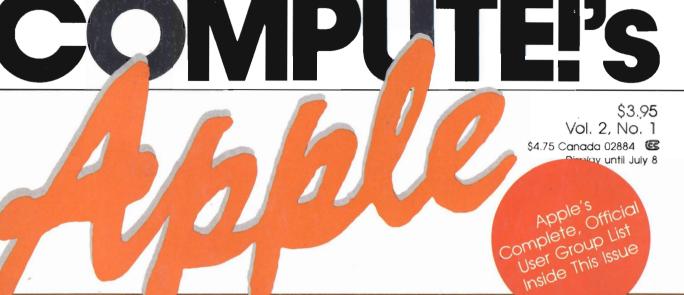

# APPLICATIONS SPECIAL

'86 Apple: An Interview With John Sculley

> Business Software Buyer's Guide

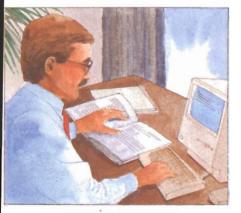

The Expanding Macintosh The Debut Of The Macintosh Plus

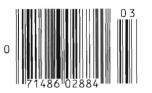

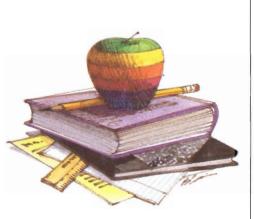

Apple Rules The Schools The Most Popular Computer In Education

Educational Software Buyer's Guide

**Reviews** Balance of Power Fantavision Managing Your Money

Apple Applications, Part Of The COMPUTE! Applications Series Published Four Times A Year.

#### Ready To Type In And Use Programs:

MouseCursor Redesign Your Macintosh Cursor With This Easy-To-Master Program

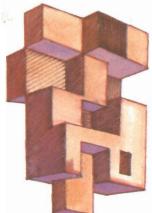

Windows Create And Define Macintosh-like Windows On Your Apple II

Lexitron. A Challenging Word Puzzle

# Quality Products You Can Depend On

# MACH III JOYSTICK<sup>-</sup>

## MACH II JOYSTICK

## PADDLESTICKS

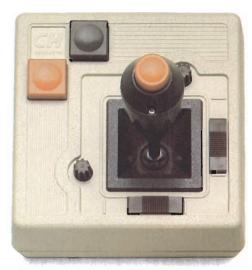

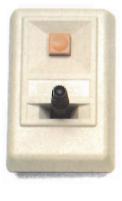

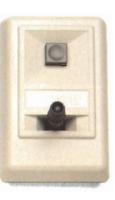

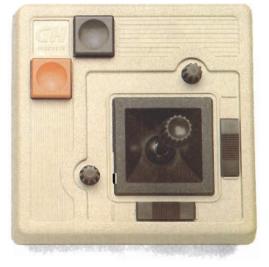

Our controllers are the number 1 choice of retailers and consumers today. They provide more features, longer life cycles and greater precision than all others. With compatibility across a wider range of programs — from games to business to graphics to cad applications.

CH Products, the leading manufacturer of precision analog joysticks for industry and home delivers the highest quality computer peripherals available today. With over 24 years of joystick manufacturing and experience you can expect the best from CH Products.

CH Products 1225 Stone Drive, San Marcos, California 92069 (619) 744-8546

MACH III \$54.95 MACH II \$44.95 available for Apple II, II + , IIE, IIC and IBM PC. PADDLESTICKS \$44.95 AVAILABLE for Apple II, II + , IIE, and IIC.

Apple II, II+, IIE, IIC and IBM PC are registered trademarks of Apple Computer Inc., and International Business Machines respectively.

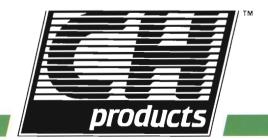

# "MouseWrite takes word processing another step forward."

- Paul Freiberger, author of "Fire in the Valley"

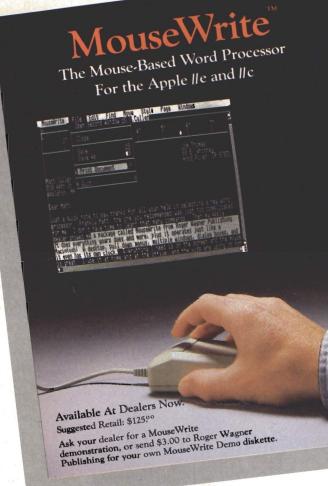

"MouseWrite, the Macintosh-like word processor for the Apple //e\* and //c is fast becoming recognized as a significant new product. Already well received in reviews by many leading computer magazines, you owe it to yourself to discover what the MouseWrite excitement is all about. Here are the highlights of some of those reviews:

"...just about the easiest to use fullfeatured word processor on the Apple market." InCider Magazine, July, 1985

"One thing that really impresses me is the speed at which the windows and menus work." A+ Magazine, Sept. 1985

"...I would recommend MouseWrite without reservation to anyone searching for a full featured word processor..." Creative Computing, Sept. 1985

MouseWrite is in computer stores now! To find out more about MouseWrite, stop by your local computer store and ask for a demonstration.

\* MouseWrite runs under ProDOS (hard disk compatible), and requires an Apple //c or enhanced //e with extended 80 column card. Mouse is optional, but recommended.

ProDOS, Apple and Macintosh are trademarks of Apple Computer Co. MouseWrite is a trademark of Roger Wagner Publishing, Inc.

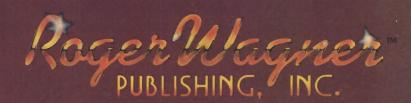

# Five ways to spo

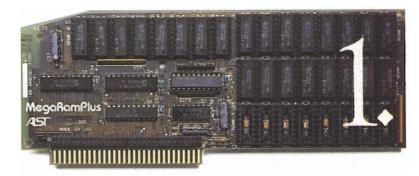

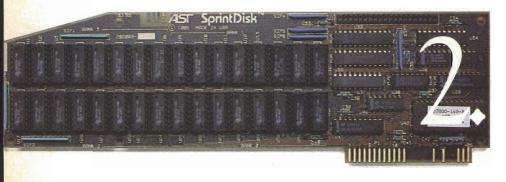

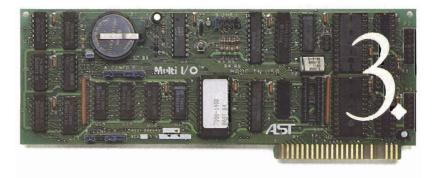

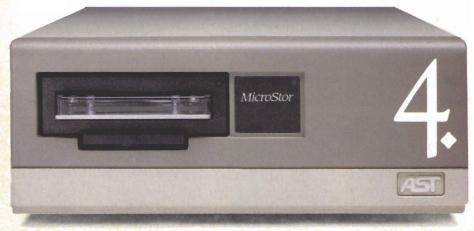

Four great enhancement products for added power, speed, storage and memory. Plus AST's Number One reputation for quality, service and support.

Spoil your Apple IIe with the performance provided by AST's reliable enhancement products. As the world's leading supplier of IBM<sup>®</sup> PC enhancement products, AST means serious business when it comes to transforming your Apple<sup>®</sup> personal computer into the powerful tool you need.

MegaRamPlus<sup>™</sup>: Expandable memory and disk caching. Plug this versatile RAM Expansion Card into your IIe auxiliary slot for up to 1.0 Megabyte (MB) of expansion memory on the mainboard and all the features of an extended 80-column card, including double high-res graphics and sharp 80-column text. Not to mention, our exclusive disk caching software, MegaRamCache<sup>™</sup> for increased PC productivity.

MegaRamCache copies data from main memory to its own cache memory. This caching memory significantly reduces disk access time, provides the fastest possible data retrieval and speeds generation of larger documents.

Then there's our RAM disk software that emulates hard and floppy disk drives. And a variety of options such as even more memory, an RGB interface and other features – no one else offers more than MegaRamPlus.

It's easily upgradeable too. You can start out with up to 1.0 MB of RAM on the MegaRamPlus mainboard. Later, add our piggyback board with an RGB interface and additional memory.

We also include a special RAM diagnostic utility and AppleWorks Expansion Software that will recognize your new added memory.

# il your Apple lle.

SprintDisk<sup>™</sup>: RAM Disk card with disk caching software. The new generation memory card is here. Designed for use as a rapid-access, mass-storage device, SprintDisk provides up to 2.0 MB of memory for larger spreadsheets, longer word processing documents and bigger databases, with no modification to the application software. And Sprint-Disk offers fast, user-transparent disk caching – we call it SprintCache<sup>™</sup> – for the most advanced and rapid disk access possible.

Available in 256K, 512K, 768K and 1.0 MB mainboard configurations, our piggyback board provides another 1.0 MB of memory for up to a full 2.0 MB. And the SprintDisk board is fully socketed for easy user-upgrading.

Multi I/O™: The versatile, upgradeable clock/calendar and input/output card. AST's Multi I/O lets you add a clock/calendar, a serial printer port and a serial communications port - all in a single slot. If you like, you can start out with just the clock/calendar, and add the ports yourself when you need them.

Complete compatibility with ProDOS,™ Appleworks™ and most other Apple IIe applications programs means Multi I/O is right for your environment. Our serial printer port lets you connect popular letter quality and dot matrix printers, including Apple's own Imagewriter.™ And our serial communications port allows you to communicate via telephone modem with other personal computers and on-line services – Haves™ compatibility included.

MicroStor™: A total solution for data storage and retrieval. A fast and reliable hard disk drive combined with a cartridge tape backup, MicroStor provides 10 or 20 MB of memory for the ultimate mass storage system for your Apple IIe.

Available in a variety of configurations. MicroStor can be tailored to your specific requirements. Select our 10 or 20 MB hard disk with tape backup, our 10 or 20 MB hard disk only unit, or our tape backup only unit. Whatever you choose, it's easy to upgrade later with the AST components you need to meet your storage requirements.

MicroStor's compact 3.5" Winchester hard disk gives you convenient data storage while the tape backup allows easy mirror image and file-oriented archival backup for permanent records, transferring information by mail to other locations or simply security.

Ready for your Apple Ile environment. MicroStor is compatible with a wide range of operating systems. including DOS 3.3, Apple II<sup>™</sup> Pascal, CP/M<sup>™</sup> and, of course, ProDOS.

The quality, service and support of an industry leader. The AST reputation is built on quality, and our Apple products are no exception. Just like our award-winning SixPakPlus® multifunction card for the IBM PC-the defacto industry standard with over 500.000 shipped - each and every feature of our Apple IIe enhancement products is designed to provide you with the reliability and performance you need. All of our products come with generous warranties too - two years on board level products and six months on disk/tape subsystems. And don't forget our world renowned service and customer support.

For more information call (714) 476-3866, AST Research, Inc. 2121 Alton Avenue. Irvine, CA 92714.

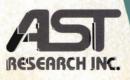

#### Features:

#### MegaRamPlus

- · Up to 1.0 MB RAM on mainboard
- · MegaRamCache for fast, user-transparent disk caching
- ProDOS<sup>™</sup> and AppleWorks<sup>™</sup> compatible
- 100% replacement for 80-column card in auxiliary slot
- Additional RAM and RGB interface optional
- Software Utilities Included AppleWorks Expansion
  - -RAM Disk (hard and floppy emulation)
- RAM Diagnostics
- · Fully socketed and user-upgradeable

#### SprintDisk

- Up to 2.0 MB Total Memory -256 Kb to 1.0 MB on mainboard
  - -Up to 1.0 MB additional memory on piggyback card
- · SprintCache for fast, user-transparent disk caching
- · Fully socketed and user-upgradeable
- ProDOS, DOS 3.3 and Pascal 1.3 compatible
- Fits any L/O slot except #3, in Ile or II+ Multi I/O
- ProDOS and AppleWorks compatible
- Time and date stamp for files
- 12/24 hour format
- · Four interrupt frequencies available
- · Optional serial and/or communications ports
- Reference manual and ProDOS utilities MicroStor

- 10/20 MB (formatted capacity) 3.5 inch Winchester disk drive/tape backup subsystem
- 10/20 MB hard disk only
- · 10/20 MB tape backup only
- ProDOS, Apple II Pascal, DOS 3.3, and CP/M compatibility
- Streaming cartridge tape backup
- · Backup/Restore volume or file
- Software utilities included
- Modular construction for easy expandability

Six PakPlus registered trademark and Multi I/O, MicroStor, MegaRamPlus, MegaRamCache, SprintDisk and SprintCache trademarks of AST Research. Inc. Apple registered trademark and Apple IIe. Apple II. ProDOS, AppleWorks and Imagewriter trademarks of Apple Computer, Inc. IBM registered trademark of International Business Machines Corp. Hayes trademark of Hayes Microcomputer Products. CP/M trademark of Digital Research. Copyright © 1985 AST Research. Inc. All rights reserved.

Contents

6 Editor's Notes Gregg Keizer

# **Business Applications**

8

'86 Apple: An Interview with John Sculley Paul Freiberger

20

Buyer's Guide to Business Software

#### 24

The Expanding Macintosh David D. Thornburg

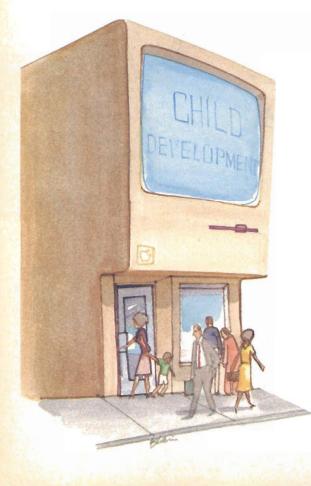

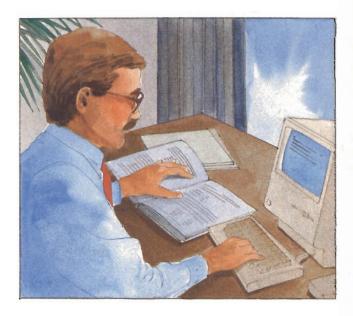

## The Ultimate Apple

<mark>26</mark> It's New II

Chuck Doherty 36 Off the Beaten Software Path Dan Gutman

#### **46**

MacAdds: More for the Macintosh Gregg Keizer and Stephen Levy **117** 

Apple User Groups

### Reviews

#### 70

Andrew Tobias' Managing Your MoneyBob Guerra7274Balance of PowerFantavisionGregg KeizerLee Noel

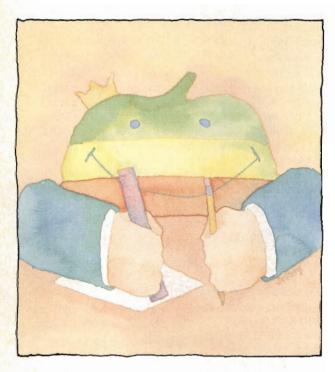

### Recreation

105 Lexitron Ron Wilson

**108** Backgammon Jeffrey Vavasour and Geoff Rideout

New Products

115 New Products

128 Ad Index

# Education

#### 56

Apple Rules the Schools Fred D'Ignazio

#### **59**

Computers in the Humanities: Liberal Arts Enter the Computer Age George Beekman

#### 66

Buyer's Guide to Educational Software

## **Utilities and Tutorials**

**76** Windows *Lee Swoboda* 

#### 81

MouseCursor Sharon Zardetto Aker

88 Your Personal Ledger Alan H. Stein

#### 97

Keynote Patrick Parrish

#### 99

Personal Publishing with Your Macintosh Sharon Zardetto Aker

#### 113

Apple Automatic Proofreader Tim Victor

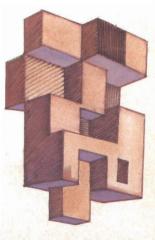

| Dublichar                                                                          | Jamos Casalla                                                 |
|------------------------------------------------------------------------------------|---------------------------------------------------------------|
| Publisher<br>Founder/Editor In Chief                                               | James Casella<br>Robert C. Lock                               |
| Senior Editor                                                                      | Richard Mansfield                                             |
| Managing Editor                                                                    | Kathleen Martinek                                             |
| Executive Editor                                                                   | Selby Bateman                                                 |
| Editor, APPLE<br>APPLICATIONS                                                      | Gregg Keizer                                                  |
| Production Director                                                                | Tony Roberts                                                  |
| Production Editor                                                                  | Gail Cowper                                                   |
| Editor, COMPUTE!<br>Assistant Editor                                               | Tom R. Halfhill<br>Philip Nelson                              |
| Editor, COMPUTE!'s                                                                 | Thinp Neison                                                  |
| GAZETTE                                                                            | Lance Elko                                                    |
| Assistant Editor,<br>Technical Editor                                              | Todd Heimarck<br>Ottis R. Cowper                              |
| Assistant Technical Editor                                                         | George Miller                                                 |
| Program Editor                                                                     | Charles Brannon                                               |
| Assistant Features Editor                                                          | Kathy Yakal                                                   |
| Programming Supervisor<br>Editorial Programmers                                    | Patrick Parrish<br>Tim Victor, Kevin                          |
| Surround a roomanitero                                                             | Mykytyn                                                       |
| Submissions Reviewer                                                               | Mark Tuttle                                                   |
| Programming Assistants                                                             | David Florance,<br>David Hensley                              |
| Research/Copy Editor                                                               | Joan Rouleau                                                  |
| Copy Editor                                                                        | Ann Davies                                                    |
| Executive Assistant                                                                | Debi Nash                                                     |
| Administrative Assistants                                                          | Julia Fleming, Iris<br>Brooks, Mary                           |
|                                                                                    | Hunt, Sybil Agee                                              |
| Associate Editors                                                                  | Jim Butterfield                                               |
|                                                                                    | Harvey Herman<br>Fred D'Ignazio                               |
| The second states and the                                                          | David Thornburg                                               |
| Contributing Editor                                                                | Bill Wilkinson                                                |
| COMPUTE!'s Book                                                                    | C. 1 .                                                        |
| Division Editor<br>Assistant Editor                                                | Stephen Levy<br>Gregg Keizer,                                 |
| Director, Book Sales &                                                             | Gregg Reizer,                                                 |
| Marketing                                                                          | Steve Voyatzis                                                |
| Production Manager                                                                 | Irma Swain                                                    |
| Art & Design Director<br>Assistant Editor, Art &                                   | Janice R. Fary                                                |
| Design                                                                             | Lee Noel                                                      |
| Mechanical Art Supervisor                                                          | De Potter                                                     |
| Artists                                                                            | Debbie Bray,<br>Dabney Ketrow                                 |
| Typesetting                                                                        | Terry Cash, Carole                                            |
| Illusteetee                                                                        | Dunton                                                        |
| Illustrator                                                                        | Harry Blair                                                   |
| Director of Advertising<br>Sales                                                   | Peter Johnsmeyer                                              |
| Associate Advertising                                                              | Bernard J.                                                    |
| Director                                                                           | Theobald, Jr.                                                 |
| Production Coordinator                                                             | Kathleen Hanlon                                               |
| Promotion Assistant                                                                | Caroline Dark                                                 |
| Customer Service Manager<br>Dealer Sales Supervisor                                | Diane Longo                                                   |
| Receptionist                                                                       | Orchid Tamayo<br>Anita Armfield                               |
| Warehouse Manager                                                                  | John Williams                                                 |
| Data Processing Manager                                                            | Leon Stokes                                                   |
| James A. Casella, President                                                        | State State                                                   |
| Richard J. Marino, Vice Pre                                                        | esident                                                       |
| Advertising Sales                                                                  | Latimas                                                       |
| Advertising Sales Represent<br>New York:                                           |                                                               |
| Tread Torn.                                                                        | Jonathan Just<br>212-315-1665                                 |
| Chicago:                                                                           | Gordon Benson                                                 |
| Los Angalas                                                                        | 312-362-1821<br>Ed Winchell                                   |
| Los Angeles:                                                                       | 213-378-8361                                                  |
| San Francisco:                                                                     | Phoebe Thompson                                               |
|                                                                                    | 408-354-5553                                                  |
| La Strange Balling                                                                 | Jerry Thompson<br>415-348-8222                                |
| Greensboro &                                                                       | Harry Blair                                                   |
| International:                                                                     | 919-275-9809                                                  |
| Call Peter Johnsmeyer, Dir<br>Sales or Bernard J. Theo<br>Advertising Director (2) | rector of Advertising<br>bald, Jr., Associate<br>12) 887-8491 |
| Send all advertising materia                                                       |                                                               |

Send all advertising materials to: Kathleen Hanlon 324 West Wendover Ave., Suite 200 Greensboro, NC 27408 Editor's Notes

This issue's notes are written by Gregg Keizer, Apple Applications Special editor.

-Robert Lock, Editor In Chief

It's not hard to notice that Apple's on the move. Recent product announcements-for both the Apple II line and the Macintoshmore than demonstrate the staying power of the former and the continuing evolution of the latter.

The introduction of powerful Apple II software which uses a Macintosh-like interface, or which demands more memory or disk space, has re-established the Apple IIe and IIc as viable business computers and flexible home machines. The new Macintosh Plus includes more memory, larger disk capacity, and perhaps most importantly, a port allowing up to seven peripherals—including hard disk drives—to be daisy-chained to the computer. A new printer, the ImageWriter II, offers color printing.

Future plans are hinted at by John Sculley, Apple's president and chairman of the board, in our interview in this issue. Network capabilities for the Apple II; file sharing between the II and the Mac; and enhanced graphics, sound, and speed for the Apple II are just some of what may be in Apple's eye.

This third issue of COM-PUTE!'s Apple Applications Special provides the information you need to make intelligent decisions when considering the flood of

new products. "It's New II" and "MacAdds: More for the Macintosh" highlight a number of the new hardware and software packages from Apple and third-party manufacturers. "Off the Beaten Software Path" takes a look at some of the more unusual, and overlooked, software. Buyer's guides list almost 200 new business and educational programs.

As always, you'll find a lot inside to entertain and inform you. Ready-to-type-in programsincluding our first for the Macintosh—put useful software at your disposal. Programs range from a sophisticated personal ledger program for the Apple II to a mouse cursor editor for the Mac. Each application, utility, or game is thoroughly tested and ready to use.

COMPUTE!'s Apple Applica*tions Special* is your resource to the changing world of Apple personal computers.

The Fall/Winter Apple Applications Special will emphasize Apple computers in education. We're looking for reader feedback on how you, or your child, use an Apple computer at school. Send us your most interesting educational experience, whether fascinating or frustrating, and we'll try to include it in the issue. Address it to the Editor, Apple Applications Special, 324 W. Wendover Avenue, Greensboro, NC 27408.

All the Apple II programs in this issue are available on our companion Apple Applications Special Disk. This 51/4-inch disk, formatted for both DOS 3.3 and ProDOS, runs on any Apple II+, IIe, or IIc. You can order this disk (\$12.95 plus \$2.00 shipping and handling) only through COMPUTE! Publications, either by using the card bound in this issue, or by calling toll-free 1-800-346-6767 (in New York, 1-212-887-8525).

The COMPUTE! subscriber list is made available to carefully screened organizations with a product or service which may be of interest to our readers. If you prefer not to receive such mailings, please send an exact copy of your subscription label to: COMPUTE! P.O. Box 10955, Des Moines, IA 50950. Include a note indicating your preference to receive only your subscription.

Authors of manuscripts warrant that all materials submitted to COMPUTE! are original materials with full ownership rights resident in said authors. By submitting articles to COMPUTE!, authors acknowledge that such materials, upon acceptance for publication, become the exclusive property of COMPUTE! Publications, Inc. No portion of this magazine may be reproduced in any form without written permission from the publisher. Entire contents copyright © 1986 COMPUTE! Publications, Inc. Rights to programs developed and submitted by authors are explained in our author contract. Unsolicited materials not accepted for publication in COMPUTE! will be returned if author provides a self-addressed, stamped envelope. Programs (on tape or disk) must accompany each submission. Printed listings are optional, but helpful. Articles should be furnished as typed copy (upper- and lowercase, please) with double spacing. Each page of your article should bear the title of the article, date and name of the author. COMPUTE! assumes no liability for errors in articles or advertisements. Opinions expressed by authors are not necessarily those of COMPUTE!.

Apple is a trademark of Apple Computer Inc.

# When the Going Gets Tough, the Bard Goes Drinking.

And the going is tough in Skara Brae town. The evil wizard Mangar has cast an eternal winter spell. Monsters control the streets and dungeons beneath. Good citizens fear for their lives. What's worse, there's only one tavern left that serves wine. But the Bard knows no fear. With his trusty harp and a few rowdy minstrel songs he claims

are magic, the Bard is ready to boogie. All he needs is a band of loyal followers: a light-fingered rogue to find secret doors, a couple of fighters to bash heads, a conjurer to create weird allies, a magician for magic armor. Then it's off to combat, as soon as the Bard finishes one more verse. Now what's a word that

rhymes with "dead ogre?"

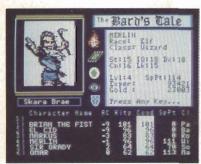

4 classes of magic user, including wizard and sorceror. 85 new magic spells in all.

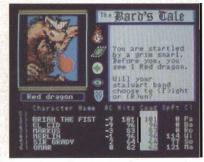

128 color monsters, many animated. All challenging.

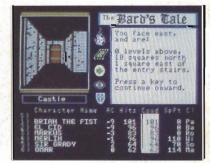

Full-color scrolling dungeons. 16 levels, each better than the one before. 3-D city, too.

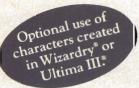

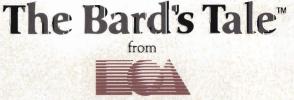

#### ELECTRONIC ARTS

Specis: 102% machine language, 400% worth on 2 disks. 64% RAM minimum, anhanced for 1/28K. Now available for Apple II family for 5.44.95, IC-64 & 128 for 5.39.95. To order: Visit; your neutiler or call (607) 245-4525 (In Calif. call (600) 562-002) for VISA or MasterCard orders. To purchase by mail, send the ck or mency order to Eductronic Arts, P.O. Box, 7550; San Mano, CA 940.3. Add \$5 for insured shipping and handling. Allow 1-4 weeks for delivery: The Bands Tale is worth the wait. Apple is a tradimank of Apple Computer. Winardry is a registered trademark of Sir-Tech Software, Inc. Ultima is a registered trademark of Richard Gartisett. The Bard's Tale and Electronic Arts are tradimarks of Electronic Arts. For a copy of our complete catalogue and direct order form, send \$.50 and a stamped, self-addressed anadope to Electronic Arts, B.20 Garaway Drive, San Marten, CA 94404.

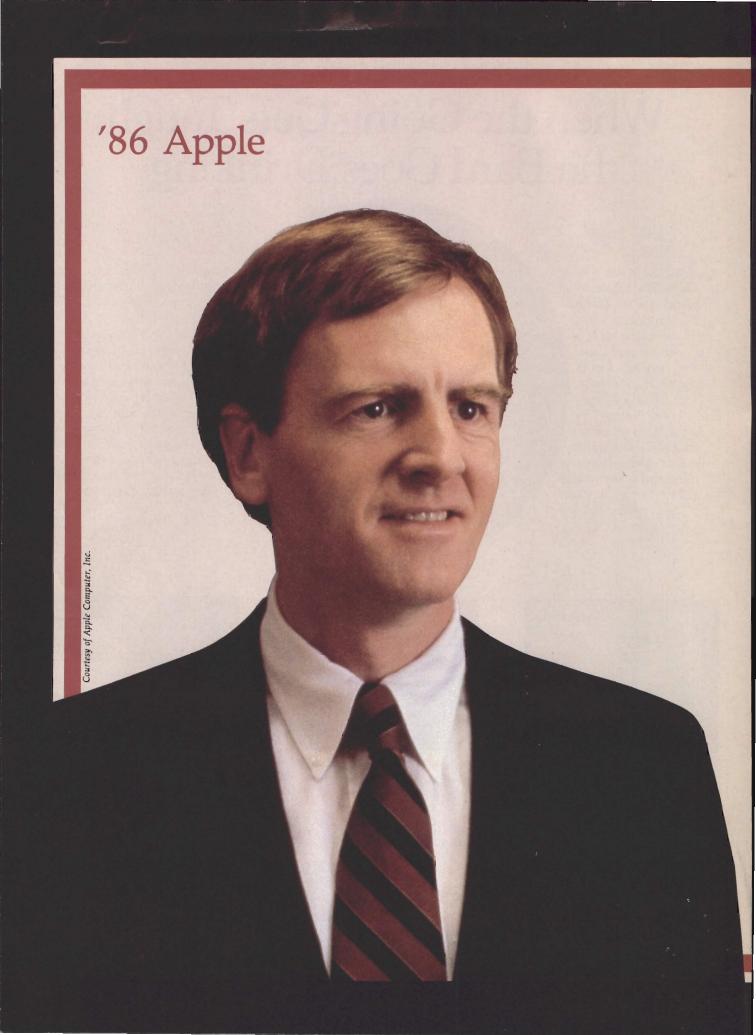

# An Interview With John Sculley

No one better personifies the new spirit and direction of Apple Computer than John Sculley, the company's forty-seven-year-old president, chairman of the board, and chief cheerleader. Following a remarkable year of internal reorganization and product development, Sculley and Apple have emerged in 1986 with an exciting array of new products. Reflecting Sculley's management style, the company also has a new lean corporate structure, clearly defined marketing plans, and an apparently renewed self-confidence.

For Apple, 1985 was a time of high drama and altered expectations. Most unsettling was a major reorganization of its executive staff including the resignation of the company's mercurial cofounder Steven Jobs, who lost a widely publicized political battle with Sculley for control of the firm. Ironically, it was Jobs who went to great lengths in 1983 to entice Sculley away from PepsiCola, where he had gained the reputation of a marketing wizard.

After Jobs resigned, Sculley began altering the company's structure and goals. He united the competing Apple II and Macintosh groups into one division to encourage cooperation within the company and streamline Apple's marketing structure. In addition, Sculley pushed for the speedy completion of new products for both computer lines. In the meantime, Jobs established his own computer company, Next Inc., and hired away several former Apple employees. Apple subsequently filed suit against its founder in an attempt to forestall Jobs' new venture from using what Apple claims may be confidential information for new product development. That suit, settled out of court, gives Apple the right to inspect Next Inc.'s computer to determine if it uses certain proprietary technology, and prevents Jobs from releasing the machine before July 1987.

In mid-January, Apple Computer co-sponsored the three-day 1986 AppleWorld Conference in San Francisco, an event designed to attract attention for Apple, inform the public of the many changes at the Cupertino, California firm, and introduce a variety of new products. Among the speakers were Alvin Toffler, John Naisbitt, Alan Kay, Sculley, and—importantly—Steve Wozniak, the other cofounder of Apple who had previously steppea away from the company after disagreements with Jobs.

AppleWorld was held simultaneously with the MacWorld and Apple II World Expositions. Dozens of companies displayed recently announced products for the Apple II and Macintosh computers. Other major additions to the Apple II family were announced in September 1985, and included a high-capacity microfloppy disk drive, a color monitor, a memory expansion card, and a Macintosh-like user interface. A new version of Apple's popular printer—the ImageWriter II—which uses a four-color cloth ribbon to print in multiple colors, a 20megabyte hard disk for the Macintosh, and a new 1200-baud modem were also introduced in September.

Apple's new year is off to an impressive start. Despite the fact that the company experienced its first quarterly loss ever in 1985, profits are up for the first quarter of 1986, and the firm plans future new product announcements. The first series of new products was unveiled at the Apple World Conference.

The MacWorld Expo was the premiere of the new Macintosh Plus computer and the LaserWriter Plus printer. The Macintosh Plus contains 1 megabyte of memory (expandable up to 4 megabytes), a double-sided 800K disk drive, a new 128K ROM which includes a hierarchical file structure, and an SCSI interface that will make it easier for third-party developers to build addon products for the Macintosh. Owners of 128K or 512K Macintoshes will be able to purchase upgrades of both the new disk drives and logic boards in order to turn their machines into Mac Pluses.

Although Apple announced no new Apple II products at the AppleWorld Conference, Sculley said that a great deal of research and development is taking place around the Apple II. There are persistent rumors of a 16-bit Apple II, which conceivably could be available by the time you read this. The Apple II remains the most popular computer for the education marketplace, and Sculley said that sound and graphics features available on such computers as the Commodore Amiga and Atari ST will eventually be offered on the Apple II.

Perhaps as important to Apple's future as any of the new products is the fact that John Sculley has consolidated his position of power. He joined the company at a time when IBM's impact on rival manufacturers was increasing dramatically.

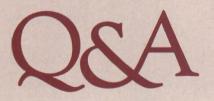

**COMPUTE!:** First, what are the prospects for the Apple II family? Was there at some point a shift away from the Apple II within Apple Computer itself?

Sculley: There really wasn't. That was what was popularized in the press, but it was never true inside Apple. The fact that we were able to get the nine products out this past fall—most of them were Apple II products—certainly underscores that. I think the Macintosh tended to get a lot more attention largely because Steve Jobs was chairman at that time and Steve Jobs was the leader of the Macintosh and it was very close to his heart. But the Apple II has always company, and I believe it's going to continue to be an extremely strong product for us.

First, because of this large franchise in education. The Apple II has continued to gain share of the...K-12 market. The very large installed base we have there gives us an obvious loyalty that we intend to support.

**COMPUTE!:** How will you sell the vitality of the Apple II to the education market?

Sculley: Recently at a speech I gave at MECC [Minnesota Educational Computing Corporation], I outlined some of our plans, and I said that, first, educators could exApple, which had experienced the spectacular growth rate that turned it into a Fortune 500 company in just five years, had never dealt with the likes of IBM. Sculley had faced an uphill battle while helping to plan PepsiCola's marketing challenge to Coca-Cola. IBM may present an even bigger challenge.

He emphasized Apple's desire to maintain its significant lead in the educational marketplace and to continue to earn the trust of Apple II owners. By introducing a more open Macintosh, he seems to be trying to create the same feeling of camaraderie with Macintosh owners. In fact, a Macintosh with a hard disk takes a prominent place on his desk.

Sculley promised quick delivery of upgrade kits for existing Macintosh owners, to be available through Apple dealers. His intention is to continue improving the product line without alienating buyers of earlier versions.

Following a recent talk by Sculley to financial analysts, he sat down with us to discuss a variety of subjects relevant to the future of Apple and personal computing. His candid comments during our interview, and remarks to his audience of analysts, follow.

Apple II products—from Apple that would include enhancements that would allow the Apple II to grow as technology has allowed other personal computers to grow. That means that there'll be growth paths as far as graphics, color, sound, memory, storageall of the things that are possible now with personal computers you'll see happening with the Apple II. And I think the significant thing is that it will be very clear before this year is over that no one has to go out and buy any other kind of personal computer because they can't find those features with an Apple II. The Apple II is going to have extremely attractive fea-

# **RamWorks** II Up to 5,000,000 by tes to feed the biggest appetites.

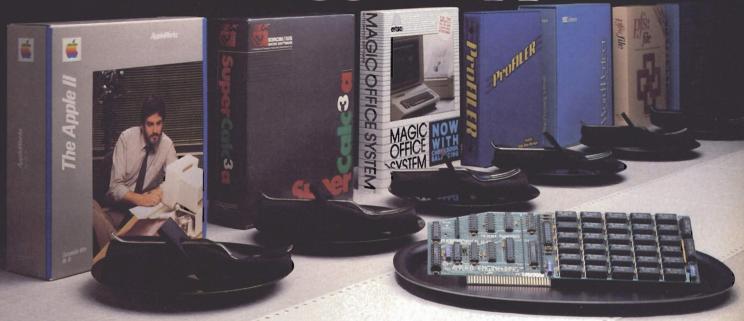

## Now expand your Apple IIe to an incredible 5 megabytes of usable RAM!

F irst came RamWorks. The IIe expansion card that became the unquestioned industry standard. Now Applied Engineering has done it one better  $\ldots$  with RamWorks II - a card so advanced, so powerful, we challenge you to find anything it doesn't offer.

RamWorks II makes a single Apple go a miraculously long way. With all the additional memory you<sup>1</sup>I need to feed even the hungriest of programs. And with the included RamDrive<sup>™</sup> software, even older programs can use RamWorks II memory.

"I wanted a memory card for my Apple that was fast, easy to use, and very compatible; so I bought RamWorks."

> Steve Wozniak Inventor of Apple Computer

#### Now AppleWorks works even better.

You can choose versions of RamWorks II ranging in power from 64K all the way up to a whopping 5 megabytes. Even a 256K RamWorks II gives you over 200K of additional usable AppleWorks desktop.

With a 256K or larger card, AppleWorks will automatically load itself into RamWorks II, dramatically increasing AppleWorks' speed and power by elim-inating the time required to access disk drive 1. So you can switch from word processing to spreadsheet to database management at the speed of light.

Only RamWorks II eliminates AppleWorks' internal memory limits, increasing the maximum number of records available from 1,350 to over 15,000. Only RamWorks II increases the number of lines permitted in the word processing mode. And only RamWorks II (256K or larger) offers a built-in printer buffer, so you won't have to wait for your printer to stop before returning to AppleWorks. RamWorks II even expands the clipboard. And auto segments large files so they can be saved on two or more disks.

#### The most compatible, most expandable card available.

RamWorks II is compatible with more off-the-shelf software than any other RAM card, as well as all software written for Apple cards, and software written for most other RAM cards too! It's also compatible with all hardware add-ons like Profile and Sider hard disks.

As your needs grow, so does RamWorks II. It's designed to accommodate future advances in 16 and 32 bit microprocessors. A connector allows coprocessor cards to access up to 5 MEG of memory RamWorks II is expandable to 1 MEG on the main card (more than most will ever need) ... but if you do ever need more, a low-profile (no slot 1 interference) memory expansion connector allows you to add 512K, 2 MEG or 4 MEG of extra memory without wasting another slot.

#### And now, in living color ...

For only \$129, you can add RGB color for unsurpassed, super highresolution color graphics and sharp 80 column text. Without wasting another slot - because our RGB option plugs right into RamWorks II (or original RamWorks) without slot 1 interference, and attaches to any Apple compatible RGB monitor (RGB option not necessary with a composite monitor). Order it now - or add it later

#### Even corrects mistakes.

If you bought some other RAM card that's not being recognized by your programs, and you want RamWorks II, you're in for a nice surprise. Because all you have to do is plug the memory chips on your current card into the expansion sockets on RamWorks II to recapture most of your investment!

#### RamWorks II Prices:

with 64K (\$179), with 256K (\$219), with 512K (\$269), with 1 MEG (\$369), with 1.5 MEG (\$539), with 3 MEG (CALL), with 5 MEG (CALL), RGB option (\$129) (can be added later), 16 bit option (\$89) (can be added later).

It's time you let your Apple handle a lot of big appetites. Order RamWorks II today ... with 15-day money back guarantee and our "no hassle" five-year warranty Call 9 a.m. to 11 p.m. 7 days, or send check or money order to Applied Engineering.

MasterCard, VISA and C.O.D. welcome. Texas residents add 51/8% sales tax. Add \$10.00 outside U.S.A.

> Applied Engineering The Apple enhancement experts.

P.O. Box 798, Carrollton, TX 75006

(214) 241-6060

The second thing is that, just as we are announcing upgrade kits and support for the Macintosh to be able to grow [into] the Mac Plus, you'll see similar types of support for the Apple II family. I think this is going to be especially important to us in education. Educators are going to have the choice to continue buying what they have now, or to be able to buy more enhanced versions of the Apple II if some features are more important to them. They'll have the flexibility to upgrade the Apple IIe's that are out there to increase these more enhanced features. For the ones who don't have Apple IIe's, who have II's and II+'s, we'll come up with a program that will make it attractive to them to decide whether they want to grow as the technology grows.

**COMPUTE!:** Is this a return to supporting the early Apple II community?

Sculley: I think that the kinds of things we're going to be doing on the Apple II will show real support to the people who have been loval to us from the start. I think it will show a real commitment that Apple is as interested in the Apple II as the Macintosh. As far as education is concerned, I think people will see that we are as committed to bringing systems products into education for the Apple II family as we are to bringing systems products into the business world for the Macintosh. This means we are looking forward to network services that will allow teachers to manage a group of work stations within a classroom. And we are working with educational software developers to develop more curriculum-based software, and taking into consideration that some of the software will be managed in a network environment.

**COMPUTE!:** Has your view of the Apple II changed?

**Sculley:** I continue to gain respect for the Apple II. What impresses me is that the Apple II has this incredibly loyal following. The machine is the most reliable of any computer made or sold, and I think no computer enjoys better word-of-mouth support than the Apple II. One of the reasons that we're bringing the users' clubs

"...Apple is as interested in the Apple II as the Macintosh."

into the AppleWorld is we want to strengthen our ties with them and listen more to their ideas. Part of being a market-driven company means not just listening to the marketplace that may be buying your product, but listening to the marketplace that's already using it. The user clubs are especially important in terms of support for the Apple II.

**COMPUTE!:** What is Steve Wozniak's involvement with Apple? What will it be?

Sculley: Contrary to what has been written in the press, Steve Wozniak never resigned from Apple. He has always been and continues to be an employee of the company. Steve has his own company as well, Cloud-9, and he's enjoying it. I like Steve Wozniak very much and respect him a lot, and make sure that he's invited to every important Apple event that we have around here. I think it means a lot to the people of Apple to have one of their founders, Steve Wozniak, who cares about the products and the company as much as he does.

### John Sculley On Apple In '86

We are a new-product company in a new-product industry, and we've got to be able to get those products out. We introduced new products in September—peripheral products all of which have done very well in the marketplace. 1986 will be a very significant new-product year for Apple Computer, starting this month [January, 1986]. We are making major commitments. Products have been defined about three years out. Since I've been at Apple, we've never planned that far in advance as to what our products are going to be.

We've got to have the capability of doing VLSI [Very Large Scale Integration—integrated circuits with more than 100,000 transistors on a single chip—Ed.] chip design ourselves. The original Macintosh was done entirely with off-the-shelf components, and some very innovative things were done with those components. You'll see at Apple in the beginning of 1986—and it will be emphasized even more in the future—custom LSI [Large Scale Integration—integrated circuits with between 10,000 and 100,000 transistors on a single chip] design products. This is essential for us to be able to compete with the Japanese, with IBM, and other large companies.

One example of what we're doing right now is we're in the process of purchasing a Cray Computer, their high-end XNP. We want to be able to simulate our hardware products well in advance of when they'll actually be completed so that the software development can begin as early as possible. We went back, for example, and analyzed with Lisa and Macintosh the amount of time that was taken up with optimizing software and hardware when they were matched together for the first time, and it was upwards of a year's time.

Unlike other companies that have pretty well said they'll do what IBM does—I've got a lot of respect for IBM as a company—but we still intend to follow our own path as far as technology is concerned. We think we have some very distinct opportunities which have not yet really been commercialized.

# 22 FAST-PACED, EXCITING EVENTS. GO FOR THE GOLD!

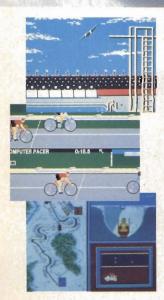

#### SUMMER GAMES.®

Want some great play action? This award winning best seller brings you eight great events, including Swimming, Diving, Track, Gymnastics, and more. Compete against world records. Or get together with a group of up to eight for some good competitive *fun*. Realistic, graphics and *action* will challenge you again and again to *go for the gold*.

#### SUMMER GAMES II.™

You asked us for more great events. Here they are. Rowing, Triple Jump, Javelin, High Jump, Fencing, Cycling, Kayaking, even Equestrian. Like SUMMER GAMES, you get spine tingling action and challenge for one to eight players. These aren't just games. They're the games. And you're the star.

#### WINTER GAMES."

You've got to see the graphics, and *feel* the knot in your stomach as your bobsled careens along the walls of the run to know why people are wild over WINTER GAMES. Seven events give you a variety of action—from the endurance of the Biathlon to the timing of the Ski Jump, and more.

#### What are you waiting for?

Play your favorite events over and over. Play all 22. Set up teams. Challenge your friends. These great actionstrategy games are sure to be the stars of *your* collection.

At your local Epyx dealer.

|                 | APPLE | MAC    | ATARI | C64/128 |
|-----------------|-------|--------|-------|---------|
| Summer Games    | ~     | 11.000 | -     | -       |
| Summer Games II | ~     |        |       | *       |
| Winter Games    | *     | ~      |       | -       |

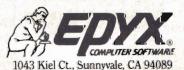

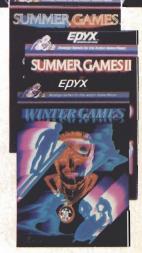

Strategy Games for the Action-Game Player\*

### On Desktop Publishing

We see this as more than a vertical market. We see this as an emerging market which may very well be a very, very significant segment of the personal computer industry in the future. As a perspective, Xerox built an entire company on "xerography," and we think that with desktop publishing—once people can see what you can really do—that it's going to become an increasingly accepted way of putting together presentations, proposals, reports, letters, and what have you in companies of all sizes.

We are not only introducing Macintosh Plus—which becomes an even better text or composition editor for desktop publishing—but we are introducing LaserWriter Plus. LaserWriter Plus goes beyond LaserWriter. It will have, resident inside, 35 typefaces, and I think this will give us an opportunity to emphasize the difference of a Laser-Writer versus other laser printers that are really replacements for daisywheel printers.

**COMPUTE!:** Can he still make a significant contribution other than morale?

**Sculley:** He is well up-to-date on everything that's going on for the Apple II, which is his primary interest, and he has a close personal relationship with the engineers that work on the Apple II. He was at our last communications meeting. He was at an Apple Expo that we had here. He was at the Apple Christmas party. He is speaking at the AppleWorld event. I'd say that his ties are getting stronger with the company, and I think everybody feels really good about it.

**COMPUTE!:** Could that ever happen again with Steve Jobs? Could he be brought back into the fold?

**Sculley:** There are obviously some major outstanding issues that Steve and Apple need to resolve, but I would hope that at some point there's a real chance for Steve Jobs to feel a part of Apple. He's one of the founders of the company, a great visionary, a great contributor to the industry. So I think it's something we all hope will happen some day. But obviously there are issues that need to be dealt with in the short term first.

**COMPUTE!:** You talk a lot about alliances with other companies, and the third-party market has always been important to Apple and the personal computer industry. Can you compare that to any other industry?

**Sculley:** Not in the same way. The after-market sales for automobiles include a whole range of third-party companies that build accessory products, but I don't think anything is as intimate and as significant to the success of products as we find in the personal computer industry. The third-party developer plays an absolutely essential role in the success of any vendor's products, and this is a relationship that I consider a high priority for us.

**COMPUTE!:** How do you draw the line between what Apple should develop and what products to leave for third-party developers to pursue?

**Sculley:** I think it becomes a pragmatic, rather than a philosophical decision. If we felt everything was going to be developed by third-party companies, we'd be happy to have third companies do it all. But the fact of the matter is that third-party companies are not always funded to be able to put the development or investment in software or peripheral products that we may consider extremely important to the success of a particular computer that we're trying to sell. In that case, we may choose to bring that product out ourselves, or, with our new venture fund, we may choose to take a position in one of these companies. Not necessarily to control them, but, more importantly, to make sure that they've got a sponsor to help them get important products out.

**COMPUTE!:** Third-party developers are still very important, then?

Sculley: I would never want to see the company try to replace the role of the third-party developer because so much innovation comes from third-party people. We can create a very innovative machine and the more open we make it, the more inviting it is for the third-party developer to work with it. But a lot of the innovation-whether it was VisiCalc in the early days, or Lotus 1-2-3, or *Excel*, or many of the new things we're seeing today like PageMaker and Insight—is being developed by outside companies. I wouldn't want to see that change. What I do think is changing is that, as the industry becomes more marketdriven, it's becoming more diffi-

"I would never want to see the company try to replace the role of the third-party developer..."

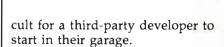

**COMPUTE!:** You mean hardware?

Sculley: I don't think it's very realistic to expect anyone to start another personal computer company in a garage because the entry costs are too high today. And I think we're starting to see the same thing in the third-party community as well. In that regard, we

# Finally. The On-Line Service That Helps You **Beat The Meter.**

Now CompuServe, The Source, or Dow Jones users can switch to Viewtron. It's easier-to-use and faster to get what you want. So it's less expensive.

Now you can save money on usage charges while you access on-line stock quotes, news, sports, real-time communications, auctions, communications networks at no extra banking, airfares, and an encyclopedia. Plus special Apple services like: Ask the Experts, software reviews, and SIG's, and more.

Viewtron's navigation is more advanced than other on-line services. Plain English keywords take you right to the meat of things. Often you can 'zero in" by hitting one button. Viewtron charges no subscription fee, no monthly minimum. Pay only 9 cents a minute weekday nights (after 6 p.m.)

and weekends; 22 cents a minute weekdays.

Access Viewtron on any of the major charge. (A local call for most people.)

To get Viewtron, you need a major credit card, disk drive, a modem, and a FREE Viewtron Starter Kit. (The Starter Kit includes a FREE hour of Viewtron.) And for a great modem at a great price, check the coupon. Satisfaction is guaranteed or your money back. It's a limited-time offer, so order now.

Call anytime. 1(800) 543-1300, Dept. 7059. Or mail coupon.

| COIN    | FREE OFFER<br>Viewtron, P.O. Box 31356, Dept. 7059, Cincinnati, Ohio 45231.                                                  |
|---------|----------------------------------------------------------------------------------------------------|
|         | ADDRESS (Street address required for modem orders)                                                                           |
|         | CITY STATE ZIP<br>Credit cards only; sorry, no checks. Charge to: UISA I MasterCard American Express<br>Card Expiration Date |
| iewtron | SIGNATURE:                                                                                                    |

Viewtron is a service of Viewdata Corporation of America, Inc., which is a wholly-owned subsidiary of Knight-Ridder Newspapers, Inc. \* Prices may vary in some cities and outside the U.S.

at Apple want to see how we can play a range of roles with thirdparty people, recognizing that they will probably be fewer in total because you can't start as easily in a garage. And the successful ones are going to have to have more marketing leverage as well as good financing in order to be able to succeed in a more competitive marketplace. These are areas where Apple may be able to make a contribution.

**COMPUTE!:** The Mac was not as open to third-party hardware developers as the Apple II.

Sculley: But I've stated since the reorganization that that is a very clear direction we're moving in. The Mac Plus—which is expandable—is another step in that direction, and you'll continue to see

"...you'll continue to see Apple move more and more toward open products."

Apple move more and more towards open products. Not to replace our compact products, but rather to expand the product line.

**COMPUTE!:** One of the things that people at Apple talked about regarding the Mac was the concept of the computer as an appliance. The need to make the Mac more open—does that indicate that the personal computer is never quite going to realize the appliance concept? Sculley: One of the things that characterizes this industry is that we are always searching for metaphors as ways of describing what it is we're trying to create, often because we're trying to describe it before it actually exists. And so there have been metaphors: The computer as a bicycle for the mind; the computer as a power tool; the computer as an appliance. I'm not sure what the best metaphors are, but I think the clear message that we get from the marketplace is that it wants a general-purpose product that is very adaptable to individual customers' needs. I think that the confirmation that the Apple II has gotten in the marketplace and that the IBM PC has gotten in the marketplace tells me that the more open we can make our products, the more support we're going to get from third-party developers and dealers, and the more flexibility there will be for the end user. And that's why we're moving in that direction.

**COMPUTE!:** But you have two computers that are not as open as the IIe?

**Sculley:** We have had a lot of success with the Apple IIc and with the Macintosh, and I think there's a role for both. But I think we've got to have a slot version of a Macintosh as well as a compact, just as we have a slot version of the Apple II as well as a compact Apple II.

**COMPUTE!:** What is the future of the Apple IIc?

**Sculley:** The Apple IIc has a good future. It is a product that sells very heavily during the Christmas selling season, and so it is the most seasonallyskewed of any of the products that we manufacture. We expect the Apple IIc to be a very long-term member of the Apple II family.

**COMPUTE!:** Is your goal to have a fully upward-compatible product line, including the II and the Mac eventually?

**Sculley:** What we want to do is take as many of the look-and-feel features of the Macintosh with the high-resolution graphics and the use of the mouse and the desktop icons and so forth and be able to bring that into the Apple II environment. At the same time, we want to make it very easy for a user to port files between a Macintosh and an Apple II, so you can read and write in both directions. We also want to be able to have the ability to share peripherals between those products

## **On Compatibility**

I'd like to emphasize the importance of systems products. We believe we've got to reduce the risk of making the choice to go with Macintosh, and we've got to increase the rewards when you do make that choice. The increase in rewards is going to become more and more obvious as you start to see what you really can do with the Macintosh.

Reducing the risk means we've got to have compatibility at the network level, if not at the operating system level, with IBM and other products. So connectivity becomes a key priority for us, and systems products are a very essential thing for Apple to be successful in business. This has probably been the most difficult part of our transition during the reorganization over the last six months.

Apple has not been inherently a systems company. It's a company that started with enthusiasts and built stand-alone personal computers—some really great ones. The orientation towards systems, which means connecting to other people's computers and recognizing what customer needs are and recognizing standards, was a very different orientation from anything Apple had considered before. We have made that transition, and we have already established several relationships with outside companies that are developing products for us. You'll see Apple co-developing systems products, and these products will begin to appear on the market by the beginning of March. And there'll be products coming throughout 1986 and 1987 as well. We believe our goal should be to have as good a systems solution with Apple products in an IBM world as IBM or anyone else has.

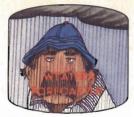

Get the jump on the weatherman by accurately forecasting the local weather yourself!

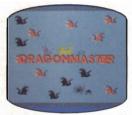

The beautiful princess is held captive by deadly dragons. Only a knight in shining armor can save her now!

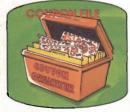

A time-saving organizer for coupons, receipts and more.

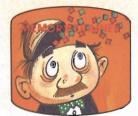

A scientifically proven way to develop an awesome memory.

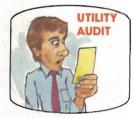

Cut your energy costs by monitoring your phone, electric and gas bills.

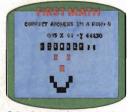

School-age and pre-school children are rewarded for right answers, corrected on their wrong ones.

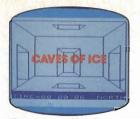

You are trapped in a fivestory, 125-room structure made entirely of ice. Find the exit before you freeze!

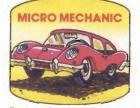

Computerize car maintenance to improve auto performance, economy and resale value.

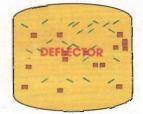

A real brainflexer. Deflect random balls into targets on a constantly changing playfield.

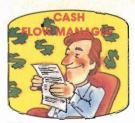

Take control of your personal finances in less than one hour a month.

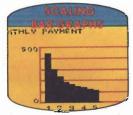

Create multi-colored bar graphs with a surprisingly small amount of memory.

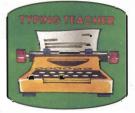

A fun way to dramatically increase typing speed and accuracy.

# Get up to 30 new programs and games for less than 15 cents each every month in COMPUTE!

Every month, COMPUTE! readers enjoy up to 30 brand-new, ready-to-run computer programs, even arcade-quality games.

And when you subscribe to COMPUTE!, you'll get them all for less than 15 cents each!

You'll find programs to help you conserve time, energy and money. Programs like Cash Flow Manager, Retirement Planner, Coupon Filer, Dynamic Bookkeeping.

You'll enjoy games like Air Defense, Boggler, Slalom, and High Speed Mazer.

Your children will find learning fast and fun with First Math, Guess That Animal, and Mystery Spell.

Looking for a challenge? You can write your own games. Customize BASIC programs. Even make beautiful computer music and pictures.

It's all in COMPUTE!. All ready to type in and run on your Atari, Apple, Commodore, PET/CBM, T'l-99/4A, Radio Shack Color Computer, IBM PC or IBM PCjr. What's more, you get information-packed articles, product reviews, ideas and advice that add power and excitement to all your home computing.

And when it's time to shop for peripherals or hardware, check COMPUTE! first. Our product evaluations can save you money and costly mistakes. We'll even help you decide what to buy: Dot-matrix or daisy-wheel printer? Tape storage or disk drive? What about modems? Memory expansion kits? What's new in joysticks, paddles and track balls?

Order now! Mail the postpaid card attached to this ad and start receiving every issue of COMPUTE!.

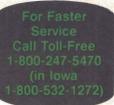

COMPUTIEI P.O. Box 10954, Des Moines, IA 50340

in the future, and this is something we are working toward.

**COMPUTE!:** What effect has the reorganization had on these goals?

**Sculley:** Now that we are one Apple as opposed to two separate product divisions, it has become a lot easier for us to look at the issue of common peripherals laying off people at Apple for the first time, I think was very difficult. But as the company grew together and as people started to see that it really was a better way to run the company and as people started to see the results and started to see that it was possible to have the same culture only with more process and more disci-

## **On Telecommunications**

We think that Macintosh will have a very big growth opportunity as a communications work station. One of the first strategic alliances for Apple is with Northern Telecom. One of the most important trends is the [merging] of communications and desktop computing. Northern Telecom offers Apple the chance to sell into channels where we have never been before. We think this is the beginning of a relationship where we have a couple of years headstart as far as the interface is concerned, and we're making substantial investments into products well out into the future. Northern Telecom has a significant research capability in telecommunications. We see a very good relationship emerging between our two

#### companies.

We've been doing research ourselves with Macintosh as a front end to IBM and DEC. We have been developing a product in-house that lets us take the Macintosh and make it a front end to DEC's all-in-one office automation tool, and we've also been working on a front end to IBM mainframes. We think this is an obvious area of growth opportunity for us. By refusing not to follow the line with the MS-DOS operating system, it's obviously important for us to go and build upon the things that are distinctive. Our interface is distinctive not only for the business productivity market, but is also important as a front end for serious and professional users of other computers.

between the products. That's obviously going to take us a year or more to implement. I think all of those steps will give us sort of a fabric to weave these two products together without ever making the operating systems the same, because the operating systems are very distinct from each other. There is no advantage to trying to lock in on a single operating system. It's more important that we find other ways that we can have a relationship between the two products.

**COMPUTE!:** How has the reorganization affected morale at Apple?

**Sculley:** I think the reorganization has been extremely positive on the morale of the company. The pain that we had to go through of

pline, the confidence just kept building over the months. As we finished 1985, we finished it on a high, not only from our financial performance, but, equally important, in terms of the feelings of the employees. I think they got their confidence back. The feeling is that it's working well and I think there's a very up feeling throughout the organization.

**COMPUTE!:** What's your view of the competition from the Atari ST and the Commodore Amiga?

**Sculley:** Competition from other products is something that we will always have. There will always be new products because we are in a very competitive industry. As Apple becomes a more marketdriven company, we have got to understand better and better what customer needs are and become more solutions- oriented. People aren't just buying technology for technology's sake. I think that a few years ago if somebody had brought out a product like the Amiga or the Atari—when we largely had an industry that was dependent on enthusiasts and where technical features for their own sake were looked at as the reason to buy a product-that those products would have been very formidable. But I think it's a much tougher marketplace now for someone to introduce a product just on technology features alone, even when they may have some very good features.

**COMPUTE!:** Are you taking specific steps to address the Atari and Amiga computers?

Sculley: We're doing things. Anybody who has a keen interest in sound and graphics and color and the kinds of things which some of these products are focusing on is going to be very well-satisfied with the directions that we'll be going in with the Apple II. In the case of the Macintosh, we have several years' headstart with the human interface that has now established itself as the standard of excellence with the software support. So I think we're now in a position where we can go and pioneer emerging markets like desktop publishing with a functional hardware and software solution as opposed to trying to start from scratch. We do it with the confidence that we are financially extremely strong. I don't think that a lot of people want to take a risk of buying a computer from a company if they aren't sure the company is going to be a strong and healthy company two and three years from now. That's clearly the message we've worked very hard on over the last six months-to let people know that Apple is a very strong company here for the long haul. aa

Paul Freiberger is a free-lance writer, former editor with Popular Computing, and the co-author of such books as Fire in the Valley (Osborne/McGraw-Hill) and The Apple IIc: Your First Computer (COMPUTE! Books).

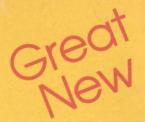

# **Apple Titles** from COMPUTE! Books

Add excitement to your home computing with these fantastic new releases for your Apple Il-series and Macintosh computers. These books are hot off the presses and full of valuable programming techniques and computing advice.

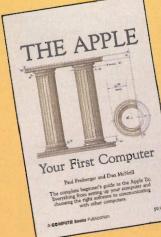

#### The Apple IIc: Your First Computer Paul Freiberger and Dan McNeill

ISBN 0-87455-001-7

Written in a lively and entertaining style, this book teaches everything a beginner needs to know to get started quickly with the Apple IIc. The reader will be taught how to set up the system, introduced to all the most popular types of software, given a simple overview of the hardware, and learn everything necessary to use the lic to communicate with other computers. \$9.95

#### SpeedScript: The Word Processor for Apple Personal Computers

Charles Brannon and Kevin Martin ISBN 0-87455-000-9

SpeedScript, the most popular program ever published by COMPUTE! Publications, is a commercial-quality word processor for the Apple II, IIc, IIe, and II+ computers with at least 48K of memory and DOS 3.3 or Pro DOS. Included are all the programs and documentation necessary to use Apple SpeedScript. In addition, we've included source code and documentation about SpeedScript that have never been published before. For the price of the book, the user receives a commercial-quality word processor-perhaps one of the best software bargains ever. There is a disk available which includes programs in the book. \$9.95

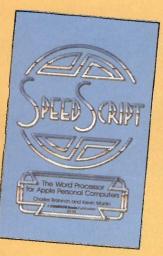

APPIL Machine anguage Beginners

#### Apple Machine Language for Beginners **Richard Mansfield**

#### ISBN 0-87455-002-5

COMPUTEI Publications" all-time best-seller, now completely revised for the Apple family of computers. The book is a clear, detailed tutorial with many step-by-step examples. Its practical charts and easy-tofollow techniques quickly show anyone familiar with programming in BASIC how to tap the hidden potential of the Apple, how to program directly in the machine's own language. It also includes LADS, one of the most efficient and powerful machine language assemblers currently available. For Apple II, II+, IIe, and IIc. There is a disk available which includes programs in the book. \$14.95

Look for best-selling titles from COMPUTE! Books at your local computer and book stores, or order directly from COMPUTE! Publications.

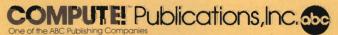

To order, call toll free 800-346-6767 (in NY 212-887-8525) or mail your payment (including \$2.00 shipping charges) to COMPUTEL Books, P.O. Box 5038, F.D.R. Station, New York, NY 10150.

# **Buyer's Guide** To Business Software

he flood of business software for the Apple personal computers—ranging from the Apple IIe and IIc to the Macintosh and Mac Plus—shows no sign of slowing. With the recent introduction of the Mac Plus, and the wide variety of memory and storage enhancements now available for the Apple II line, Apple more and more means business.

The 800K double-sided UniDisk 3.5 and megabytes of RAM are breathing new business life into the Apple II-series computers. Applications which would have been unmanageable in a 5<sup>1</sup>/<sub>4</sub>-inch disk format are now perfectly workable with the increased speed and space of the UniDisk's 3<sup>1</sup>/<sub>2</sub>-inch disks.

The Macintosh continues to make inroads in the traditionally IBM-dominated business mar-

ket. Enormous databases, sophisticated spreadsheets, and easy-to-use desktop publishing applications are just some of what's on the shelves for the Macintosh. The new Mac Plus, with 1 megabyte of RAM, faster operation, a double-sided 800K disk drive, and improved keyboard will only increase Apple's business profile.

This buyer's guide lists just some of the newest programs available for Apple's personal computers. The majority were released between July of 1985 and February of 1986. Since no buyer's guide can be exhaustive, what you'll find here is simply a wide-ranging sample of new business software.

Note that prices and machine availability are subject to change.

The data for this guide was supplied by .MENU—The International Database Corporation. For further evaluative information and ordering, or to insure that your product is included in the database, contact .MENU, 1520 South College Avenue, Fort Collins, Colorado 80524. The toll-free numbers are 1-800-THE-MENU, and 1-800-MAC-MENU, or 303-482-5000 outside the United States. When ordering, note the International Standard Program Number (ISPN).

| Product                 | Price    | ISPN      | Publisher/<br>Vendor     | Systems  | Description                                                                                                    |
|-------------------------|----------|-----------|--------------------------|----------|----------------------------------------------------------------------------------------------------|
| Word Processing         |          |           |                          |          |                                                                                                    |
| Doug Clapp's Word Tools | \$79.95  | 1718-150  | Aegis:<br>Development    | Mac      | Text analysis and writing improvement tools which count<br>and sort characters, words, proper nouns, articles,<br>prepositions, sentences, and paragraphs. Spots and<br>corrects common typing errors and checks for improper<br>word usage.           |
| Haba Speller            | \$49.95  | 33987-073 | Haba Systems             | IIe, IIc | Spelling checker for AppleWorks. Corrects misspelling,<br>displays correct spelling, and even reads AppleWorks files.                                                                                                    |
| MacGA5                  | \$99.00  | 31250-300 | EnterSet                 | Мас      | Interactive spelling checker—with 80,000-word<br>dictionary—combined with full-length thesaurus. Also<br>includes glossary of commonly-used phrases which can<br>be entered through abbreviations.                                                     |
| MacLightning            | \$391.95 | 72043-500 | Soft:Design              | Мас      | RAM-resident tool for accessing and manipulating data<br>fibraries and reference works. Spelling and grammar<br>checker available now. In visibly watches, they beeps each<br>time an error is made. Other libraries and references to be<br>released. |
| MacSipel1+              | \$99.00  | 20775-500 | Creighton<br>Development | Mac      | Interactive spelling checker (75,000-word dictionary)<br>available as a desk accessory. Includes thesaurus, and<br>works with Word and MacWrite (2.2 and above).                                                                                       |

| Product                                 | Price    | ISPN       | Publisher/<br>Vendor       | Systems           | Description                                                                                                    |
|-----------------------------------------|----------|------------|----------------------------|-------------------|----------------------------------------------------------------------------------------------------|
| Mastertype's Writer                     | \$69.95  | 95709-034  | Scarborough                | II+, IIe, IIc     | Type reports, letters, memos, and notes using your computer just as you would use a typewriter.                                                                                                    |
| Microsoft Word 1.05                     | \$195.00 | 53150-751  | Microsoft                  | Mac               | An enhanced version of Microsoft Word for the Macintosh, adding new features and high performance with the Apple LaserWriter.                                                                                                    |
| Mouse Word                              | \$129.95 | 40218-510  | International<br>Solutions | lle, llc          | Word processing and telecommunications in a Mac-style<br>interface. Allows for mail merge and cut and paste from<br><i>Mouse Calc.</i> Mouse required.                                                                                                  |
| Perfect Writer/<br>Speller/Thesaurus    | \$139.00 | 81600-500  | Thorn/EMI                  | IIe, IIc          | Package includes a word processor, a spelling checker<br>with a 50,000 word dictionary, and a separate 50,000<br>word thesarus.                                                                                                    |
| The Right Word                          | \$89.00  | 5531-700   | Assimilation               | Mac               | Double-layered spelling checker—40,000-word dictionar<br>for microfloppy drives; 200,000-word dictionary for hard<br>drives. Compatible with Word, MacPublisher, MacWrite,<br>Jazz, and others.                                                         |
| Sensible Grammar                        | \$99.95  | 69200-450  | Sensible Software          | lle, llc          | Grammar checker with more than 1,000 commonly-<br>misused phrases to identify faulty writing. Also checks<br>for punctuation, capitalization, and typographical errors.<br>Works with most ProDOS-compatible Apple word<br>processors.                  |
| Superscript                             | \$59.97  | 63225-490  | Progressive<br>Peripherals | IIe, IIc          | Combines word processor, spelling checker, calculator<br>and mailmerge facility.                                                                                                    |
| WordPerfect                             | \$179.00 | 68012-600  | SSI Software               | Ile, Ilc          | Full-feature word processor with onscreen editing,<br>footnotes, macros, headers and footers, and optional (\$30<br>50,000-word spelling dictionary.                                                                                                    |
| Word Processor and Data<br>Base Manager | \$49.95  | 08993-800  | Brownbag<br>Software       | II, II-, Ile, Ilc | Integrated word processor and database. Displays 80 columns without additional hardware.                                                                                                    |
| Spreadsheets                            |          |            |                            |                   |                                                                                                    |
| HabaCale                                | \$74.95  | 33987-047  | Haba Systems               | ile, Ilc          | Mouse/menu-driven spreadsheet, 64 columns by 256<br>rows, which leaves 46K of memory free for calculations,<br>Cut, copy, paste commands, scroll bars, and mathematica<br>functions.                                                                    |
| Mouse Calc                              | \$149.95 | 40218-505  | International<br>Solutions | life, IIc         | Spreadsheet and graphics program lets you budget your<br>business, or play "what if." Put together proposals or<br>forecast sales.                                                                                                    |
| Notes for Microsoft Excel               | \$89.00  | 43760-700  | Layered                    | Мас               | Installs as a desk accessory, providing online help screer<br>and information for Excel.                                                                                                    |
| PFS: Plan                               | \$125.00 | 73300-75   | Software<br>Publishing     | Ne, IIc           | Part of the integrated PFS series, this spreadsheet (70 rows by 36 columns) makes budgeting, forecasting, and planning easy.                                                                                                    |
| SuperCalc 3a                            | \$195.00 | 74700-326  | Sorcim/IUS                 | Ale, Hc           | This enhanced version, in UniDisk 3.3 format, supports<br>the Apple II Memory Expansion Card and the<br>ImageWriter II color printer. An integrated spreadsheet,<br>graphics and database program.                                                      |
| Super Crunch                            | \$295.00 | 85:350-530 | Paladin Software           | Mac               | Enhanced version of <i>Crunch</i> . This spreadsheet applicatio<br>provides for three-dimensional worksheets, additional<br>auditing features, macros, graphics, database, unlimited<br>fonts, improved linking, and the ability to customize<br>icons. |
| SynCalt                                 | \$49.95  | 77500-746  | Syniapse                   | IIe,, IIc         | Comprehensive spreadsheet program designed for both<br>home and small business application. Includes variable<br>column widths, vertical and horizontal spik-screen<br>capabilities, pop-up menus, and 40- or \$5-column<br>displays.                   |
| Database Manage                         | ment     |            |                            |                   |                                                                                                    |
| Datr Handler H                          | \$79.00  | 54725-039  | Minnesota<br>Educational   | II+, Jle, Mc      | Files can be easily estited and reconfigured. Includes a<br>flexible reporter, label generator, and quick-screen<br>scattering feature.                                                                                                    |
| Eurobeat Database                       | \$59.95  | 79965-250  | TDI Software               | Mac               | A relational database capable of generating full screen input masks and handling advanced file queries.                                                                                                    |
| Factfinder 1.1                          | \$150.00 | 31152-500  | Forethought                | Mac               | Enhanced version of popular information manager. Not<br>copy protected, works with <i>Switcher</i> and LaserWriter, an<br>allows factsheets sorting within a stack.                                                                                     |
| File & Report                           | \$89.95  | 66525-200  | Rio Grande<br>Software     | Ile, IIC, Mac     | Three managers—file, record, and report—store and retrieve data, and produce reports. Tists, and summaries.                                                                                                    |
| Filevision—Business                     | \$395.00 | 81077-045  | Telos Software             | Мас               | Graphics oriented database. For professionals in medium<br>to large-sized businesses such as corporate planners,<br>analysts, managers, engineers, and more.                                                                                            |
| Interlace                               | \$139.00 | 70663-325  | Singular Software          | Mac               | Relational database with spreadsheet capabilities, this<br>program offers visual database design, powerful report<br>generation, and file length based on disk space, not<br>memory.                                                                    |
| OverVUE 20                              | \$295.00 | 63531-700  | ProVUE                     | Mae               | Data base program which includes macro capability,<br>charts, relational joining, ability to import data from a<br>wariety of sources, and flexible report generation.                                                                                  |

| Product                                         | Price                          | ISPN                                | Publisher/<br>Vendor       | Systems           | Description                                                                                                    |
|-------------------------------------------------|--------------------------------|-------------------------------------|----------------------------|-------------------|----------------------------------------------------------------------------------------------------|
| ProFILER 2.1                                    | \$99.95                        | 61387-600                           | PM Software                | II+, IIe, IIc     | Database which can store up to 1500 records on one<br>floppy disk, up to 60,000 on a hard disk, Report<br>generator included, Maximum of 250 fields per form, Not<br>copy protected for easy transfer to hard disk.                                                                                                    |
| Record Holder                                   | \$49.95                        | 72775-675                           | Software<br>Discoveries    | Mac               | Full-function database with variable-length fileds, easy<br>formatting, flexible search features, and quick report<br>designing and printing.                                                                                                    |
| TimeBase 1.6                                    | <b>\$1</b> 49.95               | 72043-700                           | SoftDesign                 | Мас               | Combines time, database, and deadline management,<br>along with simple word processing, for scheduling and<br>planning.                                                                                                    |
| Finance and Job C                               | osting                         |                                     |                            |                   |                                                                                                    |
| Arch Account Ver. 1.0                           | \$295.00                       | 32318-020                           | The Gardner<br>Partnership | Mac               | Provides job costing and client billing based upon percent<br>of construction cost, professional fee, or personnel<br>expense,                                                                                                    |
| Excalibur Plus: Job<br>Costing/Work in Progress | \$695.00                       | 05306-245                           | Armor Systems              | IIe               | Prepares a work order estimate, posts estimate date to it,<br>and transfers the estimate into an actual work order at<br>any later date.                                                                                                    |
| Puzzle 512 Ver. 1.0                             | \$235.00                       | 41662-700                           | JLC Software               | Mac               | A stand-alone, totally integrated comprehensive financial<br>planning system designed for business.                                                                                                    |
| Quicken                                         | <b>\$</b> 79.00                | 40562-700                           | Intuit                     | IIe, IIc          | Prints checks to pay bills, tracks spending, and verifies<br>bank balance. Data can be transferred to AppleWorks<br>spreadsheet. Program uses many of the same keystrokes<br>and displays similar menus as AppleWorks,                                                                                                    |
| Smart Money                                     | \$79.95                        | 69925-257                           | Sierra Online              | II, II+, IIe, IIc | Comprehensive financial package for tracking all assets<br>and liabilities.                                                                                                    |
| Work Force II                                   | \$39.95                        | 19784-900                           | Core Concepts              | II, II+, IIe, IIc | Six menu driven financial packages including loan<br>analyzer, savings and wage analyzer, calculator, line<br>writer, and check balancing.                                                                                                    |
| Stocks and Taxes                                |                                |                                     |                            |                   |                                                                                                    |
| Equalizer                                       | \$199.00                       | 68131-325                           | Schwab<br>Technologies     | IIe, IIc          | Designed to give you the chance to make informed<br>trading decisions and to carry them out as quickly as the<br>pros do,                                                                                                    |
| EZTAX-Plan                                      | \$95.00                        | 30578-200                           | EZ Ware                    | IIe, IIc, Mac     | Automatically computes tax according to tables or<br>schedules, alternative minimum tax, self-employment tax,<br>and more.                                                                                                    |
| Investment Manager                              | \$29.95                        | 59937-380                           | PBI Software               | IIe, IIc          | AppleWorks template summarizes stocks, mutual funds, bonds and CDs.                                                                                                    |
| MacinTax 1985                                   | \$75.00                        | 74106-500                           | SoftView                   | Mac               | Sophisticated tex preparation and planning program<br>which displays tRS forms on the screen and prints all<br>data onto blank paper, The only IRS-approved dot-matrix<br>printout of the 1040 form. Forms and schedules<br>automatically linked, itemizations of any amount, and the<br>entire IRS booklet available online.                                                                                                    |
| Taxease                                         | \$59.95                        | 41400-290                           | L. W. James &<br>Assoc,    | Mac               | Individual federal income tax spreadsheet templates for<br>comparison and preparation of tax returns and tax<br>planning,                                                                                                    |
| Accounting                                      |                                | a state for                         | The second                 |                   |                                                                                                    |
| Accountant                                      | \$29.95                        | 59937-100                           | PBI Software               | IIe, IIc          | Keeps track of all monetary transactions. All deposits and<br>disbursements are clean and organized.                                                                                                    |
| Accountant, Inc,                                | \$199.95,<br>\$299.95<br>(Mac) | 72240-050                           | Softsync                   | IIe, IIc, Mac     | Includes a general ledger, accounts receivable and<br>payable ledgers, sales, purchase, receipts, payments, and<br>general journals,                                                                                                    |
| Accounting Plus/Accounts<br>Payable             | \$495.00                       | 46859-051                           | Manzanita                  | IIe               | The accounts payable subsystem is designed to provide<br>the user with instant accessibility to cash flow position.                                                                                                    |
| Accounting Plus/General<br>Ledger               | \$495.00                       | 46859-054                           | Manzanita                  | IIe               | The core module for Accounting Plus's totally integrated                                                                                                    |
| BusinessWorks                                   | Price<br>varies                | 46859-250,<br>220, 200,<br>210, 230 | Manzanita                  | IIe, IIc          | and menu-driven automatic accounting system,<br>A full-featured accounting system in Apple's UniDisk 3.5<br>format, Looks and acts like <i>AppleWorks</i> . Financial<br>information, can be transferred to <i>AppleWorks</i> spreadsheet<br>and database files. System Manager (\$95—required),<br>General Ledger, Accounts Payable (\$395), Accounts<br>Receivable (\$395), Inventory Control (\$395), and Payrol!<br>(\$445) modules available. |
| Insight General Ledger                          | \$575.00                       | 43760-650                           | Layered                    | Mac               | A fully integrated system. Entries into accounts receivable                                                                                                    |
| Plains and Simple                               | \$695.00                       | 33475-850                           | Great Plains<br>Software   | Mac               | or accounts payable automatically update General Ledger<br>Accounts receivable, accounts payable, and general ledge<br>in familiar one-write format. Cash-flow calendar, sample<br>charts of accounts online bein and two dorger separat                                                                                                    |
| Rags to Riches: General<br>Ledger               | \$199.95                       | 12200-770                           | Chang Labs                 | Мас               | charts of accounts, online help and two dozen reports.<br>Double entry general ledger module which is used as the<br>core of an integrated accounting system                                                                                                    |
| ShopKeeper                                      | \$49.95                        | 69805-630                           | Woodtec                    | Мас               | core of an integrated accounting system.<br>Integrated BASIC program consisting of accounts<br>receivable, billing, inventory, invoicing, and point of sale<br>Screens look like paper forms businesses now use,<br>Microsoft BASIC 2.0 or above required.                                                                                                    |

| Product                       | Price     | ISPN      | Publisher/<br>Vendor         | Systems             | Description                                                                                                    |
|-------------------------------|-----------|-----------|------------------------------|---------------------|----------------------------------------------------------------------------------------------------|
| Fonts and Graphi              | cs        |           | THE REAL PROPERTY IN         |                     |                                                                                                    |
| Colormate                     | \$125     | 56400-475 | NEC Information<br>Systems   | Мас                 | Creates color text and graphics with the Macintosh.<br>Colors <i>MacPaint</i> text and graphics or text and graphics<br>pasted from other applications, NEC P560XL or<br>CP2/CP3 color dot matrix printer required,                         |
| FullPaint                     | \$99.00   | 90343-375 | Ann Arbor<br>Softworks       | Мас                 | A full-screen, four document painting program for the 512K Mac and Mac Plus. Upwardly compatible with <i>MacPaint</i> , this application offers new features such as rotating, skewing, and distorting to produce true 3-D graphics.        |
| InMotion                      | \$139.95  | 90343-125 | Ann Arbor<br>Softworks       | Mac                 | Professional display and design tool for the creation of full-screen animation and movies of any length. Graphics/animation tools, clip-art collection included.                                                                            |
| MacFont 1                     | \$29.95   | 95763-450 | Suncom                       | Mac                 | Collection of new Macintosh typefaces, ranging from<br>Lilliput 9 (very small) to Pasadena (pen-like).                                                                                                    |
| The Prime Plotter             | \$240     | 62062-100 | PrimeSoft                    | II+, IIe            | Sophisticated plotting and charting software which allow<br>for user customization. Pie charts, bar charts, statistics,<br>labeling, graphics, slide show/replay, and more.                                                                 |
| Softpalette Fonts<br>Volume 2 | \$35.00   | 24325-835 | Decision Science<br>Software | Мас                 | A collection of 25 new and different fonts for the Apple Macintosh computer.                                                                                                    |
| STAT80                        | \$249     | 75995-700 | Statware                     | Мас                 | Complete statistical package for the Macintosh, this<br>program offers capabilities ranging from simple<br>descriptive statistics to multiple regression.                                                                                   |
| Super Draw & Write            | \$19.95   | 82144-625 | Titania<br>Publications      | II+, IIe, IIc       | Includes Superfont, with nine sizes and eight styles of<br>type. Great for program titles. Scroll, save, retrieve, and<br>manipulate characters.                                                                                            |
| Accessories and U             | Jtilities |           |                              |                     |                                                                                                    |
| Business Essentials           | \$79.00   | 5531-150  | Assimilation                 | Mac                 | AutoWriter and Data Merge included in one package.<br>Store words, sentences, even paragraphs, then insert<br>them into any standard letter form. List 600 items in 16<br>fields for easy cross reference.                                  |
| Catalyst 3.0                  | \$149.00  | 3900-260  | Quark                        | IIe, IIc            | Program selector and file manager using Mac-like<br>desktop interface. Use the mouse or keyboard.<br>Compatible with UniDisk 3.5 and Apple's Memory<br>Expansion Card.                                                                      |
| Date Tickler                  | \$39.00   | 90336-175 | Allegory                     | H+, Ile, Ilc        | Schedules up to 100 appointments, which can be<br>organized in any manner. Reminds the user of upcoming<br>events. Print calendars and keep phone numbers and<br>addresses in two small databases.                                          |
| Desk Manager                  | \$39.95   | 72240-190 | Softsync                     | IIe, IIc            | Includes five programs—letter writer, appointment schedule, phone book index, notepad, and calculator.                                                                                                    |
| inTouch                       | \$145.00  | 59624-25  | Palantir Software            | Мас                 | Access commercial databases, converse with IBM PCs, or<br>talk with services like CompuServe and the Source with<br>this communications package.                                                                                            |
| Jeeves                        | \$49.95   | 59937-400 | PBI Software                 | IIe (enhanced), IIc | Desktop accessory for <i>AppleWorks</i> includes appointment calendar, calculator, memo pad, phone-dialer with directory, and alarm clock.                                                                                                  |
| Mac Mail for AppleTalk        | \$59.95   | 1718-600  | Aegis<br>Development         | Mac                 | Transfer information, mail, and files to other computers<br>on the AppleTalk network. Send messages, receive files,<br>or simply "chat."                                                                                                    |
| Mac Memory Disk               | \$29.00   | 5531-550  | Assimilation                 | Mac                 | Sets aside part of a 512K Mac's memory as a RAM disk<br>for fast program and file access and execution.                                                                                                    |
| MicroPhone                    | \$74.95   | 73963-550 | Software Ventures            | Mac                 | Powerful telecommunications software for the Mac.<br>Authored by Dennis Brothers, creator of <i>MacTep</i> . Features<br>MacBinary, ASCII, and XMODEM protocols.                                                                            |
| Mouse Desk                    | \$39.95   | 40218-508 | International<br>Solutions   | Пе, Ис              | File management for the Apple II-line using a Macintosh-<br>like desktop environment. Works with all popular hard<br>drives, UniDisk 3.5, and Apple's Memory Expansion<br>Card.                                                             |
| Pinpoint                      | \$69.00   | 61253-600 | Pinpoint<br>Publishing       | IIe, IIc            | Nine desktop accessories for the Apple II-series—from<br>notepad and calculator to calendar and telephone dialer.<br>Can be accessed within <i>AppleWorks</i> .                                                                             |
| Quick & Dirty Volume<br>Two   | \$39.95   | 26769-705 | Dreams of the<br>Phoenix     | Mac                 | Includes editor desk accessory, basic desk accessory, pie<br>and bar chart creator, mass disk copies, and more.                                                                                                    |
| Quickfinder                   | \$29.95   | 33987-750 | Haba Systems                 | Mac                 | A handy desk accessory which allows you to move<br>directly from one application to another without<br>returning to the desktop.                                                                                                    |
| Tempo                         | \$99.00   | 90318-700 | Affinity<br>Microsystems     | Мас                 | Macro-producing utility for the Macintosh which can be<br>used from almost any application. Record even the most<br>complex series of commands (keyboard, mouse moves,<br>and mouse clicks), then play them back with a single<br>keypress. |
| Work-n-Print                  | \$29.00   | 5531-900  | Assimilation                 | Mac                 | Printing utility which allows printing while other tasks are being carried out on the Mac.                                                                                                    |

# The EXPAND MACINT

David D. Thornburg Associate Editor

pple's newest addition to its personal computer line—the Macintosh Plus—is an expandable Macintosh that comes with 1 megabyte of RAM (expandable to 4 megabytes), an 800K double-sided disk drive, a 128K ROM containing an improved operating system and a hierarchical file system, and the SCSI (Small Computer Standard Interface) port which allows third party vendors to connect their products to the computer. This parallel port (which can transfer data at speeds up to 320K bytes/ sec) allows up to seven devices to be daisy-chained to the Macintosh. Several companies had SCSI products available on the day the Macintosh Plus was released, showing that Apple is continuing to work closely with third party vendors.

The Macintosh Plus also uses a keyboard with a built-in numeric keypad and cursor control keys.

Compatibility with existing Macintosh software was important and, according to Apple's Guy Kawasake, "The Mac Plus maintains backward compatibility with the more than 1000 software products already on the market for the Macintosh."

The real advantage of the Mac Plus is its improved speed, something likely to make this computer more popular with the large business market. Given that large numbers of Macintoshes are starting to show up in major corporations like Peat Marwick and Arthur Young, Apple seems to be well positioned to finally increase its share of the business market.

Because the Macintosh Plus is retailing for \$2,599, Apple chose to drop the price of the Mac 512 by \$500, bringing its suggested retail price to \$1,999.

Present owners of Macintosh computers weren't forgotten. In announcing the Macintosh Plus, John Sculley, president of Apple, stressed that he didn't want early buyers of Apple equipment to be penalized by the introduction of the new products. As a result, Apple has announced a plan that allows Lisa or Macintosh XL owners to trade in their old equipment for a Mac Plus and an Apple Hard Disk 20 for under \$1,500. Those who own a 128K or 512K Macintosh can upgrade their computer to a Mac Plus through several dealer-installed packages.

The Macintosh Plus Disk Drive Kit puts an 800K double-sided disk drive and the new 128K ROM inside any Macintosh. Cost is \$299. The Macintosh Plus Logic Board Kit, which expands the internal RAM memory to 1 megabyte and adds the SCSI port, runs \$599 for 512K Mac owners, \$799 for 128K Mac users. The larger keyboard can be purchased separately for \$129.

Even more interesting, Apple will provide direct rebates to those who bought a 128K or 512K Macintosh, or who upgraded a 128K machine, between November 17, 1985 and January 15, 1986. These rebates, \$150 on the Disk Drive Kit and \$300 on the Logic Board Kit, require that upgrades be completed before May 15 of this year.

Let he other new piece of hardware announced was the LaserWriter Plus—a new version of the LaserWriter which includes seven new font families in addition to the original four fonts of the LaserWriter. Existing Laser-Writer owners can upgrade their printers for \$799—a little more than \$100 per font.

It's not Apple's intention to drop the 512K Macintosh. In fact, the announcement of the Macintosh Plus simply puts a new model in Apple's line. Apple now has two kinds of computers: compact computers like the Apple IIc and the Macintosh 512, and expandable computers like the Apple IIe and Macintosh Plus. Customers have a complete range of choices.

The Apple II series will remain

# ING OSH

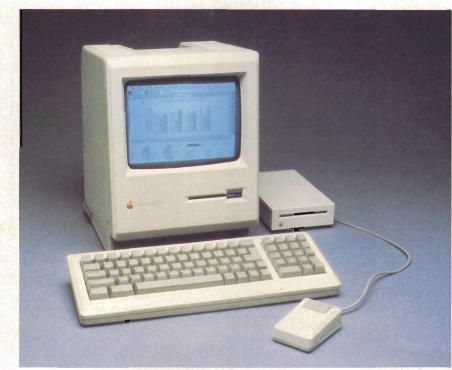

Apple's newest computer, the Macintosh Plus, includes 1 megabyte of RAM, an 800K doublesided internal disk drive, enhanced operating system and hierarchical file system, SCSI port, and larger keyboard. quite important to Apple for the forseeable future. To provide support for both the Apple II and Macintosh computers, Apple is emphasizing compatibility in its peripheral line. In the very near future, Apple peripherals will be able to be used on any Apple computer-from the IIe to the Macintosh Plus. This is already true for products like the Image-Writer and LaserWriter printers, the Apple color plotter, and Apple's new modems. Once this peripheral line is properly adjusted, the Apple II owner who wants to upgrade to a Macintosh will find

that every Apple II peripheral can be used with the new computer. Since peripherals can end up costing more than the computer itself, Apple's move is a breath of fresh air in a market where even IBM didn't maintain joystick compatibility between its PC and PCjr.

Sculley stressed that there were announcements pertaining to the Apple II line that would be coming throughout the year, but that, for the moment, the new Macintosh and Laser-Writer were all the new hardware that was going to be announced.

Given the excitement that attended the introduction of the Atari ST and the Commodore Amiga, many people thought that Apple would bring out a Macintosh-like machine with blindingly-fast color graphics. In fact, rumors circulating before the AppleWorld Conference included the possibility of a color Macintosh. One might guess that Apple decided that neither of these machines posed a threat to its markets right now, and that new Apple technology could be introduced at any time. Atari, after slashing the price of the ST and moving its product into mass-market distribution, met resistance from several of its dealers. The exceptional quality of Commodore's Amiga has yet to cause this computer to strike the same customer response that introduced its Commodore 64.

Dr. David Thornburg is a writer and software developer who has been active in the personal computer field since its inception. He writes for several magazines, including COMPUTE, where he has a monthly column entitled "Computers and Society." He is the author of 12 books on personal computing and is the creator of Calliope, a new idea processor for the Apple II and Macintosh computers. Dr. Thornburg can be reached through Innovision, P. O. Box 1317, Los Altos, CA 94023-1317. Almost two years ago, Apple introduced its newest Apple II computer with the slogan, "Apple II Forever." From the looks of things, that wasn't an empty promise. Here we look at several products which tranform an Apple II-series computer into anything from a memory monster to a machine which acts mysteriously Mac-like.

pple II-series owners have plenty to cheer about thanks to a new generation of products which make the computer a serious contender in any league. Until recently, Apple's disk storage capacity and internal memory limitations restricted the machine from using some of the more serious applications. But now, sophisticated add-on enhancements have come to the rescue with features that bring the computer's capabilities up to stateof-the-art levels.

In addition, an exciting new crop of software has emerged which makes use of the Apple's new power. Once-complex tasks are easier and faster than ever before. In all, the Apple II line has a lot in store for everyone, and has quite a few tricks left up its silicon sleeve.

#### Chuck Doherty

UniDisk 3.5

One of the most exciting products is Apple's UniDisk 3.5—a new type of disk drive that greatly expands the storage capacity of the Apple II-series computers. Designed for use within the ProDOS or Pascal 1.3 operating system, the UniDisk provides an impressive 800K of storage on a single, 3<sup>1</sup>/<sub>2</sub>-inch disk. More than enough for any serious application. If you need even more storage, two UniDisks can be daisy-chained by plugging a second disk into a connector on the back of the first.

The UniDisk attaches directly to the Apple IIc, or into an Apple IIe with an interface card. Depending on the slot you choose for this card, you can use the UniDisk as a storage device alone or as a start-up disk. Installation is easy and takes just a minute. In addition to its increased storage capacity, the UmiDisk is faster and much quieter than a standard 5¼-inch drive. Also, the shirtpocket sized 3½-inch disks used in the UniDisk are rigid and more forgiving than a full-sized floppy, making them much easier to handle.

software manufacturers are taking advantage of this new disk format by introducing packages designed for a high-capacity environment. Programs which would have been unwieldy and slow with standard floppies are now practical.

One example is the Business-Works series from Manzanita Software Systems, an easy-to-use

# Just tell your friends you're going on a very long trip.

Kiss your earthbound buddies odbye and travel the solar system he most exciting space program er envisioned.

The Halley Project: A Mission Our Solar System™ is history's t real-time space simulation, challenge provides out-ofs-world stimulation. Lightweight space keys need not apply, this e's for qualified star pilots. igorous ten-mission ining program will test your

wledge and skill as you navigate

by the stars from planet to planet. Complete all ten missions and be invited to face the ultimate challenge: the incredible secret eleventh mission. So take off to a software dealer and join an elite group of space explorers. As for your chums, tell them you'll wave as you fly over.

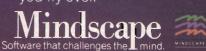

The Halley Project is available on: Apple,® Atari® and Commodore.®

Mindscape, Inc. 3444 Dundee Road, Northbrook, Illinois 60062, 1-800-221-9884 (In Illinois 1-800-942-7315)

double-entry accounting system designed for the Apple IIc or IIe. The package requires two UniDisk 3.5's or a ProDOS-compatible hard disk, and has all the power a small business is likely to need for general, day-to-day accounting. On a floppy-based system, *BusinessWorks* lets you maintain a separate company on each disk, with as many as 1000 accounts in the general ledger. Hard disk users can maintain up to 50 separate companies.

BusinessWorks is available as separate modules for General Ledger, Accounts Payable, Accounts Receivable, Inventory, and Payroll. These modules may be used alone or combined through the General Ledger to make a complete, integrated accounting system. The BusinessWorks System Manager, which provides mailinglist maintenance as well as an operating environment for the other parts of the package, is required in order to use any part of the system.

Using BusinessWorks is a snap for anyone who has used AppleWorks. BusinessWorks offers the same menu-driven command structure with Open/Apple and Closed/Apple keys used for most other operations. A contextsensitive help system is also online to lend assistance when needed.

#### Dressing Up AppleWorks

AppleWorks, Apple's popular integrated business package, has developed a following all its own. A number of manufacturers have released programs which work with AppleWorks to help make your work easier. Pinpoint is a versatile enhancement for AppleWorks that adds an appointment calendar, telecommunications window, calculator, graphic print-merge, and a number of other functions to Apple's already powerful package.

*Pinpoint* stays in the background during regular operation, letting you use *AppleWorks* as you would normally. To activate *Pinpoint's* special features, simply press Open/Apple-P and a window of *Pinpoint* options appears. Select the option you need, and it pops onto the screen. The *Pinpoint* appointment calendar lets you schedule events and make brief notes for each day through 1990. A daily and weekly view feature lets you tell at a glance when you're free for lunch, or occupied with a meeting. *Pinpoint*'s telephone dialer and communications window makes transfer of data to and from a remote system easy.

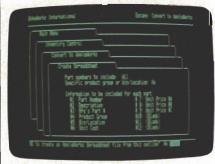

BusinessWorks, with a file card appearance just like AppleWorks, can transfer information directly to AppleWorks database and spreadsheet files.

One of *Pinpoint*'s most helpful features is QuickLabel, which types an address on your envelope by reading it from a letter in the word processor. Although *AppleWorks* can make labels or address envelopes on its own, QuickLabel makes the task far easier.

After having *Pinpoint* at your fingertips for a few days, you'll wonder how you ever got by without it. Just having a calculator a keystroke away can be a tremendous time saver. Best of all, *Pinpoint* is always there when you need it and doesn't require you to stop what you're doing and load another program. When you're through with *Pinpoint*, you return to the application you were using with all of the information exactl as you left it.

Spelling Checker, a RAM-based spelling checker, will be available from Pinpoint Publishing by the time you read this. Using a 55,000-word dictionary, and with the ability to store an unlimited number of user-entered words, this addition to *Pinpoint* lets you check spelling from within *AppleWorks*. Add something like this to *Pinpoint*, and you'll have an even more powerful set of accessories at your call.

#### MouseWare

The Apple IIc and the Enhanced IIe both feature ROM which supports an optional mouse. This allows you to use certain software packages that incorporate mouse oriented commands such as pulldown menus and icons. A numb of packages are already available and a mouse-driven version of *AppleWorks* is expected later this year.

International Solutions, Inc. is French-based software manufacturer which specializes in mouse controlled software for the Apple II-series. *MouseDesk*, their electronic desktop system, uses the mouse with icons and pull-down menus for general system operation. Much like the operating environment used in Apple's Ma intosh, *MouseDesk* makes functions such as copying files or selecting programs easier than ever before.

Moving a program from one disk to another is an involved ta

Pinpoint's appointment calendar lets you enter and review notes you've made for any day of any month from within AppleWorks.

|                             | ASSOCIATION HIGH CATERION                                                                                                    |                                                                                                    |        |  |  |  |
|-----------------------------|----------------------------------------------------------------------------------------------------|----------------------------------------------------------------------------------------------------|--------|--|--|--|
| Selected day's              | PI Uenuary no 5865<br>Second Call Architect,<br>CI 9:00a Call Architect,<br>CI 11:00a Analyze last tasting                                          | January 8, 1986                                                                                            | •      |  |  |  |
| Next two day's<br>schedules | Received complaints. Should<br>we bring old formula back as<br>Apple Pie Classic?<br>T 1:30p Meet with President<br>4:00p Recover from meeting<br>T | January 9, 1986<br>10:00 Architect Apf<br>12:00 Lunch at Le P<br>January 1986<br>5.6 <b>0</b> 8 <b>3 4</b> |        |  |  |  |
| Current month               |                                                                                                    | 1<br>26 27 28 29 30 31<br>                                                                                 | r Help |  |  |  |

# Famous Smith Corona National Brand **10' PRINTER SALE** Below Wholesale Cost Prices!!! • ONE YEAR IMMEDIATE REPLACEMENT WARRANTY

#### • Speed: 120 or 160 characters per second • Friction Feed/Tractor Feed — Standard

- 80 character print line at 10 CPI 1 Line Buffer, 2K Buffer on 120/160 CPS Plus LQM
- Six pitches
   Graphics capability
   Centronics compatible parallel interface
   Features Bidirectional Print, Shortline Seek, Vertical And Horizontal Tabs

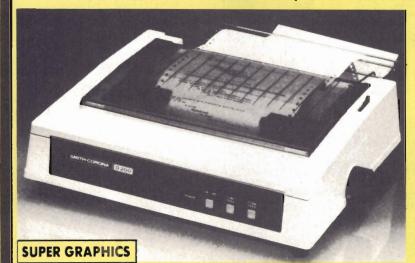

This is a sample of our near-letter-quality print.

There is standard data processing quality print

italic print.

(IBM — Commodore) Size/Weight Height 5.04" Width 16.7" Depth 13.4" Weight 18.7 lbs. Internal Char. Coding ASCII Plus ISO **Print Buffer Size** 120 CPS: 132 Bytes (1 line) 120/160 CPS Plus LQM: 2K No. of Char. in Char. Set 96 ASCII Plus International **Graphics Capability** Standard 60, 72, 120 DPI Horizontal 72 DPI Vertical Pitch 10, 12, 16.7, 5, 6, 8.3, Proportional Spacing **Printing Method** Impact Dot Matrix

IBM \$89.00

### SPECIFICATIONS

emphasized

Char. Matrix Size 9H x 9V (Standard) to 10H x 9V (Emphasized & Elongate) Printing Features Bi-directional, Short line seeking, Vertical Tabs, Horizontal Tabs Forms Type Fanfold, Cut Sheet, Roll (optional) Max Paper Width 11" Feeding Method

Friction Feed Std.; Tractor Feed Std. **Ribbon** Cassette — Fabric inked ribbon **Ribbon Life** 4 million characters

### Check these features & prices 120 CPS 10'' Printer

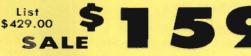

120 CPS + Letter Quality Mode 10" Printer

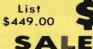

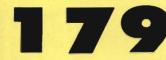

160 CPS + Letter Quality Mode 10" Printer

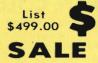

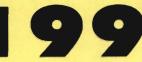

(Apple — Atari — Etc.)

Interfaces Parallel 8 bit Centronics compatible 120/160 CPS Plus NLQ: RS232 Serial inc. Character Mode 10 x 8 Emphasized; 9 x 8 Standard; 10 x 8 Elongated; 9 x 8 Super/Sub Script (1 pass)

Character Set 96 ASCII

11 x 7 International Char.

Line Spacing 6/8/12/72/144 LPI

Character Spacing

10 cpi normal; 5 cpi elongated normal; 12 cpi compressed; 6 cpi elongated compressed; 16.7 cpi condensed; 8.3 cpi elongated condensed; 5.12.5 cpi elongated proportional

Cartridge Ribbon — List \$19,95. Sale \$12.95.

# Apple \$ 59.00 Atari \$ 59.00

Commodore \$39.95

Add \$14.50 for shipping, handling and insurance. Illinois residents please add 61/4% tax. Add \$29:00 for CANADA, PUERTO RICO, HAWAII, ALASKA. AP O-FPO orders. Canadian orders must be in U.S. dollars. WE DO NOT EXPORT TO OTHER COUNTRIES, EXCEPT CANADA.

Enclose Cashiers Check, Money Order or Personal Check, Allow 14 days delivery. 2 to 7 days for phone orders. 1 day express mail! VISA — MASTERCARD — C.O.D. No C.O.D. to Canada or APO-FPO

#### **COMPUTER DIRECT** We Love Our Customers

22292 N. Pepper Rd., Barrington, III. 60010 312/382-5050 to order

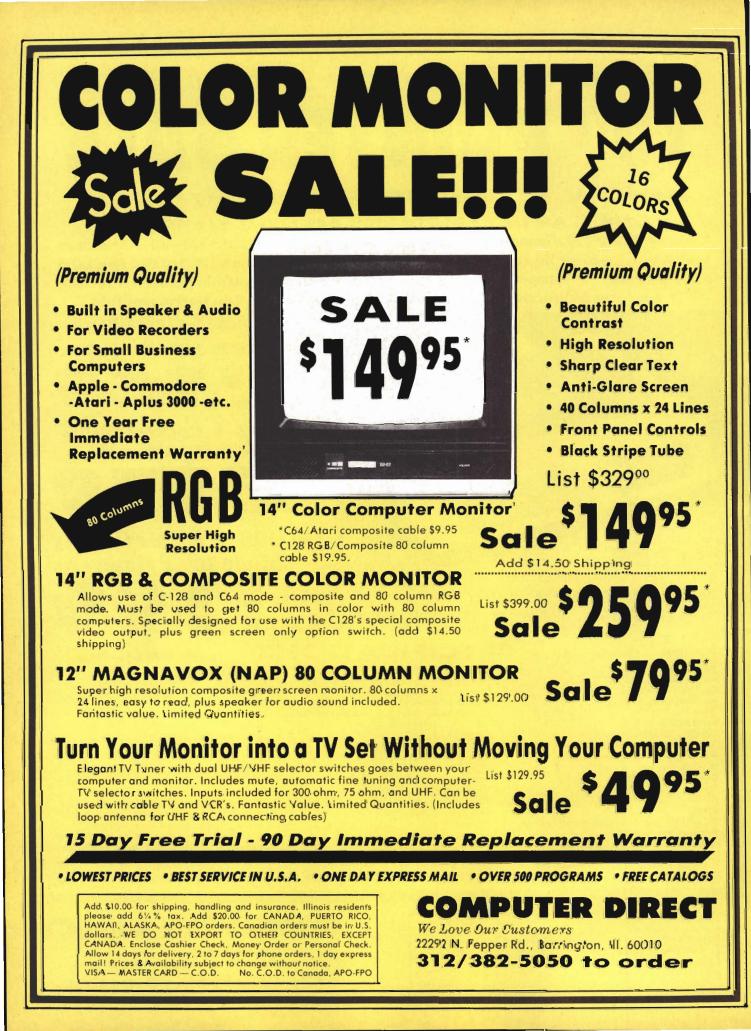

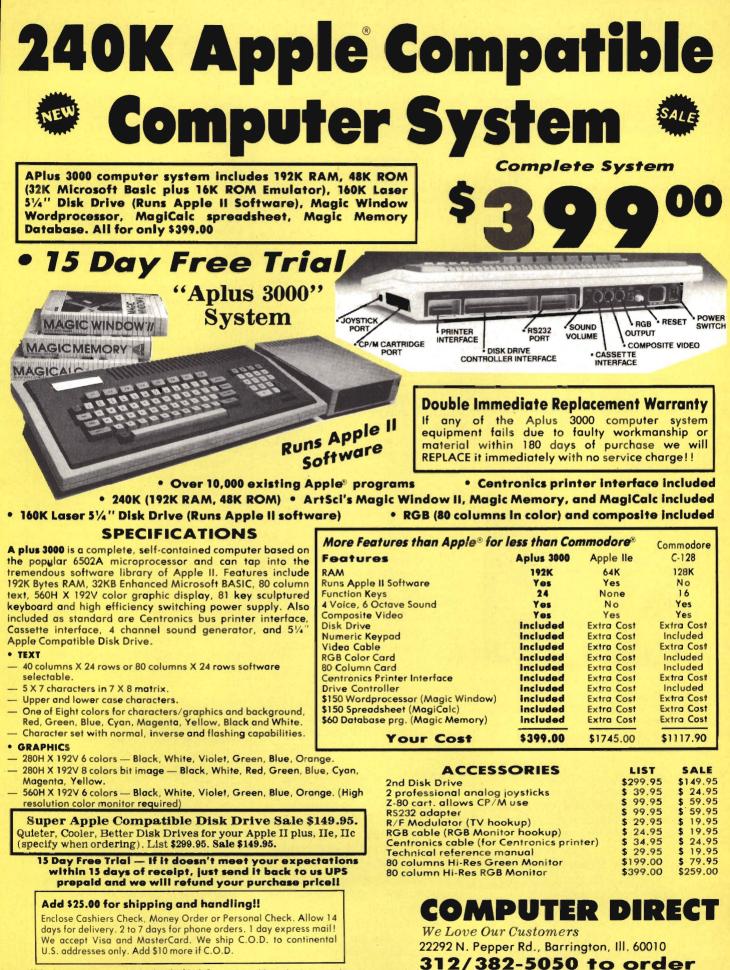

APPLE and COMMODORE are registered trademarks of Apple Computer Inc. and Commodore Business Machines, Inc., respectively

with DOS 3.3, and not much easier with ProDOS. With Mouse-Desk, it's as easy as "pointing" to a picture of the file you wish to copy, and "dragging" it to an icon representing the disk you wish to copy it to. To delete a file, simply drag it onto the picture of a trash can—about as self explanatory as it could get.

MouseDesk supports the new UniDisk 3.5 as well as Apple's ProFile hard disk and standard 5¼-inch floppy disks. The system can even be used without a mouse by moving the pointer with the keyboard's arrow keys.

Also from International Solutions is MouseWord, a mouseoriented word processor with all of the functions you'd expect from a full-featured word processing system. With MouseWord's pulldown menus, you can easily change margins, find and replace text, or cut-and-paste sections of your document. When used with a versatile printer like the ImageWriter, MouseWord gives you full control over the style of the printed page-right down to the size and spacing of the characters.

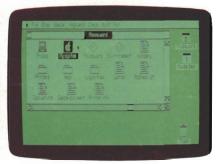

Mac-like, MouseDesk is a desktop system complete with icons and pull-down menus which makes it possible to point, click, and drag to copy files or load applications.

A built-in mailing facility lets you generate customized form letters from files of names and addresses. *MouseWord* even includes a communications feature which makes transferring text to and from other computers easy.

The mouse makes it simple to select sections of text for format changes by highlighting that section of the document and then making a selection from a pulldown menu. Still, *MouseWord* is easy to use even without a mouse. All its commands have a keyboard-equivalent which lets you work without taking your hands from the keys.

MouseCalc brings the same operating environment to a fully equipped electronic spreadsheet. What's more, MouseCalc includes a graphics section which plots your spreadsheet data into standard or three-dimensional graphs in full color.

ike all electronic spreadsheet programs, *MouseCalc* holds data in rows and columns and performs calculations on the data on the worksheet. A full roster of mathematical and logical functions are provided so that you can design the worksheet for almost any task.

MouseCalc's mouse-oriented structure makes worksheet design easier and faster. To select a particular portion of the worksheet for editing or printing, you simply highlight that area with the mouse. Commands are selected from pull-down menus, and a help command is available for when you need a bit more assistance.

MouseCalc can share its data with AppleWorks or other members of the Version Soft family. A special Link menu makes it easy to incorporate parts of your spreadsheet into other programs or to read and write DIF format files.

To help keep track of your expenses, Version Soft also produces *MouseBudget*. With the help of the mouse, you enter and analyze budget information, and the program tracks how your spending fits into your projected budget.

International Solutions also plans on releasing *MouseFile*, a database application using the same interface style as the rest of its line. Another package, in UniDisk 3.5 format, will bundle *MouseWord*, *MouseCalc*, *MouseFile*, *MouseDesk*, a communications program, and a graphics application on one disk.

All of the International Solutions programs are clearly documented and easy to use. Since a single command structure is used through the entire series, it's easy to carry what you've learned from one package to another.

#### The Memory Barrier

Complex applications programs can use up memory quickly, making even a 128K machine feel out of breath. When you're ready to take on heavy-duty computing, Apple's new Memory Expansion Card lets you add from 256K to a full megabyte of additional RAM to your Apple II+ or IIe.

The Apple II Memory Expansion Card simply drops into an unused slot of your computer and makes its extra memory available to any program that can use extra working space. In the ProDOS environment, the Memory Expansion Card formats itself as an additional ProDOS volume. This makes it possible to copy large disk-based programs (such as *AppleWorks*) onto the card, greatly increasing their operating speed.

Pascal 1.3-based programs and, to a lesser degree, DOS 3.3 routines can be used with the Memory Expansion Card, but only ProDOS can use the card to the fullest. Even programs which don't recognize the extra memory can benefit from the Memory Expansion Card by using it as a temporary storage space for oftenused data which would normally reside on disk.

The card comes with eight 256K chips, and includes sockets for three additional sets of eight. This way, you can add as much memory as you need, when you need it. An on-board diagnostic routine is available to check the RAM installed on the card for failure or misinstallation. A complete diagnostic check takes just three minutes.

he Business Card, from Street Electronics, is an intelligent multi-function card for the Apple IIe that combines a ProDOS-compatible clock, serial (or optional parallel) printer interface, and modem port into one

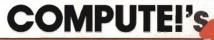

# APPLICATIONS

All the fantastic programs from *COMPUTE!'s Apple Applications Special* on a fast, convenient companion disk.

**COMPUTE!'s Apple Applications Disk** is the easy way to enjoy the programs from the magazine.

This 5<sup>1</sup>/<sub>4</sub>-inch floppy disk:

- Saves hours of typing time;
- Loads quickly into Apple II+, Ile, and IIc personal computers;
- Eliminates errors caused by typing mistakes;
- Includes many readyto-use applications, games, and utilities.

#### Windows

Create Macintoshstyle windows on any Apple II-series computer. Set window size, open, close, and retrieve information.

#### Your Personal Ledger

A complete personal financial application for tracking expenses, income, and assets. Easy to use, and packed with features from report generation to customized category codes.

#### Lexitron

Entertaining word game where players try to beat the clock while finding as many hidden words as possible.

#### Backgammon

Play the computer in this classic game. This version observes all the rules of standard backgammon.

#### **Keynote**

Short machine language utility which provides auditory feedback as keys are typed on the Apple.

#### Apple Automatic Proofreader

Error checking utility makes typing in any COMPUTE! Publications Apple program simple and mistake-free.

and many more!

COMPUTE!'s Apple Applications Disk offers you some of the best and least expensive Apple software on the market. The Disk costs only \$12.95 (plus \$2.00 shipping) and is available only through COMPUTE! Publications.

#### Complete

documentation for the Disk is provided in COMPUTE!'s Apple Applications Special. Be sure to specify the Spring/Summer 1986 issue.

To order your *Disk*, mail your payment to:

COMPUTE!'s Apple Disk P.O. Box 5038 F.D.R. Station New York, NY 10150 or use the attached postage-paid card.

For fastest service, call toll free **800-346-6767** (in NY 212-887-8525).

COMPUTE!" Publications, Inc. Part of ABC Consumer Magazines, Inc. One of the ABC Publishing Companies

825 7th Avenue, 6th Floor, New York, NY 10019 Publishers of COMPUTEI's COMPUTEI's Gazette, COMPUTEI's Gazette Disk, COMPUTEI's Apple Applications

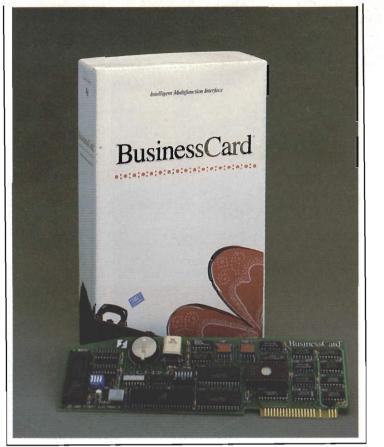

A multi-function intelligent card for the Apple IIe, The Business Card is capable of interpreting commands from the keyboard or from within programs.

easy-to-manage package. By using a technique called "phantom slotting," the Business Card is installed in one slot, yet appears to the computer as if it were three separate cards, each installed in a different slot. This allows more versatility while placing less demand on the computer's power supply.

For both printer and modem, the Business Card uses round DIN-style connectors, which mount on the rear panel of the computer. An adapter is included in the parallel version of the Business Card to convert the card's serial data into a form a parallel printer can recognize.

Unlike most other expansion cards, the Business Card is *intelligent*, which means it's capable of interpeting commands sent from the keyboard or from within programs. If used with an Enhanced Apple IIe, the Business Card lets you control its operation through pull-down menus operated from the keyboard or with a mouse. The commands give outstanding control over print commands such as page format and pitch which makes it easy to use your printer's full capabilities. In addition, the Business Card provides extensive hi-res graphics printing capabilities when used with a graphicscompatible printer.

Adding an optional 16K or 64K print buffer module increases your productivity even more by letting the Business Card handle timeconsuming print operations while freeing your computer for more important tasks. In all, the Business Card packs a lot of features into a single slot and helps you do more work in less time.

#### **ImageWriter II**

The Apple ImageWriter II is a compact, dot-matrix printer that offers three levels of print quality—high speed draft operation at a blazing 250 characters per second, near letter quality for formal letters and presentations, and a standard mode for everyday use. What's more, the ImageWriter II

#### **Products New II**

Apple Computer, Inc. 20525 Mariani Avenue Cupertino, CA 95104 (408) 996-1010 Apple II Memory Expansion Card (\$299)ImageWriter II (\$595) ImageWriter II SheetFeeder (\$225) ImageWriter II 32K Memory Option (\$99) UniDisk 3.5 (\$429 [II+, IIe], \$329 [IIc]) Manzanita Software Systems One SierraGate Plaza Suite 200-A Roseville, CA 95678 (916) 781-3880 BusinessWorks Modules Accounts Payable (\$395) Accounts Receivable (\$395) General Ledger (\$395) Inventory Control (\$395) Payroll (\$445)

System Manager (\$95)

Pinpoint Publishing Box 13323 Oakland, CA 94661 (415) 654-3050 Pinpoint (\$69)

Street Electronics Corporation 1140 Mark Avenue Carpinteria, CA 93013 (805) 684-4593 Business Card (\$219.95 [serial], \$249.95 [parallel])

International Solutions, Inc. 910 West Maude Avenue Sunnyvale, CA 94086 (408) 773-0753 MouseBudget (\$69) MouseCalc (\$149) MouseDesk (\$39.95) MouseWord (\$129)

can print high-resolution graphics, making it ideal for use with most graphics packages. By installing an optional color ribbon, the ImageWriter II can even print documents in seven colors, changing color on command. A number of software manufacturers, including Brøderbund, Sorcim, and Software Publishing, have already released or modified programs for use with the ImageWriter II's color mode.

The first time you lift this 25pound unit you'll realize that you're not dealing with another

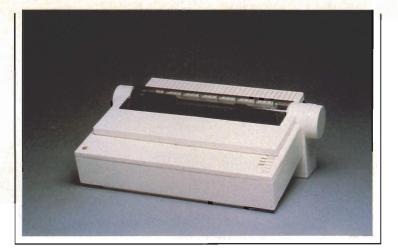

Apple's new ImageWriter II printer offers faster speed, better paper handling, and optional color printing for the Apple II and Macintosh lines.

flimsy dot-matrix printer. The Apple ImageWriter II is built to last, and styled to look attractive next to any Apple II.

The ImageWriter II connects to an Apple IIc through its standard printer port or into an Apple IIe through a serial adapter card (such as the Apple Super Serial Card or the Business Card from Street Electronics). A special cable is required to match the output of your computer to the 8-pin, minicircular connector on the rear of the printer.

The ImageWriter II is surprisingly quiet for such a fast machine. The 180-character per second standard print mode is clear and sharp, perfect for everyday correspondence and program listings. With all 96 ASCII characters, 28 European language characters, and 32 MouseText characters, the ImageWriter II can handle almost any printing task without even using its graphics mode.

I found the ImageWriter's paper-handling functions (form feed, page eject, and so on) very smooth and easy to use. Single sheets feed into the printer without a fuss, and the machine's slanted design eliminates the need for a stand since a supply of paper fits directly below the printer between its widely spaced legs.

Chuck Doherty is a free-lance writer and computer consultant whose work has appeared in a variety of computer and audio publications. Il can be enhanced with a number of useful options. The ImageWriter II Sheet Feeder holds up to 100 sheets of paper and feeds them into the printer automatically while neatly stacking each printout. For increased productivity, the ImageWriter II's 32K Memory Option allows the printer to store and process up to 20 pages of text while your computer is free to tackle other projects. Network users can add the ImageWriter II AppleTalk option which allows as many as 31 separate users to share the same printer.

In all, the ImageWriter II is easily one of the best printers in its class. If you're looking for a general-purpose printer to use with your IIc, IIe, or Macintosh, there's not a better choice.

#### What's Ahead?

Apple's support of the II-series has been nothing short of superb through the years. In the months and years ahead, expect more and more enhancements to be released for the machine, both from Apple and from third-party support companies. Don't be surprised if your "dream machine" of 1990 turns out to be an Apple II with the latest enhancements installed.

| MICROCOMPUTER<br>JRRICULUM PROJECT                                                                                                    | High Quality!<br>Inexpensive!<br>Appropriate!<br>Mathematics Software | 9!                 |
|----------------------------------------------------------------------------------------------------|-----------------------------------------------------------------------|--------------------|
| High Quality Programs                                                                                                    | designed by creative classroom tead                                   | chers.             |
| <ul> <li>Inexpensively produced</li> </ul>                                                                                                    | by a not-for-profit university-based p                                | project.           |
| · Appropriate and support                                                                                                    | tive of mathematics taught in your so                                 | chool!             |
| Two Disks of Sample Pro                                                                                                    | aramel                                                                |                    |
| A REAL PROPERTY AND A REAL PROPERTY AND A REAL PROPERTY A REAL PROPERTY AND A REAL PROPERTY AND A REAL PRO |                                                                       |                    |
| Disk # 1: 7 programs — 3<br>Disk # 2: 10 programs —                                                                                                    | 5 geometry & 5 algebra I                                              | \$10.00<br>\$10.00 |
| 19.1                                                                                                    |                                                                       |                    |
| A at Manu                                                                                                    | Send me:                                                              |                    |
| Act Now<br>Send your check                                                                                                    | 📋 Disk # 1 🔄 Disk # 2                                                 |                    |
| and order form to:                                                                                                    | My check for \$ is enclose                                            | sed.               |
| MCP                                                                                                    | Name                                                                  |                    |
| Price Laboratory School                                                                                                    | Address                                                               |                    |
| University of Northern Iowa<br>Cedar Falls, Iowa 50613                                                                                                    |                                                                       |                    |
| ocuar rano, ioma oboro                                                                                                    | City                                                                  |                    |
|                                                                                                    | State Zin                                                             |                    |

# **Off The Beaten**

3

DEVEL

Dan Gutman

Here's an overview of software packages that offer something a bit different. This sampling of weirdware, author Dan Gutman's appropriate nomenclature for strange, exotic, or just plain offbeat commercial software includes something for everyone.

# Software Path

One of the great mysteries of the 1980s is that people continue to ask the question, *What can I do with a personal computer*? It's a mystery because the personal computer is virtually the only appliance that can do a vast variety of things.

Think about it. You probably have a toaster, a machine which takes up a foot of space, in your kitchen. And what does it do? It burns bread. That's all. You can't program a toaster to process words, fill spreadsheets, create graphics or music, or retrieve information from databases. All a toaster does is toast. Yet you never hear anyone complaining that toasters aren't worthwhile. You never hear anyone say, Why should I buy a toaster? You can't do anything with it.

Toasters toast, refrigerators cool, and stereos play music. One appliance, one task. But the computer—by its very nature—can do hundreds of tasks. And if you think they're limited to the usual applications—word processing, spreadsheets, databases, games, and the like—you've barely scratched the surface.

There's a whole world of undiscovered software out there. Some of it's practical. Some of it's intriguing. Some of it's just plain stupid. I call all of it *weirdware*. These are just a few of my favorite weirdware programs...

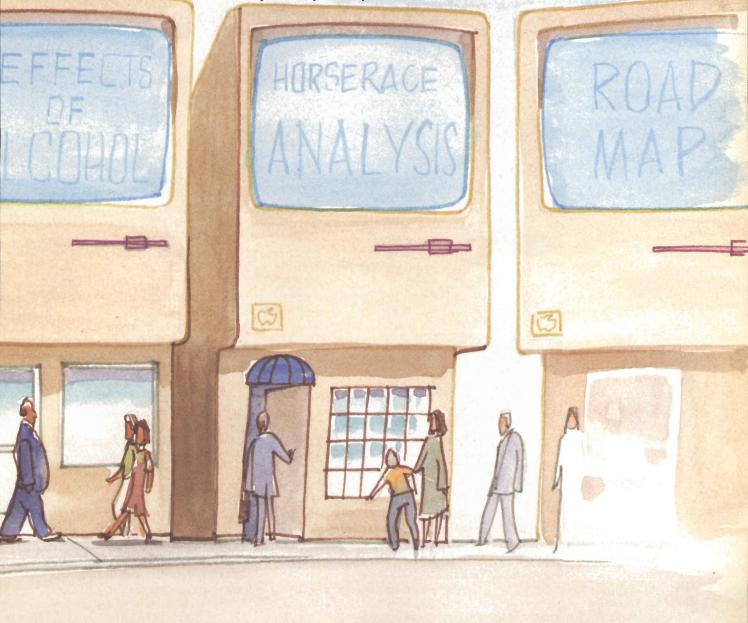

#### If It's Tuesday, I Must Be A Basket Case

Around 1900, Dr. Hermann Swoboda at the University of Vienna noticed that his patients went through rhythmic changes in their emotional, physical, and intellectual states. These studies gave birth to the theory of biorhythms—every person's wellbeing varies in a continuous cyclical pattern. The minute you're born, these three biorhythm cycles begin operating.

Whether you believe in biorhythms or not, *Biorhythm Status* is a simple program that will tell you if today is going to be good, bad, or critical. All you do is tell the computer your date of birth and today's date. *Biorythm Status* is available for both the Macintosh and the Apple II computers.

First, the program calculates the number of days you've been alive, then your cycles. Because each cycle lasts a different number of days, they don't go up and down at the same time. On any particular day, your physical cycle could be on an upswing, while your intellectual cycle could be at its worst.

On the day I'm writing this, my physical cycle is at .78, my emotional cycle is at .79, and my intellectual cycle is at .94. In other words, I'm about to enter my best intellectual period, but I'm a physical and emotional wreck.

Because you can plug in any dates, it's possible to check your biorhythms for the past or future. See how your cycles were cycling on the day you got married. See if you should be taking that vacation at the end of the summer. Even if you don't trust your biorhythms, the program is fun to run at a party.

#### The Loaded Disk

ALCOHOL, The Party takes you and five of your friends to a simulated party where everyone is drinking. Each partygoer has the choice of beer, wine, scotch, or a soft drink. Before you bend an elbow, the computer asks for your age, sex, weight, if you'll be eating pizza with your drinks, and if you plan to sip or gulp. All these

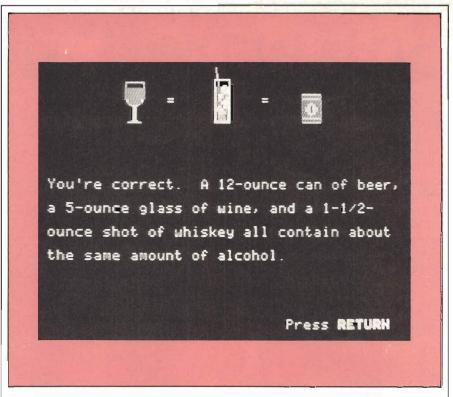

The consequences of drinking and driving are vividly illustrated in ALCOHOL, The Party. This simulation is an eye-opening look at the effects of alcohol abuse.

things influence how quickly the body reacts to alcohol.

Then go have a good time. Drink as much as you want, mix beer and wine, experiment—it's just a simulation. You can have as many as 15 drinks in an hour. You can't handle it, but the computer can.

After the first simulated hour of drinking, your Apple II computer tells you how the liquor is affecting you and all the other partygoers. If you just had a couple of beers, you'll be told, *Bob* (or whatever your name is), you have a tingling sensation in your arms and legs. Bob is also informed that his Blood Alcohol Concentration (BAC) is .005 percent and that he feels "pleasantly happy." These reports are based on what would happen in real life, under the same circumstances.

Bob also plays a little Space Invaders-type videogame to test his reflexes and perception. If your BAC is low, the game runs normally and is pretty easy. When your BAC rises, the spaceships start moving erratically and the game is very hard—showing how your perception becomes distorted under the influence of alcohol.

Every simulated hour at the party, you can drink more, play the videogame, and get a report on your condition. When you reach .10 percent BAC, you'll be told that you're legally drunk. If you reach .15 percent, you'll start feeling sick. If you reach .30 percent, you'll pass out. That guy who took 15 drinks in an hour will probably reach .40 percent. The guests will be informed that he has died from alcohol poisoning and the party, of course, is over.

Assuming nobody gets that carried away, the party ends at midnight, and each guest has the option of driving home or asking for a lift. One of five things will happen: you'll get home safely, you'll run into a tree, you'll get stopped by the police, you'll hit another car or you'll hit another car driven by a drunk person. The BAC of each driver determines the chances of an accident.

The Party doesn't preach about drinking and driving. But participating in the simulation provides a very vivid picture of what happens to your body when you abuse it. SET YOUR CREATIVITY IN MOTION WITH FANTAVISION," THE MAGIC MOTION/SPECIAL EFFECTS GENERATOR.

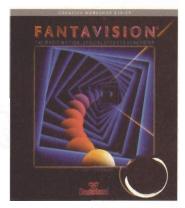

# "It's Alive!"

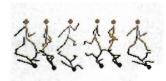

"TWEENING" will make your animation move in a fluid, lifelike motion. And shadowing is virtually automatic.

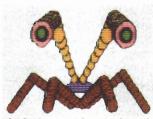

YOU CAN create weird monsters by simply dragging circles around the screen, and using one of the special effects modes.

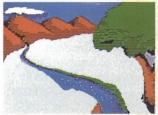

YOU DON'T HAVE TO be an artist to create vivid Backgrounds for your movies. Fantavision's automatic features make it easy.

MAGINE how much fun it would be to take a simple drawing and make it come alive, dancing across the screen of your computer.

To draw an egg, and transform it into a fire-breathing dragon. To invent weird characters and strange, alien worlds.

Then, to combine all this into your own incredible cartoon or movie.

Now, imagine if you could do all that as easily as pressing a button.

Know what? With Fantavision, you can.

**F**ANTAVISION IS A REVOLUTIONARY SOFTWARE BREAKTHROUGH that, for the *first* time, brings to home computers the special powers known to computer animators as "tweening" and "transforming."

You don't need any artistic ability or computer programming skills. Anything you draw in one frame can be fluidly "transformed" into something else in the next frame. For example, draw a plane in the air in your first frame, and a plane on the runway in your second frame. With Fantavision, your computer can instantly generate — in real time — up to 64 "in-between" frames so that your plane appears to come in smoothly for a realistic, three-point landing.

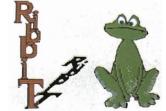

YOU CAN even add Text with Fantavision, and with a single stroke make it "Lean," "Flip," "Squash," "Zoom," or parade around the screen, just like you've seen on television.

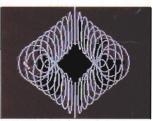

IT TAKES ONLY a few simple steps to create

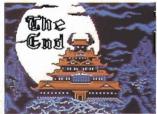

LOAD HI-RES SCREENS from other programs to make spectacular Backdrops. Then, add your own animation and Text.

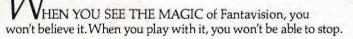

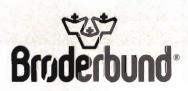

FANTAVISION is available for Apple personal computers. Look for it at your favorite Brøderbund Software dealer. For more information about Brøderbund products, please write us at 17 Paul Drive, San Rafael, California 94903-2101. Apple is a registered trademark of Apple Computer, Inc. © 1985 Brøderbund Software, Inc.

#### On The Road Again

Anyone who's ever tried to fold up a map while driving at 55 miles per hour will appreciate Roadsearch, the first computerized road atlas for the Apple II. All you do is type in your present location and the city you plan to visit. Roadsearch calculates the shortest practical route. It also figures out the correct driving instructions, how many miles you'll be traveling, how much time the trip should take, and how much gas you'll need. You can even, command the computer to plan your trip along routes that will avoid all the tolls.

The *Roadsearch* database includes 406 cities and 70,000 road miles in the United States and Canada. You can also print out all the information on your printer so you can take it with you (unless you've got a very long extension cord).

#### Have It Your Way

There's plenty of diet software out there. If you're willing to eat right and keep accurate records, you can lose weight with a computer. But what about those of us who dine on Big Macs, Whoppers, and Fudgie The Whale cakes?

For people like us, there's Fast Food Micro-Guide, a program for the Apple II which provides complete nutritional information on your meal at McDonald's, Burger King, Kentucky Fried Chicken, Wendy's, Dairy Queen, and other fast food chains. You just type in exactly what you ordered and the computer provides an analysis of calories, protein, vitamins A, B, C, and other nutrients. Did you know that a slice of cheese quadruples the amount of vitamin A in a Big Mac?

Nobody ever said you have to go on a diet to use a diet program.

| FR:0MA                                 | LANTA GA  |           |               |
|----------------------------------------|-----------|-----------|---------------|
| TOCH                                   | IICAGO IL |           |               |
| TOTAL DISTANCE-70<br>TOTAL TIME1       |           | IN        |               |
| AVERAGE SPEED52                        | MPH       |           |               |
| VEHICLE MPG20<br>TOTAL GALLONS35       |           |           |               |
|                                        | DHL.      |           |               |
| ROUTE                                  | SUMMARY   |           |               |
|                                        |           |           |               |
|                                        |           | ! EL      | APSED<br>TIME |
| I 75 (113MI)TO-                        | III       |           |               |
| CHATTANOOGA TN                         |           |           |               |
| ************************************** | ******    | ****      | ******        |
| NASHVILLE TN                           | 2:30      |           |               |
| ************************************** | *******   | ****      | ******        |
|                                        | 8:20      | :<br>!677 | 13:01         |
| ************************************** | ********  | !****     | ******        |
| CHICAGO IL                             | 0:28      | !<br>!702 | 13:30         |
| *****                                  |           |           |               |

Roadsearch can outline your next trip, providing detailed information on distance, time, gas, and exact routing instructions. Over 406 cities and 70,000 road miles in the U.S. and Canada are included in the program's database.

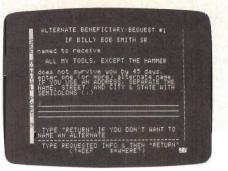

WillWriter lets you specify an alternate beneficiary in case your first choice doesn't survive you.

#### And To My Nephew, Jonathan

You've seen how a computer can be used with an infant (*Discover Your Baby*), a teenager (*The Party*), and an adult (*Roadsearch*). Obviously, computers can be used for some purpose every day of our lives. It may sound a little bit morbid, but a computer can be a helpful tool even after we pass away!

Have you ever thought about using a computer to write your last will and testament? Most adults over 30 pay as much as \$200 to consult with a lawyer on this less-than-entertaining subject. If you move from state to state or other circumstances change over the years, you'll have to revise your will over and over. A computer-generated will that you compose at home could thus save you thousands of dollars.

There are at least three such programs available: Wills (Lassen Software—Apple II), WillWriter (Nolo Press—Apple II and Macintosh), and Wills (Haba Systems-Macintosh and Apple II). None of these programs bombards you with meaningless legalese. Instead, you answer a series of understandable questions, written in plain English. Like If Nina Wallace should fail to qualify or doesn't wish to be the guardian (of your children), who do you wish to do it? The way you respond to each question determines which questions follow.

The questions are concerned mainly with dividing up your estate, appointing an executor, funeral arrangements, and special gifts. For example, if you wish to leave your sister Lucy the ninefoot ball of twine that you've been

## Bring the power of structured, compiled BASIC to your Apple Operations

#### **Release Your Computer's Hidden Potential**

**T** you've been programming in BASIC on the Apple II+, Ile, or IIc then you haven't realized the full potential of your computer yet. Now, thanks to *Micol Basic*, you can turn your Apple into a high-speed structured programming machine.

*Micol Basic*, the next logical step after Applesoft, is perhaps the most sophisticated programming language ever developed for the Apple 11. For the first time you have the capabilities you never thought possible. Discover how easy it can now be to write superior programs that run faster. And it's so easy to learn, too, since it's based on a language you already know... Applesoft.

#### Much More Than an Applesoft Compiler

Micol Basic is capable of compiling your existing Applesoft programs, significantly increasing their execution speed. But make no mistake, far more than an Applesoft compiler, it contains features usually found only in the highly structured programming languages such as Pascal or C. Now you can have many of these features on your Apple without the difficulty of having to learn a totally new programming language.

#### **Makes Applesoft Obsolete**

Write programs that anyone can easily understand. Long variable names, indentation, structured loop control, improved file handling and a host of other abilities will make the maintenance of your programs a breeze. Now you can write those GOTOless programs that Applesoft never allowed you to do.

#### **Fast Compiling and Linking**

Micol Basic is written in assembly language, the fastest possible code on your computer. There is little time lost compiling or linking, giving you more time to do what you do best ... program.

#### **Effortless Editing**

Micol Basic's powerful text editor makes editing your programs a real pleasure. No longer will you require an ESCAPE and right arrow sequence to do the simplest tasks. You now have edit with auto character insertion, search, replace, add, auto line number and much more to assist you.

#### **Price Breakthrough**

highest man-machine

standards

Based upon current prices of software on the Apple II, you could easily expect to pay \$200 for a product of this quality and utility. Few people are willing to pay that much for software, regardless of how good or unique it is. Our introductory price is only \$49.95, a price almost unheard of for a product of this significance, a price any Apple II owner can easily afford.

#### Engineered For People Who Truly Love Programming

Rool Basic, lets loose your Apple's potential

But speed, structure and affordability are still not enough. A language system must not only provide you with these necessary features, it must also be convenient to use if your time spent in programming is to be truly enjoyable. And *Micol Basic* is easy to use, being engineered to the

Ras

available. It does most of the busy work, leaving you free to do what the computer cannot do ... think.

#### **Superior Documentation**

Poorly written documentation is a major complaint of many computer programmers. Our documentation will be a pleasant surprise. In its over 200 pages, you'll find not only an easy to understand description of the software, but also a complete tutorial on structured programming.

#### Here is a partial list of additional features that can allow you to create the best BASIC programs possible:

Pully copyable disk • Very compact. fast 6502 machine code generated
Speed of execution several times that of equivalent Applesoft programs
More atructured loop capabilities than virtually any other programming language of IF (THEN/ELSE/ENDIF • Block structuring • True integer, or nixed integer/real arithmetie • Fast integer FOR loops • Variable names of any length • Boolean variables • Dynamic strings • Multidimensional arrays
Complete implementation of Applesoft graphics • Additional commands such as MOD. (NDEX., DELAY and more • Advanced file handling capabilities • Complete support for either 40 or 80 column operation
Operates under fast, versatile ProDOS • Superb debugging facilities
Compiled listings to screen or printer • Complete diagnostic information dwing and after compilation • Visible code generation if desired • Easy interface with machine language programs • Allows maximum memory for commercially written software required • All utilities tailor-written for the Apple 1 in 100% machine code

ATTENTION EDUCATORS: Now you have the ideal tools for teaching programming on the Apple II; Applesoft in ROM for the beginning students and *Micol Basic* on disk for your more advanced students.

**Order NOW.** Mical Basic is the programming tool you've been waiting for. Don't wait any longer. Use the convenient order form below or for faster service on credit card orders call the order desk.

Toll-Free 1-800-268-1121 (24 hrs a day, 7 days a week) and ask for operator 89.

Toronto, Ontario,

Canada M2J 2V6

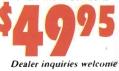

#### - - - ORDER FORM

| \$49.95 ca. p<br>US: cop | le IL Please send me copies of Micot Basic at<br>fus \$5 ca. for shipping and handling, total of \$54.95.<br>les < \$4.95 = \$ Cdn: copies * \$69.95 = \$ |
|--------------------------|----------------------------------------------------------------------------------------------------|
| -                        | l'osed (check of thorney order)<br>redu card: □VISSA □ □ MASTERCARD                                                                                       |
| Card #                   | Expiry date                                                                                                    |
| Signature                | s X                                                                                                    |
| Name                     | State Providence of the state of the state                                                                                                    |
| Address                  | A COMPANY AND A COMPANY                                                                                                    |
|                          |                                                                                                    |
| City                     | State                                                                                                    |
| City<br>Zitp             | State                                                                                                    |
| Zip                      |                                                                                                    |
| Zip                      | Tel. ()                                                                                                    |
| Zip                      | Tel. (}<br>mel to: MICOL SYSTEMS<br>9 Lyneth Rel., Toronto, Ont., Carrada M2J 2V6                                                                         |

Applesoft is a registered trademark of Apple Computer line

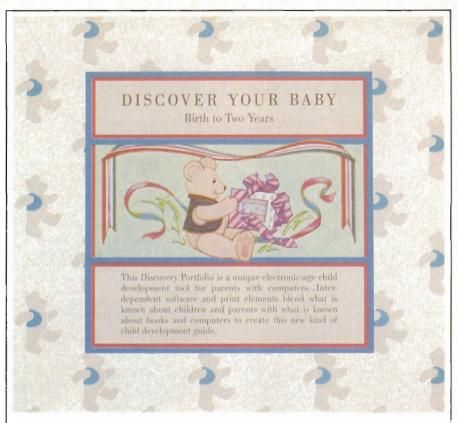

Discover Your Baby, created with the help of several educators and child psychologists, poses questions to help you determine your child's developmental level.

#### Squeaking And Drooling

Does your newborn son turn away when you try to clean his nose? Does your baby girl squeeze dolls in order to make them squeak? These are two of the questions asked of parents who buy *Discover Your Baby—Birth To* 24 Months, a software package for Apple II-series computers. The program attempts to help you determine what stage of development your child is in.

Discover Your Baby begins by asking for your baby's name, sex, and birthdate. True/false questions are then asked about the child's behavior and skills in four developmental areas—moving, thinking, talking, and feeling. If you answer yes to questions like, Does she cry if you leave her alone in a room? more questions are generated. The questions were created with the help of several educators and child psychologists.

When you start answering "no" it's an indication that a certain level of development has been reached, but not surpassed. The program generates a graph illustrating your baby's progress in each performance area. The graph tells you which percentile your child is in, compared to others in the same age group.

When your baby reaches a milestone in development—such as rolling over, laughing out loud, or crawling—computer music celebrates the good news. A milestone screen is displayed announcing the event. You can even print this out and tape it to the re-frigerator or send to the relatives.

#### Softball Software

A few seasons ago Major League Baseball discovered computers. Managers parked personal computers in dugouts to help them make crucial decisions about pinch hitting, stealing, pitching out, or sending the pitcher to the showers.

But you don't have to be in the big leagues to use a computer. College teams, high school teams, and little leagues can now computerize their statistics—or you can keep records of your favorite pro team just for fun. Almost every sport involves a lot of bookkeeping. A computer can take a lot of the numerical drudgery out of your hands, so you don't need to have a mind like a computer.

Baseball Statistics is an electronic sports spreadsheet for Apple II computers. It keeps cumulative totals and per-game averages for as many as eight teams of up to 25 players. For pitchers, the program tracks games won and lost, innings pitched, runs scored, ERA, complete games, wild pitches, balks, and eight other categories. For hitters, it tracks at bats, hits, sacrifice flies, RBIs, runs scored, stolen bases, times caught stealing, and more. The program also has space for entering inning-byinning scores, runners left on base, extra inning games, and one-run games. All these stats can be entered in just a few minutes after each game and printed out for future reference. Information like this may help a manager play the percentages correctly in a crucial situation.

If the strategy fails, of course, the manager can go into the owner's office and say, Hey, it's not my fault—the computer told me to do it!

#### Wanna Bet?

For most of us, a day at the races involves hunches, guesswork, luck, and coming home with less money than we started with. Thoroughbred Handicapping System, with versions for both the Macintosh and Apple II computers, lets you put some science behind your bets. After you plug in past performance records of horses and jockeys, the system balances class, pace, speed, distance, trainer, and other factors to help you pick a winner. When you only bet on races in which a horse has a distinct advantage, you'll increase your chances, and your winnings. The program helps you handicap the entire day's races in about an hour.

The manufacturer, PDS Sports, is betting the company on gamblers. They also make a program that handicaps NBA 'basketball games, and an NFL football handicapper that selected 70 percent winners during the 1984 season.

#### MacOffice: Using the Macintosh for Everything

Sharon Zardetta Aker Paul Freiberger Selby Bateman Vahé Guzelimia Charles Brannon

NEW

FOR

YOUR

Paul Freiberger Arlan Levitan Vahé Guzelimian Dan McNeill

This newest release from COMPUTE! Books shows you how to get the most out of your Macintosh and software. Practical demonstrations teach you how to fully utilize several commercially available programs, such as Microsoft's Word, Chart, File, and Multiplan, Apple's MacTerminal, and others. You'll see how to:

- · Create form letters with Word,
- · Use Multiplan for your accounting,
- Share information between offices with MacTerminal.

Here are the ins and outs, hints and tips on how to use each program most efficiently, and previously undocumented techniques.

Extensively illustrated with actual Macintosh-created documents and graphics, MacOffice shows you how you can integrate programs, let them share information, making it even easier to manage your business with a computer. You'll also learn about networks—where computers, printers, and other devices are connected to create an office-wide working environment—with details on how to create a network, and what to look for in network software.

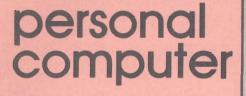

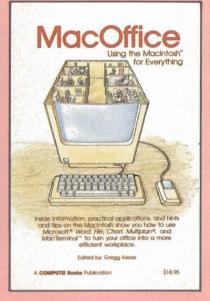

\$18.95 ISBN 0-87455-006-8

Look for these new titles at your local book or computer stores or order directly from COMPUTE! Books.

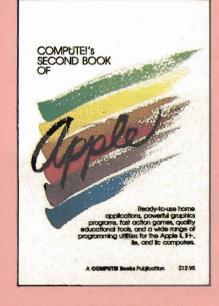

COMPUTE! Books are available in the U.K., Europe, the Middle East, and Africa from Holt Saunders, Ltd., 1 St. Anne's Road, Eastbourne, East Sussex BN 21 3UN England.

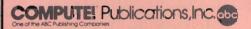

#### COMPUTE!'s Second Book of Apple Edited

With over 30 programs, this collection for Apple II+, Ile, and IIc owners contains arcade-style games, games of logic and education, applications, graphics generators, and programming utilities. Compiled from the most recent issues of *COMPUTE*! magazine and *COMPUTE's Apple Applications Issue*, these programs include dazzling graphics, high-speed game play, and valuable programming techniques. All the programs are ready to type in.

Applications calculate your financial situation and turn your computer into a remote terminal for accessing sophisticated databases. Action games put you in a jet fighter and in a bowling alley. Educational games range from a five-level chess game to a program which lets you write quizzes on any subject. Graphics and programming utilities help you design custom graphics or put a RAM disk in your IIc.

\$12.95 ISBN 0-87455-008-4

There is also a disk available which includes the programs in the book. You can order this disk directly from COMPUTE! for only \$12.95 plus \$2.00 shipping charges.

To order, call toll-free 800-346-6767 (in NY 212-887-8525) or mail your payment (including \$2.00 shipping charges) to COMPUTE! Books, P.O. Box 5038, F.D.R. Station, New York, NY 10150.

#### Look! Up In The Sky!

In the larger scheme of things, you and your computer, your house and your hometown, even the United States and Earth are insignificant specks of dust floating in the vast universe. But don't get depressed. Now there's a computer program for either the Apple II line or the Macintosh which at the horizon, or imagine that you're lying on your back and looking straight up in the air. If you're wondering where the North Star is, the program will highlight it and tell you its precise location. If you see an interesting star but don't know its name, just position the cursor over it and the computer identifies it for you. You

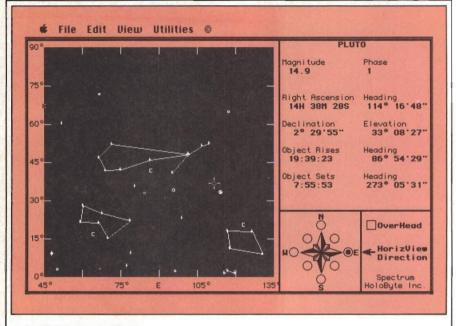

Available for both the Apple II and Macintosh lines, TellStar can show you any part of the sky at any time, for any day. Here, Pluto's position (just below the cursor) on April 8, 1986, is seen here from central North Carolina. (The lines indicate constellations.)

lets you look up in the sky and observe, locate, and identify constellations, stars, and planets.

To run Spectrum Holobyte's TellStar, you enter the exact latitude and longitude of your location—anywhere on the Earth (to get a nearby latitude and longitude, you can call the National Weather Service office in your area.) Then you're asked for the month, day, and year. The computer makes the necessary calculations and gives you an exact graphic representation of what the heavens look like from your particular vantage point, at that moment in time. You can, for instance, see what the night sky looks like to the people in Paris, London, or Newark. You can pick a date anytime between 0 A.D. and 3000 A.D.

You can use your keyboard like a telescope and swing it back and forth across the sky. You can look can also print out a copy of anything on the screen.

*TellStar* won't help you track down any E.T.'s or Starmen, but when they do land in your backyard, it will help you find out where they came from.

#### Star Quality

Astrology is the belief that your personality and psychological makeup are influenced by the position of the stars and planets at the moment you took your first breath. You may not buy it, but professional astrologers take their work seriously. They don't just ask you your birthday, look up in the sky, and predict your future. A thorough reading requires hundreds of calculations involving geocentric longitude and latitude, right ascension and declination, altitude and azimuth, heliocentric longitude and other scientificsounding parameters. In recent years, astrologers have turned to the computer to do their calculations.

Astrolabe makes astrological software only. Here are a few of the programs they offer for the Macintosh (512K and two disk drives required) and the Apple IIseries personal computers.

Astro-Scope is an easy-to-use horoscope interpretation program. All you do is type in your birthdate, the exact time of day you were born, the correct time zone, and the latitude and longitude of your birthplace. A listing of the chart positions will appear on the screen, followed by a list of the planetary aspects. Press the Return key and you'll see about seven pages of text discussing your personality, psychological nature, and your strengths and weaknesses.

Contact Astro-Report asks for the same information as Astro-Scope, but it's aimed at couples contemplating romance. This is called a composite chart. It takes the charts from each person and makes a third chart out of it, sort of like a baby. Page one is the familiar wheel-shaped astrological natal chart showing the 12 houses, or parts of the life, for the couple. Then comes a five or sixpage analysis of what each of the pair needs in a relationship. The program won't tell you to get married or split up. It attempts to show the couple how to make the best of their strengths and overcome the potential problems in the relationship.

The company makes astrological software to analyze just about every time span in your lifetime. *Life Astro-Report* interprets the positions of Jupiter, Saturn, Uranus, Neptune, and Pluto so you can look at a decade or more of your life. *Yearly Astro-Report* follows the position of the sun, and *Monthly Astro-Report* follows the moon. For real astrological fanatics, there's even a Daily Astro-Report and an Hourly Astro-Report.

The only unproven point is the theory—why should the position of a planet millions of miles away have anything to do with a baby born on Earth?

Discover Your Baby-Birth To 24 Months Random House Software 400 Hahn Rd. Westminister, MD 21157 (800) 638-6460 \$59.95 TellStar Spectrum Holobyte 1050 Walnut, Suite 325 Boulder, CO (800) 443-4656 \$49.95 (Level 1) \$79.95 (Level 2) Baseball Statistics **Educational Activities** P.O. Box 392 Freeport, NY 11520 (800) 645-3739 \$63 ALCOHOL, The Party Marshware P.O. Box 8082 Shawnee Mission, KS 66208 (800) 821-3303 \$49.95 **Biorythm Status** Ashby & Associates P.O. Box 594 Chagrin Falls, OH 44022 (216) 247-8113 \$24.95 Astro-Scope

| Fast Food Micro-GuideLearning Seed21250 N. Andover Rd.Kildeer, IL 60047(312) 397-4470\$49                                                                                           |  |
|----------------------------------------------------------------------------------------------------|--|
| Thoroughbred Handicapping System<br>PDS Sports<br>P.O. Box E<br>Torrance, CA 90507<br>(213) 212-7788 \$129                                                                          |  |
| Roadsearch<br>Columbia Software<br>P.O. Box 2235<br>5461 Marsh Hawk<br>Columbia, MD 21045<br>(800) 835-2246, Ext. 172 \$34.95                                                       |  |
| Wills<br>Lassen Software<br>P.O. Box 1190<br>Chico, CA 95927<br>(916) 891-6957 \$79.95                                                                                              |  |
| WillWriter           Nolo Press           950 Parker St.           Berkeley, CA 94710           (415) 549-1976           \$39.95                                                    |  |
| Wills<br>Haba Systems<br>6711 Valjean Ave.<br>Van Nuys, CA 91406<br>(800) 468-4222 \$49.95<br>(Macintosh version requires<br>MacWrite; Apple II version requires<br>word processor) |  |

collecting, you can enter that information into the program.

\$295 each

Contact Astro-Report

Monthly Astro-Report Daily Astro-Report Hourly Astro-Report

Orleans, MA 02653

(617) 255-0510

Life Astro-Report Yearly Astro-Report

Astrolabe Box 28

When you're finished (with the will, that is), you can print out a paper copy of the document. The programs automatically insert any necessary legal terminology, which can't be altered by yourself or anybody else. The programs satisfy the legal requirements of 49 states and the District of Columbia (sorry, Louisiana).

The best thing about computerized wills is that you can change them any time you want. When your children grow up, for instance, you can delete all the child guardian clauses. Better yet, if somebody in the family gets on your nerves one day, you can easily cut him or her out of your will with a few simple keystrokes, then insert a different benificiary. That's one way to keep your relatives on their toes.

There are hundreds of programs out there like these. The next time somebody whines, I'd buy a computer, but what would I do with it?, you'll have a ready rejoinder.

Dan Gutman is a free-lance writer whose bi-weekly computer column appears in over 20 newspapers. He is the co-author of The Greatest Games (COMPUTE! Books), and is currently working on a weirdware book. Copies of articles from this publication are now available from the UMI Article Clearinghouse.

For more information about the Clearinghouse, please fill out and mail back the coupon below.

UMIArticle Clearinghouse

| Yes! I would like to know more about UMI<br>Article Clearinghouse. I am interested in<br>electronic ordering through the following                                                                                                    |
|----------------------------------------------------------------------------------------------------|
| system(s):  DIALOG/Dialorder [] ITT Dialcom  OnTyme  OCLC ILL                                                                                                    |
| Subsystem                                                                                                    |
| <ul> <li>Other (please specify)</li> <li>I am interested in sending my order by<br/>mail.</li> </ul>                                                                                                    |
| Please send me your current catalog and<br>user instructions for the system(s) I<br>checked above.                                                                                                    |
| Name                                                                                                    |
| Title                                                                                                    |
| Institution/Company                                                                                                    |
| Department                                                                                                    |
| Address                                                                                                    |
| CityStateZip                                                                                                    |
| Phone ()                                                                                                    |
| Mail to: University Microfilms International<br>300 North Zeeb Road, Box 91 Ann Arbor, MI 48106                                                                                                    |
| and the second second sec |

# M O R E For The Macintosh

Gregg Keizer, Editor and Stephen Levy, Book Editor

The deluge of new products for the Macintosh shows little sign of abating. From hardware like Apple's Hard Drive 20 and external RAM devices to software for checking and caching applications, the flood continues.

wo megabytes of external RAM. Twenty megabytes of program storage space. Spellchecking desk accessories and macro editors. Eight-hundred kilobyte drives. The choices seem almost endless.

The Macintosh, just past its second birthday, is a computer with a full complement of hardware and software support. Unlike 1984, when it was released, and unlike newer 68000-based computers such as the Atari ST and Commodore's Amiga, the Macintosh now has so many possibiltosh now has so many possibilities and configurations that most of us are simply overwhelmed. There's so much, and never enough time (and especially money) to put it all together. Listing all of the new products for the Macintosh would fill an entire volume. Instead, here's a look at just a few of the more interesting and unusual hardware and software products available for your Macintosh.

#### A Hard Apple

One of the most important hardware additions to the Macintosh is Apple's new \$1,495 Hard Disk 20, a 20-megabyte hard drive that's relatively inexpensive considering its power and ease of use. Even a hard drive novice won't find any intimidation here, for everything from setup to daily use is refreshingly simple.

Connected to the disk drive port—not one of the serial ports as are all other non-Mac Plus hard drives—the Apple HD 20 can be up and running within ten minutes of unpacking. Plug in the powercord, connect the cable to

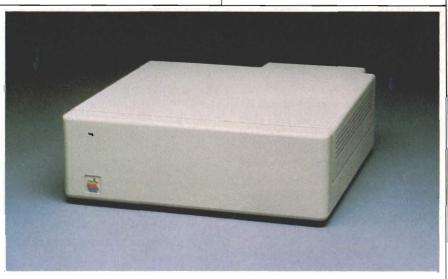

Apple's new hard disk, the HD 20, provides 20 megabytes of storage, and with the Finder 5.0, uses a hierarchical filing system (HFS) for easy file access.

## The Best APPLE INFORMATION

Take advantage of the spectacular special features of your Apple II-series and Macintosh computers with these bestsellers from COMPUTE! Books.

Advanced Macintosh

#### Advanced Macintosh BASIC Programming

Philip Calippe, 309 pages A reference guide and tutorial to Microsoft BASIC which shows you how to use the Macintosh's advanced features to create impressive programs. A disk is also available which includes programs in the book, \$15.95 (0300BDSK).

\$16.95 ISBN 0-87455-030-0

Ma

All Pay Aci Na Ad

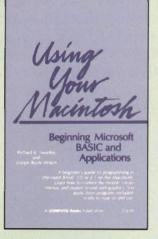

#### Using Your Macintosh: Beginning Microsoft BASIC and Applications

Richard K. Swadley and Joseph Boyle Wikert, 274 pages Necessary and easy-to-understand information about the revolutionary Macintosh along with clear, easy-to-follow explanations of BASIC. Everything from writing your first statement to creating a finished program. A disk is also available which includes programs in the book, \$15.95 (0211BDSK). **\$16.95** ISBN 0-87455-021-1

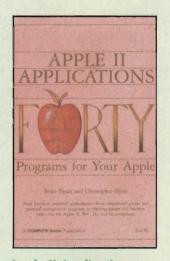

Apple II Applications: Forty Programs for Your Apple

#### Brian Flynn and

Christopher Flynn, 374 pages Forty educational and strategy games, business and science applications, and home and personal organizational tools to use on any Apple II-series computer. A disk package is also available which includes programs in the book. Specify DOS 3.3 or ProDOS, \$12.95

\$14.95 ISBN 0-87455-016-5

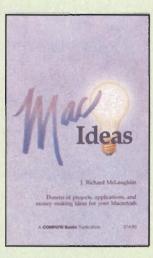

#### MacIdeas

J. Richard McLaughlin, 240 pages More than 100 ways to utilize the Macintosh's powerful graphics capabilities. Beautify everything from personal gifts to correspondence, and learn how to use digitizers to create dazzling graphics. \$14.95 ISBN 0-87455-015-7

36412214

|                                                                                                    | E! Books, P.O. Box 5038, F.D.R. Station, New York, NY 10150<br>e 800-346-6767 (in NY 212-887-8525).                                                            | •      |
|----------------------------------------------------------------------------------------------------|----------------------------------------------------------------------------------------------------|--------|
| lease send me the following books and disks:                                                                                                    |                                                                                                    |        |
| (030-C)), \$16.95 each<br>Adranced Macintosh BASIC Programming Disit<br>(0300BDSK), \$15.95 each                                                                                  | Matildeas (015-7), \$14.95 each            Using Your Macintosh (021-0), \$16.95 each            Using Your Macintosh Disk (0211BDSK),            \$15.95 each |        |
| Apple II Applications Disk, DOS 3.3 (0165DSK1), _<br>S12.95 each<br>Apple II Applications Disk, ProDOS (0165DSK2), _<br>12.95 each<br>Apple II Applications Book and DOS 3.3 Disk | Subtotal                                                                                                    |        |
| Combination package (050-5), \$29.95 each<br>orders must be prepaid in U.S. funds.                                                                                                | NC residents add 4.5% sales tax<br>Shipping and handling<br>(In U.S. \$2.00 per disk or book;<br>airmail \$5.00 per item)                                      |        |
| Charge 🛛 MasterCard 🔲 Visa 🗇 American Express                                                                                                    | Total enclosed                                                                                                    |        |
|                                                                                                    | Exp. Date                                                                                                    | uired) |
| me                                                                                                    |                                                                                                    |        |
| f                                                                                                    | State Zip                                                                                                    |        |

Please allow 4-6 weeks for delivery. Prices subject to change without notice.

#### COMPUTE! Publications, Inc. abc

Radi afi ABC Colsumer Magazinesi, linc. One of the ABC Rublishing Compranies 825 7th Avenue, 6th Teorr, New York, NY 10019

azar / thin Avenifices, other master, inexity incident for the normal sector of the sector of the se

COMPUTE! books are available in the U.K., Europe, the Middle East, and Africa from Holt Saunders, Ltd., 1 St. Anne's Road, Eastbourne, East Sussex BN21 35/N, England, and in Canada from McGraw-Hill, Ryerson Ltd., 330 Progress Ave., Scarborough, Ontario, Canada MIP 225.

# APPLE TITLES \_\_\_\_\_\_ BACK BY POPULAR DEMAND!

These popular titles for the Apple-II series and Macintosh computers contain expert programming advice, in-depth tutorials, valuable buying guides, challenging business, home, and educational applications, and exciting games. They're all written in COMPUTE!'s easy-to-understand style to provide you with hours of creative entertainment and information.

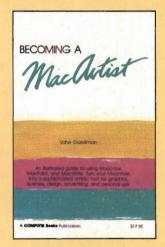

#### **Becoming a MacArtist**

Vahé Guzelimian, 312 pages An illustrated guide to Macintosh graphics with which you can explore the full power and flexibility of *MacDraw*, *MacPaint*, and *MacWrite*.

\$17.95 ISBN 0-942386-80-9

#### COMPUTEI's Apple Games for Kids

Clark and Kathy H. Kidd, 305 pages An instant library of educational software including simple tests, music and graphics programs, a typing tutor, menu planner, and game-writing utilities for the whole family.

\$12.95 ISBN 0-942386-91-4

Part of ABC Consumer Magazines, Inc. One of the ABC Publishing Companies 825 7th Avenue, 6th Floor, New York, NY 10019 Publishes of COMPUTE; CoMPUTE; Gazette

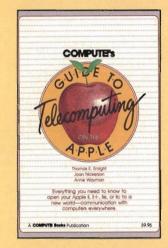

#### COMPUTEI's Guide to Telecomputing on the Apple

Thomas E. Enright, Joan Nickerson, and Anne Wayman, 173 pages An informative and easy-to-understand guide to telecomputing on the Apple, from selecting hardware and software to accessing large databases.

\$9.95 ISBN 0-942386-98-1

#### **COMPUTE**I's Kids and the Apple

Edward H. Carlson, 255 pages An entertaining and easy-to-use book for kids ages 10--14 interested in learning BASIC programming on their Apple computers.

\$12.95 ISBN 0-942386-76-0

Pick your favorite titles and order today! Call toll-free 800-346-6767 (in NY 212-887-8525). Or mail your payment with \$2.00 shipping and handling per book to COMPUTE! Books, P.O. Box 5038, F.D.R. Station, New York, NY 10150.

the Disk, COMPUTEI Books, and COMPUTEI's Apple Applications

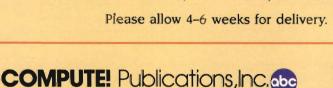

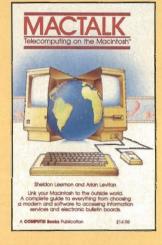

#### MacTalk: Telecomputing on the Macintosh

Sheldon Leemon and Arlan Levitan, 263 pages

A complete guide to telecomputing on the Macintosh, from choosing a modem and software to accessing information services and electronic bulletin boards.

\$14.95 ISBN 0-942386-85-X

#### COMPUTE!'s First Book of Apple

#### Edited, 228 pages

A collection of 35 exciting games, educational programs, home applications, and graphics routines for owners of Apple II, IIe, and IIc computers.

\$12.95 ISBN 0-942386-69-8

#### Easy BASIC Programs for the Apple

Brian Flynn, 390 pages A wide-ranging selection of short BASIC programs—for home, school, and office for Apple II-series computers.

\$14.95 ISBN 0-942386-88-4

COMPUTE! books are available in the U.K., Europe, the Middle East, and Africa from Holt Saunders, Ltd., I St. Anne's Road, Eastbourne, East Sussex BN21 3UN, England, and in Canada from McGraw-Hill, Ryerson Ltd., 330 Progress Ave., Scarborough, Ontario, Canada M1P 225. the back of the Mac, and insert the drive's startup disk in the Macintosh. Turn on the hard drive's power, wait about 20 seconds, then turn on the Mac. Initialize the hard drive. That's about it.

You must start the HD 20 from the startup disk provided, one of the device's detractions. That takes a few seconds. The better method of booting the Mac directly from the hard disk isn't yet available, though it's rumored to be not far in the future possibly by the time you read this). Once you're running, you're more than ith all these files and applications, though, how can you expect to find what you're looking for? The desktop can get *extremely* untidy when you've filled even a couple of megabytes. The answer is a neat one, one which is comfortable for anyone who has used the Macintosh.

Through the Finder 5.0, the HD 20 uses a hierarchical file system (HFS) which allows resizeable folders for simple, manageable filing. Unlike some other hard drives, which organize files into drawers

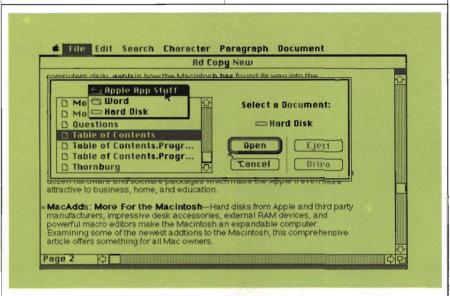

When you're using the Finder 5.0 and the HD 20, Open boxes allow you to open nested folders by pulling down the directory menu.

#### halfway there.

But what do you do with storage space comparable to almost 50 400K microfloppies? Anything you want. Applications (those that aren't copyprotected like MacPaint and MacWrite) and all your files can be copied directly to the hard disk with the usual dragging from the Finder. Copyprotected software is a bit trickier, but with hard disk copying utility (there are several available commercially), you can probably port your most frequently used programs to the HD 20. Some software, like Microsoft Word, you can drag to copy, but you'll have to keep the master disk handy as a key. This is endemic to all hard drives, not just Apple's, and is one of the major stumbling blocks to complete ease-of-use.

with definite minimum space limits—a possible waste of hard drive storage space—the HD 20 lets you put together folders of any size. You can nest folders within folders in as many levels as you want, opening them with the standard double-click. Saving and opening files from within applications is handled just as neatly.

You can open a file which is on the desktop, or select a file from any folder, or even from a nested folder. Simply double-click on a folder—it is now the directory and its files/folders are listed. You can easily move through nested folders by doing this.

Faster than the microfloppy drive in everything from copying files to loading applications, Apple's Hard Drive 20 does have some drawbacks. The most serious—at the moment—is the lack of a back-up application. There's no way to back up the disk except to manually copy files to floppies. Even worse, there's no way to easily tell which files have been modified since the last backup (without keeping track of that date somewhere, and watching the *Last Modified* notation on files displayed on the desktop). Other hard disks include software which can tell you which files have not been backed up since the last such procedure.

And since you can only copy folders whose contents are less than 400K to floppies, you may have to break down folders into their components to do a back-up. Files, obviously, cannot be larger than 400K if you want to successfully copy them to a floppy. (This limitation can be relieved if you have an 800K microfloppy drive.)

There also seems to be a wide variety of Macintosh software that, for one reason or another, is incompatible with the Hard Disk 20. Make sure that you have an opportunity to see your preferred software actually run on the Hard Disk 20 at a dealer before you make your purchase.

#### Tin Can RAM

If you're using memory-intensive programs—like Excel or Jazz—or accessing larger than normal documents in applications like MacWrite you'll quickly find that even 512K of RAM in the Macintosh isn't enough. The program, or document, simply takes up too much of the Mac's internal memory. The standard 400K drives present much the same problem, for you're often restricted in the number and size of documents on one disk. PageMaker, for instance, with its System and Master disks, leaves you little room for your work. Another disk, for documents only, gives you three disks and only two drives.

You have alternatives—increase the Macintosh's RAM through a warrenty-voiding third party upgrade, or buy an expensive hard disk. Apple's Mac Plus upgrades— RAM to one megabyte and 800K double-sided drives—certainly alleviates the problems, but not everyone has the \$900 to upgrade from a 512K, or the \$1100 from the 128K.

Another, less expensive alternative is making its way onto the desks of Mac owners. Called the DASCH (for Disk Acceleration/ Storage Control Hardware), it's an external RAM device that acts like an electronic disk drive. Connected to the printer port (so that vou can still use a second mechanical disk drive) it stores data—whether applications or documents—in RAM. The speed increases in executing programs, and saving, loading, and scrolling through long documents is impressive.

Western Automation Laboratories offers the DASCH in three sizes—500K, 1000K, and 2000K. Its own power supply means that even if the Mac itself has a system crash and locks up, the data in the DASCH remains viable. Only if

From then on, the DASCH acts just like any other drive, albeit an extremely fast one. Application loading times are at least three to four times faster than from a floppy. Opening Microsoft Word, for instance, takes only six seconds using the DASCH, sixteen seconds directly from a floppy. The DASCH is especially attractive when using a disk-based program like Microsoft Word. Documents aren't stored entirely in RAM, but are brought in chunks from disk as needed. MacWrite 4.5 works the same way. When you're editing a long document, scrolling backwards and forwards, this almost constant disk access is time consuming. Put the documents in the DASCH, though, and you'll be hard pressed to even notice the disk access. You can zip from top to bottom as fast as the Mac can refresh the screen.

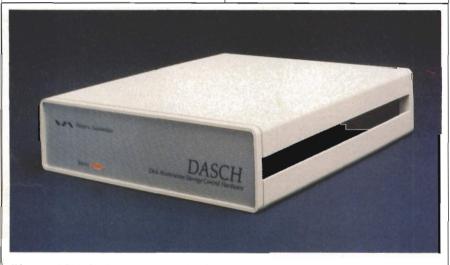

The DASCH device, available in three configurations, acts as a super-fast external RAM disk, speeding up program loading and file access.

you have a general power-outage will the DASCH's contents be wiped out.

Insert the DASCH startup disk in the Mac and its contents are copied to the DASCH. Simply pop disk after disk into the internal drive and the software keeps copying to the device. Loading 800K of files and applications takes only 30 seconds or so. A backup application is included with the DASCH, making it simple to copy modified files back to disk before you turn off the device. Run the application and it will tell you which disks to put in the drive to back up altered files. New files are listed, letting you decide where they should be saved.

Though the DASCH connects to the printer port, that doesn't mean you can't use your printer. Attach the printer cable to the back of the DASCH device, set aside some of the DASCH's memory as a print spooler, and you can print while you work on something else.

The DASCH is not a memory upgrade—if you're using the DASCH with a 128K Mac, for instance, you can't run applications which require a 512K computer. Neither is it a hard disk, though if you leave it on all the time (which isn't a problem), you have what is in effect a permanent storage device. But the DASCH *is* a fast disk-like device. And because of its separate power supply, it's impervious to system crashes and program lockups.

The obvious next step for the DASCH is a battery backup, so that if the power goes out, the data isn't eliminated. Western Automation is currently working on this, but date of release and price haven't been announced.

With prices of \$495 for a 500K DASCH, \$795 for a 1000K, and \$995 for a 2000K, the DASCH is something to consider. Compared to the Mac Plus upgrades, both the 1000K and the 2000K DASCHs are less expensive. The 1000K DASCH working with a 128K Macintosh is particularly attractive.

#### Turbo Mac

The front of the box says *Turbo-Charger, software to make your Macintosh faster.* And that's exactly what it does, simply and easily.

The manual is a mere 12 pages, only two of which are needed to show you how to install the program. And once *TurboCharger* is installed on a disk, you never have to worry about it again. Its operation is completely transparent, except for the increased speed of Macintosh applications.

TurboCharger is not a RAM disk application, though it has some similarities. Instead, it's a disk caching system, which stores frequently-used disk sectors of a program in 512K Mac's RAM. If the Mac needs to read something from disk, it first checks to see if the sectors have been placed in RAM. If the data's there, it pulls it from RAM instead of from disk, considerably speeding up application access.

During development of a BASIC program which used sequential files, for instance, *TurboCharger* 

allowed only one sequential file access from disk in a two-hour session.

When used with *MacWrite*, much of the disk access you've come to expect, especially when scrollling and editing a document, was eliminated. One problem came up, though, when using TurboCharger with MacWrite. TurboCharger had been set so that it used the maximum amount of RAM. Once the document became ten pages long, memory problems began cropping up. Inserting and defining text became difficult. The solution was easy-we just reduced the buffer size used by TurboCharger.

System file on a MacWrite 2.2, MacWrite 4.5, or Microsoft Word disk. Although MacSpell+ takes up only 32K on the disk, that disk must have at least 80K available before installation. If you're using 400K disks, then, you'll have to do some file deletion to squeeze on *MacSpell*+. After installation, you can replace some of the files. The 75,000-word dictionary, which takes up 354K, will have to be placed on a disk in the external drive or put on a hard disk. If you're working with 400K drives, the best solution is to put the dictionary on a document-only disk, though this leaves you less than 50K for your documents. A hard

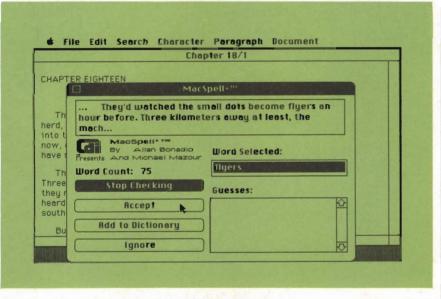

MacSpell + is an interactive spell checker which appears atop a MacWrite or Word screen when you select it from the Apple menu.

#### Spell Well

If you write, whether for a living, a hobby, or just occasionally, you undoubtedly find yourself paging through a dictionary more than you'd like. A recent wave of spell and/or grammar checkers for the Macintosh can turn much of the chore over to your computer, not to your fingers.

Two recent additions to the Macintosh, MacSpell+ from Creighton Development and The Right Word from Assimilation, point out the directions various spell checking programs are taking.

MacSpell+ is an interactive checker. For the 512K Macintosh and the Mac Plus, MacSpell+ installs as a desk accessory in the disk, an 800K drive, or a DASCH device makes things easier.

Like any desk accessory, *MacSpell*+ is accessible from the Apple menu while you're using the word processor. To use *MacSpell*+ while writing or editing a document, click on *MacSpell*+ from the Apple menu, then open the *Words* dictionary file. The *MacSpell*+ window appears atop the word processor window.

You can either hide the MacSpell+ window behind the word processor window and call it to the front from the Apple menu, or shrink the word processor window a bit so that you can still click on the MacSpell+ window. The latter method is faster.

Once you start MacSpell+, it looks through the document a page at a time and displays questionable words. Both the word and its context appear in the window. From here, you can accept the word (if it's a proper noun, for instance, that's spelled correctly), add it to your personalized dictionary so that MacSpell + will recognize it next time as correctly spelled, ignore it, click one of the possibilities in the *Guesses* box, or directly edit the word by clicking and typing in the Word Selected box.

*MacSpell*+'s dictionary is extensive, but when you're checking a long document, be prepared to spend some time at the computer. You have to constantly monitor *MacSpell*+'s progress, making decisions as each misspelled or questionable word is found. The program would be much more versatile if it could check a document automatically, then present you with a list of words once it was finished.

When we used *MacSpell*+ with Microsoft *Word*, there were several instances where the *Word* window was shifted to the left, making *MacSpell*+ think that portions of words on the left side of the window were misspelled. Once that happens, the only solution is to manually shift the *Word* window back.

*MacSpell*+ also allows you to check the spelling of a single word by double-clicking on it, then bringing the *MacSpell*+ window to the front. Though you can add up to 3,500 new words to the dictionary, you may have need to remove some at a later date, perhaps because you added misspelled words. A utility program which removes unwanted words from the supplementary part of the dictionary is available from Creighton for \$5.

If you have a 512K Macintosh or a Mac Plus, *MacSpell* + is a welcome addition to your word processing tools. The large dictionary means that fewer words need your attention, and its interactive nature makes it a perfect tool for checking just the occasional word that you're unsure of—a much more productive technique for most writers.

Spring/Summer COMPUTE 's Apple Applications 51

he Right Word takes a different approach to spellchecking, one more common at the moment. Not a desk accessory, The Right Word is a standalone application. That means you have to exit from Microsoft Word (the only word processor supported by the program) before you check your document. The process is just a matter of running The Right Word, then opening the document you want to check. The *Right Word* displays questionable words in context as well as showing the word alone. A possible correct spelling of the word is usually highlighted in the box on the left. You can even scroll through this list, and click on any to see variations.

Your choices are fairly standard to spell checkers, ranging from *ignore* and *replace* to *substitute* and *dictionary*. If you find the correct spelling in the dictionary list, you can simply click on *Substitute* and the word is inserted. If you don't find the word in the list, however, you can manually type its correct spelling by choosing *Replace*. *Dictionary*, as it implies, adds the word to the dictionary.

All this pertains to *The Right Word* when you're using the 40,000-word dictionary version. Another version, *The Right Word XL*, is included on the disk, and puts a 200,000-word dictionary at your disposal. This is really intended for hard disk owners, for when using the large dictionary from disk, *The Right Word* operates so slowly that it's a hindrance, not a help.

The Right Word also lets you decide whether you want to check spelling, grammar, or both before opening a document. The grammar checker finds every occurrence of words like to, two, too, their, they're, there, and gender pronouns such as she and he. It's much faster to do this kind of proofreading yourself, rather than spend long sessions seeing the word to highlighted again and again.

The Right Word does work on a 128K Macintosh, though disk access is increased. But the program,

especially *The Right Word XL*, really shines when you're using a hard disk.

Other spelling checkers are available for the Macintosh, but the process is much the same as *The Right Word* or *MacSpell*+. Look for other desk accessorystyle spelling checkers in the future, especially for the Mac Plus with its 1 megabyte of RAM.

#### Fonts Fonts Fonts

If you've become proficient with *MacPaint*, you'll feel right at home with *Fontastic*. Use *Fontastic* to design your own fonts, redesign fonts

Once you have decided whether you are going to design your own font or just redesign a font already in your library, you'll see a grid full of all the standard keyboard characters. Pull down the *View* menu and select *Actual*, and you'll quickly see all the characters of the font you selected and, in the sample window, as many characters as can fit in the window, about one-third of the screen.

Just select the character you wish to edit, and the edit window appears. Editing is easy with the pencil, erasers, line and box tools, but designing takes practice.

If you attempt to create your

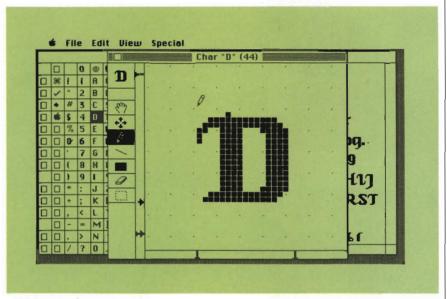

With Fontastic, you can edit existing fonts or redesign your own from scratch.

you already own, or design picture fonts to suit your specific needs.

Whether you're an artist or all thumbs, you'll find the features of this font editor quick and easy to learn because, like so many applications for the Macintosh, it uses the same types of menus and drawing techniques. *MacPaint* users will notice the familiar hand, pencil, and other tools they have become accustomed to using.

*Fontastic* can be divided into three parts. First is the Font Selection Window, which is quite similar to *Font/DA Mover*, and can perform many of the same functions. In addition to copying and removing fonts, however, the Font Selection Window acts as your entrance to the font editor. own font, or just play around with copying characters, you'll soon begin to appreciate the skill and care that went into creating the fonts you find on the Macintosh.

The *Fontastic* disk comes with a number of fonts of its own, including a Russian character set and two reverse New York fonts.

#### **Disk Doubling**

Four hundred kilobytes of disk storage just doesn't make it anymore. You don't have to be a *power user* to run up to the limits of the Macintosh's 400K disk drives. All too often, you're forced to spread documents and their applications across a handful of disks. It will get worse. More and more powerful software is requiring two program disks—one for the actual application and one for the various Macintosh system files.

Apple's obviously realized this, for the Mac Plus includes an internal 800K double-side drive. Present Macintosh owners can upgrade their 128K or 512K Macs to an internal 800K drive for less than \$300. External 800K drives run \$500. Both accept single- or double-sided disks, so your current software library will remain that way.

If you've got a one-drive system now, or if you're ready to sell your 400K external drive, there's an option other than Apple for a double-sided drive. Several thirdparty manufacturers, Mirror Technologies' and Haba Systems among them, offer 800K doublesided external drives. Both act like any external drive, except that you can pack twice the information on a disk.

Let's say you have a one-drive 512K Mac. Upgrading with Apple gives you an internal 800K drive, but you're still stuck with only one drive. You can't add an external 800K Apple drive without the internal upgrade. But for \$429, you can have Mirror Technologies' Magnum Drive or at \$399, Haba's HabaDisk 800 as an immediate double-sided external drive. Now you've got two drives.

Both drives are as easy to install as any Macintosh peripherial. Just plug it into the external drive port at the back of the computer, buy some double-sided disks (you *could* use single-sided drives, but there's no guarantee that the other side has met the manufacturer's testing requirements), and you're set.

All disk functions from copying files to loading applications—operate normally. You can use either manfacturer's drive as the startup drive by inserting a disk in that drive before you slip one in the internal. Because of commercial copyprotection schemes, you'll probably find that it's easiest to use the Magnum or HabaDisk to store the System, non-copy-protected applications like *MacPaint* and *MacWrite*, and your documents and files.

The HabaDrive works identically to an Apple external drive, but the Magnum requires a manual disk eject. Normally, when you select *Eject* from the *File* menu, choose *Eject* from an *Open* or *Save* dialog box, or drag a disk icon to the Trash, the disk pops out automatically. The Magnum shows a small light when the disk is ready to eject—press the button on the front of the drive, and it springs out.

One interesting benefit of the Magnum, or HabaDisk, or of any 800K drive, is that you can back up larger folders when its connected to the HD 20. Apple's hard disk only lets you back up a folder (without breaking it into its components) whose size is less than the floopy's. With a 400K drive, in other words, you can only back up folders less than the RAM disk from one floppy.

An interesting alternative to Apple's upgrade, especially for one-drive Mac owners, the Magnum and HabaDisk immediately add punch to your machine.

#### Under The Apple

The Macintosh isn't capable of true multi-tasking. Two major applications cannot run at the same time, no matter what illusion Switcher creates. The closest that the Macintosh can come to multi-tasking is through its desk accessories, that short list of simple applications under the Apple menu. An unaltered System file offers desk accessories ranging from an eight-page note pad to a digital alarm clock. No matter what you're doing, you can turn to the Apple menu and put the clock, alarm, scrapbook, clipboard, calculator, or puzzle on the screen. This flexibility has made the

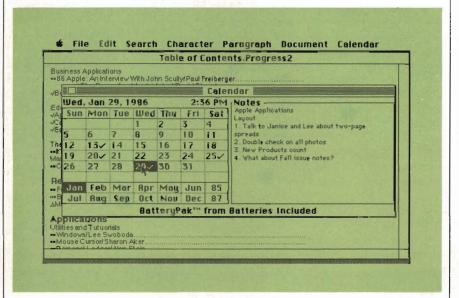

The Calendar, one of the seven desk accessories in the BatteryPak collection, lets you enter notes for any day of any month. Days with notes appear checked.

400K. An 800K drive eases that restriction. Folders up to 800K can be backed up to disk.

You'll also find that an 800K drive makes it simpler to use external RAM disks, like the DASCH unit from Western Automation. Setting aside a 200K printer buffer leaves 800K free in a 1000K DASCH, just the right size for loading everything into desk accessory market boom. One such desk accessory package is *BatteryPak*, from Batteries Included. This collection of seven desk accessories provides an expanded set of small applications none are larger than 13K—for all your Macintosh tasks.

BatteryPak includes a calendar, 250-page notepad, two different calculators, a disk utility, print utility, and program launcher. They can be installed with *BatteryPak*'s own *Mover* application or with Apple's *Font/DA Mover*—directions are simple and the process takes just a few steps. One of the interesting options of *BatteryPak*'s *Mover* is *Try*, which lets you see what the desk accessory can do before you decide to install it in a System file.

ou probably won't find a use for all these accessories, but the choices are yours to make. The most useful are the calendar and the large notepad. The calendar, which comes in two versions—one for the 128K Mac, another for the 512K Mac and Mac Plus—lets you click on any day of any month, even advance or go back years, then enter up to 12 lines of notes for that day. Schedules for the upcoming month, reminders of meetings or birthdays, anything can be entered. Days with notes attached are shown with a checkmark beside them. Click on any checked day and the notes immediately appear. A Find command lets you search through those notes to find the days where you've entered Staff Meeting, for instance. This search function makes the calendar an excellent scheduling tool

which you can call from within any application.

The 250-page notepad is more than just an expanded version of Apple's desk accessory. Not only do you have more room available for your notations, but the accessory also has a Find command for zipping through the simple database you've established. Perfect for keeping phone numbers, addresses, and other information, the accessory also has a Dial Number command which lets you select phone numbers by dragging or double-clicking. With your modem connected to the Mac, the phone number is automatically dialed. All you have to do is press Return when someone on the other end (whether it's a breathing human or a computer database service) answers. This alone makes the notepad invaluable when you're using a telecommunications progam which doesn't include its own automatic dialer.

The other desk accessories— RPN Scientific Calculator, RPN Arithmetic Calculator, Launcher (which sends you from one application to another when you *Quit* the first), DiskTools, and Print Text—are all excellent accessories which you may find need for.

Adding more accessories to your Apple menu is easy with *BatteryPak*. At only \$49.95, the calendar and phonepad alone make the package well worth the money.

#### Press A Key

One of the most powerful features of applications like *Lotus 1-2-3* for the IBM PC and *Excel* for the Macintosh is *macros*, the ability to program a series of commands and have those commands execute at the press of one or two keys.

Macros are a bit more difficult to create on the Macintosh simply because of its user interface. Mouse movements and clicks don't always translate into keystrokes. With *Tempo* from Affinity Microsystems, however, you can have macro capability with many Macintosh applications.

*Tempo* is a macro creator and editor for the 512K Macintosh and the Mac Plus. You can create macros of almost any complexity by recording a series of key commands, menu selections, and text entry. Anything you can do yourself *Tempo* can do for you. Like many other programs, *Tempo* can be simple to use if you're recording fairly simple macros, or complicated if you get into some of the program's more advanced features, like branching or pausing.

*Tempo* installs as a desk accessory using its own installation program. This takes several minutes as the program strips unnecessary resources from the System file and places its own in that file. *Tempo* is large, adding about 60K to the System file, which means that you may have trouble finding

#### The MacAdds

#### **BatteryPak**

Batteries Included 30 Mural Street Richmond Hill, Ontario L4B 1B5 Canada (416) 881-9941 \$49.95

#### DASCH

Western Automation Laboratories 1700 N. 55th Boulder, CO 80301 (303) 449-6400 \$495-500K \$795-1000K \$995-2000K

#### Fontastic

Altsys Corporation P.O. Box 865410 Plano, TX 75086 (214) 596-4970 \$49.95

#### HabaDisk 800

Haba Systems 15154 Stagg Street Van Nuys, CA 91405 (818) 901-0701 \$399

Hard Disk 20 Apple Computer, Inc. 20525 Mariani Avenue Cupertino, CA 95014 (408) 996-1010 \$1,495

#### MacSpell+

Creighton Development 16 Hughes Street Suite C-106 Irvine, CA 92718 (714) 472-0488 \$99

#### Mirror Magnum 800K Drive

Mirror Technologies 2209 Phelps Road Hugo, MN 55038 (800) 328-6795, Ext. 428 \$429

#### The Right Word

Assimilation, Inc. 485 Alberto Way Los Gatos, CA 95030 (800) 622-5464 \$89

#### Tempo

Affinity Microsystems, Ltd. 1050 Walnut Street, Suite 425 Boulder, CO 80302 (303) 442-4840 \$99

#### **TurboCharger**

Nevins Microsystems, Inc. 210 Fifth Avenue New York, NY 10010 (212) 563-1910 \$95 room for a complete System folder *and* a major application on one disk. After the installation, you'll see the word *Tempo* under the Apple menu. Click on this, and a Command key symbol appears on the menu bar. You're ready to begin.

Just click on *Start Recording*, and then go through the various commands and menu selections you want to assign to a macro. An example might be opening *MacWrite*, closing the *Untitled* window, opening a selected document, scrolling to the end of that document, then placing the cursor at the very end of the file. Choose *Stop Recording*, and you're asked to assign a Command key combination to the macro, as well as a macro name. From that point on, you can call the macro either by pressing the Command key combination, or by selecting *Tempo Command* from the *Tempo* menu, then choosing the appropriate macro name by double-clicking.

A variety of features lets you create extremely sophisticated macros. Branching allows you to link several macros together for a chain-like effect where one macro calls another, which may in turn call yet another. Pauses can be inserted in a macro to let you enter something in a dialog box, or to delay the execution of the macro until a specified amount of time has gone by, or even to make the macro wait until a definite time. This latter feature is especially useful when you create a macro that logs on to a commercial database-you can tell the macro to begin running late at night, when rates are lower. With a completed macro, you can then log on, retrieve selected information from the database (like your electronic mail, for instance), save that to disk, then log off. All without your supervision.

You'll encounter some problems with *Tempo*, primarily in compatibility with other software. Unless you have the new ROMs installed, for example, you can't use both the HD-20 and AppleTalk. Several programs have strange problems—software such as *Jazz, OverVUE, ThinkTank 1.0,* and Microsoft *Word* have varying degrees of incompatibility. *Word,* for instance, has several dialog boxes which require you to use *Tempo*'s Real Time recording option.

Macros can be addicting. You'll find yourself hitting the Command key to do everything from quitting an application to searching and replacing text.

#### There's Always More

Now that the Macintosh Plus is available, you'll begin seeing hardware and software which takes advantage of its one megabyte of RAM, HFS file system, and the SCSI port. Hard disk drive manufacturers like AST, Micah, and Iomega have already announced SCSI-compatible products. Software packages like *Excel, Jazz, PageMaker*, and *Helix* have been enhanced to efficiently use the additional memory of the Mac Plus. Other products, from external two megabyte RAM disks for under \$700 to new and powerful software, will continue to pour into the market. There's no sign that the flood of additions for your Macintosh is about to stop. Thank goodness.

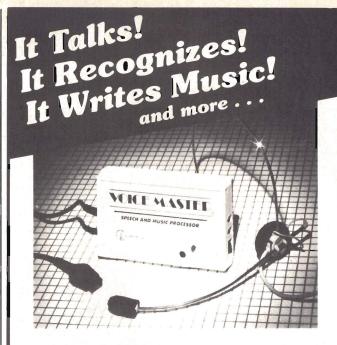

#### THE AMAZING VOICE MASTER® Speech and Music Processor

Your computer can talk in your own voice. Not a synthesizer but a true digitizer that records your natural voice quality—and in any language or accent. Words and phrases can be expanded without limit from disk.

And it will understand what you say. A real word recognizer for groups of 32 words or phrases with unlimited expansion from disk memory. Now you can have a two way conversation with your computer!

- Easy for the beginning programmer with new BASIC commands. Machine language programs and memory locations for the more experienced software author.
- **Exciting Music Bonus** lets you hum or whistle to write and perform. Notes literally scroll by **as you hum!** Your composition can be edited, saved, and printed out. You don't have to know one note from another in order to write and compose!

Based upon new technologies invented by COVOX. One low price buys you the complete system—even a voice controlled black-jack game! In addition, you will receive a subscription to COVOX NEWS, a periodic newsletter about speech technology, applications, new products, up-dates, and user contributions. You will never find a better value for your computer.

**ONLY \$89.95** includes all hardware and software. For telephone demonstration or additional information, call (503) 342-1271. FREE audio demo tape and brochure available.

Available from your dealer or by mail. When ordering by mail add \$4.00 shipping and handling (\$10.00 for foreign, \$6.00 Canada).

The Voice Master is available for the C64, C128, all Apple II's, and Atari 800, 800XL and 130XE. Specify model when ordering.

VISAT MasterCard

For Faster Service on Credit Card Orders only:

ORDER TOLL FREE 1-800-523-9230

COVOX INC.

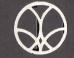

(503) 342-1271

675-D Conger Street, Eugene, OR 97402 Telex 706017 (AV ALARM UD)

## Apple Rules The Schools

Fred D'Ignazio Associate Editor

It's well-known that Apple has a lock on the educational market. Less well-known is how the company managed to put more than a million Apple II-series computers in the schools. This inside look at Apple and the schools describes how it happened, and explores the latest trends in educational computing. A pple computers are in more classrooms than any other kind of computer—the Apple II family is the number one computer in primary and secondary schools, and Macintoshes are increasingly popular in colleges and universities.

With more than a million Apple II+'s, IIe's, and IIc's in grade schools and high schools, Apple's hold on the educational market is, to say the least, strong. In fact, according to Anne Wujcik, an analyst at New York's Talmis, Inc., and an expert on the education market, these Apples represent over 55 percent of all computers used in grades K-12.

Apple is the clear leader in educational computing, and its lead is growing. According to Sue Talley, Apple's K-12 Educational Sales Manager, seven out of every ten new computers purchased by schools during 1984 and 1985 were Apple IIs.

"Apple has had no competition in the last 12 months," says Wujcik. "Tandy has dramatically lost its share of the market. IBM has abandoned its PCjr. And the new Commodore machine, the 128, is regarded as an updated version of an old machine, the C-64, which educators and serious educational software developers regarded as too low-level and cutesy. As a result, there is nothing compelling to draw teachers away from Apple."

In the meantime, students at universities and colleges have purchased over 100,000 Apple Macintoshes. The Macintosh is the largest selling student-bought microcomputer at the college level.

Apparently, Apple rules the schools—at least for now. But how has it accomplished this? And what happens to the computers once they're in the classroom?

#### A Crucial Switch

The Apple II wasn't always the leading educational computer. As recently as the 1982–1983 school year, says Wucjik, Apple IIs were running neck and neck with Tandy's TRS-80 and Commodore's PET computers. Then Apple made a crucial switch in their thinking. They realized that the key to expanding computer sales beyond the relatively small hobbyist market was to acquire a strong base of software developers. Software, not hardware, was going to be the biggest attraction to new computer users. The software had to be high quality, and there had to be a lot of it.

To get software, Apple began aggressively wooing third-party software developers, particularly those in the educational market. Apple offered the developers shared advertising, discounts on development machines, and technical support. Developers responded and produced thousands of educational programs for Apple II computers over the next three years. In 1983, as leading developers started pulling away from other computers-because of the Apple's relatively advanced design at the time, and because other manuafacturers weren't as supportive to third-party developers-most of the best new education programs ran only on Apples.

That same year—1983—saw the big push in education to buy microcomputers. As states and school districts went shopping, only Apple II's offered the variety and quality of software they were looking for.

#### The Soft, Fuzzy Company

Another big plus for Apple was its advertising. Through its ads, Apple was able to present itself to educators as a "warm and fuzzy company." It also convinced educators that it was a company that cared about education.

This image took a beating in 1984 when the Macintosh was introduced and Apple changed its emphasis to the business market. In early 1984, Wucjik attended a meeting of teachers who were actively using computers. She was surprised to hear the teachers

### The Key Is Ease

Robert Lock, Editor In Chief

It was not too many years ago that computer-assisted instruction meant fill-in the instructor-generated blanks using randomly presented computerstored questions. Period. A quiet revolution in college level computing began at Dartmouth with the development of something called BASIC, or Beginners All-purpose Symbolic Instruction Code. With this "natural" language, students were, for the first time, able to rise above the constraints of mathematical languages such as FORTRAN (FORmula TRANslator) and other "mainframe" languages. The Dartmouth experiment was considered revolutionary. Many visionary educators even speculated upon a time when every student would have access to a computer terminal. So much for the sixties. It's 1986 and every student may soon have access to their own stand-alone computer that's also quite capable as a terminal. And each and every one of these computers is more powerful, faster, and incredibly easier to communicate with when compared to the multi-story, multi-room computers our forebears began on forty years ago.

Students who less than five years ago were bound to languages such as BASIC now face no language constraints at all. The icon-based universe of the Macintosh, a graphic second "language" to its college student users who have grown up with it, seems almost beyond belief to those who experienced the earlier "breakthroughs." The key is ease. Ease of access, ease of use, ease of manipulation. We are an impatient generation, and our computer tools have grown increasingly easy for us to reach. In this article, the significant point made in several ways by our authors is simply one of access. The Macintosh is useful in the *blank*. Whether it be in the study of Shakespeare, or music, or writing skills, or language fonts, the message is clear. We no longer have to deal with the medium, we can move immediately to the message.

The effort of computing represents a balance of complexity that has significantly shifted in the past few years, and the first major component of that shift was the Macintosh. Other computers now have come along that may have arguably improved upon that shift in complexity, but Macintosh made the first quantum leap into this new generation. So, while many of these uses described in the attached article may seem "old hat" to you, we suggest you take a moment to gaze out the window. Literally ten years ago there are those of us here who were getting excited about the availability of BASIC, and the appearance of things you-put-together-yourself-from-a-kit called microcomputers. We hope the enthusiasm is as great ten years from now.

muttering and complaining during an Apple executive's speech. The teachers felt neglected, and Apple was quickly losing credibility in the education market.

Fortunately for Apple, its executives picked up on this growing dissatisfaction, and the company once again began supporting educators and software developers.

When Steven Jobs left the company last spring, Apple did some soul-searching that again started educators worrying. However, according to Wucjik, John Sculley, Apple's chief executive, recently briefed the New York analysts, and made it clear that "Apple wants the education market. Their minds are made up. The commitment is there."

#### **Discounts For Educators**

Apple has two discount programs for education. The first program, *step pricing*, is a simple discount formula that lets schools get a better price on larger orders. For example, an Apple II (and related equipment) will cost X dollars if the school's total order is between \$5,000 and \$25,000. However, the price drops significantly if the total order is above \$25,000, and drops again for orders above \$100,000. These volume discounts act as a powerful incentive to budget-conscious schools to order more computers at one time.

In the second discount program, the Volume Purchase Agreement, Apple makes a multi-year leasepurchase deal with a school. This lets a school acquire its computers immediately, but payments can be spread over three years. And, if the computers are not satisfactory, the school can return them, without making any remaining payments.

#### **Knowing The Market**

Part of Apple's success in the education market comes from its long experience. After seven years of selling Apple II's to educators, Apple knows how schools buy computers. Apple marketeers know the requirements, the rules and regulations districts live with, necessary to sell computers to a school. They know the bidding process at the state level, and they know how important it is to attract large state departments of education (like those in California, New York, and Texas) and large educational groups, such as CUE (Computer Using Educators).

At the local level, Apple has established the Education Dealer Program to coordinate school purchases with local computer retailers. Apple sells directly to the schools through its 26 offices in major metropolitan areas, but it relies on the dealers to help educate the school district by informing them about Apple's pricing, discount programs, and options.

Ten days before a shipment of computers reaches a school, Apple notifies the dealer so that they can install the computers and provide orientation and training for teachers and administrators. It's the dealer's responsibility to show schools how they can get non-Apple hardware and software products to go with their new Apples. And after the computers are installed, the dealer is responsible for maintenance and repair of any broken machines.

**Computer Buying—Gulliver** All these support programs and discounts provide a powerful incentive to educators looking for new computers. But they aren't ers—7000 for the state department of education and 7000 more for local school districts.

Three years ago, Dr. James Kelley, of Tennessee's state Board of Education, and his microcomputer advisory committee set up a program to put computers in the hands of Tennessee's 140,000 seventh and eighth graders. "We had

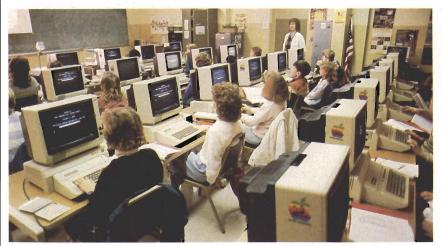

The State of Tennessee's program, "Computer Skills Next," placed 14,000 Apple computers in schools across the state, establishing well-equipped computer labs like this one at Hixen Junior High.

worth anything if Apple doesn't meet the acid test—the contract bidding process. Almost all schools must go through this process before they purchase a new computer, and the winner is the company that offers the lowest price.

Price is the most important factor, but it's no longer the only factor. Over the last few years, school districts and state departments of education have become sophisticated computer consumers. Their bid specifications to computer manufacturers have become knowledgeable and demanding. These days, a company that wins a large educational contract must have the lowest priced computers, but it must also offer a lot more, including training, maintenance and repair contracts, and discounted add-on equipment.

ne of Apple's most spectacular successes in education has been with the state of Tennessee, which over the last two years has bought over 14,000 computdone our homework and we knew exactly what we wanted," says Dr. Kelley. "We had the funding we needed (\$9 million) and a complete implementation strategy. We went to the manufacturers and said 'here's what you have to do to have your hardware in the first statewide mandated computer literacy program in the U.S."

The program, known as "Computer Skills Next," began with the release of bid specifications from Dr. Kelley's committee to the major computer manufacturers. Six companies submitted bids-Apple was the low bidder. Its price-\$733 for an Apple IIe with a color monitor and a single disk drivewas just \$2.00 lower than Tandy's price for a 64K Color Computer 2. "We didn't know who would win the bid," says Dr. Kelley. "We certainly didn't pick Apple. We didn't think they had a chance against Tandy."

To win the contract, Apple had to offer the same low price to all the schools in the state of Tennessee. It also had to promise to fix every broken computer in less than 24 hours or replace it with a working computer. It had to set up or license a service center within 75 miles of every school in the state, set up a toll-free private number for schools to call with any questions about the computers, and pay for the printing of all training materials developed by the state of Tennessee. Not only that, but Apple had to teach school administrators and teachers how to service and maintain their machines, as well as post a \$1 million performance bond if it defaulted on any term in the contract. According to Dr. Kelley, "Apple never came close to defaulting. All the computers were in the classrooms, up and running, on November 1st."

#### Computer Buying— The Lilliputians

Not all educators are as lucky as those in Tennessee. They have to shop for computers on their own, without the funding, support, and expertise of a state-funded group. But most still end up choosing Apple computers.

In Vestavia Hills, Alabama, just south of Birmingham, Carolyn Baumgartner is the principal of Southminster, a small private school with 200 children in grades K-6. "I started out the dumbest person in computers," says Baumgartner. "But the interest was there. I've been in education for a while, and I've seen more fly-by-night doodads than you'd care to shake a stick at. But, about a year and a half ago, I decided that computers were here to stay. So I began looking."

The father of one of her students came to Baumgartner's aid and the two went shopping. According to Baumgartner, "...it took months. We visited six or seven dealers and wrote everything down. Then he used a spreadsheet program and gave me a print-out."

up buying six. Apples and getting a seventh free as part of an educational discount. "But I didn't buy Apple because of the price," she says. "I bought because of the

## Computing IN THE Humanities Liberal Arts Enter The Computer Age

George Beekman and Steve Sakurai

The Macintosh, with its revolutionary user interface, is stealing the spotlight from older computers on campuses across the country. Perhaps more than any other computer, the Macintosh is melting the computer anxiety that's traditionally plagued nontechnical college students and faculty.

Teven Jobs, one of Apple's founders, intended the Macintosh to be much like a household appliance—as easy to use as a telephone. Users relax when offered choices from menus and dialog boxes rather than having to supply syntactically correct and complete instructions. The "point and click" operation of the Macintosh gives students the freedom to concentrate on the task rather than the tool.

It's hard to believe that the Macintosh is little more than two years—four college semesters old. Macs have quickly invaded campuses everywhere. A large part of this rapid growth can be attributed to the Apple University Consortium (AUC).

During the Macintosh's infancy, Apple Computer invited a number of colleges and universities across the United States to form a coalition dedicated to developing tools and resources for the Macintosh. Ultimately, 24 institutions were selected to form the Apple University Consortium, among them Columbia, Stanford, Northwestern University, and the University of Washington. Some of the earliest software for the Macintosh was developed at AUC institutions. While the AUC was busy contributing to the pool of Macintosh software, the Macintosh was, in turn, busy changing the atmosphere at the AUC schools. Given free access to computers, students quickly overcame their apprehensions and began finding innovative uses for these powerful tools.

#### Macs On Campus

At Drexel University, where freshmen are required to purchase a Macintosh and where workstations are available around campus, the Mac is an accepted part of life. Drexel even has 2,600 dorm rooms wired with Appletalk which allows students to hook into a campuswide computer network. Imagine checking facts and sources from the library, consulting with your instructor, and handing in your finished term "paper"—all without ever leaving your dorm.

Across the country at Oregon's Reed College, students aren't required to buy a computer, yet free-access Macintosh labs abound, and it's hard to find a student who isn't carrying at least one 3<sup>1</sup>/<sub>2</sub>-inch disk in a book bag. Flyers, party announcements, and *MacPaint*-generated For Sale ads are everywhere.

A hundred miles down the road Spring/Summer COMPUTEI's Apple Applications 59 programs." She didn't even end up buying the equipment all through one retailer—she bought the computers from one store and the color monitors from another. "I had to have color," she said. "Kids these days are so used to color. You put kids in front of a black and white monitor, and they'd say, 'Are you kidding?""

Apple software was brought to the attention of Baumgartner by the local Milliken Publishing Company saleswoman who brought a computer and several Milliken programs to Southminster school and left them for the kids to try out. "She encouraged me to let the children use them," says Baumgartner. "I learned an important lesson right away. A good program lets kids learn on their own. It doesn't require the teacher's constant attention. I brought the kids to my office to try the math series and language series programs she left, and they were up and running right away. The kids left my office 20 minutes later, and they had spent 100 percent of the time learning instead of trying to figure out the programs."

#### **Teachers** First

Baumgartner has had her Apple Ile's for a year and a half, and has set up computer classes in her office for all her children. But she has had less success with her teachers.

She works closely with the teachers to create lesson plans for the computers. The teachers make pencilled notations in the computer workbooks indicating which units relate to subjects they're teaching in class. And they write the dates when they'll be covering each subject. "If the fourth-graders are working on homonyms in September," says Baumgartner, "there is no point in my loading them on a machine in February."

Although the teachers are happy to let Baumgartner teach computers to their students, they're not excited about the prospect of using computers themselves.

"They are afraid that they will type the wrong key, and the program will go away," says Baumgartner. If the teachers are afraid of the computers, it's unlikely that the computers will ever be used in regular classes. Baumgartner's six computers initially paid visits to different classrooms. But the computers distracted the kids, the teachers didn't use them, and they were moved back to Baumgartner's office.

Some schools have tried to deal with this problem by giving teachers the opportunity to use the computers *before* they're introduced to the students. At South Eugene High School, in Eugene, Oregon, for example, the first computers were bought exclusively for the teachers. South Eugene's full-time computer specialist, Tom Layton, trained the teachers on productivity tools, grading programs, and other software that would be useful to *them*, not to the students.

The school let the teachers take the computers home, and they did. But they soon got tired of moving the computers back and forth, and many decided to buy their own. That's when Tom Layton went to Apple Computer with a deal he thought they couldn't refuse. He told Apple ''I can deliver 100 teachers, and we'll write you a check for \$250,000 if you'll give us a good enough price.''

Apple came up with the right price, and Layton and his teachers bought the computers (mostly IIe's). As a result of this "teachersfirst" policy, 75 percent of the South Eugene's teachers now own computers, compared to around five percent of the teachers in other school districts. Also, once the teachers became comfortable using computers, they were ready to bring them into their classrooms.

The teachers worked with the school to acquire 95 classroom Apple computers (mostly Ilc's). "This doesn't sound like a lot," says Layton, "but it is when you hear that we did it without any state grants or any large blocks of money from the school district. Our computer money came from our regular budget. It was a sacrifice to have computers on the students' desks instead of new textbooks. But this is what the teachers wanted." **Teachers Training Teachers** Layton's "teachers first" program helped get things started in his school district. But how can schools maintain this initial momentum and keep their teachers up to date with the latest computer technology?

One successful strategy is to train teacher volunteers in a school and pay them to teach other teachers. The first teacher acts as a spark to stir up interest in new computer projects and as a consultant to other teachers who would like to learn computer basics or teach a subject with the aid of a machine.

This strategy has worked well in the 74 elementary schools, 23 high schools, and 12 education "centers" in suburban De Kalb County on the eastern edge of Atlanta. Frank Barber, De Kalb's Director of Educational Computing, began his program by training ten "instructional coordinators." Each coordinator was a senior person in their subject area or department, such as mathematics or social studies. The coordinators helped teachers set up computer labs and use computers in the classroom.

De Kalb, like Tennessee, wrote up extensive bid specifications for its first computers. Apple computer won the bid, as in Tennessee, because it was low bidder and was able to meet all the conditions.

hen the 2,000 Apple computers first arrived at De Kalb schools, Barber followed the same strategy as South Eugene H.S., and focused on the teachers first. He and his coordinators first taught each teacher how to use the computers. Teachers learned how to keep their grade book on the computer, how to score tests, and how to do word processing.

But because of the size of the task, things bogged down. Barber and his ten coordinators were trying to train over 4,500 teachers who worked at 115 different schools and who themselves taught over 70,000 students. To solve this problem, Barber and his team went to each of the schools and identified teachers who were enthusiastic about computers and interested in learning more. Teachers at the junior high and high school level were appointed as "Educational Computing Specialists" and given department chairman status and supplementary pay. One teacher in each of De Kalb's 74 elementary schools became a "Computer Representative" and was given certification renewal credit and credit toward the training needed for an annual three percent pay raise. According to Barber, "We gave teachers some real tangible benefits as incentives, and they responded enthusiastically. They run new training courses in all the schools. They act as consultants, computer advocates, and troubleshooters. This helps us keep up our program's momentum.'

Barber recently did a countywide survey and found that 54 percent of his teachers use computers for teaching at least some of the time. Says Barber proudly, "Our strategy is working."

#### **Computer Literacy**

According to Del Yocam, an Apple Executive Vice President, only five years ago there were fewer than 30,000 Apple computers spread out among over 100,000 schools.

When so few computers around, they were treated like exotic animals. They were set up in their own laboratories, and students came in to touch them, study them, and find out what made them tick. The major emphasis was on how the computers worked, not on what they could do. This was known as *computer literacy.* 

According to Yocam, almost 75 percent of all students are still taking computer literacy courses. However, computer literacy has evolved into a different subject from what it was five years ago. For instance, at Southminster, in Birmingham, computer literacy means learning keyboard skills, doing computer-assisted instruction in language arts and math, and using the Apple II's (along with Brøderbund's popular *Print Shop* program) as school printing presses for banners, newsletters,

from Reed, the Oregon State University Library houses a bustling microcomputer lab and software information center. The lab is open to students of all disciplines, but it's used heavily by students in LS 190, a popular computer literacy class offered through the College of Liberal Arts. Unlike traditional computer literacy courses that focus on BASIC programming and hardware jargon, LS 190 is designed to teach students how to use computers through hands-on experience with MacWrite, MacPaint, MacDraw, Excel, Microsoft File, and other commercial software packages.

According to Rick Smith, director of the center and LS 190 instructor, the faculty committee which designed the course envisioned that it would eventually be a campus-wide requirement for entering students. But its popularity has exceeded the school's expectations and, although plans are underway to expand the offering, currently only seniors can expect to be admitted to the class.

Smith says that the course draws students from technical as well as non-technical disciplines. "The typical liberal arts student who takes the class is scared of

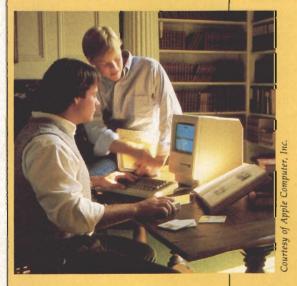

computers, and is there because somebody said they need it." But these same students have no trouble holding their own in the course, even when competing with computer science majors. "Motivation is the big consideration; sex and major have little to do with performance. In fact, nonCS [Computer Science] people generally do better, because they do everything that's assigned."

he Liberal Arts College of the University of Oregon at Eugene has taken a broader approach to computer literacy, using computers in innovative ways in a variety of humanities courses. Consider English 199, Hamlet on the Macintosh. Students in this course don't just read and discuss Hamlet. They play with Macintosh Pascal as a tool for writing a Hamlet text adventure. They experiment with Eliza, the famous dialog generator, and consider what would be necessary to turn Eliza into a soliloguy-generating Prince Hamlet. Professor William Strange writes in Wheels for the Mind (an ongoing journal of Apple university work published at Boston College), "I have been teaching Shakespeare for some 25 years; I have seldom seen stu-dents more on fire for a play..."

Dr. Jay Ludwig of Michigan State University is putting his English students to work in a Macintosh lab as well. But the

> MSU students are using the computers to improve their writing skills. Five hundred students draft papers using MacWrite and then run them through a language analysis program salled Mac-Proof. The program flags potential errors in grammar and style, as well as possible sexist and racist references. MacProof cloesn't tell students what to do, it merely suggests alternatives. Ludwig, acknowledges that the program isn't perfect,

he's still delighted with the improving quality of student work since the lab was opened.

In Northern California, Macintoshes are kindling linguistic and cultural fires of a different tradition. Through the Humbolt State University Bilingual Emphasis Program, students and teachers are greeting cards, and announcements.

In Tennessee, the computer literacy program consists of thirty 45-minute lessons for every seventh and and eighth grader. The lessons are divided into six clusters of five lessons apiece. The clusters range from computer operations to the social impact of computer technology, computer ethics, programming skills, and computer applications such as databases, telecommunication, and word processing. In their final cluster, students play the role of consumers shopping for a new computer.

According to Dr. Kelley, some of the main benefits of Tennessee's computer literacy program are hidden. They include making students and teachers comfortable with the new technology and creating a new enthusiasm for learning in the school. Baumgartner of Southminster agrees: "The children love to come to computer class. They run to the computer, but they walk back to their classroom."

In South Eugene High School, computer literacy has centered around one program, AppleWorks, a productivity package which includes a word processor, a database, and a spreadsheet. "We've blown our budget for the last two years on AppleWorks," says Tom Layton. Teachers are using AppleWorks' spreadsheet to teach engineering and math, and its word processor to teach everything from economics to creative writing. The social studies teachers have been especially active AppleWorks users. They and their students have built several databases including one on the proliferation of nuclear weapons, a global country database, and a database on international terrorism.

ur curriculum runs on one piece of software," says Layton. "All our training is on *AppleWorks*, so the whole school knows it. This makes it costeffective. We get a lot of teaching out of only one package."

The concept of computer literacy has evolved, but what's happened to the original computer science labs? Many schools have sent their lab computers into the classrooms or the media centers. Or they've converted their lab into a drop-in center, where computers are available to help students complete course assignments. South Eugene has set up a drop-in center for students to use during a free period or before or after school. Students come by and write an engineering paper or do a chemistry assignment on the computer. The home-economics teacher brings her students in for four-day "We are preparing new courses for our high school students. The courses will emphasize business applications of computers, a technical perspective in math and science, and specialized courses in different subjects."

Dr. Kelley is also moving the computer-literacy courses from the seventh and eighth grade down to the fifth and sixth grades, and redoing the secondary courses that have been in place the last two years. "As the technology improves, we keep updating," he

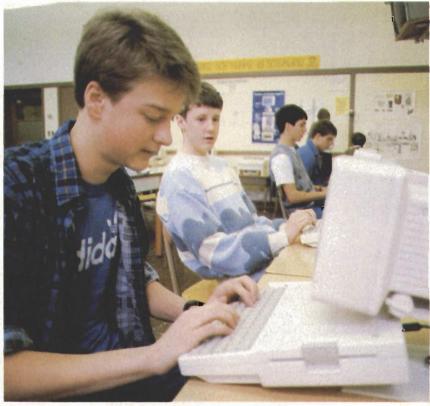

At South Eugene High School in Eugene, Oregon, the computer literacy program is centered around one commerical program, AppleWorks, an integrated word processor, database, and spreadsheet package.

units on nutrition, the geography teacher reserves the center for workshops on mapmaking.

#### The New Generation

Many schools have had computer literacy programs in place for two to three years. What happens to the students who have graduated from the courses and are ready to begin using the computer as a serious tool? In Tennessee, for example, there are now 140,000 ninth graders who are computer literate. According to Dr. Kelley of Tennessee's Board of Education, It seems that four major trends have surfaced in the leading-edge schools that are moving beyond their original introductory computer literacy courses. First, they're offering computer courses to younger children. Second, they're training children to use the computer as a tool. Third, they're trying to integrate computers into the main curriculum. And fourth, they're attempting to reduce the student-to-computer ratio by acquiring more computers.

All four of these trends are

visible at the Blue Earth Elementary School in Blue Earth, Minnesota. Last year, fourth-grade teacher Sara Duden taught 26 children with 28 Apple IIe's networked to a Corvus hard disk with 45 megabytes of memory. Duden's class was one of 15 classes participating in the staterun Project Beacon which was trying to disseminate high technology in Minnesota schools. This year, the students from her class (now in fifth grade) are participating in Apple Computer's Classrooms of Tomorrow project. As part of the project, each student has his or her own computer in class and another computer at home. Apple is studying what effect all these computers will have on students' learning.

Duden is convinced that the computers had a major effect on her students last year—especially in writing. She began the year with a strong emphasis on keyboard skills. The typing teacher came by the class for an hour and a half each day for the first two weeks. She taught typing for half an hour a day for the next month, and she came by once a week after that up until Christmas. "She got us off to a good start," says Duden. "Even when she wasn't there, we concentrated on the keyboard."

Why all this emphasis on the computer keyboard? According to Duden, "It really paid off. Once the kids were good typists, they could use any of the computer's other tools. They didn't have to stop and think where the keys were. It really made a difference."

he biggest difference was in the children's writing skills. All the children used the Milliken word processor for the entire year. At the end of the year, the state of Minnesota evaluated the children's progress in several areas, including writing. State evaluators had the entire fourth grade (including Duden's class) write a 30-minute composition. The children had five minutes at the beginning to think about what they were going to write, then five minutes more at working with children and tribal elders to develop illustrated phonetic dictionaries for Hupa, Yurok, and Karuk languages using special Macintosh fonts. Before this program began, these native languages were in danger of vanishing.

#### The Seeds Of Growth

Apple recognizes that one of the best ways to develop a large inventory of educational software is to plant computers in academia. One of the main goals of the consortium was to plant such software seeds. As one might expect, many of the AUC programming projects were aimed at the scir ences. But a majority of the programs represent courseware for "soft" sciences and the humanities.

In Hanover, New Hampshire, John Appleton, a professor at Dartmouth College, has written two programs which introduce students to the fundamentals of music composition. Mozart is a program which allows students to construct minuets from predefined building blocks. Each building block is a two-measure phrase, composed by Wolfgang Amadeus himself. The students control the arrangement of the phrases, the tempo, and other musical aspects. The minuet may be played on the Macintosh's built-in speaker or saved to disk for later playback. An additional feature prints the music on the ImageWriter.

Another Appleton program, *AppleTones*, encourages the student to explore a number of elements of music composition. Pitch, duration, repetition, silence, volume, and timbre are all easily manipulated. Appleton, one of the developers of the SynClavier music synthesizer, has created a fertile playground for audio experimentation.

At California Polytechnic State University at San Luis Obispo, the music department maintains a database of over 4,000 melodies for baroque guitar. Using 1stBASE, the melodies and related information—author, title, source, page, meter, time signature, key, and so on are easily accessed making it easy to search for those golden oldies by tune or composer.

t Stanford, students are able to plan the movements of a stage production in The Theater-Game program written for their Macintoshes. The student can design stages and characters, then plot the character's movements as the play progresses. Various movements-the direction each character is facing, how they move across the stage, when they turn away from or towards other characters-are charted. Then the choreography can be played back in realtime. Coupled with an audio recording of spoken text, the animation provides a graphic representation of how a production could be staged. The Theater-Game gives any budding drama student the taste of the director's chair.

Stanford's students in the theatrical arts are given additional opportunities in film storyboarding. Movies such as Raiders of the Lost Ark required extensive storyboarding-every scene, every change of view, and every camera movement was illustrated as a series of still sketches. The effect is like a comic book version of the movie, without the dialogue balloons. The use of two commercial products-Koala Corporation's MacVision, and Living Videotext's ThinkTank 512-makes storyboard creation a snap. The digitized pictures from MacVision are collected and redisplayed by using the "slide show" function of ThinkTank. The resulting images are the next best thing to the actual movie.

#### More Stories To Tell

If there's a shortage of authors in the near future, it won't be because Drexel University hasn't been doing its part. Drexel provides a variety of programs designed to coax better creative and technical writing habits out of its students. One tutorial helps students develop and organize ideas about literary works by asking questions, defining terms, and offering ideas to explore. Another exercise uses MacPaint images to make the student aware of the creativity associated with connecting visual images to descriptive text.

#### Drexel's %CREATE is a

prewriting program which helps a student refine ideas about an article or paper. It assumes the student has selected a topic but needs to narrow its focus. By helping the student define the audience and purpose, the prewriting program provides direction for a writing project. To add detail and further organize the paper, a Drexel student can use the *Matrix Organizer* to put ideas on "index cards" on the screen. By rearranging these cards, the sequence of ideas and elements can be edited.

Several of the AUC schools, including Drexel and Dartmouth, have developed tutorial/drill programs which can be customized for almost any area. An instructor simply prepares a set of lessons consisting of informative text, questions and answers, and *MacPaint* graphics. The drill program then takes the student through the lesson. The drill may ask questions which can be answered by entering text or through mouse clicks.

ecause such drill and practice programs can incorporate both graphics and text, they're ideal for coaching foreign languages. Usually, the drill program will display a MacPaint picture containing several objects. Then, by displaying a word (in the foreign language), the program can require the student to click on the correct object. By highlighting an object, the program asks the student to type the correct foreign word. In addition, the drill program asks questions and validates responses in either language.

The Macintosh has also prospered in foreign language departments because of its ability to display an infinite number of fonts. Among the AUC schools, fonts are available for almost any language, ranging from Greek and Gaelic to Arabic and Armenian. The Mac adds a nice touch to essays, examinations, newsletters, posters, and assignments in the foreign language departments.

And though *MacWrite* is still the Macintosh's primary word proces-

sor, there's been some action in the right-to-left word processor arena. Arabic and Hebrew word processors are available, for instance.

While the graphics capability of the Macintosh is valuable in drills and exercises, an even more inviting use of this visual power lets students roam freely on their own explorations. Carl Spitzer's Atlas program at Dartmouth College lets instructors load images, maps, or diagrams for viewing by students. Students can display the images, call up overlays, zoom into areas of interest to see more detail, and zoom out to gain perspective. Atlas can be tailored for use in any field, from history to biology to art.

#### **The Future**

Colleges and universities will continue to develop innovative educational software, and as new products hit the commercial market, they too will find a place on college campuses. Computers are becoming so important to the humanities that the University of Nevada at Las Vegas has created the Center for Computer Applications in the Humanities. The Center publishes a newsletter, Computing the Humanities, which is devoted to the use of computers (especially microcomputers) for the analysis and teaching of the humanities.

Things just aren't what they used to be for the liberal arts student. Five years ago, the typical liberal arts student tried to put as much distance as possible between him or herself and the nearest computer. Today it's far more likely that a university student in the humanities will not only be comfortable with, but will be actively seeking time on a computer. Much of the credit goes to the Macintosh.

George Beekman is the Assistant Chairman for Undergraduate Instruction in the Oregon State University Computer Science Department and co-author of several books on microcomputers, including The Apple Home Companion and The Macintosh Home Companion. Steve Sakurai is a systems analyst at the OSU Computer Center and a freelance writer and graphic artist. the end to conclude. Duden's children "word processed" their composition, the other fourth graders used pencils and paper.

Over the next month, the pencil-and-paper compositions were entered into the computer, and every composition was stripped of its name and circulated anonymously to language arts teachers in other school districts. The result? Duden's children scored higher than the children who did not use computers. But this wasn't what surprised Duden. She was amazed to find that the evaluators had correctly identified 21 of her 26 students by the quality and length of their compositions.

"They showed more enthusiasm for creative writing this year than any other year," she says. "And I attribute a good portion of that to word processing and the ease with which they could create, edit, and print things out. I'm not used to seeing that much enthusiasm."

But wouldn't all these computers tend to stifle the development of children's handwriting skills?

"Not at all," answers Duden. "We still worked on handwriting in class. And I think the word processing far outweighed the time practicing handwriting when I think of what the kids will be able to do with computers in the upper grades."

But weren't the students spending too much time on the computer and not enough time interacting with the teacher or with their fellow classmates?

"If anything," says Duden, "the kids felt more free to share what they were doing. They weren't glued to the computer screen. They moved around a lot and did lots of non-computer activities and talking with their neighbors.

"The thing I noticed the most," she continues, "was their motivation and self-confidence. Gaining self-confidence at this age is very important. They were not the least bit hesitant to sit down at the computer and try anything. And when we had visitors to our class, I was surprised at how well the children communicated and expressed their ideas to the adults. By the end of the year they were just as self-confident and ready to share as anyone I've ever seen."

#### David And Goliath

Looking into the future, Talmis's Anne Wucjik sees several trends affecting computer use in the schools. Schools will be looking for new software and more memory for their computers. They will be experimenting more with CD-ROMs and videodisk systems, with full-fledged, computermanaged instruction, and with what Wucjik calls "full-service computing." Schools will want computer manufacturers to furnish them with a complete package of hardware, software, and applications. The package will include things like instructional software, productivity tools, online search capability, databases, and networking.

One of the major trends among such leading-edge schools is toward higher-level computing, involving minicomputers and mainframes. Stand-alone microcomputers are being replaced by octopus-like networks of big computers connected to dozens of smart or dumb terminals.

ccording to Tom Layton, a real battle is shaping up between the makers of microcomputers and the minicomputer and mainframe manufacturers. "It's also a fight between local school districts and the downtown administration," says Layton. In Eugene, Oregon, city administrators have bought a high-speed VAX minicomputer and are trying to offer this as a central computing facility for all the school districts. But schools with a large investment in microcomputers, like South Eugene High School, are fighting this. "It's a battle between David and Goliath," says Layton. "The city wants to buy a multi-million-dollar machine and hire eight university-trained DP professionals.

"Then they'll tell us that all of the school districts have to do everything the same way or the mainframe can't handle it.

"We're pitting our little whizbang computer against their dinosaur," he says. "It blows their minds that we have all our systems up on a little 128K Apple IIe. The city hired a high-powered consultant to come into our school and evaluate our attendance system on the IIe. They wanted him to say it was a piece of junk, but he loved it. He saw that it was in structured Pascal, it was expandable, it had a Corvus hard disk with megabytes of memory and a Scantron wand for bubbling in kids who are absent. It even had an automatic phone-dialer to call parents and tell them that their kids weren't in school. The city's big computer couldn't touch it."

#### **Apple's Worries**

Apple's Sue Talley is pleased with Apple's success in the schools. But she has two worries. She's afraid that Apple's computer sales may slow down or stall due to what she calls "artificial saturation." This occurs when schools feel that they have enough computers and enough software, and they decide to spend their money on other, more pressing, priorities like textbooks, new buildings, or teacher's salaries.

Her second worry is over cities' and states' increasing scrutiny of schools' computer purchases. Many school systems are spending hundreds of thousands or even millions of dollars on computers. The Houston school district, for example, has spent over a million dollars a year in each of the last three years and employs a staff of 150 people in its Department of Technology. State legislators and city officials are now looking into these expenses and asking why so many of the contracts are going to Apple. And they are asking to see the results of such enormous expenditures.

"Policymakers are challenging school administrators to prove that computers have significantly improved education," says Talley. "But this is usually impossible because the ratios are so bad. There are fewer than two million computers in over 100,000 primary and secondary schools. That's about one computer for every forty students. And, on the average, a student gets only half an hour on the computer each week. That's not enough to make a difference."

#### The Price Of Success

Apple would like schools to begin moving to their high-end machine, the Macintosh. But few primary and secondary schools are making the move. "There is almost no interest in the Macintosh," says Tom Layton of South Eugene High School. "We have 95 Ile's and Ilc's and only one Mac. I've been trying to develop interest in the Mac, but the installed base is killing me. Everything runs on the II's. The teachers have been trained on the II's, they are comfortable with the II's. They say, 'I don't care. My machine does everything I want it to now. I don't need a Macintosh.' My only break is with the foreign languages. The Russian teacher can have Russian on the Mac, the Japanese teacher can have Japanese on the Mac."

But having such a large installed base also benefits Apple. First, it makes all the schools who own Apples turn to Apple first when they buy new machines, new equipment, or software. And it has a significant effect on the students who, after all, are the next generation of computer consurners. Layton did an informal survey in his school in Oregon, for example, and he found that 45 percent of South Eugene's students owned computers, and among computer owners, 70 percent owned Apples. "This is a dramatic rise over last year," says Layton. "Then the kids' computers were all across the board. There was everything from Timex-Sinclairs to VIC-20s. Now it's all Apples.

"I've been an Apple watcher for years," says Layton. "And sometimes trying to figure them out drives me crazy. I don't know whether they're lucky, a bunch of fools, or what. But they've been smart to support education. And they'd be even smarter if they supported education more."

Fred D'Ignazio is an Associate Editor for COMPUTE! magazine, a regular commentator on PBS's program Educational Computing, and author of numerous books, including COMPUTE!'s Computing Together (COMPUTE! Publications).

## **Buyer's Guide** To Educational Software

As noted elsewhere in this issue (see "Apple Rules The Schools"), Apple's reputation in education is well deserved. No other computer line—from the Apple II-series to the Macintosh—can run as many educational programs. New software for the market makes this even more evident.

As educational computer users become more sophisticated, so does the software. The recent swing from teaching computer science to using Apples to enhance discipline-wide learning is gathering momentum. Some of the new software shown here reflects that change, for more *applications* are showing up in the classroom. Writing applications, spreadsheet applications, even personal publishing applications, are making a strong appearance. In fact, there seems to be more and more cross-over between the educutional and business software categories.

The programs listed here are just some of those released since the beginning of August, 1985. The buyer's guide isn't exhaustive, but it does give you a sampling of what's available.

Note that prices and machine availability often change, sometimes even as such guides are compiled.

The data for this guide was supplied by .MENU—The International Database Corporation. For further evaluative information and ordering, or to insure that your product is included in the database, contact .MENU, 1520 South College Avenue, Fort Collins, Colorado 80524. The toll-free numbers are 1-800-THE-MENU, and 1-800-MAC-MENU, or 303-482-5000 outside the United States. When ordering, note the International Standard Program Number (ISPN).

| Product                            | Price    | ISPN      | Publisher/<br>Vendor           | Systems       | Description                                                                               |
|------------------------------------|----------|-----------|--------------------------------|---------------|-------------------------------------------------------------------------------------------|
| Language Arts                      |          |           |                                |               |                                                                                           |
| Add Reading Skills                 | \$49.95  | 38887-008 | Intellectual<br>Software       | II, II+, IIe  | Reading comprehension exercises with adjustable degrees<br>of difficulty. Grade 2-3.      |
| Best Electronic Word<br>Book Ever! | \$19.95  | 11670-038 | CBS Software                   | II+, IIe, IIc | Practices fundamental reading skills. Dozens of storybook characters in six environments. |
| Bounty Hunter                      | \$39.95  | 50225-073 | Micro-Ed                       | 11, 11+, 11e  | Develops visual observation and visual memory skills.<br>For grades K and up.             |
| Business Resume<br>Preparation     | \$24.95  | 48312-100 | Gregg Division/<br>McGraw-Hill | II+, Ile, Ile | Produces professional-looking resumes.                                                    |
| Capitalization Machine             | \$49.95  | 75075-090 | Southwest<br>Edpsych Services  | Il+, Ile, Ilc | Covers capitalization skills typically taught in grades 2-10.                             |
| Developing Writing Skills          | \$115.00 | 38887-160 | Intellectual<br>Software       | Ш, П+, Пе     | An introductory tutorial and drill on writing effective sentences and paragraphs.         |

| Product                                   | Price    | ISPN      | Publisher/<br>Vendor               | Systems           | Description                                                                                                    |
|-------------------------------------------|----------|-----------|------------------------------------|-------------------|----------------------------------------------------------------------------------------------------|
| Editor                                    | \$39.00  | 54725-049 | Minnesota<br>Educational           | IIe, IIc          | This package of five programs focuses student attention<br>on the revision stage of the writing process. For grades<br>7–12.                                                               |
| Greek Mythology                           | \$39.95  | 27050-424 | Dynacomp                           | II+, IIe, IIc     | Relates most commonly-told legends of the gods of Mt.<br>Olympus and looks at the influence of Greek mythology<br>on art and literature.                                                   |
| Hide 'N Sequence, Senior<br>High          | \$69.00  | 77038-404 | Sunburst                           | II+, Ile, Ilc     | Helps students make the vital connection between<br>thoughtful reading and effective writing.                                                                                              |
| Jungle Book Reading                       | \$29.95  | 30848-425 | Fisher-Price                       | II+, IIe, IIc     | Reading comprehension program for ages 7-12.<br>Characters and stories from Kipling's tales test and<br>improve children's reading abilities. Special words are<br>spoken by the computer. |
| Kid Pro Quo                               | \$39.95  | 72240-285 | Softsync                           | lle, llc          | An illustrated word processor for ages 8–14. Write stories,<br>illustrate and amimate them, even compose musical<br>accompaniment. Includes libraries of figures and songs.                |
| Magic Spells                              | \$34.95  | 43870-425 | Learning<br>Company                | IIe, IIc          | This new version, in Unidisk 3.5 format, includes over<br>500 words and an easy-to-use editor for creating custom<br>word lists. Unscrabble words and reproduce flashed<br>words.          |
| Master Spell                              | \$59.00  | 54725-667 | Minnesota<br>Educational           | II, II+, IIe, IIc | This utility package allows you to enter word lists and design spelling lessons to meet individual needs. For grades 1 to adult.                                                           |
| Newsroom Scholastic<br>Edition            | \$74.95  | 68075-479 | Scholastic<br>Software             | II+, IIe, IIc     | Spark student's imagination, sharpen their writing and<br>organizational skills, to turn out professional-looking<br>newspapers and newsletters.                                           |
| Paint with Words                          | \$29.95  | 54725-735 | Minnesota<br>Educational           | II, II+, IIe, IIc | Create imaginative pictures while expanding vocabulary.<br>For ages 4-8.                                                                                                    |
| PFS: Literature and<br>Composition        | \$124.95 | 68075-426 | Scholastic<br>Software             | II, II+, IIe, IIc | Contains data files designed to help students develop<br>literary research skills as they track down information.<br>For grades 7–12.                                                      |
| Perplexx                                  | \$39.95  | 34925-59  | Hayden Software                    | Mac               | A four-level Scrabble-like game. Play against a friend or<br>the computer, which has a 90,000-word dictionary. Three<br>board sizes and player-assigned bonus squares.                     |
| Practical Vocabulary                      | \$54.95  | 64387-554 | Queue                              | Mac               | Vocabulary drill on recognition and use of vocabulary,<br>definitions, antonyms, synonyms, word roots, and<br>prefixes. High school level.                                                 |
| Word Order German—<br>Beginning           | \$37.95  | 32819-830 | Gessler<br>Educational<br>Software | II+, IIe, IIc     | A creative interactive program that teaches the linguistic patterns of sentences.                                                                                                    |
| Word-A-Mation                             | \$59.00  | 77038-930 | Sunburst                           | II+, IIe, IIc     | A challenging vocabulary game where students, grades 4<br>through adult, learn about synonyms, antonyms,<br>homophones, tense, and more.                                                   |
| Math                                      |          |           |                                    |                   |                                                                                                    |
| Adding with Objects                       | \$10.95  | 50225-016 | Micro-Ed                           | II+, IIe, IIc     | Add two groups of objects, each nine or less, either by<br>counting or identifying the sum of their numerals. Grades<br>K-1.                                                               |
| Alge-Blaster!                             | \$49.95  | 24075-25  | Davidson & Assoc.                  | II+, IIe, IIc     | A comprehensive math program for pre-algebra and<br>algebra students. Covers positive and negative numbers,<br>monomials and polynomials, factoring, and equation<br>solving.              |
| Algebra 1                                 | \$30.95  | 28087-012 | Eduware Services                   | II, II+, IIe, Ilc | One in a sequence of six independent volumes. Includes definitions, number line operations, sets, and evaluating expressions.                                                              |
| Arithmetic-Tac-Toe                        | \$34.95  | 38887-056 | Intellectual<br>Software           | II+, Ile, Ilc     | Students have fun practicing and strengthening their<br>arithmetic skills in addition, subtraction, multiplication, or<br>division.                                                        |
| Campaign Math                             | \$39.99  | 54362-300 | Mindplay                           | 11, 11+, 11e, 11c | Introduces math and the election process. Teaches ratios, fractions and percentages. Ages 9 to adult.                                                                                      |
| Circus Math                               | \$49.00  | 54725-015 | Minnesota<br>Educational           | II, II+, IIe, IIc | Circus characters inspire children to solve addition<br>problems involving up to four digits and three addends.<br>For grades 2–3.                                                         |
| Equations: Advanced<br>Level              | \$49.95  | 86256-305 | Wff 'N Proof                       | II, II+, IIe, IIc | Explores exponents, roots, and logarithms with whole numbers, integers, fractions, and irrational numbers.                                                                                 |
| Fat Chance                                | \$17.95  | 50225-179 | Micro-Ed                           | II+, IIe, Ilc     | Predict the chances of a random number being a multiple<br>of a given number. For grades 3-9.                                                                                              |
| Figuring the Angles                       | \$17.95  | 50225-182 | Micro-Ed                           | 11+, 11e, 11c     | Estimate, with increased accuracy, the size of acute and                                                                                                    |
| Galaxy Math: Volume 1<br>Basic Math Facts | \$29.95  | 65140-225 | Random House                       | 11+, 11e, 11c     | obtuse angles. For grades 4–9.<br>Practice addition, subtraction, multiplication, and division<br>of single-digit numbers. For grades 2–4.                                                 |
| Geometry                                  | \$60.00  | 70949-077 | Sliwa Enterprises                  | II+, IIe, IIc     | Development and review of fundamental theorems and<br>problem solving techniques for plane geometry. For<br>grades 8 through adult.                                                        |
| Graph                                     | \$49.00  | 54725-601 | Minnesota<br>Educational           | II, II+, IIe, IIc | This simple, flexible tool does the tedious work of drawing graphs. For grades 7–9.                                                                                                    |
| Honors Calculus                           | \$39.95  | 66150-137 | Resource Software                  | 17 17             | Provides two sections of exercises covering advanced                                                                                                    |

| Product                                                   | Price    | ISPN      | Publisher/<br>Vendor       | Systems           | Description                                                                                                    |
|-----------------------------------------------------------|----------|-----------|----------------------------|-------------------|----------------------------------------------------------------------------------------------------|
| How Many                                                  | \$34.95  | 64387-355 | Queue                      | Mac               | Introduces young children to counting, number recognition, addition, and subtraction.                                                                                                    |
| How To Weigh An<br>Elephant                               | \$19.95  | 43896-115 | Learning<br>Technologies   | II+, IIe, IIc     | Develops concepts of weight/mass/volume, ordering and<br>sequencing, observation/prediction of outcomes, cause<br>and effect relationships.                                                                             |
| Junkfood Shopping                                         | \$49.95  | 38887-306 | Intellectual<br>Software   | II+, IIe, IIc     | A long story problem where children use their skills in<br>subtraction, addition, multiplication, and estimation.                                                                                                    |
| Math Shop—Home<br>Edition                                 | \$39.95  | 68075-481 | Scholastic<br>Software     | IIe, IIc          | Students use spreadsheets to solve word problems in simulated settings. For grades 6–8.                                                                                                    |
| Number Circus                                             | \$16.95  | 27050-519 | Dynacomp                   | II+, IIe, IIc     | Motivate children 4–6 in learning counting, addition, and subtraction.                                                                                                    |
| Numbers, Letters, and<br>Shapes—Part I: Easy as<br>1.2.3  | \$35.00  | 50550-585 | Micro<br>Learningware      | II, IIe, IIc      | Seven games involve numbers, each using a different<br>approach. The games introduce children to numbers on<br>the keyboard, and more.                                                                                  |
| Peanuts Math Matcher                                      | \$39.95  | 65140-295 | Random House<br>Electronic | II+, IIe, IIc     | Build basic math skills in lively games with animated graphics. For children ages 7-11.                                                                                                    |
| Pinball Math                                              | \$39.95  | 28525-458 | Electronic<br>Courseware   | II+, IIe          | An educational computer game for students learning the<br>basic operations of addition, subtraction, multiplication,<br>and division.                                                                                   |
| Robomath                                                  | \$39.99  | 54362-650 | Mindplay                   | II, II+, IIe, IIc | A robot-filled arcade game that teaches multiplication<br>and division. Ages 8 to adult.                                                                                                    |
| Webster's Numbers                                         | \$39.95  | 28087-930 | Eduware Services           | II, II+, IIe, IIc | Creates a magical environment in which the fundamental<br>concepts of numbers become exciting adventures.                                                                                                    |
| Science                                                   |          |           |                            |                   |                                                                                                    |
| Astrostell                                                | \$29.95  | 87368-225 | Zephyr Services            | II+, Ile Ilc      | Eighty-eight constellations included, plus the deep sky objects they contain.                                                                                                    |
| Bio*Cell                                                  | \$29.95  | 87368-280 | Zephyr Services            | II + ,IIe,IIc     | An introduction to the biology of cells, this program explains cell structure to grades 7 and up.                                                                                                    |
| Body In Focus                                             | \$39.95  | 11670-085 | CBS Software               | II, IIe, IIc      | Young biologists now journey through the inner<br>workings of a human body. A graphically-detailed<br>account of the anatomy and functions.                                                                             |
| Chemistry Series                                          | \$125.00 | 70949-036 | Sliwa Enterprises          | II+, IIe, IIc     | This series covers topics discussed in high school chemistry curriculum. For grades 8 through adult.                                                                                                    |
| Cometwatch                                                | \$29.95  | 87368-360 | Zephyr Services            | II+, IIe, IIc     | Three calculations that plot any comet orbit with planets,<br>time plot of Earth and Comet Halley for any return, and<br>more.                                                                                          |
| Dinosaur Days                                             | \$39.95  | 27050-239 | Dyancomp                   | II+, IIe, IIc     | Contains two disks full of information on dinosaurs and their environment.                                                                                                    |
| Earthquake                                                | \$12.95  | 50225-163 | Micro-Ed                   | II+, IIe, IIc     | Find the epicenter of an earthquake, given a set of shock waves. For grades 6–9.                                                                                                    |
| Genetics                                                  | \$49.00  | 54725-595 | Minnesota<br>Educational   | II, II+, IIe      | Two programs help teach students the rules of genetic traits and blood typing. For grades 6–9.                                                                                                    |
| Macanatomy                                                | \$285.00 | 45845-620 | Macmedic<br>Publications   | Мас               | A complete electronic atlas of human anatomy on disk ir<br>MacPaint document form.                                                                                                    |
| Oil Rig                                                   | \$29.95  | 50225-526 | Micro-Ed Inc.              | II+, IIe, IIc     | Discover oil with data provided about underground rock formations. For grades 7–12.                                                                                                    |
| Periodic Charts of the<br>Element: Filevision<br>Template | \$29.95  | 30470-500 | Expertec                   | Mac               | Templates designed to be interactive, educational<br>teaching aids for students in elementary chemistry<br>studies.                                                                                                    |
| Physical Science                                          | \$124.95 | 60875-476 | Scholastic<br>Software     | П, П+, Пе, Пс     | Enables students to gather and organize information in<br>different ways, become more creative in problem solving.<br>For grades 7-12.                                                                                  |
| Sir Isaac Newton's Games                                  | \$59.00  | 77038-755 | Sunburst                   | II+, Ile, Ilc     | Learn about velocity, acceleration, and friction in this five-part simulation game.                                                                                                    |
| Visual Molecules 406                                      | \$65.00  | 42737-745 | Kern Publications          | II, IIe           | Constructs three-dimensional ball and stick models of<br>molecules and displays them on the screen or prints on a<br>printer.                                                                                           |
| Weather Fronts                                            | \$24.95  | 27050-749 | Dynacomp                   | II+, IIe, IIc     | Introduction to the structure and characteristics of<br>weather activity.                                                                                                    |
| Social Science                                            |          |           |                            |                   |                                                                                                    |
| Balance of Power                                          | \$49.95  | 54375-36  | Mindscape                  | Мас               | Impressive geopolitical simulation of USA-USSR<br>confrontation. Insurgencies, coups, diplomacy, crisis<br>management, economic aid, destabilization, treaties and<br>more. Avoid nuclear war while enhancing prestige. |
| Geography of the<br>Americas                              | \$34.95  | 64387-300 | Queue                      | Мас               | Improve knowledge of the geography of North, Central,<br>and South America with comprehensive multiple-choice<br>review questions. Pull-down menus offer maps for hints.                                                |
| Nation                                                    | \$19.95  | 27050-524 | Dynacomp                   | II+, IIe, ffc     | A contemporary strategy game that puts you at the head<br>of your own island nation. Govern millions, make<br>decisions in all areas, from war to industry.                                                             |
| Other Side                                                | \$69.95  | 82206-575 | Tom Snyder<br>Productions  | ll+, lle, llc     | Conflict negotiation game where children and adults<br>experience how conflict evolves and the ways in which<br>two opposing sides negotiate and eventually compromise<br>to achieve a common goal.                     |

| Product                                                       | Price                               | ISPN      | Publisher/<br>Vendor             | Systems                         | Description                                                                                                    |
|---------------------------------------------------------------|-------------------------------------|-----------|----------------------------------|---------------------------------|----------------------------------------------------------------------------------------------------|
| PFS: World Geography,<br>Cultures, and Economics              | \$124.95                            | 68075-770 | Scholastic<br>Software           | II+, IIe, IIc                   | Gives students a global learning opportunity and helps sharpen research and analytical skills. For grades 7-12.                                                                                                    |
| Art and Music                                                 |                                     |           |                                  |                                 |                                                                                                    |
| ColorMe: The Computer<br>Coloring Book                        | \$29.95                             | 54375-37  | Mindscape                        | IIe, IIc                        | Children can design and print their own pictures,<br>coloring books, and stickers. Apple ImageWriter II color<br>compatible.                                                                                                    |
| Graphics Expander<br>Volume 1                                 | \$39.95                             | 75309-260 | Springboard<br>Software          | II+, IIe, IIc                   | Add-on to Print Shop which offers over 300 new graphics<br>drawing and editing tools, and the ability to capture<br>graphics from graphics tablets and digitizers.                                                                                                    |
| MIDI Composer                                                 | \$29.00                             | 5531-675  | Assimilation                     | Мас                             | Turns the Mac into a four-track recorder. Records data<br>from MIDI instrument, then plays it back, just as it was<br>created.                                                                                                    |
| Movie Maker                                                   | \$39.95                             | 28512-76  | Electronic Arts                  | ll+, Ile, Ilc                   | Advanced animation creator which allows anyone to<br>design tracks with up to 300 frames each. Combine up to<br>six tracks, add music and sound effects, save work to disl<br>or videotape.                                                                                               |
| Prince                                                        | \$69.95                             | 7087-500  | Baudville                        | IIe, IIc                        | Multi-color printing software for black and white printers<br>Print color T-shirts, cards, stickers, banners, letterhead,<br>and more. Supports ImageWriter, ImageWriter II, DMP,<br>C.Itoh 8510/Prowriter, NEC 8023, and Epson printers.                                                 |
| The Print Shop<br>Companion                                   | \$39.95                             | 8850-126  | Brøderbund                       | ll+, lle, llc                   | Enhancements to <i>Print Shop</i> , this package includes a graphics editor, new typestyles and border designs, creature maker, and the ability to clip art from other graphics programs.                                                                                                 |
| Stickybear Printer                                            | \$39.95                             | 85825-850 | Weekly Reader<br>Software        | lle, llc                        | Easy to use graphic design program which takes<br>advantage of the new Apple ImageWriter II color<br>capabilities to print decorations, patterns, banners,<br>stationery, and cards in color.                                                                                             |
| Other Basic Skills                                            |                                     |           |                                  |                                 |                                                                                                    |
| Animal Hotel                                                  | \$19.95                             | 43896-035 | Learning<br>Technologies         | 11+, 11e, 11c                   | Develops specific recall and visual memory, visual<br>discrimination, and analysis of the whole. For grades pre<br>school through 3.                                                                                                    |
| Below the Root                                                | \$26.95                             | 75300-065 | Spinnaker<br>Software            | II+, IIe, IIc                   | Your role is to uncover a hidden secret and save the<br>mysterious land of Green Sky from a resurgence of<br>violence. Ages 10-adult.                                                                                                    |
| The Great International<br>Paper Airplane<br>Construction Kit | \$34.95                             | 70387-420 | Simon & Schuster                 | II+, Ile, IIc                   | Based on the best-selling book, this kit includes paper<br>airplane templates and a library of airplane graphics.<br>Customize airplanes, print them, then fold and fly.                                                                                                    |
| Gremlin Hunt                                                  | \$19.95                             | 43896-105 | Learning<br>Technologies         | 11+, 11e, 11c                   | Develops specific recall and visual memory, thinking<br>strategies by analysis of the whole and by pattern and<br>color recognition.                                                                                                    |
| Know Logo (Apple)                                             | \$49.95                             | 43950-415 | Learning Well                    | II+, Ile, Ilc                   | Enhances critical thinking, problem solving, visual discrimination and deductive reasoning skills. For grades 2–6.                                                                                                    |
| Little Computer People                                        | \$39.95                             | 837-160   | Activision                       | Ile, Ilc                        | A little person lives inside each Apple, and this program<br>shows himself, his house, and his dog. Watch him eat,<br>sleep, read, and exercise. Talk to him, send him food,<br>books, and records. Fun for ages 3 and up.                                                                |
| LogoWriter                                                    | \$395/<br>school<br>site<br>license | 45396-65  | Logo Computer<br>Systems         | II+, Ile, Ilc (64K<br>required) | Developed by the creator of Logo, this version is not only<br>a programming package, but also an integrated word<br>processor which lets students write, then merge<br>illustrations and even animation. Features can be easily<br>reprogrammed by the student.                           |
| Note Like the Others                                          | \$49.95                             | 64387-535 | Queue                            | Мас                             | Pre-School program which teaches children to recognize<br>similarities and differences. An excellent program for<br>nonreaders. Two disks.                                                                                                    |
| Orbiter                                                       | \$49.95                             | 75175-500 | Spectrum<br>Holobyte             | a servers                       | Space shuttle simulation with 3-D graphics and voice<br>synthesis which puts players into the center of NASA<br>control.                                                                                                    |
| PSAT Word Attack Skills                                       | \$29.95                             | 28087-815 | Eduware Services                 | 11, 11+, 11e, 11c               | <ul> <li>A tutorial package which focuses on the skills required<br/>for mastering English vocabulary or deciphering new or<br/>unfamilar words.</li> </ul>                                                                                                    |
| Scholastic Typing—Home<br>Edition                             | \$39.95                             | 68075-490 | Scholastic<br>Software           | Me, Ilc                         | Twenty lessons, stories, and tests that utilize the development method to make touch typing and keyboarding as easy as A-B-C.                                                                                                    |
| The Super Factory                                             | \$59.00                             | 77038-830 | Sunburst                         | lle, flc                        | Encourages visual reasoning and thinking in three<br>dimensions. Children grades 6 and up research, design,<br>and match three-dimensional shapes.                                                                                                    |
| Touch Window                                                  | \$199.00                            | 94815-675 | Personal Touch                   | II+, IIe, IIc                   | Hardware and software combination which includes<br>touch screen input device and programs such as<br>Interactive Book I and Master Touch I.                                                                                                    |
| The Works!                                                    | \$69.00                             | 30838-820 | Grolier Electronic<br>Publishing | 11+, 11e, 11c                   | This school edition includes a teacher's guide and 35<br>Blackline Masters for extended off-computer activities.<br>Thirteen separate modules ranging from a typing teacher<br>and letter writer to calendar pad and address book give<br>students a wide-range of computer applications. |

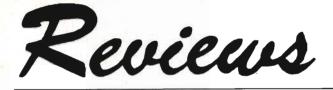

#### Andrew Tobias' Managing Your Money Bob Guerra

Most of us will probably never sink \$100,000 into municipal bonds, buy futures contracts on 5,000 bushels of beans, or have to worry about cataloguing a collection of valuable impressionist paintings. Simply getting all the bills paid each month and balancing the checkbook is as close as many of us come to the world of high finance. Even so, managing a household on a tight budget can often be as challenging as speculating on precious metals. Fortunately, no matter which end of the personal finance spectrum you find yourself in, Andrew Tobias' Managing Your Money may be the only software package you'll ever need to help you create order out of financial chaos.

Managing Your Money is comprised of nine integrated sections which allow you to organize every aspect of your personal finances from simple monthly budgeting and checkwriting to long-term insurance planning and portfolio management. One of the ways this package makes managing your finances easier is by automatically sharing information among its nine sections, or "chapters," as they're referred to in the user's manual. Depending on the number of transactions you record each month, this feature could save you a lot of time. For example, if you use the Budget and Checkbook section of *Managing* Your Money to write a check as a donation to your favorite charity, not only is your electronic checkbook automatically updated and the information passed along to the budget you've set up, but all relevant data is also sent to Schedule A of the program's Tax Estimator, as well as to a section

which tracks your net worth. Instead of entering the transaction four times, you enter it once and your computer does the rest.

#### HELP!

In addition, *Managing Your Money* also includes a twenty-minute onscreen tutorial called "Hello New User"; a Reminder Pad, so you'll never forget another important date; a Financial Calculator that lets you easily analyze loans or evaluate tax shelters; a section for insurance planning to help you assess your family's life insurance needs; and a sophisticated Portfolio Manager that allows you to keep track of all types of investments from rare stamps to real estate.

While the tutorial will tell you virtually everything you need to know to use the program, there are also several help screens available which can be called by simply pressing the Escape key. Not only do the numerous help screens answer many of the questions you might have about using the program, some of them even include financial advice and tips on useful tax strategies.

To make your first encounters with *Managing Your Money* even easier, there is a complete set of financial data (for a fictional family called the Samples) already entered into the various sections of the program. By snooping through the Samples' budget, portfolios, and bank accounts, you'll quickly learn how to set up your own records. When you're ready to begin, all of the sample data is easily deleted.

Each time you boot up Managing Your Money, you're asked to enter the current date. Then, it's on to the Main Menu where you can choose any section of the program. If you select the Reminder Pad, the program will search your data disk for any pressing reminders based on the date you entered. You're then given the opportunity

| Treatment Terms Constant Format Constant Format Constant Format Constant Format Constant Format Format Form | Category<br>Alimony<br>Child Summert                                         | upe A                   | nual Total<br>\$3,589.00      | Tax Category<br>Other Income                          | 0H 01<br>018483 |
|----------------------------------------------------------------------------------------------------|------------------------------------------------------------------------------|-------------------------|-------------------------------|-------------------------------------------------------|-----------------|
| Runicipal Bond Int. Income £10 lint a Tax Cetegory<br>Salary - Sara'sincome £13,680 MS source Salary [1048]<br>Salary 510'sincome £13,680 MS Salary [1048]                                                                                                    | Dividends<br>Freelance Fees<br>Interest                                      | ncome<br>ncome<br>ncome | \$200.00<br>\$ 80<br>\$433.00 | Dividend Income<br>Schedule C Inco<br>Interest Income |                 |
|                                                                                                    | Local Tax Kefunds<br>Municipal Bond Int.<br>Salary - Sara's<br>Salary- Sid'r |                         | 13.08.0                       | Uther Income<br>Not a Tax Categ<br>Spouse Salary      |                 |
| GE (9-                                                                                                    | Trust Fund                                                                   |                         | \$5.600.00                    | Other <sup>®</sup> E Income                           | E]              |

The Budget and Checkbook section of Managing Your Money lets you specify the category, type, amount, and tax category of each item. Menu choices appear at the bottom of every screen for easy access.

to add future reminders. As reminders are entered, you can classify them as one-time, monthly or yearly, and specify the number of days advance warning you'd like to receive. It's up to you to remember to use the program often enough to avoid missing any important reminders.

If you have a stack of bills to pay, you may instead choose to go directly to the Budget and Checkbook portion of the program. Checks you write regularly can be set up as "automatic" transactions and stored—complete with addresses. Managing Your Money automatically alphabetizes these transactions and allows you to print them with just a few keystrokes using continuous form, magnetically encoded checks. (The user's manual recommends three companies from which these can be ordered along with accompanying window envelopes).

As April 15 approaches, you

## ALL NEW SOFTWARE LINEUP!

kyan pascal (Version 2.0) ......

kyan pascal is the ideal system for learning Pascal and developing Pascal programs. It's a full implementation of ISO Pascal and conforms to the standards set by the Federal Software Testing Center. kyan pascal features a menu-driven environment with multiple HELP screens; a full-screen text editor; and, optimized 6502 machine code compiler/assembler. It produces code that runs at the maximum speed possible on the 6502 microprocessor. kyan pascal supports many extensions including string handling, linking, chaining, random files, and included or inline assembly source code. It also supports a line of powerful toolkits which make it possible for even novice programmers to develop sophisticated software. kyan pascal (Version 2.0) requires only one disk drive. It is available for the Apple II (runs in ProDOS and requires 64K); Atari (runs DOS 2.5 and requires 48K); and Commodore 64/128. kyan pascal is not copy protected and comes with a Pascal tutorial and reference guide.

. . . . \$49.95 Programming Utility Toolkit ..... Programming is faster and easier with this extensive library of utility programs and file management procedures. The Toolkit includes source code for more than 20 utility programs.

Advanced Graphics Toolkit ..... \$49.95 Add stunning graphics to your Pascal or assembly language programs. With the Toolkit's graphics primitives, you can build a custom graphics library. Or, you can use the Toolkit's library for 2 and 3 dimensional transformations, windows and clipping, shading, and more.

MouseText Toolkit (available for Apple II only) . . \$49.95 Add Macintosh-like graphics to your Pascal programs. The Toolkit includes routines for pull-down menus, windows, and mouse-controlled cursor events (Toolkit requires Apple IIc or enhanced IIe).

Macro Assembler/Linker ..... \$69.95 kyan's latest programming tool adds a new dimension to assembly language programming. The Assembler/Linker includes a text editor, 65C02 macro assembler, object module linker, debugger, and librarian.

kyan Software offers you a 15 day money back guarantee. See for yourself . . . kyan is the best programming software. Send Check/Money Order: kyan software, Dept. P • 1850 Union Street, #183 • San Francisco, CA 94123 Or Call: (415) 626-2080 • Visa/MC Accepted Please include \$4.50/order for shipping/ handling; \$12 outside North America. CA residents add 6.5% sales tax.

DATA

EDD Version 4 is the most powerful copy program available for backing up "uncopyable" or "copy-protected" disks. In addition to backing up disks, EDD 4 also features a hi-resolution graphic DISK SCAN option to help you locate information on a disk, a CERTIFY DISK option for certifying blank disks, and since it's very important that your disk drives are running properly (especially when copying disks), we have also included an EXAMINE DISK DRIVE option. ■ Even though EDD 4 has been preset to copy the broadest range of copy-protections possible, EDD 4 can be "modified" to back up almost any disk that runs on your Apple! ■ For the dedicated user, in addition to EDD 4, we are offering an EDD 4 PLUS version that includes a specially designed hardware card which allows EDD to copy EVERY bit of information from each track accurately! You can bet that if EDD 4 PLUS can't copy it, nothing will! EDD 4 runs on an Apple II, II Plus (including most compatibles, Ile, Ilc, and III (using emulation mode), and is priced at \$79.95. EDD 4 PLUS runs on Apple II, II Plus (including most compatibles), and Ile, and is priced at \$129.95 (duodisk/unidisk 5.25 owners must add \$15 for a special cable adapter). Ask for EDD at your local dealer, or to order direct, include \$3 (\$6 foreign) shipping/handling for EDD 4, or include \$5 (\$8 foreign) for EDD 4 PLUS. Mastercard and Visa accepted. All orders must be prepaid. If you have an earlier version of EDD, you can update to EDD 4 or EDD 4 PLUS at a reduced price. Send your EDD disk to us, and deduct \$50 from your order.

### UTILICO MICROWARE

YOUR DISKS

3377 SOLANO AVENUE / SUITE 352 / NAPA, CA 94558 / 707-257-2420

DUPLICATOR

EDD is sold for the sole purpose of making archival copies ONLY!

SENTIAL

Reviews

can use the program's Income Tax Estimator to examine and compare various tax strategies. All you have to do to see one of the available schedules is press its letter— A, B, C, D, E, F, G, or W. But remember that although *Managing Your Money* allows you to print a report of gains and losses from Schedule D, it can't be used to actually prepare your return.

Some of the other reports which you can print with *Managing Your Money* include lists of reminders, unreconciled checks, loan amortization schedules, lists of several types of assets, balance sheets, and various budget reports. There's even a Print Screen feature that can provide you with a hard copy of any screen in the program.

### On The Other Hand

Although Managing Your Money is one of the most powerful and comprehensive financial planning packages currently available for the Apple, it's not totally free of shortcomings. One is the user's manual. While the manual is wellwritten, it's only a supplement to the onscreen tutorial, highlighting the best features of the package. Even though the excellent tutorial tells you all there is to know about using the program, I would have liked to have seen this information duplicated in the manual. Also, the Glossary/Index at the back of the manual could be much more extensive.

The only other possible complaint is speed. While performing some large calculations with an unexpanded Apple II, the program operates slowly. If you have an Apple II Memory Expansion Card, however, this is not a problem. Also, the added memory allows you to experiment more freely with hypothetical data by letting you decide whether or not you wish to save the information you've entered as you leave a section of the program.

These minor problems aside, Andrew Tobias' Managing Your Money is a worthwhile investment for both penny-pinchers and highrollers alike. While it probably won't make you a millionaire overnight, it can help you gain control of your financial situation and make the most of your assets.

Andrew Tobias' Managing Your Money Apple IIe or IIc with 128K, 80-column monitor, and two disk drives. Both 5¼and 3½-inch disk formats included. Micro Education Corporation of America 285 Riverside Avenue Westport, CT 06880 \$199.00

### **Balance of Power**

Gregg Keizer, Editor

You have ignited a nuclear war. And no, there is no animated display of a mushroom cloud with parts of bodies flying through the air. We do not reward failure

We do not reward failure.

Unfortunately, you'll probably see this message more than once when you play *Balance of Power*, Chris Crawford's new geopolitical simulation for the Macintosh. You've managed to end the world, or at least the world which existed inside your computer.

Indeed, Balance of Power does not reward failure. It also doesn't reward impatience, aggressive behavior, or rampant military adventurism. What it does reward is your skill, your strategic planning, and your knowledge of the gameworld's situation. Most importantly, it rewards you with an outstanding simulation of superpower conflict resolution, one that's so impressive in its execution that though you may waste hours playing a game to that black-screened conclusion, you'll come back for more.

This game almost never saw the light of day. Crawford, designer of classic computer games such as *Eastern Front*, had problems selling this. Mindscape, however, decided to pick it up. That's fortunate, for this is one of the best simulations available, on *any* computer.

### First Term President

Four levels-Beginner, Intermediate, Advanced, and Nightmareare offered by Balance of Power. Each succeeding level presents more sophisticated methods for dealing with the opposition, more information, and thus more complexity. One or two people can play the game, though even the manual mentions that the human versus computer version is preferable. Playing against the computer adds uncertainty—it's easier to "read" a human opponent than the Macintosh. (The computer has less of a conscience, it seems, than most people.)

The first thing you'll see is the map display, interesting in its own right. Sixty-two of the world's 150 nations are represented, and a string of menus runs across the top of the screen. Though you'll be clicking on countries, most of your business is handled within the menus and their choices.

This is a bi-polar world—one player takes the USA, the other the USSR. China, a superpower in its own right, and other influential nations such as India, France, or Japan, are pieces in the game, not players.

Simply put (and this is definitely a simplified version of the game's play) you're trying to limit your opponent's global popularity while enhancing your own.

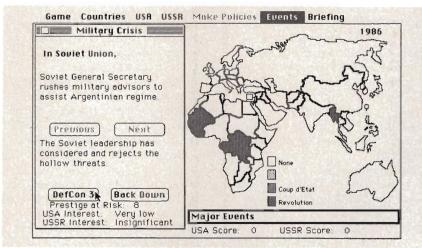

Tensions run high early as the USA player challenges the Soviet move to place advisors in Argentina. DefCon 3 has already been reached, and war could be but two steps away.

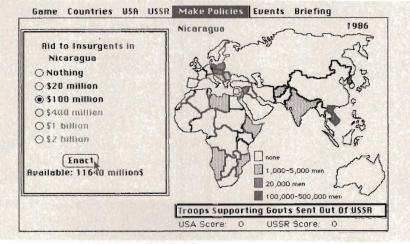

Behind, the USA player decides to increase the aid to the Contras. The map displays shows the scope of Soviet military involvement around the globe.

Avoiding nuclear holocaust, is, of course, also part of your game plan. To do this, you're attempting to topple unfriendly governments, install ones more likely to see things your way, and in the meantime keeping any friendly governments strong. In the beginner level, you have two offensive and two defensive options. Offensively, you can offer aid to insurgents in any country (every country has an insurgency of some sort—the USA's insurgency is listed as the *Democratic Party*) or intervene, with troops of your own, on the side of the insurgents. Defensively, you can offer aid to a government, or intervene for that government. You select, within some restrictions of nation location and allegiance, the amount of money or personnel to send. All you have to do is last eight years (or turns). Sounds simple.

It's not. You must identify the friendly governments and insur-

gencies, find where the opposition (you can play either side, though you'll probably stick with the USA—most of us know far more about our political goals and methods than the Soviets') is aiding and abetting insurgencies and governments, then decide on some sort of policy. Added to all this are developing crises.

### **Crisis Management**

Crisis management is vital to staying in the game (much less winning). Any action by you or your opponent can result in an escalation of world tension. When you first play the game, in fact when you start every new turn, it's always best to see what the other player is up to. Selecting USSR ac*tions* from the *Events* menu opens a window. You can read each Soviet action, decide to let it go or challenge it. Now it gets sticky. Challenge the Soviets' movement of troops into Angola, for instance, and they may back down. More likely, however, they won't. Pressing them on the matter quickly brings prestige points, the "score" of the game, into the situation. If diplomatic pressure doesn't work (after a challenge or two), then the military alert status starts to change. Keep pushing, and each country raises the stakes, moving from DefCon 5 (Peace) to DefCon 1 (War) a step at a time. And the prestige points increase, too, making it hard to back down (always an option) when there are two or three hundred up for grabs. The game is won or lost here, for the amount of prestige points which can change hands in a matter of moments far outnumbers that available by bringing countries to your political "side."

A vast amount of information is at your call, ranging from newspaper-like accounts of each nation to the kind and level of

Reviews

aid each country receives. Menus titled *Make Policies, Events, Briefing, USA, USSR,* and *Countries* all have several possible selections. All are easy to use, and selfexplanatory for the most part. You'll find much of this information useful, some of it necessary, to make the best decisions. It does little good, for example, to support an insurgency that's getting even more money or personnel from the other side.

The beginning level's just that, and you'll quickly want to move on. The intermediate level gives you subtler tools to work with. Two offensive "weapons"-destabilization and coup d'etats—are now at your disposal. Defensively, you can offer economic aid to stunt any possible coup d'etat. These subversive activities are open to both powers, so while you're bringing one government to the brink of a coup d'etat, you must pump money into another to keep the enemy from collapsing that government. It quickly gets complicated.

The Advanced level adds the concept Finlandization, the peculiar self-preserving habit of nations to adjust their politics to strong, hostile neighbors. Diplomatic pressure is your weapon, treaties your shield.

(The Nightmare level is identical to the Expert level...except that "the computer will be ruthless and unyielding." I didn't have the stomach for it.)

Put all this together and you have a simulation that's as complex as any you've seen. Not hard to play, really, just difficult to digest if you've been raised on shoot-'em-ups. Absolutely fascinating, though, and worth every moment spent playing.

### No More War

In fact, that's what makes players keep their fingers off the red buttons. If you have six hours invested in the game (I averaged about one hour for each of the game's eight turns), you're less likely to throw all that away simply because the Soviets want to put advisors in Argentina. In a game, the only investment you have is time—this part of *Balance* of *Power*'s design is particularly intriguing.

There's much more to *Balance of Power* than can be hinted at here: troop and money limitations, the inability to support an insurgency because it's surrounded by the enemy's clients, the ease with which the Soviets seem to get their way. Everything's here. This simulation may not be *exactly* what a president or premier faces, but it's as close as most of us will ever want to get.

Balance of Power 128K Macintosh Mindscape, Inc. 3444 Dundee Rd. Northbrook, IL 60062 \$49.95

## Fantavision

Lee Noel Assistant Editor/Art and Design

The recent highly successful rerelease of Walt Disney's 101 Dalmations attests to the enduring popularity of the animated cartoon. Although animation finds applications in fields far removed from movies and Saturday morning cartoons, these examples of the animator's skills are probably the best known. Most of us have fond memories of a favorite character or of a magical sequence that clearly disproves the notion of impossibility. Indeed, part of the appeal of animation is its ability to bring fantasy to life, and there are many among us who've toyed with the idea of trying our hand at this difficult artform.

But it's the difficulties that usually turn us back. Animation achieves its wonderful illusions by stringing together a series of static images that mimic the stages of real motion. Rapidly flipping through the images tricks the eye, and we can be made to see anything imaginable. What's not so easy to imagine is the work involved in the process. Even a few minutes of animation may require a sequence of thousands of painstakingly created images. And for convincing animation and the smooth flow of motion, each and every one of these images must mesh and blend with its neighbors. Thus the mechanics of animation require not only an overwhelming quantity of graphic information, but also the ability to assemble it into precise and highly repetitive patterns.

### **Tweening And Transforming**

Fortunately, computers have turned out to be rather good at this kind of work—providing, of course, that the right software is available. That brings us to Fantavision. Published by Brøderbund for the Apple II family of computers, this animation program reduces the aspiring animator's workload to the absolute minimum. Brøderbund's packaging makes several allusions to Fantavision's near-magical properties, and a few minutes spent with the program will probably convince even the most cynical observer that there can be truth in advertising.

At the heart of *Fantavision's* remarkable power is its ability to "tween" and "transform." *Tweening* is the automatic production of a number of the individual frames of animation, while transformation is the smooth metamorphosis of one image into another. For example, Fantavision can "transform" a lowly frog into a handsome prince, and at the same time "tween" the character between changes of location and posture. All the animator needs to do is supply drawings for the beginning and end of the sequence. *Fantavision* then generates the intervening frames automatically and virtually instantaneously. Watching the program dynamically animate between two very dissimilar end points does verge on the magical, but it's probably only a tour-de-force of programming ingenuity.

### Intervention

And that's only the automatic part of the program. Fantavision provides an excellent artistic environment for the creation of those few frames where human intervention is necessary. These endpoint images—like signposts along the path of animation—are drawn, colored, and recorded in a Macintosh-like image processor. Most of the many tools and features are selected from a fast and effective array of icons and pulldown menus. These can be activated by mouse, graphics tablet, KoalaPad, or joystick. Recording is accomplished by simply clicking on to the next frame numberthis drops the display into memory as the previous frame. As might be expected with this product, the feature-laden system is accompanied by clear and attractive documentation that could well serve as a model for less thoughtful software publishers.

Although many of the nowfamiliar drawing tools—rubberbanding lines, boxes, circles, undo, cut, copy, and paste—are available, some brilliant newcomers make an appearance. Zoom, Lean and Squash merit special attention. Zoom is used to shrink or expand an image shown on the screen, giving the impression that objects are zooming toward or away from the viewer. Lean separates superimposed objects of different priorities. This probably

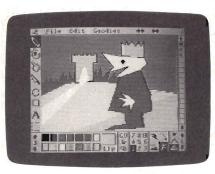

This animated prince will soon transform himself into a frog through the magic of Fantavision's "tweening" abilities.

won't mean much until you've used the program, but it makes the creation of illusion-enhancing shadows very easy. Squash allows you to flatten anything you've drawn, even to the point of reducing it to a line. These features may strike you as somewhat strange, but with a little thought they can be used to produce a complex animation from just one drawing.

Numerous other line-oriented and animation-specific tools abound, but they're best explored when actually using the program. A full set of file and disk utilities is built into *Fantavision*, and some fairly impressive demonstration animations are supplied on the second side of the program disk. The program has the capability of creating self-booting disks which will play your animations, making it easy to share your creations with anyone who has an Apple II computer. You can also load—and use as backdrops—hi-res screens created with other graphics utilities.

### **Always A Price**

But the wonders of *Fantavision* are not achieved without some cost. The striking transformations it effects are made possible only by setting certain limits on the objects it manipulates. The program appears to work by keeping track of the line segments and vertices which make up displayed objects. This is a significant task, considering the speed and smoothness with which the system operates. As a result, each frame is restricted to a maximum of eight objects, each of which can have a maximum of 32 vertices. These limits tend to impose a chunkiness and certain lack of detail on the resulting graphics. Careful design of backdrops and clever use of *Fantavision*'s many features can go a long way toward offsetting this shortcoming. Don't be surprised, however, to see the program fooled occasionally, and a lonely pile of orphaned line segments lying forgotten in a corner of the screen. After all, Fantavision only does most of the work; the animator still needs to guide the overall look of the animation.

Apart from not being able to produce really complex, finely detailed images, there are virtually no bounds to this program. It's smooth, fast, intuitive, and even young childern could probably pick it up without too much trouble. For the more advanced user, the realm of animation is opened up with an ease and fluidity that really can seem magical.

Fantavision Apple II, II+, IIe, IIc (64K RAM required) Brøderbund Software, Inc. 17 Paul Drive San Rafael, CA 94903 \$49.95

# Windows

### Lee Swoboda

An Apple II computer is not a Macintosh, yet we're seeing more and more Mac-like software for the Apple II, II+, IIe, and IIc. Duplicating Macintosh-style windows—just one of the useful features of that machine's operating system—is simple with this program. For all Apple II-series computers, using either DOS 3.3 or ProDOS.

One of the features that makes the Macintosh so easy to use is its ability to open and close multiple *windows* on the screen. These windows—basically smaller text screens superimposed on the main screen—can provide additional information, offer menu selections, or provide a notepad-style environment where you can enter and save text. Once the information has appeared or the menu item has been chosen, the window can be erased, letting you get on with the task at hand.

The Apple II-series computers can create windows, too, even automatically save and restore text screens. With "Windows" at your disposal, you can open a window in an existing text screen and make it disappear, all without having to reprint the underlying screen. Windows easily simulates a Macintosh appearance in your own BASIC programs, letting you operate with as many as nine windows (ten if you count the main screen).

### Machine Language The Easy Way

Though Windows is a machine language program, you don't need to know anything about machine language programming to enter or use it. Program 1, "Windows Creator" is a BASIC program that you can type in, save, and run. Once it's run, it creates a machine language file on the disk. (Because Program 1 uses the name WINDOWS for the machine language file it writes to disk, you cannot use that name for Program 1 itself. If you save Program 1 with the name WINDOWS, you'll get a FILE TYPE MIS-MATCH error when you run Program 1.) To load Windows (the machine language program Program 1 created), enter:

### BLOAD WINDOWS

Windows is now in memory, waiting. Simple.

76 COMPUTE's Apple Applications Spring/Summer

But Windows does nothing all by itself. It must be used in conjunction with a BASIC program. Let's take a look at a demonstration of what Windows can do.

### **Showing Off**

Type in and save Program 2, "Windows In BASIC." (Remember, you must use some name other than WINDOWS for this program.) This is a complete illustration of Windows' power, and works in either DOS 3.3 or ProDOS. If you're using the latter, however, you must make one change. Modify line 110 so that it reads: 110 HIMEM: 33792

Make sure a copy of the WINDOWS file created by Program 1 is on the same disk as Program 2, then type RUN. You'll see this:

### Figure 1: The Main Screen

A P P L E S O F T W I N D O N S (D) DEMONSTRATION OF WINDOWS (Q) QUIT THE PROGRAM ENTER YOUR SELECTION AND PRESS 'RETURN'

(C) 1986 COMPUTE!

Press the *D* key, then hit Return to run the demonstration. The computer will display window 1, as you can see in Figure 2.

Window 1 is superimposed over the main screen, so parts of the latter still show around the solid white border of the window. The computer has saved the main screen to be restored later.

Press *W* to open window 2. This second window is also superimposed on the previous screen, so parts of both the main screen and window 1 show around its edges.

### Figure 2: First Window Added

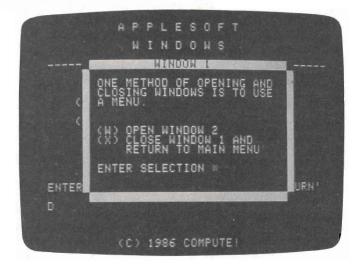

Figure 3: Another Window

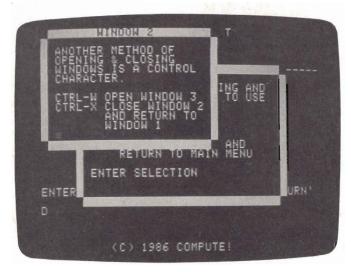

Type *Ctrl-W* (Hold the Ctrl key and press *W*). The computer places the third window over the ones already on the screen.

### Figure 4: Window Three

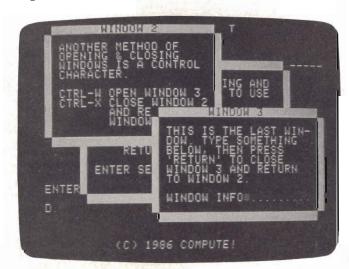

Type your name (or anything else) in the blank on window 3 and press Return. The computer remembers what you typed, but closes window 3 and returns to window 2. Press Ctrl-X to close window 2, then hit the X key to close window 1. You're back where you started, with the main screen displayed.

In this demonstration, windows 1 and 2 were menus, but if a program allows you to type something on a window, it will be restored when you close the window.

Each time you opened a window, the computer saved the current screen to memory. Each time you closed a window, the computer restored the screen it had saved.

Now press Q and hit Return. The computer exits the program, printing the text you typed in window 3 on the screen as it says goodbye.

### **Inside Windows**

The Apple's 40-column text screen is located at memory addresses 1024–2047. When you open a window, the machine language program Windows copies the data on the current text screen to a safe place above HIMEM, and transfers it back when you close a window. Windows also stores information about the screen size and cursor location so that the computer remembers the exact screen arrangement when you close the window.

In Apple II-series computers, memory addresses 32–37 maintain information about the text screen:

### Address Contents

| 32 | Left margin (default $= 0$ )    |
|----|---------------------------------|
| 33 | Width (default $= 40$ )         |
| 34 | Top margin (default $= 0$ )     |
| 35 | Bottom margin (default = $24$ ) |
| 36 | Horizontal cursor location      |
| 37 | Vertical cursor location        |

Program 2 POKEs values to these addresses to change the text screen characteristics. Take a close look at the listing. Though it's only a simple example, it shows how you can use Windows in your own programs.

### Windows Of Your Own

Lines 100–130 in Program 2 are mandatory to initialize the program parameters. You must include these same lines (slightly modified) in your own program in order to use Windows.

Line 110. The value of HIMEM in line 110 depends on the maximum number of windows you intend to use, and whether you're using DOS 3.3 or ProDOS. See Table 1 for the appropriate values.

| Maximum #<br>of Windows | DOS 3.3 | ProDOS |
|-------------------------|---------|--------|
| 1                       | 36352   | 35840  |
| 2                       | 35328   | 34816  |
| 3                       | 34304   | 33792  |
| 4                       | 33280   | 32768  |
| 5                       | 32256   | 31744  |
| 6                       | 31232   | 30720  |
| 7                       | 30208   | 29696  |
| 8                       | 29184   | 28672  |
| 9                       | 28160   | 27648  |
| 10                      | 27136   | 26624  |

Line 120. These POKEs should be specified early in the program. (Table 2 shows the values which must be POKEd into memory to open and close windows—you'll find the locations in line 120 listed in this table.) Of these three POKEs, the only one which you'll need to change in your own program is POKE 769,WMAX. Simply set WMAX to the maximum number of windows your program will allow.

**Line 130**. These POKEs establish the default characteristics of the Apple II text screen. Take a look at the listing above (locations 32–37), and you'll see that the four POKEs in this line set up the default values of:

Left margin 0 Width 40 Top margin 0 Bottom margin 24 Enter these POKEs in your own program just as you see them in line 130 of Program 2.

### **Opening Windows**

Lines 300 and 310 in Program 2 are an example of the information you *must* provide to open a window. The POKEs in line 300 define the size and location of the window, while the POKE and CALL in line 310 activates Windows. Each window is defined by POKEing the window characteristics before CALLing Windows with CALL 37376. For example, line 300 defines window 1 as having a left margin in column 5 (POKE 32,5), a width of 30 characters (POKE 33,30), a top margin at text line 4 (POKE 34,4) and a bottom margin at text line 19 (POKE 35,19).

### **Closing Windows**

Line 430 is an example of closing a window. You need only to POKE 768,0 and CALL 37376—you don't need to redefine the window parameters. When Windows opens a window, it stores the window parameters, then automatically restores them when it closes the window.

Windows stores the parameters for each window in the normally unused space beginning at memory location 768 (\$0300 in hexadecimal). Table 2 lists the values stored at each address.

Each text screen is saved in a separate area above HIMEM, beginning with Window 0 (the main screen), stored from memory addresses 36352 to 37376, and working downward.

When you close a window, the computer

| Memory<br>Address | Description                          | Monitor<br>Address | Range                                                                  |
|-------------------|--------------------------------------|--------------------|------------------------------------------------------------------------|
| 768               | Direction of window movement         | n/a                | 0=Open, 1=Close                                                        |
| 769               | Maximum number of windows            | n/a                | 1- <i>n</i>                                                            |
| 770               | Current window number                | n/a                | 0-10                                                                   |
| 771               | Window 1, left margin                | 32                 | $\begin{array}{c} 0-39\\ 1-40\\ 0-22\\ 1-24\\ 0-39\\ 0-23 \end{array}$ |
| 772               | Window 1, width                      | 33                 |                                                                        |
| 773               | Window 1, top margin                 | 34                 |                                                                        |
| 774               | Window 1, bottom margin              | 35                 |                                                                        |
| 775               | Window 0, horizontal cursor position | 36                 |                                                                        |
| 776               | Window 0, vertical cursor position   | 37                 |                                                                        |
| 777               | Window 2, left margin                | 32                 | $\hat{U} - \hat{1}9$                                                   |
| 778               | Window 2, width                      | 33                 | 1-40                                                                   |
| 779               | Window 2, top margin                 | 34                 | 0-22                                                                   |
| 780               | Window 2, bottom margin              | 35                 | 1-24                                                                   |
| 781               | Window 1, horizontal cursor position | 36                 | 0-39                                                                   |
| 782               | Window 1, vertical cursor position   | 37                 | 0-23                                                                   |
| 783<br>784        | Window 3, left margin<br>And so on   | 32                 | 0-39                                                                   |

restores the original screen by POKEing the screen characteristics in locations 32-37 and moving the text screen from storage back to the text screen buffer at memory addresses 1024–2047. Note, too, that with each window's margin and width values are stored the *previous* window's cursor positions. Thus, when you close a window, the cursor appears at the position it occupied *before* that window was opened.

Using Windows on your Apple II won't turn it into a Macintosh, but it can add some of the sophistication of the Macintosh to your BASIC programs. Open a window and see for yourself.

### **Program 1: Windows Creator**

Be sure to use "Apple Automatic Proofreader," found elsewhere in this issue, to enter the following programs.

```
# 10 REM BASIC PROGRAM FOR
 70 20 REM GENERATING THE
 4A 3Ø REM BINARY FILE
 C4 40 REM
                     'WINDOWS'
 4E 5Ø HOME
 36 60 VTAB 12: PRINT "WORKING ... "
 F8 7Ø FOR I = Ø TO 841
88 80 READ A
19 90 POKE 37376 + I,A
BF 100 VTAB 12: HTAB 13: PRINT I + 1
 DF 110 NEXT I
72 120 PRINT CHR$ (4) "BSAVE WINDOWS, A373
             76, L1Ø12"
28 130 PRINT : PRINT "DONE!"
22 140 DATA 173,89,170,72,145,217,72
28 150 DATA 165,118,72,169,2,133,118
65 160 DATA 169,255,133,217,169,191,133
6A 17Ø DATA 51, 169, Ø, 133, 243, 76, 35

      FA 190 DATA 169, 29, 133, 133, 169, 146, 160
      F1 900 DATA 173, 33, 146, 141, 36, 148, 173

      FA 190 DATA 169, 29, 133, 133, 169, 146, 160
      F1 900 DATA 34, 146, 141, 37, 148, 173, 29

      F2 200 DATA 0, 162, 5, 32, 47, 149, 173
      F0 DATA 34, 146, 141, 255, 7, 238, 31, 146

      F6 210 DATA 0, 3, 141, 29, 146, 169, 0
      F1 900 DATA 146, 141, 255, 7, 238, 31, 146

      F6 220 DATA 141, 30, 146, 173, 29, 146, 201
      F0 930 DATA 208, 3, 238, 32, 146, 238, 33

      F6 240 DATA 1, 208, 10, 173, 30, 146, 201
      F0 950 DATA 232, 147, 173, 2, 3, 141, 29

      F6 240 DATA 1, 208, 3, 76, 67, 147, 173
      F7 960 DATA 146, 169, 0, 141, 30, 146, 173

      F7 250 DATA 2, 3, 141, 29, 146, 169, 0
      F1 900 DATA 29, 146, 201, 0, 208, 26, 173

      F7 260 DATA 141, 30, 146, 173, 1, 3, 141
      F1 900 DATA 30, 146, 201, 0, 208, 19, 169

      F7 270 DATA 31, 146, 169, 0, 141, 32, 146
      F1 900 DATA 0, 133, 32, 169, 40, 133, 33

      F8 280 DATA 238, 29, 146, 205, 3, 238, 30
      F1 1000 DATA 169, 0, 133, 34, 169, 24, 133

      F1 290 DATA 146, 173, 30, 146, 205, 32, 146
      F1 900 DATA 169, 0, 133, 34, 169, 24, 133

CB 180 DATA 146,0,0,0,146,0,8
EI 290 DATA 146, 173, 30, 146, 205, 32, 146
 15 300 DATA 48,15,208,10,173,29,146
 15 310 DATA 205, 31, 146, 144, 5, 240, 3
88 320 DATA 76,237,148,32,125,148,169
E8 330 DATA 32, 141, 33, 146, 169, 0, 141
19 340 DATA 34, 146, 173, 34, 146, 201, 0
ED 350 DATA 48, 14, 208, 9, 173, 33, 146
F6 360 DATA 201, 37, 144, 5, 240, 3, 76
4 370 DATA 223, 146, 173, 33, 146, 141, 176
C7 380 DATA 146, 173, 34, 146, 141, 177, 146
C5 390 DATA 173, 37, 0, 141, 29, 146, 169
0C 400 DATA 0, 141, 30, 146, 173, 31, 146
12 410 DATA 141,202,146,173,32,146,141
55 4.20 DATA 203, 146, 173, 29, 146, 141, 14
12 430 DATA 3,238,31,146,208,3,238
 E 440 DATA 32, 146, 238, 33, 146, 208, 3
 59 450 DATA 238, 34, 146, 76, 142, 146, 32
EA 460 DATA 187, 148, 169, 0, 141, 33, 146
 BF 470 DATA 169, 4, 141, 34, 146, 173, 34
```

F8 480 DATA 146, 201, 7, 48, 14, 208, 9 7A 490 DATA 173, 33, 146, 201, 255, 144, 5 F7 500 DATA 240, 3, 76, 61, 147, 173, 33 C8 510 DATA 146, 141, 14, 147, 173, 34, 146 73 520 DATA 141, 15, 147, 173, 255, 7, 141 F5 530 DATA 29, 146, 169, 0, 141, 30, 146 8 540 DATA 173, 31, 146, 141, 40, 147, 173 IC 550 DATA 32,146,141,41,147,173,29 7F 560 DATA 146, 141, 255, 141, 238, 31, 146 79 570 DATA 208,3,238,32,144,238,33, 84 580 DATA 146,208,3,238,32,146,238,33 BA 580 DATA 146,208,3,238,34,146,76 AJ 590 DATA 236, 146, 32, 88, 252, 76, 237 23 600 DATA 148, 173, 2, 3, 141, 29, 146 16 610 DATA 169,0,141,30,146,173,29 2F 620 DATA 146,208,3,206,30,146,206 7E 63Ø DATA 29,146,173,30,146,201,0 63 640 DATA 48,9,208,10,173,29,146 37 650 DATA 201,0,176,3,76,237,148 02 660 DATA 32,125,148,169,32,141,33 27 670 DATA 146,169,0,141,34,146,173 16 680 DATA 34,146,201,0,48,14,208 CC 690 DATA 9,173,33,146,201,37,144 6F 700 DATA 5,240,3,76,202,147,173 28 710 DATA 31,146,141,155,147,173,32 4 720 DATA 146,141,156,147,173,2,3 39 730 DATA 141,29,146,169,0,141,30 68 740 DATA 146,173,33,146,141,181,147 9E 75Ø DATA 173, 34, 146, 141, 182, 147, 173 63 760 DATA 29,146,141,37,0,238,31 B7 770 DATA 146,208,3,238,32,146,238 7E 78Ø DATA 33,146,208,3,238,34,146 53 790 DATA 76,121,147,32,187,148,56 6E 800 DATA 173,31,146,233,0,141,31 CI 81Ø DATA 146,173,32,146,233,4,141 76 820 DATA 32,146,169,0,141,33,146 BB 83Ø DATA 169, 4, 141, 34, 146, 173, 34 F4 840 DATA 146,201,7,48,14,208,9 76 850 DATA 173,33,146,201,255,144,5 12 860 DATA 240,3,76,57,148,173,31 D3 87Ø DATA 146,141,10,148,173,32,146 86 880 DATA 141,11,148,173,255,145,141 #5 890 DATA 29,146,169,0,141,30,146 F1 900 DATA 173,33,146,141,36,148,173 31 1010 DATA 35, 76, 237, 148, 169, 10, 133 BI 1020 DATA 138, 169, 6, 174, 30, 146, 172 DA 1030 DATA 29, 146, 32, 1, 149, 142, 30 2E 1040 DATA 146, 140, 29, 146, 76, 237, 148 #E 1050 DATA 173,29,146,141,2,3,56 1060 DATA 173,29,146,233,1,141,31 19 1070 DATA 146, 173, 30, 146, 233, 0, 141 EF 1080 DATA 32,146,169,0,133,138,169 56 1090 DATA 6,174,32,146,172,31,146 52 1100 DATA 32, 1, 149, 142, 32, 146, 140 C9 1110 DATA 31, 146, 24, 169, 3, 109, 31 DI 1120 DATA 146,141,31,146,169,3,109 E8 1130 DATA 32, 146, 141, 32, 146, 96, 173 90 1140 DATA 2,3,141,31,146,169,0 3A 115Ø DATA 141,32,146,169,4,133,138 92 1160 DATA 169,0,174,32,146,172,31 81 1170 DATA 146,32,1,149,142,32,146 84 1180 DATA 146,32,1,149,142,32,146 85 1180 DATA 140,31,146,56,169,0,237 B4 1190 DATA 31, 146, 141, 31, 146, 169, 146

```
1A 1200 DATA 237, 32, 146, 141, 32, 146, 96
19 1210 DATA 104,133,118,104,133,217,104
ED 1220 DATA 141,89,170,169,141,141,1
39 1230 DATA 2,169,1,133,52,96,133
27 124Ø DATA 137,132,135,134,136,169,0
18 1250 DATA 133,133,133,134,70,136,102
AI 1260 DATA 135,144,13,24,165,137,101
7C 127Ø DATA 133,133,133,165,138,101,134
79 1280 DATA 133,134,6,137,38,138,165
90 1290 DATA 136,5,135,208,227,164,133
9F 1300 DATA 166,134,96,133,134,132,135
18 1310 DATA 160,0,169,0,145,133,200
ED 1320 DATA 208,2,230,134,138,208,4
IE 1330 DATA 198,135,48,4,202,76,53
E5 1340 DATA 149,96
Program 2: Windows In BASIC
72 100 WMAX = 3
DF 110 HIMEM: 34304: REM SEE TABLE 1
38 120 POKE 768,0: POKE 769,WMAX: POKE 77
      Ø.Ø
6F 13Ø POKE 32,0: POKE 33,40: POKE 34,0:
      POKE 35,24
5A 14Ø D$ = CHR$ (4)
JE 150 PRINT DS"BLOAD WINDOWS"
51 160 HOME
F9 170 PRINT TAB( 11) "A P P L E S O F T"
F# 18Ø PRINT
F3 190 PRINT TAB( 13) "W I N D O W S"
0 200 PRINT : PRINT "------
            _____: REM 40 DAS
      HES
69 210 VTAB 24: PRINT TAB( 11)"(C) 1986 C
      OMPUTE ! ";
15 220 VTAB 9: HTAB 5: PRINT "(D) DEMONST
      RATION OF WINDOWS"
SE 230 PRINT : PRINT TAB( 5)"(Q) QUIT THE
       PROGRAM"
D4 240 VTAB 18: PRINT "ENTER YOUR SELECTI
      ON AND PRESS 'RETURN'"
66 250 VTAB 20: HTAB 1: CALL - 868: INPUT
       "";A$
20 260 IF A$ = "D" THEN 300
46 270 IF A$ = "Q" THEN 780
21 28Ø GOTO 25Ø
EI 290 REM WINDOW 1
3A 300 POKE 32,5: POKE 33,30: POKE 34,4:
      POKE 35,19
82 310 PDKE 768,0: CALL 37376
51 32Ø GOSUB 86Ø
AE 33Ø INVERSE : VTAB 5: HTAB 11: PRINT "
      WINDOW 1": NORMAL
1E 34Ø VTAB 7: HTAB 3: PRINT "ONE METHOD
      OF OPENING AND"
54 350 HTAB 3: PRINT "CLOSING WINDOWS IS
      TO USE"
C3 360 HTAB 3: PRINT "A MENU."
28 370 VTAB 12: HTAB 3: PRINT "(W) OPEN W
      INDOW 2"
BD 380 HTAB 3: PRINT "(X) CLOSE WINDOW 1
      AND"
80 390 HTAB 7: PRINT "RETURN TO MAIN MENU
80 400 VTAB 16: HTAB 3: PRINT "ENTER SELE
      CTION"
00 410 VTAB 16: HTAB 19: GET A$
C6 420 IF A$ = "W" THEN 460
```

```
88 430 IF A$ = "X" THEN POKE 768,1: CALL
      37376: GOTO 25Ø
```

- 18 44Ø GOTO 41Ø EB 450 REM WINDOW 2
- 80 COMPUTE's Apple Applications Spring/Summer

F7 460 POKE 32,0: POKE 33,25: POKE 34,0: POKE 35,13 8F 47Ø POKE 768, Ø: CALL 37376 5E 48Ø GOSUB 86Ø 26 490 VTAB 1: HTAB 9: INVERSE : PRINT "W INDOW 2": NORMAL 84 500 VTAB 3: HTAB 3: PRINT "ANOTHER MET HOD OF" 30 510 HTAB 3: PRINT "OPENING & CLOSING" 37 520 HTAB 3: PRINT "WINDOWS IS A CONTRO L" 89 530 HTAB 3: PRINT "CHARACTER." 10 540 VTAB 8: HTAB 3: PRINT "CTRL-W OPEN WINDOW 3" E8 550 HTAB 3: PRINT "CTRL-X CLOSE WINDOW 2" E3 560 HTAB 10: PRINT "AND RETURN TO" BC 570 HTAB 10: PRINT "WINDOW 1" 5F 580 VTAB 12: HTAB 3: GET A\$ 51 590 IF A\$ = CHR\$ (23) THEN 630 18 600 IF A\$ = CHR\$ (24) THEN POKE 768,1: CALL 37376: GOTO 410 98 610 GOTO 580 F7 620 REM WINDOW 3 62 630 POKE 32, 15: POKE 33, 25: POKE 34, 9: POKE 35,21 88 640 POKE 768,0: CALL 37376 5A 650 GOSUB 860 58 660 VTAB 10: HTAB 9: INVERSE : PRINT " WINDOW 3": NORMAL 02 670 VTAB 12: HTAB 3: PRINT "THIS IS TH E LAST WIN-" E6 680 HTAB 3: PRINT "DOW. TYPE SOMETHING EC 690 HTAB 3: PRINT "BELOW, THEN PRESS" # 700 HTAB 3: PRINT "'RETURN' TO CLOSE" EF 710 HTAB 3: PRINT "WINDOW 3 AND RETURN 60 720 HTAB 3: PRINT "TO WINDOW 2." F3 730 VTAB 19: HTAB 3: PRINT ".... LE 740 VTAB 19: HTAB 3: INPUT ""; B\$ 14 750 POKE 768,1: CALL 37376 A6 760 GOTD 580 69 770 REM QUIT 5A 78Ø HOME CD 790 IF B\$ = "" THEN B\$ = "NOTHING" DA BOO VTAB 10: PRINT "YOU ENTEREU" 4E 810 VTAB 12: PRINT CHR\$ (34) B\$ CHR\$ (3 4) 21 B2Ø VTAB 14: PRINT "ON WINDOW 3" A7 830 VTAB 20: PRINT "GOODBYE" CHR\$ (7) CHR\$ (7) 98 84Ø END 36 850 REM BORDER 88 86Ø BL\$ = " ": REM 40 SPACES 70 87Ø I = PEEK (77Ø) 13 880 IF I = Ø THEN RETURN 73 89Ø I = 771 + 6 \* (I - 1) 7F 900 WL = PEEK (I):WW = PEEK (I + 1):WT = PEEK (I + 2):WB = PEEK (I + 3) 30 910 INVERSE BE 920 HTAB 2: PRINT LEFT\$ (BL\$, WW - 2); 63 930 VTAB WB: HTAB 2: PRINT LEFT\$ (BL\$, WW - 2); 34 940 FOR I = WT + 2 TO WB - 1 A7 950 VTAB I: HTAB 1: PRINT " " 20 960 VTAB I: HTAB WW: PRINT " "; F3 97Ø NEXT I DC 780 NORMAL aa 28 99Ø RETURN

# MouseCursor

### Sharon Zardetto Aker

Tired of the mouse arrow pointer staring back at you from the Mac screen? It's easy to change with "MouseCursor"—a simple utility written in Microsoft BASIC for the Macintosh—and this tutorial.

Where would the Mac be without its mouse? And where would the mouse be without its cursor? Microsoft BASIC on the Macintosh is special for a lot of reasons—one of which is the control it gives you over the appearance (and disappearance and reappearance) of the mouse cursor. Learn how to exercise that control with this tutuorial—and use the accompanying "MouseCursor" program to make cursor design a breeze.

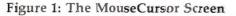

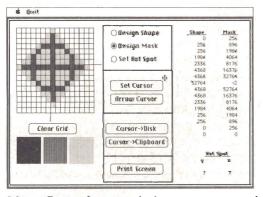

MouseCursor lets you design a cursor on a large grid and test it against sample backgrounds. Once you've created a cursor, you can save the data to a disk file or to the Clipboard. Microsoft BASIC lets you access many of the Macintosh's built-in routines— the routines stored in the Read Only Memory (ROM) of the machine. Using a routine is referred to as *calling a ROM routine*. The syntax of a ROM call statement usually includes the keyword CALL, though none of the cursor calls need that keyword.

Some ROM calls are so simple you can jump right in. This short program, for instance: OBSCURECURSOR

### UBSCURECURSUR

loop: GOTO loop

makes the cursor disappear. As soon as you move the mouse even a tiny bit, the cursor becomes visible again. OBSCURECURSOR makes the cursor invisible until the mouse is moved. Or, try:

### HIDECURSOR FOR n=1 TO 5000 SHOWCURSOR

The cursor disappears as soon as you run the program, and stays invisible until the SHOWCURSOR routine is called—no matter what you do to the mouse. While OBSCURECURSOR hides the cursor until the mouse is moved, HIDECURSOR keeps it invisible until SHOWCURSOR is called.

### Cursor Design

The SETCURSOR command instructs the Macintosh to change the shape of the cursor to the one you've defined. You define a cursor by using numbers describing its three components: the shape, the mask, and the hot spot.

The *shape* of a cursor is its obvious appearance—an arrow, an I-beam, a paint bucket, or anything else you can design within a  $16 \times 16$  pixel grid.

The *mask* is a kind of overlay on the shape which controls how the shape will be seen as it passes over black, white, or patterned areas of the Macintosh screen. Sometimes a cursor will invert as it passes over a dark area; most of the time there is a white halo effect around its edges. These things are controlled by the mask.

### Figure 2: Shape And Mask

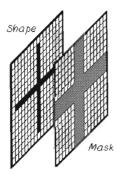

The cursor's mask acts as an overlay on the shape together, they determine how the cursor appears against various backgrounds.

The *hot spot* is the one spot on the cursor that really counts—the tip of the pencil in *MacPaint*, or the point of the arrow. When you click the mouse button, it's the cursor hot spot which determines the coordinates of the cursor's position.

All together, you need 34 numbers to decribe the cursor—16 each for the shape and mask, and 2 for the hot spot. The numbers are stored in an integer array to which you "point" with the VARPTR function when the SET-CURSOR call is made. For instance, if your numbers are stored in an array named C% (the percent sign signifies that it's an integer array), beginning at element 1, the cursor call would look like this:

### SETCURSOR(VARPTR(C%(1)))

That's the easy part. Figuring out the numbers takes more work.

### The Shape

First, design your cursor shape. Make a  $16 \times 16$  grid, and shade the squares (FatBits-style) to make the shape you want. Every row of the grid represents a 16-digit binary number. Binary numbers are composed of 1s and 0s—in your grid, black squares are 1s and empty squares are 0s.

### Figure 3: Ones And Zeros

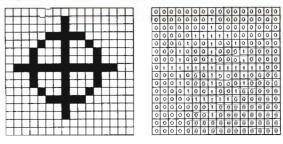

The black and white squares of your design have to be changed to 1s and 0s.

Each digit in a binary number represents a power of two, just as every digit in our decimal system represents a power of ten.

### Figure 4: Powers Of Two

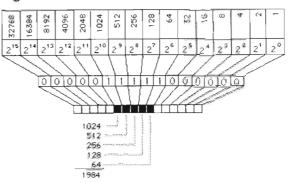

Each row of the grid stands for a 16-bit binary number. You can translate the grid row into a decimal number by adding together the values of each of the 1s in the binary number.

To figure the decimal value of the binary number taken from your grid, you have to add together all the numbers that the 1s represent, as shown in Figure 4. Once you calculate the number for each row, you have the first 16 numbers you need for your cursor, and you can store them in an array. But there's a catch-you must use an integer array whenever the VARPTR function is going to be used, and BASIC can't handle integers greater than 32767. You find relief from this Catch-22 by using hex. or octal numbers, but you're already working in both base 10 and base 2, so why worry about another number system? Instead, start thinking, like the Macintosh—any integer greater than 32767 is represented in a special format called two's complement, a binary number trick that results in a decimal equivalent of a negative number. Subtract 65536 from any number greater than 32767 and the result is an integer within the allowed boundaries -- it just has a negative sign in front of it.

Thus, for the number 34896, you'd use:

[34896 - 65536] = -30640

You can enter that into the array of cursor

information, and by the time it's passed to the ROM routine, you've fooled the Macintosh into handling the large number.

### The Mask

The mask you design for the cursor is extremely important, since it controls how the cursor looks against various backgrounds. It, too, is designed on a  $16 \times 16$  grid, with each grid square representing a bit (digit) in a binary number.

The combination of shape and mask in any given square of the grid controls how that pixel of the cursor appears against any background. There are four possible combinations of the shape and mask bits, corresponding to the four possibilities for any pixel in the cursor. Parts of the cursor can be:

- Always black
- Always white

• Always the opposite of the background

• Always the same as the background (in which case it is *transparent*).

The Bit Combination Table shows the possible combinations and their results. You can think of the mask as a protection device for the shape you designed. When the mask bit is 1, the corresponding bit in the shape is protected from change, so black stays black, and white stays white. When the mask is *off*, or set at 0, there's no protection for the shape bits, so black always inverts and white always disappears.

| When<br>Shape Bit Is | And<br>Mask Bit Is | Then<br>Cursor Pixel Is             |
|----------------------|--------------------|-------------------------------------|
| 1 (black)            | 1 (on)             | Black                               |
| 0 (white)            | 1 (on)             | White                               |
| 1 (black)            | 0 (off)            | Inverse of background               |
| 0 (white)            | 0 (off)            | Same as background<br>(transparent) |

### Figure 5: Who Was That Mask?

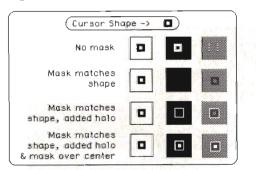

Using different masks over the same cursor shape gives different effects against white, black, and patterned backgrounds.

Once you decide on your mask, translate it into numbers the same way as the shape was translated. These figures provide 16 more numbers for the cursor array, and are stored in the second 16 elements of the array. Although different masks can give different results with a cursor shape, the most common mask covers all the black parts and the interior white spaces of the shape, and adds a halo around the shape to make it stand out against a dark background.

### The Hot Spot

The hot spot is so small that it isn't even a pixel in your grid. Instead, it is a spot outside the corner of a pixel. Look at your cursor grid and pay attention to the lines which form it, rather than the spaces. Label each vertical line from 0 to 16 starting at the left and label each horizontal line from 0 to **16 sta**rting at the top.

Find the place you want your hot spot to be, and note its coordinates. These numbers are the last two you need for your 34-element cursor array.

### Figure 6: The Hot Spot

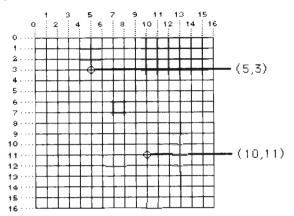

The hot spot is not a pixel, but a corner outside the pixel. Its coordinates are based on its position in the grid.

### Using MouseCursor

MouseCursor lets you design all the components of a cursor simply by clicking in the squares of a grid to turn them on or off. Use the buttons in the center of the screen (shown in Figure 1) to indicate whether you're designing the shape, the mask, or picking the hot spot. You can move from one mode to another at any time.

When you click in a square of the grid it fills in so you can see your pattern. While designing your shape, the fill pattern will be striped—for the mask, the fill is light gray. When both the shape and the mask are *on* in a

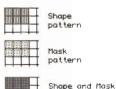

patterns combined

given square, the patterns combine to form a dark checkered pattern. You can erase a square by clicking in it again. The shape and mask patterns are independent of one another,

even in a square they both occupy, so you can turn one off and leave the other on.

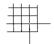

When you're indicating the hot spot, click in a square. The hot spot will be positioned at the upper-left corner of the square's frame. The

pixel at the hot spot position turns white. Since this is sometimes difficult to see, two guidelines appear to the right and below the grid which point to the hot spot.

When you think your pattern is ready, click the *Set Cursor* button. The shape, mask, and hot spot will be calculated, and the data will be listed on the screen. The cursor will change to the one you designed—try it against the black and grey sample backgrounds to see if the mask has the effect you want.

If you want to change anything, just click in the design button you want. It will probably be easier to continue your work with the standard arrow cursor, so click in the *Arrow Cursor* button to get it back.

When you've created a cursor you like, you have two save options—You can save the data in a file on the disk, or put the information on the Clipboard for immediate pasting into your own program—or, you can do both.

If you click the *Cursor->Disk* button, an edit field will appear below the sample pattern boxes so you can name the cursor. When you press Return, the data is saved in the file you named. (There's no choice about the disk this is saved to—it goes onto the default disk BASIC is running from. You can always drag it over to another disk later.)

When you want to use the information in the cursor file in one of your own programs, just type:

### merge"filename"

(where *filename* is the name of the cursor file) in the Command window and the cursor data will be appended to the end of your current program. The data is already in the form of DATA statements. All you have to do is read this data into an array that you can use with the SETCURSOR call.

When you choose to transfer the data to your program via the Clipboard option, you'll find that the pasted information has quotes at the beginning and end of the DATA statement block:

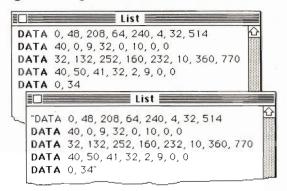

When a saved cursor file is merged into a BASIC program, it appears as DATA statements. If the data is pasted from the Clipboard, the block of data is enclosed in quotes.

The reason for this is covered in the "Program Notes" section of this article—just erase the quote marks and go ahead and use the DATA statements.

Once you've added the DATA statements to your program, you need to read the numbers from the DATA lines into an integer array and use the SETCURSOR command to redefine the cursor with the new shape data. The following sample program lines illustrate how this is done:

### **DIM** c%(34) FOR n=1 TO 34:READ c%(n):NEXT n SETCURSOR(VARPTR(c%(1)))

If you want to design another cursor in the same session, you can use the *Clear Grid* button to start from scratch, or just alter the cursor already in the grid. The grid is always active, and works in the mode that's selected.

A couple of notes about using MouseCursor. First of all, don't access any of the desk accessories while designing a cursor. If you do, the grid on the left will be erased when any overlaying desk accessory window is closed. Secondly, to quit MouseCursor, select *Quit* from the menu of the same name. A List window appears to one side and the standard BASIC menu bar returns at the top. To open another program at this point (to paste cursor data from the Clipboard, for instance), simply open any other BASIC file, then select *Paste* from the *Edit* menu when the insertion point is in the appropriate position.

### **Program Notes**

You don't really need to know how the program works in order to use it—there's not enough space here to describe the listing in detail. However, these general notes are meant to guide the intermediate-level programmer through the main components of the program.

### **General Comments**

• The patterns used for the shape and mask fills had to fit together perfectly, so erasing one would not affect the other. At the same time, it was important to know just where in each box the pixels would be darkened for either pattern so the correct part of the screen could be read when the cursor was finished.

• The XOR pen mode is used so that a pattern put down on top of itself erases itself. You don't have to keep track of whether the box was filled previously.

• There were many ways in which the final data could have been stored to a disk file, but sending it to the Clipboard posed a problem. Commas on the Clipboard are interpreted as tabs, and so are lost. The somewhat inelegant solution is to turn the values into characters and concatenate them, inserting a comma character between each number and adding a Return character at the end of each DATA statement. Printing this to the Clipboard file still leaves the commas open to conversion, so the WRITE# statement was used—it places quotation marks around any string. Of course, you are left with quotes to delete when the string is pasted back into a listing, but that's easy enough.

### The Listing

The first section of the listing—the first 45 or so lines—sets up the screen and the event traps. The only result of the menu event trap is the stopping of the program, since there's only one menu choice. The dialog event trap handles buttons only. Although there's a portion of the program which uses an edit field, the dialog trap is turned off during its execution.

The three sample patterns are also set up in the beginning of the program— the data for the patterns is available in the array *pat*%, starting at different elements for the different patterns.

The *stage.manager* routine keeps track of which mode the user is in: shape, mask, or hot spot. The pen pattern is set to the correct pattern for filling the grid squares based on which mode the program is in.

The *checkmouse* routine checks for the mouse button being clicked. Note that it looks for the release of the button as well as its being pressed. If the hot spot is being defined, the program jumps to the *pick.spot* label, otherwise it continues with *fill.boxes*.

Both *pick.spot* and *fill.boxes* begin by confirming that the click was within the grid area, and then calculate the upper-left corner of the box that the click was made in. *Fill.box* fills (or erases) the square. In *pick.spot*, PENNORMAL is called so the guidelines will not be drawn in the current pattern, but in black. The *spotter* subroutine marks the hot spot in the grid and puts the guidelines outside the grid. The *thru* flag is set if the hot spot has already been drawn—if so, the *spotter* subroutine is invoked to erase the previous hot spot and guidelines before the new ones are calculated. *Pick.spot* and *fill.box* both loop directly back to *check.mouse;* this loop is only exited when the user clicks in a screen button.

### The Button Events

There are nine buttons on the screen, so the ON-GOSUB must list nine subroutines. However, buttons 1, 2, and 3 need the same handling, so the *setstg* (set stage) routine is listed three times here.

Setstg deactivates the previously selected radio button: Shape, Mask, or Hot Spot, and changes the value of *stage* to match the new selection. When the program returns to *stage.manager*, the newly selected button is activated.

*Read.it*, called when the *Set Cursor* button is pressed, scans the screen in the area of the grid, reading a specific pixel in each square. The first sweep checks for the shape pattern in the square, the second sweep for the mask pattern. For each row in the grid, where a pattern is on in the square, the bit value is calculated. The

### System Cursors: Easy Does It

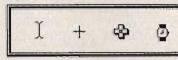

Besides the arrow, the Macintosh has four

additional cursors built into its system: an I-beam text cursor, a crosshairs, a cross, and a wristwatch. The CLR machine language libraries (Clear Lake Research, 5353 Dora Street #7, Houston, TX, 77005) give you easy access to these cursors. When you use the libraries, they add over 100 new keywords to BASIC. One of these commands is *ChangeCursor*, and all you have to do is use it with a number that identifies the system cursor you want.

### **ChangeCursor** 4

will, for instance, put the wristwatch on the screen. The MouseCursor program hides the cursor while data calculations are being made, but switching to the wristwatch would be much more in keeping with the Macintosh user interface.

### **Typing The Listing**

Microsoft BASIC on the Macintosh keeps each program line on one physical line, regardless of it length. Unfortunately, such an arrangement is impractical in a printed listing. There were some program lines which could not be shortened for easier printing. Double bullets (••) indicate where a single program line has been broken into multiple lines for the listing. Type them as a single line in the List window. Do not type the bullets; they merely indicate where lines are broken in the printed listing.

Note the mathematical operators used in the *fill.box* and *pick.spot* routines—integer division with the backslash ( $\setminus$ ) is used, not the normal division slash (/).

variable *byte#* holds the total of all the bit values for a row. When the row is completed, the total is stored in a temporary array (temp%), with any necessary conversion to negative numbers. The array values are then transferred to the cursor array (c%), and the hot spot coordinates are added to it. All the while, the values are being printed on the screen. A quick error trap is at the end of the *read.it* routine—if the grid is blank, the cursor array is filled with numbers so the cursor will be a black square. Otherwise, when SETCURSOR is called, the cursor would disappear entirely.

The *init* and *copy* subroutines are brief and self-explanatory. Both the *save.it* and the *clip.it* subroutines begin with a call to *read.it* in case the user made some changes on the grid and didn't use the *Set Cursor* button. They also use the *string.it* subroutine to convert the cursor array data into a string. *Save.it* lets the user enter a filename—the WHILE-WEND loop waits for the Return key to be pressed. Both routines save the converted string data to a file: *save.it* to a disk file, and *clip.it* to the Clipboard.

The *clear.it* subroutine scrolls the current grid off the screen. It happens so quickly that the scrolling is not noticeable. It erases the data on the screen by scrolling the shape and mask data and overprinting the hot spot data. The cursor array is also emptied.

There are three subroutines used which are not directly connected to button events. *Drawgrid* uses the ROM calls MOVETO and LINETO to draw the grid. *Spotter* uses MOVETO and LINE to draw the hot spot information on the grid. (Note that LINE (0,0) is used to draw a single spot.) *String.it* converts the cursor array data into a string—the keyword DATA and commas are added in appropriate spots so there will be four statements with correct syntax.

### MouseCursor

FOR m=1 TO 5:MENU m,0,1,"":NEXT m MENU 1,0,1,"Quit":MENU 1,1,1,"Quit" ON MENU GOSUB quit:MENU ON ON DIALOG GOSUB button.push:DIALOG ON WINDOW 1,,(10,30)-(503,330),2 OPTION BASE 1 DIM pat%(12),rec%(4),temp%(16),c%(34),d\$(5) FOR n=1 TO 4:pat%(n)=21930:NEXT n 'gray FOR n=5 TO 8:pat%(n)=-22016:NEXT n 'lt.gray FOR n=9 TO 12:pat%(n)=21845:NEXT n 'stripe DATA 215,10,265,60,215,65,265,115 DATA 215,120,265,170,5,190,300,335

screen.set.up:

TEXTSIZE(9):TEXTFACE(5) LOCATE 2,53:PRINT" Shape "SPC(5)" Mask " LOCATE 21,58:PRINT " Hot Spot " TEXTFACE(1) LOCATE 22,57:PRINT "y"SPC(7)"x" TEXTFACE(0):GOSUB drawgrid

drawsamples: FOR n=1 TO 4:READ d:rec%(n)=d:NEXT n PAINTRECT(VARPTR(rec%(1))) FOR n=1 TO 4:READ d:rec%(n)=d:NEXT n CALL FILLRECT(VARPTR(rec%(1)),VARPTR(pat%(1))) FOR n=1 TO 4:READ d:rec%(n)=d:NEXT n CALL FILLRECT(VARPTR(rec%(1)),VARPTR(pat%(5))) FOR n=1 TO 4:READ d:rec%(n)=d:NEXT n CALL PENSIZE(2,2) CALL FRAMERECT(VARPTR(rec%(1))) CALL MOVETO(192,90):CALL LINE (140,0) CALL MOVE(0,80):CALL LINE(-140,0) CALL MOVE(0,80):CALL LINE(140,0) CALL PENSIZE(1,1) BUTTON 1,1,"Design Shape",(205,10)-(315,30),3 BUTTON 2,1,"Design Mask",(205,35)-(315,55),3 BUTTON 3,1,"Set Hot Spot",(205,60)-(315,80),3 BUTTON 4,1,"Set Cursor",(205,110)-(315,130) BUTTON 5,1,"Arrow Cursor",(205,135)-(315,155) BUTTON 6,1,"Cursor->Disk",(195,190)-(325,210) BUTTON 7,1,"Cursor->Clipboard",(195,215)-(325,235) BUTTON 8,1,"Print Screen",(205,265)-(315,285) BUTTON 9,1,"Clear Grid",(35,190)-(135,210)

'-----Program Begins----stage=1

stage.manager: BUTTON stage,2 IF stage=1 THEN pat.start=9 ELSE pat.start=5 PENPAT(VARPTR(pat%(pat.start)))

checkmouse:

PENMODE(10) buttonup:IF MOUSE(0)<>0 GOTO buttonup buttondown:IF MOUSE(0)=0 GOTO buttondown a=MOUSE(1):d=MOUSE(2) IF stage=3 GOTO pick.spot

### fillboxes:

IF a<10 OR a=>170 OR d<10 OR d=>170 GOTO ...buttonup

86 COMPUTE's Apple Applications Spring/Summer

rec%(1)=((d\10)\*10)+1:rec%(2)=((a\10)\*10)+1 rec%(3)=rec%(1)+9:rec%(4)=rec%(2)+9 **PAINTRECT(VARPTR**(rec%(1))) **GOTO** checkmouse

### pick.spot:

PENNORMAL:PENMODE(10) IF a<10 OR a=>180 OR d<10 OR d=>180 GOTO ••buttonup IF thru THEN GOSUB spotter thru=1 yspot=((d\10)\*10):xspot=((a\10)\*10) GOSUB spotter y=(yspot-10)/10:x=(xspot-10)/10 GOTO checkmouse

```
'-----Button Events------
button.push:
q=DIALOG(0):IF q<>1 THEN RETURN
but.id=DIALOG(1)
ON but.id GOSUB setstg,setstg,setstg,read.it,init,
••save.it,clip.it,copy,clear.it
RETURN stage.manager
```

setstg:

BUTTON stage,1:stage=but.id:RETURN

read.it: HIDECURSOR FOR n=1 TO 5:d\$(n)="": NEXT n:d\$="" FOR sweep=1 TO 2: FOR row=1 TO 16 byte#=0:bit=15 FOR col=14+sweep TO 166 STEP 10 IF POINT(col,row\*10+(4+sweep))=33 THEN ••byte#=byte#+2^bit bit=bit-1: NEXT col IF byte#>32767 THEN temp%(row)=CINT(byte#-··65536#) ELSE temp%(row)=CINT(byte#) IF sweep=1 THEN c%(row)=temp%(row):LOCATE ••row+2,62:PRINT USING"#######";c%(row): ··temp%(row)=0 IF sweep=2 THEN c%(row+16)=temp%(row):LOCATE ••row +2,73:PRINT USING"#######";c%(row+16): •temp%(row)=0 NEXT row:NEXT sweep c%(33)=y:c%(34)=x

LOCATE 24,66:PRINT USING"##";y LOCATE 24,75:PRINT USING"##";x

check: 'if shape is blank, make square black cursor cell=1: WHILE c%(cell)=0 AND cell<17 cell=cell +1:WEND IF cell=17 THEN FOR n=1 TO 16:c%(n)=-1:NEXT n SETCURSOR(VARPTR(c%(1))):SHOWCURSOR:RE

••TURN

### init: INITCURSOR:RETURN

save.it:

BEEP:DIALOG OFF:TEXTSIZE(12) EDIT FIELD 1,"Cursor Name",(10,275)-(170,290),,2 WHILE PEEK(376)<>16 :WEND cursor\$=EDIT\$(1):EDIT FIELD CLOSE 1 TEXTSIZE(9):DIALOG ON GOSUB read.it: GOSUB string.it:OPEN cursor\$ FOR OUTPUT AS#1 PRINT#1,d\$:CLOSE#1:RETURN

clip.it: GOSUB read.it:GOSUB string.it OPEN"clip:"FOR OUTPUT AS #1

### WRITE #1,d\$:CLOSE#1:RETURN

#### copy:LCOPY:RETURN

clear.it: SCROLL (10,10)-(186,186),0,177 thru=0: GOSUB drawgrid SCROLL(360,25)-(485,235),125,0 LOCATE 24,66:PRINT SPACE\$(12) FOR n=1 TO 34:c%(n)=0:NEXT n RETURN

'-----Other Subroutines-----drawgrid: PENNORMAL CALL MOVETO(10,10):FOR n=10 TO 170 STEP 10 CALL LINETO(n,170):CALL MOVETO(n+10,10) NEXT n CALL MOVETO(10,10):FOR n=10 TO 170 STEP 10 CALL LINETO(170,n):CALL MOVETO(10,n+10) NEXT n:RETURN

### spotter:

CALL MOVETO (xspot,yspot):CALL LINE(0,0) CALL MOVETO(xspot,171):CALL LINE(0,15) CALL MOVETO(171,yspot):CALL LINE(15,0) RETURN

string.it: FOR m=1 TO 4: FOR n=1 TO 8 d\$(m)=d\$(m)+STR\$(c%(n+((m-1)\*8)))+"," NEXT n d\$(m)="DATA "+LEFT\$(d\$(M),LEN(d\$(m))-••1)+CHR\$(13) NEXT m d\$(5)="DATA "+STR\$(c%(33))+","+STR\$(34) FOR m=1 TO 5:d\$=d\$+d\$(m):NEXT m RETURN

-----Menu Event-----quit: MENU RESET:LIST:STOP

aa

## Apple Disk

All Apple II programs in this issue are available on the companion *Apple Applications Disk*. Formatted for both DOS 3.3 and ProDOS, the *Disk* costs \$12.95, plus \$2.00 shipping and handling, and can be purchased only through COMPUTE! Publications. See page 33 for details.

# Your Personal Ledger Alan H. Stein

This powerful, but simple-to-use financial application helps you track your expenses, income, assets, liabilities, even your taxable expenditures. You can quickly enter transactions, sort them, and print comprehensive reports. For all Apple II-series computers using either DOS 3.3 or ProDOS.

"Your Personal Ledger" is exceptionally easy to use, yet surprisingly powerful. Each financial transaction can be coded in two different ways, each with a choice of 26 different usergenerated codes. Naturally, if a mistake is made, you can edit or even delete transactions. Reports can be printed with records chosen by date and/or code. It's a simple matter to get a list of all expenses for a given period of time, along with a total for those expenses.

Your Personal Ledger is completely written in Applesoft BASIC and is compatible with both ProDOS and DOS 3.3.

### Starting Your Personal Ledger

Once you've entered Your Personal Ledger (make sure to use the "Apple Automatic Proofreader" error-checking program, found elsewhere in this issue, to help you avoid typing mistakes) and saved it to disk, you're ready to begin.

The easiest way to see how to use Your Personal Ledger is to simply go through a sample tutorial session. Let's begin.

Place the disk containing Your Personal Ledger in the disk drive (drive 1 if you have a two-drive system), turn the computer on, and run the program by typing *RUN LEDGER* (or whatever other name you may have given the file). The first screen you'll see shows the following display: PRESS TO

----

```
1 USE EXISTING LEDGER
2 SET UP NEW LEDGER
```

Since you've never used Your Personal

Ledger before, press 2. You'll be instructed to put a formatted disk in drive 1 and press Return. (If you'd previously used Your Personal Ledger, you would have pressed 1).

The next thing you'll see is the main menu:

### Figure 1: The Main Menu

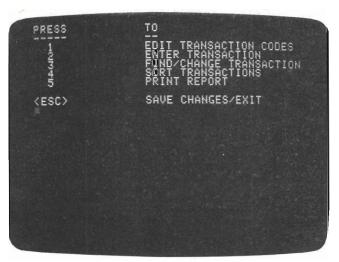

The main menu of Your Personal Ledger offers six options for editing, entering, finding, sorting, printing, and saving.

Since you've not used Your Personal Ledger before, it's best to first set up some transaction codes. Press 1.

Because there are two different sets of transaction codes available, you're asked which you want to edit. Start with code 1, and you'll

### see the following display: EDIT TYPE 1 TRANSACTION CODE CODE DESCRIPTION

А

| PRESS | <0R>     | FOR OTHER CODES |
|-------|----------|-----------------|
|       | <c></c>  | TO CHANGE       |
|       | <ESC $>$ | FOR MENU        |

Each transaction code type has 26 codes, A–Z, each of which has a description. Since you've not assigned any descriptions yet, the DESCRIPTION column is blank. Let's assign some type 1 codes. Almost everyone will find categories for *income*, *expenses*, *assets*, *liabilities*, and *other*. These descriptions can be changed at anytime, but it's a good idea to do some advance planning.

To assign the description INCOME to code A, press C (for change) and then type INCOME. Of course, press Return after entering INCOME to let your Apple know when you're done. Your Personal Ledger generally doesn't require a press of the Return key for single key responses, but it does need it when the response can be of an unknown length.

After typing in the description, you'll see it displayed where only a blank space appeared before. Now, assign the description EXPENSE to code B. That's almost as simple—just press the right arrow key and B appears beneath under CODE. You can then type in the description *EXPENSE*. In a similar way, assign ASSET to code C and LIABILITY to code D. But what if you want to assign OTHER to code Z? You can display code Z either by pressing the right arrow key several times, thus going through the alphabet, or by pressing the left arrow key a few times and backing up (using the left arrow key shows Z immediately after A). When you're finished, press Esc to return to the main menu.

So far, you've just set up a few type 1 codes. Now for type 2 codes (you can think of type 2 codes as subcodes of a sort). Again from the main menu, choose EDIT TRANSACTION CODES, this time picking type 2 codes. They're entered the same way as type 1 codes. To start with, enter descriptions of salary, interest income, rent, food, utilities, entertainment and, naturally, other.

### Transactions

You're now ready to enter some transactions press 2 from the main menu. You'll see prompts on the screen for a date, check number, codes, source/payee, description, and amount.

The date must be entered in the form mm/dd/yy. The slashes are supplied automatically and the Return key does *not* have to be pressed. However, all single-digit numbers must

be entered with leading zeros. For instance, June 5, 1986 would be entered by typing 060586, and displayed as 06/05/86.

The check number can either be entered or omitted by pressing Return. You can also enter non-numerical information here—for example, a MasterCard purchase might be entered with *MC* in the check number column. Numbers longer than five digits are truncated, leaving only the *last* five digits. If you're entering text here, the same restriction applies.

The codes are entered in a manner similar to the way they were edited—press the arrow keys until the desired code comes into view, then press Return.

Source/Payee represents either the source of income or the person or company a payment is made to. For example, if you received a check from *COMPUTE!'s Apple Application Special*, you could type *COMPUTE*, while if you paid for your groceries by check, you'd enter the name of the market. Your Personal Ledger allows 20 characters for this entry.

Another 20 characters is allowed for the description, which might be *March groceries* or *sub to COMPUTE!*.

Finally, the amount would be entered, using only numbers and a decimal point, not the dollar sign (\$).

After entering each transaction, you're given the choice of pressing the Esc key to abort the transaction (and thus return to the menu) or pressing Return to accept the transaction. If you accept the transaction, you're taken automatically to the FIND/CHANGE menu, which can also be reached directly from the main menu (option 3). Figure 2 shows an example of what you might see after a typical transaction entry:

### Figure 2: Find/Display Transaction

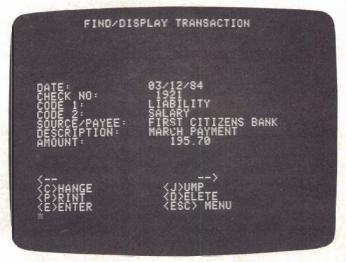

You'll see this screen at the end of each transaction entry, as well as when you select the Find/Display option from the main menu.

You can easily view other transactions (assuming you've entered more than just one) by pressing either arrow key or by pressing the *J* key. Pressing an arrow key moves forward or backward by one transaction, while pressing *J* gives you the opportunity to move quickly through the file by specifying a number of transactions to move. Entering a positive number moves forward, while entering a negative number moves backward in the file. (If you want to move forward, you *don't* need to put a plus symbol (+) before the number of transactions to jump.)

Pressing P prints the transaction information, if you have a printer connected properly. Pressing D lets you delete the transaction. By this time, you probably haven't entered any transactions you want to delete, but keep this option in mind for later—you'll certainly find a use for it.

Pressing *C* gives you a chance to change any of the information in a transaction. You're led through each transaction and given the opportunity to either re-enter the information in the same manner it was originally entered or leaving it as is.

Hitting *E* lets you enter another transaction, without returning to the main menu. Press the Escape key to get back to the main menu.

### Now Sorting, Now Reporting

The fourth choice from the main menu, SORT TRANSACTIONS, rearranges the transactions in chronological order. It also compresses the information in memory. Your Personal Ledger is set up for a maximum of 400 transactions. However, transactions deleted in a session count towards that maximum until the next session, *unless* the transactions are sorted. Thus, if you're unable to enter more transactions, you may be able to make room simply by sorting.

Option 5 is PRINT REPORT, the facility which enables you to get a hard copy of the data you've put in your file.

When you print a report, the first thing

you're asked is whether you want to use the default format. This format prints all fields at a predetermined width. If you decide to devise your own format, you're shown the default field widths for each field. You can accept each default by simply pressing Return, or change it by pressing *C* and entering the new width. If you want to omit a field from the report, define its width as zero. (Any custom format becomes the default format for the rest of the session.)

Let's say that you want to print a listing of all your utility bills—you won't need the second code type printed on this report. Define your own format by accepting all defaults except for the type 2 code, which you should change to a width of zero.

After determining the format, you must determine which records are to be included. The first display you'll see looks like:

### SELECTION

PRESS <RETURN> TO ACCEPT ALL DATES OR PRESS <C> TO CHOOSE PARTICULAR DATES

If you press Return, the date of each transaction will not be a factor in determining whether to include it. If you press *C*, then you'll be asked for a time span—that is, an earliest date and a latest date. Provide the month and year of these dates in the form of two digits for the month and two digits for the year (0586 could be an example).

Next, you'll need to specify which codes to accept for each type (1 and 2) code. In each case, you can choose to include records with any code by simply pressing Return, or choose records which have a particular code by specifying it.

Since you want a listing of utility bills, you'll press Return for each selection criterion, except for the type 2 code, which you should specifiy as UTILITY.

Once the selection process is complete, Your Personal Ledger prints the report, complete with a total at the bottom, and goes back to the main menu.

| PERSONAL | LEDGER | REPORT  |          |                 |                 |        |
|----------|--------|---------|----------|-----------------|-----------------|--------|
| DATE     | CHECK  | CODE 1  | CODE 2   | SOURCE/PAYEE    | DESCRIPTION     | AMOUNT |
| 67/21/86 | 235    | EXPENSE | FOOD     | HARRY'S GROCERY | WEEKLY MARKETIN | 121.73 |
| 67/22/86 | 236    | EXPENSE | RENT     | WATERSIDE CONDO | AUGUST RENT     | 435.00 |
| 07/23/86 | 237    | EXPENSE | ENTERTAI | BOB'S GRILL     | DINNER W/ EMILY | 23.67  |
| 07/25/86 | 238    | EXPENSE | UTILITIE | DUKE POWER      | JULY ELECTRIC   | 69.96  |

### How Your Personal Ledger Works

Your Personal Ledger stores all transactions in an array called RD\$. Each element in the array corresponds to a transaction. The first six characters represent the date, stored in the form *yymmdd*. The next five characters contain the check number. The following two characters contain the type 1 and type 2 codes (a memory saving technique). Twenty characters each are set aside for the source/payee and description, with the last nine characters representing the amount of the transaction.

The actual descriptions of the codes are stored in an array CODE\$.

When the program executes, these code descriptions along with all the transaction date are read from the sequential disk file LEDGER.DATA. The actual number of transactions is also stored in that file and is assigned to the variable NR. All this is performed in lines 380–510. (When setting up a new file, this step is skipped. All elements of CODE\$ and RD\$ are automatically initialized to null strings and NT is initialized to 0.) A pointer to the highest element of the RD\$ array, TR, is initialized to the same value as NR.

Lines 750–1060 perform the assignment of descriptions to the transaction codes by simply setting elements of the array CODE\$ to the description entered.

Lines 1070–1240 control the entry of new transactions. Separate subroutines are used for each field. When the entry is complete, the number of records is incremented as well as the pointer to the top record in the array RD\$. Lines 4150–4180 combine the different fields into a single character string RD\$, which is then stored in the array RD\$.

A variable RN is used to point to the last transaction accessed. When the option FIND/CHANGE TRANSACTION is chosen, the transaction pointed to by RN is retrieved and separated into individual fields by the subroutine on lines 4190–4270. If another transaction is desired, the value of RN is increased or decreased and the process is repeated. If the transaction is to be changed, the same subroutines used for entry are used to change the fields.

When a transaction is deleted, the corresponding entry in the array RD\$ is set to the null character string and NR is decremented. This is performed by lines 1810–1920.

Sorting of transactions is performed in lines 2030–2210. A fairly straightforward procedure similar to a bubble sort is used. Each element of the array RD\$ is processed in turn. The element being processed is simply compared to each of those already processed and swapped until it has reached its proper place relative to the elements already processed. Deleted entries are easily recognized since they are stored as null strings and are skipped over. When the process is complete, the pointer TR is reset to the same value as NR.

Although this sort process is relatively primitive, it's fairly effective in this situation since most of the array will already be in order.

The printing of a report (lines 2220–3190) is straightforward. Each transaction is printed, with the length of each field determined by the value of a variable set either when the program started or when the user decided to determine a custom format. If minimum or maximum dates were used, any record not falling within that time span is ignored. Similarly, if either code type was specified, any record with a different code is ignored. The total amounts of all the transactions printed are stored in a variable A. When all the transactions have been printed, the value of A is then printed as well after some formatting.

Lines 3200–3410 control the saving of the transactions to disk and exiting the program. All the elements of the array CODE\$ are written to disk, followed by the value of NR (the number of records) and then the non-blank elements of the array RD\$.

| Variable         | Function                            |
|------------------|-------------------------------------|
| A1               | Temporary use                       |
| A\$              | Input and temporary storage         |
| B0\$             | Null string                         |
| B1\$             | Blank string                        |
| B20\$            | String of 20 spaces                 |
| BS\$             | Backspace character                 |
| CLRLN            | Location of routine to clear line   |
| CODE\$           | Array storing code descriptions     |
| CS               | Location of routine to clear screen |
|                  | from cursor                         |
| D\$              | CTRL-D                              |
| ESC\$            | Escape key                          |
| FS\$             | Forward space                       |
| l,J              | Counters, indices                   |
| LD,LC,L1,L2,LP,  | Field lengths used for printing     |
| LS,LM            | reports                             |
| MR               | Maximum number of transactions      |
| NC               | Number of codes $-1$                |
| NR               | Number of transactions              |
| QU\$             | Quote                               |
| R\$              | Return key                          |
| RD\$             | Current transaction                 |
| RD\$(*)          | Array storing transactions          |
| RN               | Pointer to transaction              |
| TR               | Pointer to top transaction          |
| T\$,Z\$          | Temporary storage                   |
| DT\$,CK\$,CD(*), | Fields of current record            |
| PY\$,DC\$,AMT\$  |                                     |
|                  |                                     |

### Saving Grace

When you're finished, press the Esc key when the main menu is displayed. This selects the SAVE CHANGES/EXIT option. This is how you exit Your Personal Ledger, or how you periodically back up your data file during a long session. (You have one last chance to go back to the menu without saving the changes by pressing Esc again.) Pressing Return saves the changes to disk. At this point, you can re-enter Your Personal Ledger by hitting the Esc key, or end the session entirely by again pressing the Return key.

### More Personal

Your Personal Ledger is so simple, yet so powerful, that there's probably little you might want to change. It's set up for a maximum of 400 transactions in order to avoid running out of memory. This is a conservative figure chosen to avoid having to either carefully calculate how much RAM was available for DATA, or to put in sophisticated error detection code to avoid termination of the program if it ran out of memory. That maximum can easily be changed (change the value assigned to MR in line 190) and is an option if your Apple has additional memory and an enhanced version of Applesoft BASIC able to handle that memory.

If your Apple II computer doesn't have this capability, you can still record more than 400 transactions, though this requires additional disks. For instance, you may have to keep two (or more) data disks available. Simply label each disk with the appropriate time frame, say *January–June 1986*. If you have a multitude of transactions to record, you may even have to go to a one-disk-per-month system. (You have to use additional disks since Your Personal Ledger always saves its data to a file called LEDGER.DATA.)

In addition, you may be interested in a graphical depiction of your financial status. The system used to store the data on disk is simple enough so that it would not be difficult to extract the data in a form usable by a standalone graphics program (such as *Visiplot/Visitrend*) or a simple program you might write.

Your Personal Ledger is an easy to use, yet flexible system for keeping track of your financial situation. Indeed, if you'd spent the time it took to read this article using Your Personal Ledger, you'd already have figured out how much you went over budget last month!

### Your Personal Ledger

Be sure to use "Apple Automatic Proofreader," found elsewhere in this issue, to enter the following program.

61 100 CLRLN = - 868: REM CLEAR TO END OF LINE SUBROUTINE 27 110 CS = - 958: REM CLEAR TO END OF SC REEN SUBROUTINE 89 120 B0\$ = "":B1\$ = " ":B20\$ = " 3A 130 D\$ = CHR\$ (4): REM CTRL-D 23 140 QU\$ = CHR\$ (34): REM QUOTE AI 150 R\$ = CHR\$ (13): REM RETURN 28 16Ø BS\$ = CHR\$ (8): REM BACK SPACE DE 17Ø FS\$ = CHR\$ (21): REM FORWARD SPACE  $38 \ 180 \ ESC = CHR$ (27) 22 190 MR = 400: REM MAX NO OF RECORDS 83 200 NC = 25: REM NO. OF CODES F6 210 DIM CODE\$ (1, NC), RD\$ (MR) 7A 220 LD = 8:LC = 5:L1 = 8:L2 = 8:LP = 15:LS = 15:LM = 10: REM DEFAULT REP ORT FORMATTING WIDTHS 48 23Ø HOME E# 24Ø Z\$ = "YOUR PERSONAL LEDGER": GOSUB 342Ø 50 28Ø VTAB 1Ø 29 290 PRINT "PRESS то" 7A 300 PRINT "-----\_\_" 09 310 PRINT " USE EXISTING LEDGER 1 A9 320 PRINT " SET UP NEW LEDGER" 2 05 33Ø GET A\$ FE 34Ø IF A\$ = "1" THEN 380 FF 350 IF A\$ = "2" THEN 540 90 360 GOTO 330 24 37Ø GOTO 29Ø 83 380 REM EXISTING LEDGER 58 39Ø HOME 88 400 Z\$ = "PLACE YOUR DATA DISK IN DRIV E 1": GOSUB 3420 E9 410 Z\$ = "AND": GOSUB 3420 53 420 Z\* = "PRESS <RETURN> TO CONTINUE": GOSUB 3420 55 430 GOSUB 3450: REM CLEAR BOTTOM 56 440 GET AS: PRINT 79 450 PRINT D\$"OPEN LEDGER.DATA" OF 460 PRINT D\$ "READ LEDGER.DATA" A1 470 FOR I = 0 TO 1: FOR J = 0 TO NC: I NPUT CODE\$(I, J): NEXT : NEXT 26 480 INPUT NR: TR = NR 19 490 IF NOT NR THEN 510 2F 500 FOR I = 1 TO NR: INPUT RD\$(I): NEX т 32 510 PRINT D\$"CLOSE LEDGER.DATA" 67 520 RN = 1: REM SET CURRENT RECORD NUM BER 77 530 GOTO 600; REM MAIN MENU 80 540 REM NEW LEDGER 52 550 HOME AD 560 ZS = "FUT FORMATTED DATA DISK IN D RIVE 1": GOSUB 3420 F6 570 7\$ = "AND": GOSUB 3420 70 580 Z# = "PRESS <RETURN>": GOSUB 3420: GET AS C5.590 NR = 0:NT = 050 600 REM MAIN MENU 48 610 HOME FE 620 PRINT 'PRESS", "TO" 67 630 PRINT "-----", "---" EF 640 PRINT " 1", "EDIT TRANSACTION CODE SI 5E 650 PRINT " 2", "ENTER TRANSACTION"

```
BE 660 PRINT " 3", "FIND/CHANGE TRANSACTI
     ON"
33 670 PRINT " 4", "SORT TRANSACTIONS"
80 680 PRINT " 5", "PRINT REPORT"
F7 69Ø PRINT
B 700 PRINT "<ESC>", "SAVE CHANGES/EXIT"
61 710 GET A$: IF (A$ < "1" OR A$ > "5")
      AND A$ < > ESC$ THEN 710
97 720 IF A$ = ESC$ THEN 3200: REM SAVE T
      O DISK AND EXIT
94 730 ON VAL (A$) GOTO 750,1070,1250,203
      0,2220
53 740 GOSUB 3450: REM SET SCREEN
CO 750 REM EDIT TRANSACTION CODES
47 760 HOME : Z$ = "EDIT TRANSACTION CODES
      ": GOSUB 342Ø
F4 77Ø PRINT
A0 780 Z$ = "WHICH TYPE CODE": GOSUB 3420
50 790 Z$ = "PRESS 1 OR 2": GOSUB 3420
60 800 GET AS: IF AS < "1" OR AS > "2" TH
      EN 600: REM MAIN MENU
17 81Ø I = VAL (A$) - 1
70 820 HOME : Z$ = "ÉDIT TYPE " + A$ + " T
      RANSACTION CODE": GOSUB 3420
20 830 VTAB 8
29 840 PRINT "CODE", "DESCRIPTION"
2F = 850 J = 0
5F 86Ø GOSUB 345Ø: REM CLEAR BOTTOM
14 870 PRINT "PRESS <-- OR --> FOR OTHER
      CODES"
80 880 PRINT "
                        <C>
                               TO CHANGE"
27 890 PRINT "
                      <ESC>
                              FOR MENU"
82 900 VTAB 10: HTAB 2: CALL CLRLN
6E 910 PRINT CHR$ ( ASC ("A") + J), CODE$(
      I, J)
C9 920 VTAB 10: GET A$
27 930 IF A$ = BS$ THEN J = J - 1: GOTO 9
      80
25 940 IF A$ = FS$ THEN J = J + 1: GOTO 9
      8Ø
5F 95Ø IF A$ = ESC$ THEN 600: REM MAIN ME
      NU
EB 960 IF A$ = "C" THEN 1010
A6 970 GOTO 920
77 980 IF J < 0 THEN J = NC
E7 990 IF J > NC THEN J = 0
CC 1000 GOTO 900
93 1010 REM EDIT CODE I, J
38 1020 GOSUB 3450:Z$ = "ENTER NEW DESCRI
      PTION": GOSUB 3420
11 1030 VTAB 10: HTAB 2: CALL CLRLN
DC 1040 PRINT CHR$ ( ASC ("A") + J),
36 1050 INPUT "";CODE$(I,J)
76 1060 GOTO 860: REM NEXT CODE
BØ 1070 REM ENTER TRANSACTION
85 1080 IF TR < MR THEN 1120
50 1090 HOME
43 1100 Z$ = "THERE IS NO ROOM FOR ANY MO
RE RECORDS": GOSUB 3420
02 1110 PRINT : GOSUB 3530: GOTO 600: REM
       MENU
42 1120 HOME
41 1130 Z# = "ENTER TRANSACTION": GOSUB 3
      42Ø
C8 1140 GOSUB 3540: REM ENTER DATE
89 1150 GOSUB 3660: REM ENTER CHECK NO.
67 1160 FOR I = 0 TO 1: GOSUB 3730: NEXT
      : REM ENTER CODES
C3 1170 GOSUB 3930: REM ENTER SOURCE/PAYE
      E
# 1180 GOSUB 4000: REM ENTER DESCRIPTION
25 1190 GOSUB 4070: REM ENTER AMOUNT
```

```
69 1200 GOSUB 3450
75 1210 Z$ = "PRESS <RETURN> TO ACCEPT":
      GOSUB 3420
88 1220 GOSUB 3480
39 1230 REM ACCEPT ENTRY
46 1240 NR = NR + 1:TR = TR + 1:RN = TR:
      GOSUB 4150
5E 1250 REM FIND/CHANGE TRANSACTION
EJ 1260 IF NR = Ø THEN 600: REM MENU
62 1270 GOSUB 4190: REM RETRIEVE RECORD R
      N
21 1280 HOME : Z$ = "FIND/DISPLAY TRANSACT
      ION": GOSUB 3420
59 1290 GOSUB 3620: REM DISPLAY DATE
00 1300 GOSUB 3720: REM DISPLAY CHECK NO.
A3 1310 FOR I = 0 TO 1: GOSUB 3920: NEXT
      : REM DISPLAY CODES
IF 1320 GOSUB 3990: REM DISPLAY SOURCE/PA
      YEE
EA 1330 GOSUB 4060: REM DISPLAY DESCRIPTI
      ON
4E 1340 GOSUB 4140: REM DISPLAY AMOUNT
81 1350 GOSUB 3450
33 1360 PRINT "<--
                                 <J>UMP"
88 137Ø PRINT "<C>HANGE
AA 1380 PRINT "<P>RINT
                                 <D>ELETE
      11
60 1390 PRINT "<E> NTER
                                <ESC> ME
      NU"
53 1400 GET AS
A9 1410 IF A$ = "J" THEN 1490
E7 1420 IF A = BS$ THEN ST = - 1:J = 1:
      GOTO 152Ø
00 1430 IF A$ = FS$ THEN ST = 1:J = 1: GO
      TO 152Ø
98 144Ø IF A$ = "C" THEN 1590
89 1450 IF A$ = "D" THEN 1810
C7 1460 IF A$ = "P" THEN 1930
CI 1465 IF A$ = "E" THEN 1070
EC 1470 IF A$ = ESC$ THEN 600
7A 148Ø GOTO 14ØØ
F6 1490 GOSUB 3450: INPUT "JUMP HOW MANY
      RECORDS (+/-)? ";A$
19 1500 J = INT ( VAL (A$)):ST = 1: IF J
      < 0 THEN ST = -1
3A 151Ø J = ABS (J): IF NOT J THEN 1350
M 1520 FOR I = 1 TO J
60 1530 RN = RN + ST
D4 1540 IF RN > TR THEN RN = 1
C9 1550 IF RN < 1 THEN RN = TR
97 1560 IF RD$(RN) = B0$ THEN 1530
91 1570 NEXT I
CB 1580 GOTO 1250: REM FIND/EDIT MENU
E6 1590 REM CHANGE
26 1600 Z$ = "DATE": GOSUB 1760
8A 161Ø IF A$ = "C" THEN GOSUB 354Ø
82 1620 Z$ = "CHECK NUMBER": GOSUB 1760
03 1630 IF A$ = "C" THEN GOSUB 3660
83 1640 \text{ FOR I} = 0 \text{ TO } 1
A9 165Ø Z$ = "CODE " + STR$ (I + 1): GOSU
      B 176Ø
9E 1660 IF A$ = "C" THEN GOSUB 3730
93 1670 NEXT I
EI 1680 Z$ = "SOURCE/PAYEE": GOSUB 1760
28 1690 IF A$ = "C" THEN GOSUB 3930
CC 1700 Z$ = "DESCRIPTION": GOSUB 1760
69 1710 IF A$ = "C" THEN GOSUB 4000
# 1720 Z$ = "AMOUNT": GOSUB 1760
F4 1730 IF A$ = "C" THEN GOSUB 4070
# 174Ø GOSUB 4150: REM STORE RECORD
C3 1750 GOTO 1250: REM FIND/EDIT MENU
```

01 1760 GOSUB 3450:2\$ = "PRESS <C> TO CHA NGE " + Z\$: GOSUB 3420 52 1770 Z\$ = "OR": GOSUB 3420 98 1780 Z\$ = "PRESS <RETURN> TO ACCEPT": GOSUB 3420 2A 1790 GET A\$: IF A\$ < > R\$ AND A\$ < > " C" THEN 1790 EI 1800 -RETURN DA 1810 REM DELETE RECORD 32 1820 GOSUB 3450:Z\$ = "PRESS <RETURN> T O DELETE": GOSUB 3420 44 183Ø Z\$ = "OR": GOSUB 342Ø E5 1840 Z\$ = "PRESS (ESC) TO ABORT DELETI ON": GOSUB 3420 A6 1850 GET A\$: IF A\$ < > R\$ AND A\$ < > E SC\$ THEN 1850 22 1860 IF A\$ = ESC\$ THEN 1250 38 1870 RD\$ (RN) = B0\$ 9E 1880 NR = NR - 107 1890 IF NR = Ø THEN 600 6F 1900 RN = RN + 1: IF RN > TR THEN RN = 1 49 1910 IF RD\$(RN) = BØ\$ THEN 1900 70 1920 GOTO 1250 68 1930 REM PRINT RECORD RN CD 1940 PRINT : PRINT D\$"PR#1" 82 1950 PRINT "DATE:", DT\$ 81 1960 PRINT "CHECK NUMBER:", CK\$ 76 1970 FOR I = 0 TO 1: PRINT "CODE "; I + 1,CODE\$(I,CD(I)); NEXT I 59 1980 PRINT "SOURCE/PAYEE: ", PY\$ BF 1990 PRINT "DESCRIPTION: ", DC\$ 64 2000 PRINT "AMOUNT: ", AMT\$ F2 2010 PRINT D\$"PR#0" AA 2020 GOTO 1250: REM FIND/EDIT MENU 04 2030 REM SORT TRANSACTIONS A4 2040 IF NR = 0 THEN 600 83 2050 I = 1:RN = 107 2060 IF RD\$(I) = B0\$ THEN I = 1 + 1: 3 OTO 2060 51 2070 IF I < > 1 THEN RD\$(1) = RD\$(I):R D\$(I) = B0\$4A 2080 IF NR = 1 THEN TR = 1: GUTO 600: REM MENU FD 2090 J = 2: REM NEXT RECORD PLACE 9A 2100 FOR I = 2 TO NR 95 2110 IF  $RD_{(J)} = B0$  THEN J = J + 1: G OTD 2110 D4 2120 IF I < > J THEN RD\$(I) = RD\$(J):R D\$(J) = BØ\$  $31 \ 2130 \ I1 = I - 1:I2 = I$ BD 2140 IF I1 = 0 THEN 2180 88 2150 IF RD\$(11) < RD\$(12) THEN 2180 16 2160 T\$ = RD\$(I1):RD\$(I1) = RD\$(I2):RD \$(I2) = T\$ 9D 217Ø I2 = I1:I1 = I1 - 1: GOTO 2140  $10 \ 2190 \ J = J + 1$ 92 2190 NEXT I 81 2200 TR = NR AJ 2210 GOTO 600: REM MENU B5 2220 REM REPORT 45 2230 HOME : Z\$ = "PRINT REPORT": GOSUB 34:20 68 2240 GOSUB 3450:2\$ = "PRESS <RETURN" T O ACCEPT DEFAULT FORMAT": GOSUB 3 420 41 2250 Z# = "OR": GDSUB 3420 70 2260 Z# = "PRESS <C> TO CHANGE FORMAT" : GOSUB 3420 相 2270 GET A:\$ IF A\$ < > R\$ AND A\$ < > " C" THEN 2270 92 2280 IF A\$ = R\$ THEN 24.96

BC 2290 REM CHANGE FORMAT . 50 2300 HOME : Z\$ = "PRESS RETURN TO ACCEP T EACH FIELD": GOSUB 3420 33 2310 Z\$ = "OR": GOSUB 3420 65 2320 Z\$ = "ENTER NEW FIELD WIDTH": GOS UB 342Ø B7 233Ø Z\$ ≈ "WIDTH = Ø ==> OMIT FIELD": GOSUB 3420 BE 2340 VTAB B: CALL CS: PRINT "DATE", LD F6 235Ø INPUT "";A\$: IF A\$ < > BØ\$ THEN L D = VAL (A\$): GOTO 2340 CB 2360 VTAB 9: CALL CS: PRINT "CHECK NUM BER".LC IF 2370 INPUT ""; A\$: IF A\$ < > B0\$ THEN L C = VAL (A\$): GDTD 2360BA 2380 VTAB 10: CALL CS: PRINT "CODE 1", L1 25 2390 INPUT ""; A\$: IF A\$ < > B0\$ THEN L 1 = VAL (A\$): GDTO 2380AF 2400 VTAB 11: CALL CS: PRINT "CODE 2". LZ 36 2410 INPUT "";A\$: IF A\$ < > B0\$ THEN L 2 = VAL (A\$): GOTO 2400 12 2420 VTAB 12: CALL CS: PRINT "SOURCE/P AYEE", LP 42 2430 INPUT ""; A\$; IF A\$ < > B0\$ THEN L P = VAL (A\$); GOTO 2420 31 2440 VTAB 13: CALL CS: PRINT "DESCRIPT ION", LS EA 2450 INPUT "";A\$: IF A\$ < > B0\$ THEN L S = VAL (A\$): GDTO 2440 9F 2460 VTAB 14: CALL CS: PRINT "AMOUNT". LM 72 2470 INPUT ""; A\$: IF A\$ < > B0\$ THEN L M ≈ VAL (A\$): GOTO 2460 A# 2480 GOSUB 3479 00 2490 HOME : Z\$ = "SELECTION": GOSUB 342 ø 72 2500 GOSUB 3450 55 2510 Z\$ = "PRESS <RETURN> TO ACCEPT AL L DATES": GOSUB 3420 38 2520 Z\$ = "OR": GOSUB 3420 A4 253Ø Z\$ = "PRESS <C> TO CHOOSE PARTICU LAR DATES": GOSUB 3420 FB 2540 GET AS: IF AS < > RS AND AS < > " C" THEN 2540 95 2550 D1\$ = B0\$: IF A\$ = R\$ THEN 2610 AI 2540 GOSUB 3450: PRINT "FROM:",: GOSUB 2590:D1\$ = T\$ C2 2570 PRINT "TO:",: GOSUB 2590:D2\$ = T\$ 86 258Ø BOTO 2610 E2 2590 T\$ = \$00\$: PRINT "MONTH (MM): ";: GOSUB 2600: PRINT : PRINT , "YEAR (YY): ":: GOSUB 2600: PRINT :T \$ = RIGHT\$ (T\$,2) + LEFT\$ (T\$,2): RETURN 78 2600 FOR II = 1 TO 2: GET A\$: PRINT A\$ ; : T\$ = T\$ + A\$; NEXT : RETURN 78 2610 FOR I = 0 TO 1 55 2620 VT = 8:HT = 1: 60SUB 3460:Z\$ = "C HOOSE CODE " + STR\$ (I + 1): GOSU B 3420 EE 2630 GOSUB 3450:2\$ = "PRESS <RETURN> T O ACCEPT ALL CODES": GOSUB 3420 45 2640 Z≢ = "OR": GOSUB 3420 DF 2650 Z\$ = "PRESS <C> TO CHOOSE PARTICU LAR CODE": IDSUB 3420 10 2660 GET AS: IF AS < > R\$ AND A\$ < > " C" THEN 2660

D6 2670 C(I) = - 1: IF A\$ = R\$ THEN 2800

F3 2680 GOSUB 3450:Z\$ = "<--,->": GOSUB

342Ø

94 COMPUTE's Apple Applications Spring/Summer

```
9E 269Ø Z$ = "PRESS <RETURN> TO ACCEPT":
      GOSUB 3420
FA 2700 J = 0
DB 2710 VTAB B: HTAB 1: CALL CLRLN: PRINT
       CHR$ ( ASC ("A") + J),CODE$(I,J)
DØ 2720 GET A$: IF A$ < > BS$ AND A$ < >
      FS$ AND A$ < > R$ THEN 2720
88 2730 IF A$ = R$ THEN 2790
53 2740 IF A$ = BS$ THEN J = J - 1: GOTO
      2760
10\ 2750\ J = J + 1
95 2760 IF J < 0 THEN J = NC
76 2770 IF J > NC THEN J = 0
8C 278Ø GOTO 271Ø
7A 2790 C(I) = J
70 2800 NEXT I
CØ 281Ø PRINT : PRINT D$"PR#1"
74\ 2820\ A = 0
74 2830 PRINT "PERSONAL LEDGER REPORT": P
      RINT
85 2840 IF D1$ < > B0$ THEN PRINT MID$ (D
      1$,3,2);"/"; LEFT$ (D1$,2);" TO "
      ; MID$ (D2$,3,2);"/"; LEFT$ (D2$,
      2): PRINT
80 2850 FOR I = 0 TO 1
28 2860 IF C(I) > = 0 THEN PRINT "CODE ";
      I + 1;": ";CODE$(I,C(I)): PRINT
98 287Ø NEXT I
28 2880 IF LD THEN PRINT LEFT$ ("DATE" +
      B2Ø$,LD);B1$;
ED 2890 IF LC THEN PRINT RIGHT$ (B20$ + "
      CHECK", LC); B1$;
80 2900 IF L1 THEN PRINT LEFT$ ("CODE 1"
      + B2Ø$,L1);B1$;
41 2910 IF L2 THEN PRINT LEFT$ ("CODE 2"
      + B2Ø$,L2);B1$;
74 2920 IF LP THEN PRINT LEFT$ ("SOURCE/P
      AYEE" + B2Ø$, LP); B1$;
77 2930 IF LS THEN PRINT LEFT$ ("DESCRIPT
      ION" + B2Ø$,LS);B1$;
F0 2940 IF LM THEN PRINT RIGHT$ (B20$ + "
      AMOUNT", LM); B1$;
93 2950 PRINT : PRINT
80 2960 RT = RN: FOR RN = 1 TO TR
EA 297Ø IF RD$(RN) = BØ$ THEN 3150: REM S
      KIP BLANK RECORDS
30 2980 GOSUB 4190: REM RETRIEVE RECORD
56 2990 IF D1$ = B0$ THEN 3020
12 3000 IF LEFT$ (RD$,4) < D1$ THEN 3150
2E 3010 IF LEFT$ (RD$,4) > D2$ THEN 3150
49 3020 IF C(0) < 0 THEN 3040
AF 3030 IF CD(0) < > C(0) THEN 3150
5A 3Ø4Ø IF C(1) < Ø THEN 3060
3A 3050 IF CD(1) < > C(1) THEN 3150
C7 3060 IF LD THEN PRINT LEFT$ (DT$ + B20
      $,LD);B1$;
77 3070 IF LC THEN PRINT RIGHT$ (B20$ + C
      K$,LC);B1$;
FE 3080 IF L1 THEN PRINT LEFT$ (CODE$(0,C
      D(Ø)) + B2Ø$,L1);B1$;
B7 3090 IF L2 THEN PRINT LEFT$ (CODE$(1,C
      D(1)) + B20, L2; B1;
DA 3100 IF LP THEN PRINT LEFT$ (PY$ + B20
      $,LP);B1$;
4A 311Ø IF LS THEN PRINT LEFT$ (DC$ + B2Ø
      $,LS);B1$;
E8 3120 IF LM THEN PRINT RIGHT$ (B20$ + A
      MT$, LM); B1$;
81 3130 PRINT
63 \ 3140 \ A = A + VAL (AMT$)
6F 315Ø NEXT RN:RN = RT
AA 3160 A1 = INT (A):A1$ = STR$ (A1):A2$
```

= STR\$ ( INT (100 # (A - A1) + .1 )): IF LEN (A2\$) = 1 THEN A2\$ = " Ø" + A2\$ B9 3170 PRINT : PRINT "TOTAL: \$";A1\$;". ":A2\$ 78 3180 PRINT D\$"PR#0": REM RESET OUTPUT TO MONITOR C2 3190 GOTO 600: REM MENU 10 3200 REM SAVE ENTRIES/EXIT 42 321Ø HOME 6E 3220 ZS = "PRESS <RETURN> TO SAVE CHAN GES": GOSUB 3420 91 323Ø GOSUB 348Ø 82 3240 HOME : Z\$ = "SAVING CHANGES": GOSU B 342Ø 99 325Ø ONERR GOTO 341Ø A6 3260 PRINT D\$"OPEN LEDGER.DATA" 28 3270 PRINT D\$"WRITE LEDGER.DATA" 60 3280 FOR I = 0 TO 1: FOR J = 0 TO NC: PRINT CODE\$(I,J): NEXT : NEXT 84 329Ø PRINT NR 8F 3300 IF NOT NR THEN 3360  $92\ 3310\ I1 = 1$ A5 3320 FOR I = 1 TO NR 2E 3330 IF RD\$(I1) = B0\$ THEN I1 = I1 + 1 : GOTO 333Ø 20 334Ø PRINT QU\$;RD\$(I1):I1 = I1 + 1 80 335Ø NEXT 28 3360 PRINT D\$"CLOSE LEDGER.DATA" DE 337Ø POKE 216, Ø: REM RESET ONERR 8F 338Ø HOME : Z\$ = "PRESS <RETURN> TO EXI T": GOSUB 3420 AB 3390 GOSUB 3480 CC 3400 END 40 3410 POKE 216,0: GOTO 3200: REM ERROR TRAP -- BACK TO CHOICE EF 3420 REM CENTER DISPLAY F5 3430 TB = 20 - INT ( LEN (Z\$) / 2): IF TB < 1 THEN TB = 147 3440 PRINT TAB( TB)Z\$: RETURN 03 3450 VT = 18:HT = 162 3460 HTAB HT: VTAB VT: CALL CS: HTAB H T: VTAB VT: RETURN 6E 3470 Z\$ = "PRESS <RETURN> TO CONTINUE" : GOSUB 3420 52 348Ø Z\$ = "OR": GOSUB 342Ø 80 3490 Z\$ = "PRESS (ESC) TO RETURN TO ME NU": GOSUB 3420 5E 3500 GET A\$: IF A\$ < > R\$ AND A\$ < > E SC\$ THEN 3500 84 3510 IF A\$ = ESC\$ THEN POP : GOTO 600: REM MENU 15 3520 RETURN OF 3530 VTAB 22: Z\$ = "PRESS ANY KEY TO CO NTINUE": GOSUB 3420: GET A\$: PRIN T : RETURN 97 3540 REM ENTER DATE YY/MM/DD 69 3550 REM VTAB 8 10 3560 REM WIDTH 6 DF 3570 GOSUB 3450: PRINT "DATE: 2D 358Ø DT\$ = BØ\$ 8F 359Ø FOR J = 1 TO 2: GOSUB 364Ø: GOSUB 3640:DT\$ = DT\$ + "/": PRINT "/": : NEXT FC 3600 GOSUB 3640: GOSUB 3640 79 361Ø GOSUB 345Ø AT 3620 VTAB 8: HTAB 1: CALL CLRLN: PRINT "DATE: ", DT\$: RETURN : REM DISPLA Y DATE

Spring/Summer COMPUTEI's Apple Applications 95

18 3640 GET A\$: IF A\$ < "0" OR A\$ > "9" T

EB 363Ø RETURN

HEN 3640

JF 3650 DT\$ = DT\$ + A\$: PRINT A\$;: RETURN 55 366Ø REM ENTER CHECK NUMBER 78 367Ø REM VTAB9 17 368Ø REM WIDTH5 99 3690 GOSUB 3450 51 3700 INPUT "CHECK NUMBER: ";A\$: GOSUB 345Ø CA 3710 CK\$ = RIGHT\$ (820\$ + A\$,5) #7 3720 VTAB 9: HTAB 1: CALL CLRLN: PRINT "CHECK NO:", CK\$: RETURN : REM DI SPLAY CHECK NO. F7 373Ø REM ENTER CODES 374Ø REM I=WHICH CODE (Ø OR 1) D7 79 3750 REM VTAB 10 OR 11 00 3760 REM WIDTH 1 93 377Ø GOSUB 345Ø C1 3780 Z\$ = "CHOOSE CODE " + STR\$ (I + 1 ): GOSUB 3420 38 3790 VTAB 22:2\$ = "PRESS <--,--> DR <R ETURN> TO ACCEPT": GOSUB 3420 FD 3800 J = 035 3810 VTAB 20: CALL CLRLN: Z\$ = CHR\$ ( A SC ("A") + J) + " " + CODE\$(I,J ): GOSUB 3420 65 382Ø GET A\$ 6E 3830 IF A = BS THEN J = J - 1: GOTD387Ø 6A 384Ø IF A\$ = FS\$ THEN J = J + 1: GOTO 387Ø 07 3850 IF A\$ = R\$ THEN 3900 8E 386Ø GOTO 382Ø 90 3870 IF J < 0 THEN J = NC70 3880 IF J > NC THEN J = 0

# How to print T-shirts using your computer!

With the Underware\* ColorPack and a Macintosh<sup>\*\*</sup> Apple\* II, Commodore, IBM\* PC, Atari—virtually any computer with graphics capability and a dot matrix printer you can make custom color T-shirts and more...

Use the black Underware Ribbon to print the computer image on plain paper. Add red, blue, green, yellow or orange to the paper with Underware ColorPens. Iron it on to a T-shirt or fabric. The transfer is permanent and washable. Each Underware ColorPack makes between 30-100 transfers in up to five colors for only \$24.95.

Only Diversions, Inc. offers a complete selection of products to help you transfer graphics from your computer to fabric. Available for: Apple Imagewriter

NEC 8023 C.Itoh Prowriter Epson MX80 & MXI00 Okidata 80, 82, 83, 92, 93 Star Gemini I0X, 15X

Please call or write for our free brochure and a complete product/price list. Specify printer type when ordering.

# UNDERWARE

Diversions, Inc. 505 W. Olive Ave. #520, Sunnyvale, CA. 94086 408-245-7575 96 389Ø GOTO 381Ø 74 3900 REM ACCEPT CODE A7 3910 CD(I) = J ED 3920 VTAB 10 + I: HTAB 1: CALL CLRLN: PRINT "CODE "; I + 1; ": ", CODE\$(I,C D(I)): RETURN 34 3930 REM ENTER SOURCE/PAYEE 68 3940 REM VTAB12 F6 3950 REM WIDTH 20 93 3960 GOSUB 3450 84 3970 INPUT "SOURCE/PAYEE: ":A\$: GOSUB 3450 2C 398Ø PY\$ = LEFT\$ (A\$ + B2Ø\$,2Ø) BC 3990 VTAB 12: HTAB 1: CALL CLRLN: PRIN T "SOURCE/PAYEE: ", PY\$: RETURN : R EM DISPLAY SOURCE/PAYEE 37 4000 REM ENTER DESCRIPTION 53 4010 REM VTAB13 09 4020 REM WIDTH 20 76 4030 GOSUB 3450 95 4040 INPUT "DESCRIPTION: ";A\$: GOSUB 3450 BB 4050 DC\$ = LEFT\$ (A\$ + B20\$,20) 0 4060 VTAB 13: HTAB 1: CALL CLRLN: PRIN T "DESCRIPTION:",DC\$: RETURN #A 4070 REM ENTER AMOUNT 7F 4080 REM VTAB14 50 4090 REM WIDTH 9 EA 4100 GOSUB 3450: INPUT "AMOUNT: ";A\$: GOSUB 3450 #A 4110 A = VAL (A\$):A1 = INT (A):A2 = IN T (100 🗰 (A - A1) + .1) 98 4120 A2\$ = STR\$ (A2): IF LEN (A2\$) = 1 THEN A2\$ = "Ø" + A2\$ 6F 413Ø AMT\$ = RIGHT\$ (B2Ø\$ + STR\$ (A1) + "." + A2\$,9) 05 4140 VTAB 14: HTAB 1: CALL CLRLN: PRIN T "AMOUNT:", AMT\$: RETURN : REM DI SPLAY AMOUNT 82 4150 REM STORE RECORD RN C5 4160 RD\$ = MID\$ (DT\$,7,2) + MID\$ (DT\$, 1,2) + MID\$ (DT\$,4,2) + CK\$ + CHR \$ (CD(Ø) + ASC ("A")) + CHR\$ (CD( 1) + ASC ("A")) + PY\$ + DC\$ + AMT \$ 63 417Ø RD\$(RN) = RD\$ F6 418Ø RETURN OF 4190 REM RETRIEVE RECORD RN A9 4200 RD\$ = RD\$(RN): REM RECORD DATA 46 4210 DT\$ = MID\$ (RD\$,3,2) + "/" + MID\$ (RD\$,5,2) + "/" + MID\$ (RD\$,1,2) : REM DATE D6 4220 CK\$ = MID\$ (RD\$,7,5): REM CHECK N Ο. CF 4230 FOR II = 0 TO 1:CD(II) = ASC ( MI D\$ (RD\$,12 + II,1)) - ASC ("A"): NEXT : REM CODES 1 & 2 34 424Ø PY\$ = MID\$ (RD\$,14,20): REM PAYEE /SOURCE 68 4250 DC\$ = MID\$ (RD\$,34,20): REM DESCR IPTION 65 4260 AMT\$ = MID\$ (RD\$,54,9): REM AMOUN T F4 427Ø RETURN aa

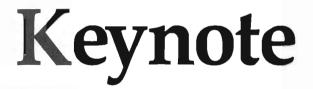

### Patrick Parrish, Programming Supervisor

Many personal computers offer the user some sort of aural feedback with each keystroke. "Keynote" makes this capability available for the Apple IIseries computer using either DOS 3.3 or ProDOS.

Most of us can't touch type. We may not be of the "hunt and peck" school of typists, but we don't blitz through typing at 60 words per minute either. We're somewhere in the middle.

Auditory feedback while we type is thus something appreciated. Some computers provide this, a blip perhaps or a beep. It makes it easier to tell when a key's been pressed. Unfortunately, the Apple II computers don't have this feature. Until now.

With "Keynote", you'll hear a tone with each keypress. It doesn't matter whether you're in immediate mode or within a program. Furthermore, this tone can be altered to suit your ears or even turned off.

### Short And Simple

Keynote is a short 52-byte machine language routine loaded into the Apple by a BASIC loader. Carefully type in the program listing below and save a copy to disk before you run it. When you run the BASIC loader, line 100 POKEs the machine language code into memory, starting at location 924 (that's \$39C in hexadecimal notation). This area is safe from BASIC on the Apple, so Keynote shouldn't interfere with or be overwritten by most programs. Next, line 110 saves a copy of Keynote as a binary file (entitled KEYNOTE) to disk, then ends the program. (Because the BASIC program uses the name KEYNOTE for the machine language file it writes to disk, you must use some other name when you save the BASIC program. If you save the BASIC program with the name KEYNOTE, you'll get a FILE TYPE MISMATCH error when you run it.)

Keynote is now in memory. To activate it, type CALL 924 and press Return. Now press any key and you should immediately hear a click from the speaker.

You may find this tone annoying, especially after typing for long stretches. Fortunately, Keynote lets you use other notes. Finding a tone to suit your own ear may take some trial and error testing, however. To try other tones, simply POKE values for pitch and duration (both must be in the range of 0-255) into location 974 and 975, respectively, and press a few keys. By default, the pitch has a value of ten and duration of ten (see line 180 in the BASIC loader). Once you've settled on a suitable tone, change the values in line 180 and rerun the BASIC loader. Keynote will thus be resaved with the values you choose. After you have a tone you like, you won't need the BASIC program again-you can just use the binary file it creates. This is explained in detail in the following section.

Note: If you choose a long duration, you'll notice that characters are displayed more slowly than they're entered when you're typing quickly. The tone may also seem to be continuous. It's best to use a relatively low value for the duration.

If you tire of Keynote's incessant clicks altogether, just hit Ctrl-Reset to deactivate it. To run it again, simply CALL 924.

### On Your Own

Because Keynote is saved to disk as a binary file, it can easily be loaded and run by other programs, or run from immediate mode. For example, DOS 3.3 automatically boots up any program named HELLO on the disk. To have KEYNOTE load and run when you boot up your disk, simply include this statement in your HELLO program:

### PRINT CHR\$(4)"BRUN KEYNOTE"

Likewise, to run Keynote from immediate mode with DOS 3.3, just type:

### **BRUN KEYNOTE**

If you're using ProDOS, Keynote requires that you first enter BLOAD KEYNOTE, then follow it with a CALL 924. This is necessary since the pointers directing the operating system to Keynote are reset by ProDOS after a BRUN or BLOAD. Thus, if you want a BASIC program to automatically run Keynote from ProDOS, just include this statement:

### PRINT CHR\$(4)"BLOAD KEYNOTE":CALL 924

Of course, you can use Keynote from immediate mode in ProDOS, too. Just type:

**BLOAD KEYNOTE: CALL 924** 

### How It Works

Keynote works much the same in both DOS 3.3 and ProDOS. In both operating systems, a *wedge* is used. The input vectors which normally point to the keyboard input subroutine (KEYIN) at location 64795 (\$FD1B) are changed to point to the starting location of Keynote. Once this is done, Keynote jumps to KEYIN. KEYIN waits for a key to be pressed, and when one is, the routine returns control to Keynote. This produces a tone, and in turn, returns to BASIC.

Before all this can happen, though, Keynote must go through a short initialization routine to determine which operating system is being used. This is done by looking at location 191 (\$BF), the starting location for ProDOS's global page. When ProDOS boots, the value in location 191 is always 76 (representing the JMP instruction). If 76 is indeed the value at this

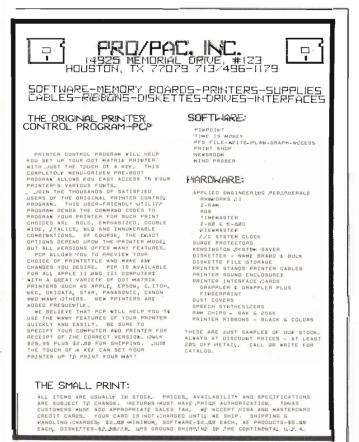

location, the vectors pointing to KEYIN (CHIN1 at 48690–48691 [\$BE32–\$BE33]) are loaded in low byte/high byte format with the Keynote's starting address (949 [\$3B5]) and control is returned to BASIC.

If the value at location 191 is anything other than 76, Keynote assumes it's in DOS 3.3. In this case, the input vectors (KSW, for KeySWitch) at 56–57 (\$38–\$39), which normally point to KEYIN, are loaded with Keynote's starting address. A jump to a routine at 1002 (\$3EA) updates the input pointers with these new values, reconnects DOS, and returns to BASIC. With either operating system, Keynote is called and a tone is generated with each keypress.

### Keynote BASIC Loader

Be sure to use "Apple Automatic Proofreader," found elsewhere in this issue, to enter the following program.

- 10 100 FOR I = 924 TO 975: READ A: POKE I ,A: NEXT 19 110 PRINT CHR\$ (4) "BSAVE KEYNOTE,A\$390 ,L\$34": END
- £ 120 DATA 162,181,160,3,173,0,191,201
- FF 130 DATA 76,208,7,142,50,190,140,51
- 19 140 DATA 190,96,134,56,132,57,76,234
- 47 150 DATA 3,32,27,253,32,74,255,172 A6 160 DATA 207,3,174,206,3,173,48,192
- 59 170 DATA 202,208,253,136,208,244,32,63
- 29 180 DATA 255,96,100,10: REM LAST 2 VAL UES ARE PITCH, DURATION

Attention Programmers And Writers COMPUTE!'s Apple Applications Special is always looking for submissions from writers and programmers. If you've got a high quality program for the Apple II series or the Macintosh that you think is a powerful application of the computer, send it to the Editor, Apple Applications Special, 324 W. Wendover Ave., Greensboro, NC 27408. All programs must be written in BASIC (Microsoft BASIC 2.0 or higher for the Macintosh) or assembly language, and should be submitted on disk.

Authors who would like to write tutorial or feature-oriented articles should first address a query letter to the Editor.

# Personal Publishing With Your Macintosh

Sharon Zardetto Aker

Personal publishing—the ability to create attractively designed publications—doesn't take expensive software. With your Macintosh, MacPaint, MacWrite, and Microsoft Word, you can produce announcements, newsletters, greeting cards, and more. This tutorial shows you the ins and outs of simplified personal publishing.

The Macintosh is getting quite a reputation as the workhorse in desktop publishing. In fact because of its high screen resolution, ease of use, and graphics-handling capabilities—the Macintosh is partially responsible for creating desktop publishing.

Fortunately, you don't need a specialized page-layout program—like *ReadySetGo*, *MacPublisher*, or *PageMaker*—to do your personal publishing on the Macintosh. You already have *MacPaint* and *MacWrite*, and you probably even have Microsoft *Word*. With those three applications, you can create announcements, newsletters, pamphlets, and even greeting cards. Of course, if publishing things like these is your main computer activity, you'll want to look into one of the specialized programs. But if such publishing is only an occasional activity, you can stick with the generic graphics and word processing software and get perfectly fine results.

As with any other area of computing, knowing a few tricks and techniques makes your work easier. Let's start with two complementary subjects—handling text in *MacPaint*, and handling graphics in a word processor.

### MacPaint Text

The basic way to enter text in *MacPaint* is to select the Text tool, click anywhere in the window, and type away. As long as the text is *active*, you can keep typing, use the Backspace key to erase, or press Return to begin another line. If you make a selection from one of the text menus (*Font*, *Size*, or *Style*), all the active text is immediately changed.

Once you leave the text mode—by clicking the mouse, for instance—the text is no longer text, no matter what it looks like to you. To *MacPaint*, it's just a collection of dots like any other section of the picture. This makes it very difficult to change something, or to line up new text with the old. Use these techniques to make basic text entry easier:

• Turn on the *Grid* option—you can make this selection without de-activating your text. Grid will let you vertically and horizontally align new text with old because the text cursor can only be clicked at certain spots. In fact, the grid matches the normal placement of 12-point Geneva text. If you use it with 9-point text, for example, the vertical alignment will be fine but the horizontal placement—the space from one line to the next when you press Return—is enlarged.

### Figure 1: Grid On Or Off

| Grid Off | Grid On  |
|----------|----------|
| This is  | This is  |
| 12-point | 12-point |
| Geneva   | Geneva   |
| This is  | This is  |
| 9-point  | 9-point  |
| Geneva   | Geneva   |

Typing in MacPaint with and without the Grid option has these results. Notice that Grid matches the normal placement of 12-point Geneva text.

• Use the Enter key to switch text attributes in mid-sentence. While the text is still active press the Enter key, then make a menu selection. The text you already typed won't change, but further typing is done in the new font, size, or style. You can use this Enter trick as many times as you want while you're typing. This makes it easy to insert a single boldface or italicized word in the middle of a sentence.

### **Figure 2: The Enter Trick**

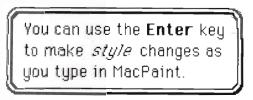

Using the Enter key before selecting a font, size, or style change is an easy way to change text attributes without de-selecting the Text tool.

• Use the Command-key equivalents listed in the menus, whether you're changing all the active text or using the Enter key to switch. Two commands not listed in the menu are Commandcomma and Command-period to make the size of text smaller or larger respectively, and Command-Shift-comma and Command-Shift-period to move up or down through the available fonts listed in the *Fonts* menu.

Even when you use *MacPaint*'s text tricks, there's not much leeway in text entry. If you notice a mistake at the beginning of an active block, you have to backspace through everything else to fix it. And, if you've used the Enter key to switch styles, the backspacing ability ends at the place where you switched.

You can, however, take advantage of the fact that *MacPaint* handles *imported* text in a special way. Imported text is any text on the

100 COMPUTE's Apple Applications Spring/Summer

Clipboard. You can bring it in from *MacWrite* or *Word*, but the easiest way is to just pull out the Note Pad and type what you want. When you're satisfied, copy the text, put away the Note Pad, and select *Paste*. As long as the marquee selection box is around the text, you can:

• Move it by putting the arrow anywhere inside and dragging.

• Re-size it, in which case the text shifts to fill the new shape. Change the marquee size by holding down the Command key and using the mouse to drag the corner in or out.

• Change the font, size, or style of the marquee contents by using any of the menu selections or keyboard commands—even the justification options work.

### Figure 3: Imported Text

|                                                                                                    | n pasted from the Clipboard.<br>e of the selection rectangle<br>o fill the new shape.                                                                                      |
|----------------------------------------------------------------------------------------------------|----------------------------------------------------------------------------------------------------|
| This is text that has<br>been pasted from the<br>Clipboard. You can<br>change the shape of<br>the selection<br>rectangle and the<br>text will shift to fill<br>the new shape. | This is text that has<br>been pasted from the<br>Clipboard. You can<br>change the shape of<br>the selection rectangle<br>and the text will shift<br>to fill the new shape. |

Imported text—anything brought into MacPaint via the Clipboard and the Paste command—can be altered while it is still in the marquee.

### Graphics In MacWrite And Word

Importing graphics to *MacWrite* or *Word* is as easy as *Copy* and *Paste*, whether you're copying from the Scrapbook or transferring directly from *MacPaint* via the Clipboard.

### **Figure 4: Stretching**

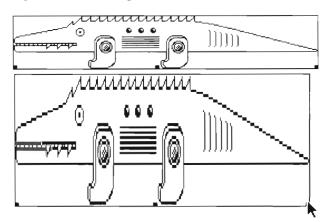

A selected image in MacWrite or Word is framed—the three small boxes at the bottom of the frame are "handles" which you can use to change the size of the image. While you can't alter a pasted image, you do have some control over it. Select a picture by clicking on it; a frame with three small handles along the bottom appears around the image. You can change the horizontal or vertical size of the picture by dragging on one of these handles.

In both MacWrite and Word, you can reposition a selected image by clicking the right or left border, then dragging. Word also lets you select Left, Center, or Right alignment from the Paragraph menu. You can only shift an image left or right, not up or down.

Unfortunately, you can't type anything to the left or right of a pasted image. So if you need a label, or arrows, or anything else, you'll have to make it part of the image while you're in *MacPaint*.

If the image looks a little squeezed when you first paste it, your document margins are probably narrower than the picture. Select the picture and adjust the margins on the ruler the picture is automatically re-sized to fit the larger width.

Remember that even though you may choose high-quality printing for your document, any included graphics will still print in standard quality. A fresh ribbon is a necessity for ImageWriter printouts of word-processed documents that include graphics.

To make graphics transfers simpler, consider investing in the program Art Grabber, from Hayden software. It's available in the Body Shop with Art Grabber package as well as in the MacroMind Utility Disk release. Art Grabber installs as a desk accessory in your Apple menu. With it, you can open any MacPaint document and copy the part you need without closing the word processor.

### MacPaint Publishing

*MacPaint* is ideally suited for picture-filled single-page announcements. When you design your announcement, keep in mind that even if you draw to the very edge of the window, the document will have built-in margins. *MacPaint* draws on an  $8 \times 10$  inch area of the paper.

You'll need to do a lot of centering for a well-designed announcement. If it's general centering you need—horizontal or vertical—go into *ShowPage* and place the drawing window in the center of the page.

To find the exact center of the window, place a single dot anywhere with the Pencil. Lasso the dot and cut it. Paste it back, and it will appear in the exact center of the window.

For exact vertical centering, you can paint a guideline for yourself—set the window so its

### Figure 5: Center With ShowPage

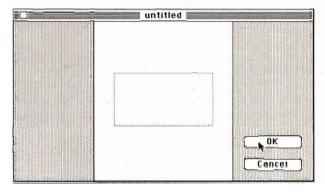

You can get the center of a MacPaint document by placing the drawing window while in ShowPage.

left edge is at the left edge of the paper, and brush the light dotted pattern (the thirteenth in the top row of the palette) across. (An easier way is to create a filled box with this pattern, then erase it later.) The exact center of the document is the sixteenth dot from the *right* edge of the window. You can use this dot to draw a line down the center to serve as a guide for placing art, headlines, or multi-column text.

With the center guide, you can place a large headline even if it doesn't all fit in the window at once. Move the paper so the center guide is at the middle of the window, select any large type (the example figure uses Athens 72, Outline), and click the text marker on the center guide. Type *THE HEADLINE* with *Middle* alignment set from the *Style* menu. Only the center part of your headline will show—the ends disappear off the edges of the window. Move the paper so you can see its left corner, type *TH* anywhere in the window, lasso it, and move it up to match the text already there. Do the same

# Figure 6: Centering A Larger-Than-Window Headline

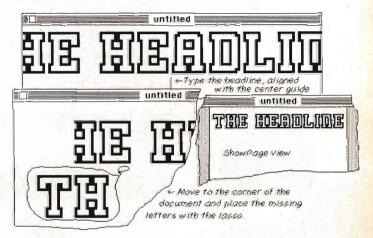

Centering a headline that's larger than the MacPaint window takes several steps, but isn't difficult.

in the right corner of the paper, typing in NE.

This same technique can be used to center or move any object larger than the window.

### Multiple Printings From MacPaint

You may need only one copy of an announcement that's going to be photocopied. But when you need multiple copies of a page, or single copies of many pages, it's annoying to have to keep pulling down the *Print* command from the *File* menu.

Instead, go back to the deskTop, select the documents you want to print, and choose *Print* from the *File* menu. This opens *MacPaint*, then opens and prints each document in turn. If you want to print multiple copies, make duplicates of the document at the deskTop, select all the copies, and print them from the deskTop.

### MacPaint Newsletter

It's not difficult to set up an entire newsletter within *MacPaint*. In fact, if the newsletter has a lot of graphics, it may be easier to handle the text in *MacPaint* than to handle a lot of graphics in a word processor. Besides, in word-processors you can't type to the left or right of an inserted picture. In *MacPaint* you can use the Clipboard text-handling feature to do text wrap-arounds.

Simply draw the picture wherever you want, and paste in small blocks of text, one at a time, around it.

### Figure 7: Wrapping Around

### Macintosh is a Hit!!!

It's no secret that Apple wants the Mac to make it in the corporate market. Two years into Mac marketing, they changed their

tactic: use the back door. By getting large corporations to view the Mac as the perfect tool for

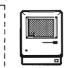

desktop publishing--all sorts of in-house publications benefit from its graphic output--Apple is finally exposing some of the "right" people to the power of the

Create text wrap-around by pasting in separate blocks of text once the image is in place.

Figure 8 shows the ShowPage view of a *MacPaint* newsletter which was created with text wrap-around, an over-sized headline, and a center line dividing columns of text.

Figure 8: A Complete Newsletter

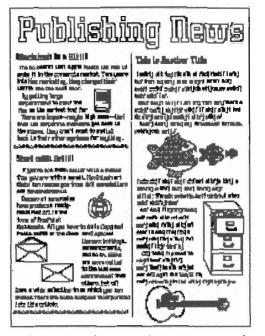

Using the various features of MacPaint—such as wrapping text around pictures, creating headlines larger than a window, and a center line guide—you can produce simple newsletters.

### MacWrite Newsletters

*MacWrite* is a cinch to use for word processing, but lack of a multi-column print option makes it difficult to use for newsletters, Difficult—but not impossible.

For a single sheet of double-column printing, set the Ruler margins at 1 and  $4\frac{1}{4}$ —this gives you  $3\frac{1}{4}$ -inches of text. Use the full justification option to make both margins of the text line up neatly.

When you reach the second page, insert another Ruler, and set the margins at 4<sup>3</sup>/<sub>4</sub> and 8; this also gives 3<sup>1</sup>/<sub>4</sub>-inches of text.

Wait...you didn't know you had an 8-inch mark on the ruler? A lot of people don't realize you can stretch the *MacWrite* document a little beyond its default margin settings.

### Figure 9: Out-Of-Bounds Ruler

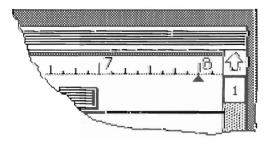

You can get to the 8-inch mark of the ruler by opening the MacWrite window as far as possible.

Drag the window about two inches to the left on your screen, then use the size box in the lower corner to stretch the window out as far as possible. You'll see the 8-inch mark on the ruler, and you can set the right margin there.

When you print, there will be a full 1-inch margin at the left of the paper and only a halfinch right margin—you can make them even by adjusting the paper position in the printer.

Now, select *Print* and print only the first page of the document. Roll the paper back in the printer and then print only the second page. The result is two fully-justified columns of text on one sheet of paper.

For a headline which covers both columns, type the headline at the top of the first page, using the widest margins possible and center justification. Begin the second page with enough blank lines so the text will not overprint the headline after the rollback.

If you're printing a multi-page newsletter, you don't have to roll the paper back for every page. Instead, work with three documents:

• Save the main document which contains the entire newsletter.

• Cut out every other page, starting with page 2, and save the document as *Odd pages*.

• Open the main document again, take out every other page starting at page 1, and save the document as *Even pages*.

• Print the *Odd Pages* document, with its margins set so it will be the left column on the page (Ruler set at 1 and  $4\frac{1}{4}$ ).

• Roll the paper back and print the *Even Pages* document formatted to the right half of the page (Ruler set at 4<sup>3</sup>/<sub>4</sub> and 8).

Use a header or footer with the page number only in *one* of the documents, and the newsletter will have numbered pages.

### Using Word

Producing newsletters in *Word* is easier than in *MacWrite* because of its multiple-column printing option. Although you won't see the multiple columns on the screen, they'll be neatly printed the way you format them.

There are two items in the *Division Layout* dialog box which pertain to multi-column printing. Specify the number of columns and the space between them, and *Word* automatically sets the Ruler margins to the necessary marks.

Remember that Word treats text margins and paper margins separately. You also have to use the Page Setup command in the File menu to format your printout. Page Setup sets the over-all margins—left, right, top, and bottom. Figure 10: Word's Multi-columns

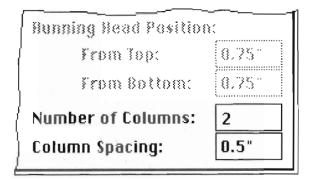

Two options in Division Layout control Word's multicolumn printout. Here, two columns have been specified, with ½-inch spacing between each column.

The Ruler sets left and right margins within the text area defined in *Page Setup*.

You can't switch from single to multicolumn mode on one page, so you can't put a banner headline across the first page and then have multiple columns of printing—you'll have to do a roll-back with the paper again.

### Pamphlets

You can take advantage of the *Wide* print option (it prints sideways on the page) with or without *Word*'s multiple columns if you want to print pamphlets or brochures. All you have to do is plan ahead—carefully.

If you want an 8-page pamphlet, for instance, you'll need two sheets of paper printed on both sides, folded and nested together. Figure 11 shows the relationship of the pamphlet pages to the paper.

### Figure 11: Pamphlet Pages

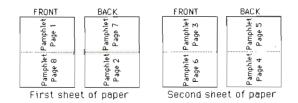

Careful planning is the key to correct placement of pages when you're putting together a pamphlet.

The problem is that *Word* considers each pamphlet page as a column, so pamphlet pages 1 and 2 would be on one sheet, 3 and 4 on the next, and so on—not at all what is shown in the **illustration**. You can, however, get around this problem.

Type in all the text, pasting in graphics if you want. Use a page break when you want a column (pamphlet page) to end.

Use Division Layout to specify two columns with one inch separating them. This will change your onscreen margins to 0 and  $2\frac{1}{2}$ . Then, use Page Setup to select the Wide print option and change the left and right paper margins to .5 inches. The Ruler margin in your document automatically changes to 41/2, reflecting the paper margin changes.

Print a standard quality copy of the document (draft quality is not available for Wide printing).

Now, insert a page break in your document wherever a column ends in your printed copy. Select *Repaginate* from the *Document* menu so Word will be able to show the new page number in the corner of the window as you scroll through the document.

Now, the tricky part:

• Open a new document, and place the windows side by side on your screen.

• With the original window active, use the Go To Page command to skip to page 8. Select all of page 8, excluding any page breaks, and copy it.

• Click in the new window and paste page 8 in the new document.

• Move back to the original document, and select and copy page 1.

• Paste page 1 in the new document on the line immediately following page 8.

• Transfer page 6, and then page 3, to the new document.

 Open another new document and transfer pages 2, 7, 4, and 5, in that order.

Before you print the first of the new documents, check the text at the first line of each column—it may be indented as if it were the beginning of a paragraph, when it's really only a continuation of a paragraph from the previous column. Adjust the formats of the paragraphs if necessary.

Print the first of the new documents, put the paper back in the printer, and print the second document on the reverse side.

When everything is folded and nested together, your text will be back in the right order. Make sure you use heavy stock so the ink won't bleed through to the other side.

This example works for an 8-page pamphlet. For longer pamphlets, or ones with multiple columns on each page (you use a small font size and have Word print 4 columns to a page to get 2 on each pamphlet page), the order of pages in the new documents will change a little.

### Greetings

Back to *MacPaint* for a quick lesson in greeting cards...

To avoid having to run the paper through the printer twice to print both sides, use what is known as the French fold. In this way, you can use only one side of the paper and print both the cover and the inside of the card.

Figure 12 shows how to plan the card—the facing of your picture and text depends on whether the final fold will be at the top of the card or at the left.

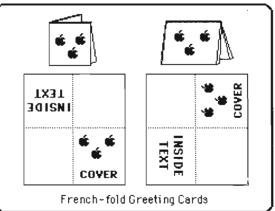

Figure 12: French-folded Greeting Card

Designing greeting cards with a French fold avoids having to put the paper through the printer twice.

aa

Sharon Zardetto Aker is a freelance writer who specializes in the Macintosh. Her work regularly appears in Apple-specific magazines, and her new book, Using Microsoft Works (COMPUTE! Books), will be released early this summer.

COMPUTE! magazine, published monthly, covers a wide range of personal computers, including the Apple II line. Each month you'll find Apple-specific programs within the pages of COM-*PUTE!*. Some of the programs which have appeared in past issues include "SpeedScript," a word processor, "SpeedCalc," an all-machine language spreadsheet, "Keyboad Customizer," and "MultiMemory."

Look for the COMPUTE! subscription advertisement in this issue.

# Lexitron

Ron Wilson Apple version by Tim Victor, Editorial Programmer

Like a bowl of alphabet soup, the "Lexitron" screen appears to be just a jumbled mass of letters. Can you find the ten hidden words before time runs out? A challenging game with three skill levels for the Apple II-series computers in either DOS 3.3 or ProDOS.

If you enjoy the hidden word games often found in newspapers and magazines, you'll like "Lexitron." Unlike those you solve with pencil and paper, Lexitron includes a few twists. There's a time limit—and you can select one of three difficulty levels.

The game is written entirely in BASIC for the Apple II+, IIe, and IIc computers (running under either DOS 3.3 or ProDOS). After typing it in, be sure to save a copy.

Be especially careful as you type in the DATA statements in lines 1200 and 1210. These lines hold Lexitron's word pool.

### Side To Side, Top To Bottom

With Lexitron on disk, simply type: RUN LEXITRON

(assuming you've named the program LEXITRON on the disk).

After a few moments, you'll see the game's three different skill levels.

• Level 1—All the hidden words are spelled left to right, or top to bottom. No diagonals are used.

• Level 2—More difficult, it includes words formed in reverse order (from right to left or bottom to top), as well as forward-spelled words. Again, no diagonals are used.

• Level 3—The most difficult, with both forward and reversed diagonal words being formed. You

might want to stay clear of level 3 until you've played a few times.

Once you've chosen a skill level by pressing the appropriate number key, hit Return. The screen will clear for a few seconds while the game words are being selected and hidden. Don't leave your seat—the timer starts as soon as the game appears on the screen.

Using the cursor keys, move the cursor to any word you've found and press the Return key while the cursor is on each letter in that word. You'll have to keep pressing one of the cursor keys, then the Return key, to complete the word. If you're entering characters in a hidden word, you'll see the message *Good Answer* at the bottom of the screen. Pressing the Return key on an incorrect letter gives you *Try Another*. When you've entered an entire hidden word, the words *Well Done* appear.

If you have an Apple II+—which has only left and right cursor keys—use the following Control key combinations to move the cursor up and down.

### Up: Ctrl-K Down: Ctrl-J

Notice that the cursor *wraps* around the screen. In other words, if the cursor is on the top line and you press the cursor up key, the cursor appears on the bottom line of the game board. Ditto for the left and right edges. This can speed things up when you're rushing to get to that last word and the time is almost up.

Each time a correct letter is registered, the time level, which moves from top to bottom, is pushed back toward the top. Avoid guessing letters by trial and error. Wrong entries only reduce the amount of time. When the time reaches the bottom of the screen, the game ends. All the hidden words are highlighted and you'll have the option to play another game, or stop. All valid game words are at least six letters long. This keeps the accidental (and sometimes humorous) letter combinations from taking your time and effort. You'll often see words like MAN, CAR, SEE, or TRY, but Lexitron doesn't recognize them. Also be aware of letter additions. For example, Lexitron may choose and hide the word AMERICA, but by sheer chance the letter following could be an N, making AMERICAN. Lexitron may not recognize the extra N.

### **Easy Changes**

The Lexitron vocabulary words are coded so that players can't list the program and get an illegal sneak preview. If you want to add your own words, or even entirely replace those in the program, the code is simple. Each letter represents the letter which alphabetically follows. For example, the letter A is coded as B.

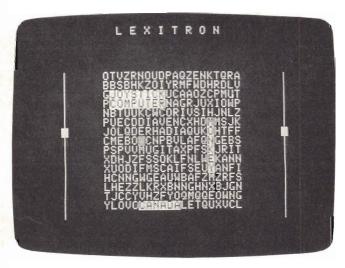

Though there's plenty of time remaining, the player has found only four of the ten hidden words in this level 1 game of Lexitron.

ABACUS would be coded as BCBDVT. If you decide to add your own words, start with a new line—1220—and remember that all words must be at least six letters long. Be sure the last word in the list is FOE (END in code). This signals the program that it's reached the end of the word list. You might want to avoid using words with the letters X, Z, or the Q-U combination. A sharp player can spot words with those letters in seconds. By the way, if you do want to use the letter Z, enter a left bracket character ([) as code in the DATA statement.

Lexitron, as it's written, can have a total of 200 words (not counting FOE) in its list. However, it will randomly select only ten from that list to include on the board. If you find Lexitron too easy or too difficult, you can change the value .009 in line 330. This controls the timer. Raising and lowering this value changes the allotted time, and thus the difficulty of the game. A value less than .009 (such as .007) makes the game easier, and, conversely, increasing the value makes it more difficult.

There are a few strategies to consider when playing Lexitron. For instance, in some cases it's not to your best advantage to enter a word as soon as you find it. If you have trouble finding some of the hidden words, Lexitron randomly provides a clue by flashing a word at the bottom of the screen.

### Lexitron

Be sure to use "Apple Automatic Proofreader," found elsewhere in this issue, to enter the following program.

- 62 100 HOME : HTAB 11: DIM AR\$ (20,15), AR ( 20,15), (N(200)
- 88 105 DEF FN 2(X) = 1664 + 128 \* X INT ((X + 5) / 8) \* 984
- DF 110 FOR A = 0 TO 10: READ Q(A): NEXT
- 78 120 FOR A = 0 TO 8: READ D(A): NEXT
- 08 125 DATA Ø,1,5,0,7,8,6,0,3,2,4,0,-40,-39,1,41,40,39,-1,-41
- 10 130 DIM L (200): HTAB 4: PRINT "PLEASE WAIT WHILE LOADING WORDS"
- 59 170 GOSUB 1160: GOSUB 1120
- Fi 180 GOSUB 1090
- BF 190 GW = 0: FOR A = 0 TO 19: FOR B = 0 TO 14:AR(A,B) = 0: NEXT B.A: FOR A = 0 TO NW:L(A) = 0: NEXT :PX = 0 :PY = 0
- C5 200 HOME :LL = 7: VTAB 6: HTAB 13: PRI NT "CHOOSE A LEVEL"
- B 220 VIAB 8: HIAB 5: INVERSE : PRINT "1 ";: NORMAL : PRINT " ALL WORDS SF ELLED FORWARDS,": HIAB 10: PRINT " NO DIAGONALS"
- 7 230 VTAB 11: HTAB 5: INVERSE : PRINT " 85 2";: NORMAL : PRINT " FORWARD & R EVERSED SPELLINGS,": HTAB 10: PRIN T "NO DIAGONALS"
- % 240 VTAB 14: HTAB 5: INVERSE : PRINT "
  3";: NORMAL : PRINT " FORWARD & R
  EVERSED SPELLINGS,": HTAB 10: PRIN
  T "DIAGONALS INCLUDED"
- 56 250 GOSUB 410: 1F A\$ < "1" OR A\$ > "3" THEN 250
- E9 260 LV = VAL (A\$)
- C3 290 HOME : GOSUB 970
- 09 300 HOME : HTAB 12: PRINT "L E X I T R D N": BOSUB 850:QF = 1:T = 1
- 5F 310 REM PLAY LOOP
- 60 315 BP = 1:CP = 1664 + 128 \* PY INT ((PY + 5) / 8) \* 984 + PX + 9:OC = PEEK (CP):PC = 32 \* ( INT (OC / 3 2)) - 128 \* (OC < 128)
- 85 320 IF RND (1) < .003 THEN GOSUB (570
- 70 330 IF RND (1) < .009 THEN GOSUB 540
- 48 340 POKE CP, OC SP \* PC: SP = 1 SP: GOSUB 410
- 90 345 IF AS = "" THEN 320
- 17 348 POKE CF, GC

```
E7 350 IF A$ = CHR$ (8) THEN PX = PX - 1:
       IF PX = - 1 THEN PX = 19: GOTO 37
      5
08 360 IF A$ = CHR$ (21) THEN PX = PX + 1
      : IF PX = 20 THEN PX = 0: GOTO 385
93 370 IF A$ < > CHR$ (11) THEN 380
13 375 PY = PY - 1: IF PY = - 1 THEN PY =
       14
55 380 IF A$ < > CHR$ (10) THEN 390
# 385 FY = PY + 1: IF PY = 15 THEN PY =
      Ø
F7 390 IF A$ = CHR$ (13) THEN GOSUB 430
99 400 GOTO 315
CO 405 REM GET KEY
8E 41Ø IF PEEK (49152) > 127 THEN A$ = CH
      R$ ( PEEK (49152) - 128): POKE 491
      68, Ø: RETURN
82 415 A$ = "": RETURN
82 420 REM LETTER SELECTED
D4 430 VTAB 24: HTAB 15
ED 440 IF AR(PX, PY) = 0 THEN PRINT "TRY A
      NOTHER";: GOSUB 540: RETURN
7F 45Ø PRINT "GOOD ANSWER";
EE 460 VTAB PY + 6: HTAB PX + 10: INVERSE
       : PRINT (AR$(PX, PY));: NORMAL
59 470 T = AR(PX, PY) - 1:L(T) = L(T) + 1
79 510 FOR TD = 1 TO 400: NEXT : GOSUB 59
      Ø:DL = LL:LL = LL + (LL < 15): GOS
      UB 550:AR(PX, PY) = 0: IF L(T) = LN
      (T) THEN GOSUB 610
19 520 RETURN
89 530 REM ENERGY DRAIN
FB 540 OL = LL:LL = LL - 1: IF LL = - 1 T
      HEN GOSUB 700
F8 550 VTAB 21 - OL: HTAB 4: PRINT "!";:
      HTAB 36: PRINT "!"
90 565 VTAB 21 - LL: HTAB 4: INVERSE : PR
      INT " ":: HTAB 36: PRINT " ": NORM
      AL
23 57Ø RETURN
FØ 580 REM CLEAR MESSAGE
87 590 VTAB 24: HTAB 1: PRINT SPC( 39);:
      RETURN
50 600 REM GOT A WORD
6E 610 GW = GW + 1: IF GW = 10 THEN 770
A5 620 VTAB 24: HTAB 16: PRINT "WELL DONE
      ":: FOR TD = 1 TO 400: NEXT
A9 650 GOSUB 590: RETURN
EA 660 REM GIVE A CLUE
25 670 A = RND (1) * 10: IF L(A) = 0 THEN
       VTAB 24: HTAB 1: PRINT "CLUE: "W$(
      A + M);: FOR T = 1 TO 800: NEXT
AF 680 GOSUB 590: RETURN
17 690 REM END OF GAME
48 700 INVERSE : FOR A = 0 TO 14: VTAB A
      + 6: FOR B = Ø TO 19
03 710 IF AR$(B,A) < > " " THEN HTAB B +
      10: PRINT AR$(B,A);
% 730 NEXT B, A: NORMAL : VTAB 24: HTAB 7
      : PRINT "PRESS ANY KEY TO CONTINUE
      ";: GET A$
41 760 GOSUB 590: VTAB 24: HTAB 8: PRINT
      "SORRY, YOU DIDN'T MAKE IT";: GOTO
       790
SE 770 VTAB 24: HTAB 8: PRINT "CONGRATULA
      TIONS, YOU WON!";
62 790 FOR I = 1 TO 1000: NEXT : GOSUB 59
      Ø: VTAB 23: HTAB 12: PRINT "PRESS
```

34 800 VTAB 24: HTAB 7: PRINT "ANY OTHER

Q TO QUIT,"

KEY TO PLAY AGAIN";

EC 810 GET A\$: VTAB 23: HTAB 1: PRINT SPC
 ( 39);: GOSUB 590: IF A\$ = "Q" OR
 A\$ = "q" THEN END

85 820 GOSUB 1170: GOTO 180

DC 840 REM PRINT ARRAY

26 850 FOR X = 6 TO 21: VTAB X: HTAB 4: P RINT ";";: HTAB 36: PRINT ";": NEX T

- 6 860 GOSUB 565
- 65 900 FOR A = 0 TO 14: VTAB A + 6: HTAB 10: FOR B = 0 TO 19
- 8A 91Ø IF AR\$(**B,A**) = " " THEN PRINT CHR\$ (65 + RND (1) \* 26);: GOTO 93Ø
- EE 92Ø PRINT AR\$(B,A);
- C8 930 NEXT : NEXT
- 23 950 RETURN
- 21 960 REM PUT WORDS IN THE ARRAY
- C9 97Ø VTAB 24: HTAB 8: PRINT "BUILDING N EW LEXITRON BOARD";
- FC 975 B = INT (RND (1) \* (NW 10))

EL 980 M = B: FOR A = 0 TO 9:W\$ = W\$(B + A)

- 18 990 DR = RND (1) \* 2 ^ LV:DY = DY(DR): DX = DX(DR):L = LEN (W\$)
- 18 1000 SX = INT ( RND (1) \* 19 + 1):SY = INT ( RND (1) \* 14 + 1):RX = SX: RY = SY
- 70 1010 NX = SX + (L 1) \* DX:NY = SY + (L - 1) \* DY: IF NX < 0 OR NY < 0 OR NX > 19 OR NY > 14 THEN 990
- 09 1020 FL = 0: FOR L = 1 TO LEN (W\$): IF AR\$(SX,SY) < > " " THEN FL = 1:L = LEN (W\$)
- 98 1030 SX = SX + DX:SY = SY + DY
- 17 1040 NEXT : IF FL THEN A = A 1: NEXT 7F 1050 FOR L = 1 TO LEN (W\$):AR\$(RX.RY)
- = MID\$ (W\$,L,1)
- A6 1060 AR(RX,RY) = A + 1:RX = RX + DX:RY = RY + DY: NEXT :LN(A) = LEN (W\$ ): NEXT
- ED 1070 RETURN
- 93 1080 REM SHUFFLE WORDS
- 15 1090 FOR A = 1 TO NW / 2:B = RND (1) \* NW:C = RND (1) \* NW:T\$ = W\$(B):W \$(B) = W\$(C):W\$(C) = T\$
- 20 1100 NEXT : RETURN
- 80 1110 REM READ IN WORDS
- 7E 112Ø DIM W\$ (200) : NW = 1
- 95 1130 NW = NW + 1: READ W\$: FOR A = 1 T O LEN (W\$):W\$(NW) = W\$(NW) + CHR\$ ( ASC ( MID\$ (W\$,A,1)) - 1)
- 51 1140 NEXT : IF W\$(NW) < > "END" THEN 1 130
- E7 1150 RETURN
- A9 1160 FOR A = 0 TO 7: READ DX(A), DY(A): NEXT
- E2 1170 FOR A = 0 TO 19: FOR B = 0 TO 14: AR\$(A,B) = " ": NEXT B,A
- F3 1180 RETURN
- 4A 1190 DATA 0,1,1,0,0,-1,-1,0,-1,1,1,1,1, ,-1,-1,-1
- AF 1200 DATA DBSOJWBM, DJSDVT, DBOBEB, VOJUF E, UFMFQIPOF, NPOLFZ, DPNQVUFS
- 10 1210 DATA KPZTUJDL, NPOTUFS, NBHJDBM, TIV GGMF, FOE

aa

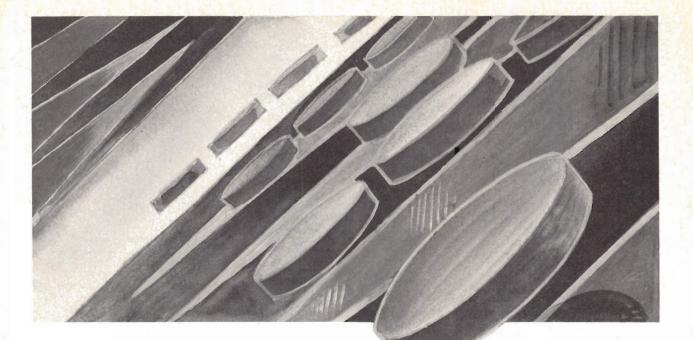

# Backgammon

Jeffrey Vavasour and Geoff Rideout Apple version by Tim Victor, Editorial Programmer

The classic game of backgammon combines equal parts of luck and strategy. This version observes all the regulations of standard backgammon. For the Apple II+, IIe, and IIc. Works with both DOS 3.3 and ProDOS.

The computer's your opponent in this challenging game of backgammon. Using a decisionmaking algorithm, the computer plots its best moves while you develop your own winning strategy. The only thing missing is the doubling cube, sometimes used in gambling.

Type in and save "Backgammon" to disk. If you're playing on an Apple IIe or IIc, be sure that the Caps Lock key is pressed down.

If you're already familiar with the rules of backgammon, you can skip over this next section.

#### The Rules Of Backgammon

The best way to learn backgammon is to have someone who plays teach you. If that's not possible, you can probably find books about backgammon at a local library. Here's a brief introduction to the basic rules: • The playing board contains 24 *points*, divided into four groups of six, with a bar running down the middle. Players take turns moving their pieces around the board, and on the points. One player moves clockwise, the other counterclockwise. Your goal is to move all your pieces into the *inner table* and then start moving the pieces off the board. The inner tables of the two players are directly opposite each other. On the screen, you move clockwise from X to A toward your inner table in the upper-left corner (the positions labeled A–F). The computer moves counterclockwise toward positions S–X.

• When it's your turn, you (the computer, really) roll two dice. Say you get a 3 and a 5. You can move one piece three points and another five, or you can move a single piece five and then three, for a total of eight. Any piece can be moved from one position to another as long as the destination is not *blocked*. If your opponent has two or more pieces on a point, it's considered blocked and you can't move there.

 If there's a single piece there, you can *blot* it your piece takes the position and your opponent's blotted piece is moved to the bar in the middle. When one or more of your pieces is on

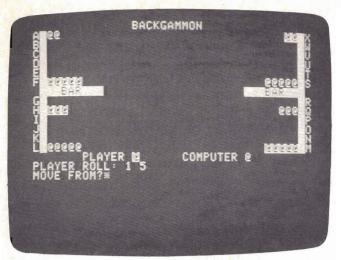

The backgammon board at the beginning of the game shows the player's pieces highlighted. The first dice roll, 1 and 5, will force the player to leave one piece unprotected.

the bar, you can't make any moves on the main field until the piece moves off the bar back onto the board. You have to move it to one of the points in your opponent's inner table, based on the roll of the dice. In this game, for example, if you have a piece on the bar and roll a 1 and a 5, you could move off the bar to position X (to use the 1) or position T (5). Then, you'd use the other number to move a single piece.

• Rolling doubles gives you double the moves. So if you roll two 3s you get four moves of three points instead of two moves of three points.

• Once you've moved all your pieces to the inner table—the six points labeled A–F—you can start to *bear off*. Rolling a 2 and a 3 would allow you to remove one piece from B and one from C. The first player to remove all pieces from the board wins the game.

A lot of backgammon strategy is building safe positions, points containing two or more pieces. In general, you should not leave a single piece on a point where it can be blotted by the other player, although sometimes it's unavoidable. It also helps to have an understanding of the odds for rolling certain combinations with the dice.

#### **Basic Game Play**

Throughout the game, a graphic representation of the backgammon board is displayed on the upper portion of the screen. Board positions consist of the letters A through X (representing the board locations, starting in the upper-left corner and running counterclockwise) and BAR. Board positions are printed next to their appropriate locations. When you run the program, you're asked WILL I GO FIRST? If you want the computer to move first, respond with Y. Otherwise, press N. The computer draws the board and places the game pieces in the starting position (you start with five pieces in your inner table, two at the far end in the computer's inner table, and eight in between). The computer's pieces are not highlighted, and move counterclockwise from A to X. The highlighted pieces are yours. They move clockwise from X to A.

When it's your turn, the message PLAYER ROLL is displayed below the game board, followed by the result of the dice roll, based on a random throw. If you roll doubles, the number is printed four times to indicate that you have four moves. Below this you're presented with a MOVE FROM? prompt. Respond with the location you're moving from by typing the appropriate letter A through X. If the location you entered doesn't contain any highlighted pieces or is not within the range of the board, IL-LEGAL MOVE is displayed below the prompt and the cursor returns to the beginning of your input. If you have any pieces on the bar, MOVE FROM BAR appears and the computer automatically skips to the TO? prompt.

After you've responded to the FROM? prompt, TO? appears. Answer this with a letter from A to X representing the destination on the board, or OFF indicating you wish to take the piece off the board. If your move is not permissible, ILLEGAL MOVE displays and the cursor returns to the FROM? prompt.

If you can't move, typing NO at either the

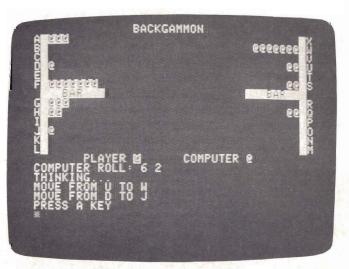

Late in the game, the computer rolls a 6 and 2, moving one piece from U to W, another from D to J. Unless the computer starts getting some doubles, it looks like the player will win.

FROM? or TO? prompt skips the rest of your turn and starts the computer's.

To move off the board, *all* your remaining pieces *must* be on positions A through F, in other words, in your inner table.

When it's the computer's turn to move, the input area below the board is cleared, and the computer's rolls are displayed in the same form as the player's.

While the computer is evaluating each of its moves, *THINKING*... is displayed. The message *MOVE FROM xxx TO yyy* follows after a few seconds, indicating the computer's decision.

Once the computer has exhausted all of its moves, after it has used all of the dice or when it can't move due to some block (in which case *CAN NOT MOVE* is displayed. This gives you a chance to look at the move made by the computer. Press any key to proceed to your turn.

When the game is over, the computer displays the winner and offers you a chance to play again.

#### How It All Works

The computer's strategy uses a process of evaluation and elimination. The program starts at the bar and scans the board through location X using each of the die rolls. It then records the highest evaluation number (described below), highest evaluated move, and roll. If there's no evaluation number (it's 0) or there are pieces on the bar and the evaluation is less than 128, the computer decides it can't move. You're told this and the computer's turn ends. Otherwise this process is repeated until all rolls are used.

A particular move is evaluated by adding up various values reflecting the advantage of such a move. The computer evaluates a move off the bar as 128 (being of most importance) and off the board as 64. Protection of two exposed pieces by moving one atop another has a value of 32. If the move doesn't expose any other pieces, either at the origin of the move or the destination, a value of 16 is added. If the opponent can be placed on the bar, the evaluation is 8. Movement on the outer table is counted as 4. Also, moves where another piece covers that being moved are given a value of 2. Legal moves are assigned a value of 1, a method to determine whether any legal moves were found at the end of the evaluation process.

Any of these values may be combined to form a general evaluation of the move. For instance, a move off the bar which places the other player *on* the bar is given a value of 136 (128 and 8). The table included in the sidebar contains a list of move values, a brief description, and the program line which contains each.

110 COMPUTE's Apple Applications Spring/Summer

By changing these values, you can change the computer's strategy, increasing or decreasing the difficulty of play or just adding some variety to the computer's logic. If you want to

#### Variable Descriptions

| Variable | Description                                                                                                    |
|----------|----------------------------------------------------------------------------------------------------|
| A\$      | Used when waiting for a key at the end of the computer's turn.                                                                                                    |
| B(x)     | Board contents. $B(0)$ is computer bar,<br>B(1-24) represent board locations A through<br>X, and $B(25)$ is the number of pieces off the<br>board. A positive number indicates com-<br>puter pieces; a negative number indicates<br>player. |
| E        | Evaluation of current move being processed by the computer.                                                                                                    |
| F\$      | Input from player's FROM? prompt.                                                                                                    |
| H        | Highest evaluated move by computer.                                                                                                    |
| HP       | Computer's highest evaluated position (0-24) or player's FROM position (1-25).                                                                                                    |
| HR       | Computer's highest evaluated roll or how far player wishes to move.                                                                                                    |
| LN       | Die number (0-3) of lowest computer roll.                                                                                                    |
| LR       | Value of lowest computer roll, same as R(LN).                                                                                                    |
| MF\$     | Indicates current turn. If string starts with $N$ , it is the player's turn; otherwise, it is the computer's turn.                                                                                                    |
| OB       | Nonzero indicates computer may move off<br>board. Also contains the die number the<br>player is using (HR usually equals R(OB)).                                                                                                    |
| PB       | Indicates the number of pieces the player has on bar $(-2 \text{ means two pieces on bar})$ .                                                                                                    |
| PO       | Indicates the number of pieces which the player has moved off bar.                                                                                                    |
| R(x)     | Contains the remaining rolls. Used die are indicated by a 0; x must be from 0 to 3.                                                                                                    |
| FNR(x)   | Returns a random number between 1 and 6                                                                                                    |
| T\$      | Input of player's TO? prompt.                                                                                                    |
| X,Y,Z    | Miscellaneous counters and pointers.                                                                                                    |
| X\$,Z\$  | Computer's FROM and TO respectively.                                                                                                    |

#### **Computer Evaluation Ranking**

| Rank | Description                                                                | Line<br>Number |
|------|----------------------------------------------------------------------------|----------------|
| 128  | Move computer piece off bar.                                               | 350            |
| 64   | Move computer piece off board.                                             | 360            |
| 32   | Move an exposed piece to a position<br>also containing an exposed computer |                |
|      | piece.                                                                     | 370            |
| 16   | A move which does not expose any                                           |                |
|      | pieces.                                                                    | 380            |
| 8    | A move which places the player on                                          |                |
|      | bar.                                                                       | 390            |
| 4    | A move that is not in the computer's                                       |                |
|      | inner table.                                                               | 400            |
| 2    | A move in which the piece will be                                          |                |
|      | covered by another piece in the same                                       |                |
|      | turn.                                                                      | 450            |
| 1    | A legal move.                                                              | 420            |

change a value, simply replace the number following the statement E=E+x in the appropriate line. When doing this, it's best to leave moves off the bar unchanged because a value less than 128 will prevent the computer from being able to move off the bar.

If you're a backgammon expert, you may find that you can beat the computer most of the time. In playing, we tend to take calculated risks which may eventually pay off. We can also look one or two moves ahead, something the computer can't do. The computer's process of evaluating every possible move makes it avoid risks—if at all possible—which results in a fairly conservative game.

#### Backgammon

Be sure to use "Apple Automatic Proofreader," found elsewhere in this issue, to enter the following program.

90 100 VTAB 7: HTAB 14: PRINT "BACKGAMMON

- 02 110 HOME : INPUT "WILL I GO FIRST? ";M F\$
- 3A 12Ø DIM B(25),R(3): DEF FN R(X) = INT ( RND (X) \$ 6) + 1
- EE 130 FOR X = 1 TO 24: READ B(X): NEXT X

F8 140 DATA 2,0,0,0,0,-5,0,-3,0,0,0,5,-5, 0,0,0,3,0,5,0,0,0,0,-2 26 150 HOME : HTAB 15: PRINT "BACKGAMMON" : FOR X = 1 TO 12

```
AA 160 PRINT CHR$ (64 + X);: INVERSE : PR
INT " ";: HTAB 39: PRINT " ";: NOR
MAL : PRINT CHR$ (89 - X);
```

```
DA 170 IF X = 6 THEN HTAB 2: INVERSE : PR
INT " BAR ";: HTAB 31: PRINT "
BAR ": NORMAL
```

```
09 180 NEXT
```

```
# 190 VTAB 15: HTAB 8: PRINT "PLAYER ";:
INVERSE : PRINT "@";: NORMAL
#5 200 HTAB 22: PRINT "COMPUTER @"
```

```
58 210 FOR X = 1 TO 24: IF B(X) = 0 THEN 250
```

```
BB 220 Z = ABS (B(X)): FOR Y = 1 TO Z
```

```
57 230 GOSUB 1150: IF B(X) < 0 THEN INVER
SE
```

```
47 240 PRINT """: NORMAL : NEXT Y
```

```
70 250 NEXT X
```

```
EA 260 GOSUB 1080
```

- DC 27Ø IF LEFT\$ (MF\$,1) = "N" THEN 75Ø
- &A 28Ø PRINT "COMPUTER ";: GOSUB 112Ø !A 29Ø VTAB VP: PRINT "THINKING...":VP = VP + 1
- 88 300 OB = 0: FOR Z = 0 TO 18: IF B(Z) > 0 THEN 320
- D8 310 NEXT Z: OB = 1E8 320 H = 0: HP = 0: HR = 0: FOR Y = 0 TO 3: X = 0: IF R(Y) = 0 THEN 490
- F) 330 E = 05) 340 IF B(X) < 1 OR R(Y) + X > 25 THEN480
- 8A 35Ø IF X = Ø AND B(X) > Ø THEN E = E + 128
- BC 360 IF X + R(Y) = 25 THEN E = E + 64
- 73 370 IF B(X) = 1 AND B(X + R(Y)) = 1 TH EN E = E + 32 4C 380 IF B(X) < > 2 AND B(X + R(Y)) > 0

```
THEN E = E + 16
2E 390 IF B(X + R(Y)) = - 1 THEN E = E +
      8
78 400 IF X < 19 THEN E = E + 4
2F 41Ø IF B(X + R(Y)) < -1 OR (OB = Ø AN
      D(X + R(Y)) = 25) THEN 480
43 420 E = E + 1: IF Y = 3 OR X + R(Y) =
      25 OR B(X + R(Y)) > Ø THEN 470
98 43Ø Z = Y + 1
34 440 QA = 0: IF R(Z) > 0 AND X + R(Y) -
       R(Z) > -1 AND X + R(Y) - R(Z) <
      25 THEN QA = 1
3A 45Ø IF QA = 1 THEN IF B(X + R(Y) - R(Z))
      )) > Ø THEN E = E + 2: GOTO 470
D9 460 Z = Z + 1: IF Z < 4 THEN 440
85 470 IF H < E THEN H = E:HR = R(Y):HP =
       X
13 480 X = X + 1: IF X < 25 THEN 330
FA 490 NEXT Y
FD 500 IF H < 128 AND B(0) > 0 THEN 590
99 510 IF H > Ø THEN 620
87 520 LR = 7: FOR Y = 0 TO 3
97 530 IF R(Y) < LR AND R(Y) > 1 THEN LR
      = R(Y):LN = Y
ED 540 NEXT Y: IF LR = 7 THEN 590
68 550 FOR X = 0 TO 25 - LR: IF B(X) > 0
      THEN 590
20 560 NEXT X:X = 26 - LR
EE 57Ø IF B(X) > Ø THEN R(LN) = 25 - X: G
      DTD 300
64 580 X = X + 1: IF X < 25 THEN 570
41 590 VTAB VP: HTAB 2: INVERSE : PRINT "
      CAN NOT MOVE - PRESS A KEY": NORMA
      L :MF$ = "N"
E7 600 GET A$: IF A$ = "" THEN 600
18 61Ø GOTO 26Ø
E2 620 FOR X = 0 TO 3: IF R(X) < > HR THE
      N NEXT X
17 630 R(X) = 0
50 640 IF B(HP) < 11 AND HP > 0 THEN Y =
      B(HP):X = HP: GOSUB 1150: PRINT "
65 650 IF HP = 0 AND B(0) < 8 THEN VTAB 8
      : HTAB 31 - B(Ø): PRINT " "
50 660 B(HP) = B(HP) - 1:Z$ = CHR$ (HP +
      HR + 64): IF HP + HR > 24 THEN Z$
      = "OFF"
FE 670 X$ = CHR$ (HP + 64): IF HP = 0 THE
      N X$ = "BAR"
CI 680 VTAB VP: PRINT "MOVE FROM ";X#;" T
      0 ";Z$:VP = VP + 1
85 690 IF B(HP + HR) = - 1 THEN PB = PB -
       1:B(HP + HR) = Ø: IF PB > - 7 THE
      N VTAB 8: HTAB 10 - PB: INVERSE :
      PRINT "@": NORMAL
B5 700 Y = B(HP + HR) + 1:B(HP + HR) = Y
DE 710 IF HP + HR < 25 AND Y < 11 THEN X
      = HP + HR: GOSUB 1150: PRINT "@":
      GOTO 730
91 720 IF B(25) = 15 THEN GOSUB 1080: PRI
      NT "I WIN.": GOTO 1100
EB 730 FOR X = 0 TO 3: IF R(X) > 0 THEN 3
      00
85 740 NEXT X: VTAB VP: PRINT "PRESS A KE
      Y":MF$ = "N": GOTO 600
FC 750 PRINT "PLAYER ";: GOSUB 1120
71 760 F$ = "0": VTAB VP: VP = VP + 1: PRI
      NT "MOVE FROM" ;: IF PB < Ø THEN PR
      INT " BAR": HP = 25: F$ = "Y": GOTO
      810
68 77Ø INPUT F$:F$ = LEFT$ (F$,2): IF F$
```

Spring/Summer COMPUTE's Apple Applications 111

= "NO" THEN MF\$ = "": GOTO 260

```
00 780 IF F$ = "DR" THEN RUN
#1 790 IF F$ < "A" OR F$ > "X" THEN 1070
74 800 HP = ASC (F$) - 64: IF B(HP) > = 0
       THEN 1070
89 810 VTAB VP - 1: HTAB 18:T$ = "@": PRI
      NT "TO";: INPUT T$: IF T$ = "" THE
      N T$ = "OFF"
5D 820 HR = ASC (F$) - ASC (T$): IF HR =
      Ø THEN 1070
00 830 IF T$ = "NO" THEN MF$ = "": GOTO 2
      6Ø
16 840 IF T$ = "DRAW" THEN 150
2A 850 X = 0: IF T$ = "OFF" THEN HR = HP:
       GOTO 88Ø
51 860 FOR X = 0 TO 3: IF HR < > R(X) THE
      N NEXT X: GOTO 1070
98 87Ø OB = X: GOTO 95Ø
98 880 MR = 7: FOR X = 0 TO 3: IF R(X) =
      HP OR R(X) > HP AND R(X) < MR THEN
       MR = R(X):OB = X
LE 890 IF R(X) < > HP THEN NEXT X
74 900 IF MR = 7 THEN 1070
C2 910 IF MR = HP THEN Z = 7: GOTO 930
69 920 Z = HP + 1
09 930 FOR X = Z TO 24: IF B(X) < 0 THEN
      1070
75 94Ø NEXT X
08 950/ IF B(HP - HR) > 1 AND HP < > HR TH
      EN 1070
27 960 IF B(HP - HR) > 0 AND HP < > HR TH
      \mathsf{EN} \ \mathsf{B}(\mathsf{HP} - \mathsf{HR}) = \emptyset: \mathsf{B}(\emptyset) = \mathsf{B}(\emptyset) + 1:
       IF B(Ø) < 7 THEN VTAB 8: HTAB 31
       - B(Ø): PRINT "@"
26 970 IF HP = 25 AND PB > - 7 THEN VTAB
      8: HTAB 10 - PB: PRINT " ":PB = PB
       + 1
80 980 IF HP < 25 THEN Y = -B(HP):B(HP)
      = B(HP) + 1: IF Y < 11 THEN X = HP
       : GOSUB 1150: PRINT " "
EE 990 IF HP = HR THEN 1030
87 \ 10000 \ B(HP - HR) = B(HP - HR) - 1:Y = -
       B(HP - HR)
FI 1010 IF Y < 11 THEN X = HP - HR: GOSUB
       1150: INVERSE : PRINT "@": NORMA
      L
66 1020 GOTO 1050
34 1030 PO = PO + 1
29 1040 IF PO = 15 THEN GOSUB 1080: PRINT
        "YOU WIN.": GOTO 1100
19 1050 R(OB) = 0: FOR X = 0 TO 3: IF R(X
      ) > Ø THEN 760
FA 1060 NEXT X:MF$ = "": GOTO 260
CE 1070 VTAB VP: PRINT "ILLEGAL MOVE":VP
      = VP - 1: GOTO 76Ø
60 1080 FOR X = 16 TO 24: VTAB X: HTAB 1:
       PRINT SPC( 39): NEXT
C6 1090 VTAB 16: HTAB 1:VP = 17: RETURN
3F 1100 INPUT "PLAY AGAIN? (Y/N)";A$:A$:A$ =
       LEFT$ (A$,1): IF A$ = "Y" OR A$
      = "y" THEN RUN
C8 1110 END
A5 1120 PRINT "ROLL:";:R(0) = FN R(X):R(1
      ) = FN R(X):R(2) = \emptyset:R(3) = \emptyset: IF
       R(\emptyset) = R(1) THEN R(2) = R(\emptyset):R(3)
      ) = R(\emptyset)
88 1130 FOR X = 0 TO 3: IF R(X) > 0 THEN
      PRINT " "R(X);
40 1140 NEXT X: PRINT : RETURN
CI 1150 IF X > 12 THEN 1170
63 1160 VTAB X + (X > 6) + 1: HTAB Y + 2:
       RETURN
52 1170 VTAB 26 + (X < 19) - X: HTAB 39 -
       Y: RETURN
```

#### **Backgammon On The Macintosh**

There's no Macintosh version of Backgammon included in this issue, but you can find backgammon, an excellent version at that, on MAUG (Micronetworked Apple Users Group), one of the special interest forums on Compu-Serve, the commercial online service.

This version of backgammon for the Macintosh is *shareware*, which means that its author, Stephen Young, has made the game available on a trial basis. Like all shareware, if you enjoy the game enough to use it, you're asked to send a fee to the author (in this case, the fee is up to you—whatever you think the game is worth).

Played on a three-dimensional board, Backgammon is a one-player game that's simple to operate, though beating your computer opponent is another matter. You play the white pieces, the Macintosh plays the black. All standard rules of backgammon apply in this version, which even offers a doubling cube. (See the previous article, "Backgammon," for a short explanation of the basic rules if you're unfamiliar with the game.)

Using the mouse pointer, redesigned to look like a hand, you roll the die for both yourself and the computer. Moving pieces is as easy as clicking and dragging. You'll hear a *beep* should you try to make an illegal move.

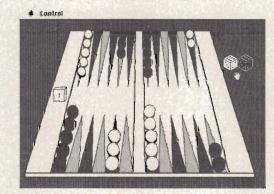

Clicking the pointer on the die starts Backgammon.

You can find Backgammon for the Macintosh on the MAUG Macintosh User Forum's Data Library 4, listed as the file BACKGA.HCX. To download Backgammon, you must be a subscriber to CompuServe and a member of MAUG (sign up for MAUG by typing GO MACUS at any ! prompt, then select new member information). You'll also need a modem, a terminal program (preferably one that supports MacBinary format), and BinHex 5.0, a conversion utility to translate Backgammon into a application you can run. BinHex 5.0 is available on the Macintosh User Forum's Data Library 0.

## **Apple Automatic Proofreader**

#### Tim Victor, Editorial Programmer

It's easier than ever to enjoy programs for Apple II-series computers. "Apple Automatic Proofreader," an error-checking program for the Apple II, II+, IIe, and IIc, with either DOS 3.3 or ProDOS, alerts you to almost every typing mistake you might make.

"Apple Automatic Proofreader" will help you type in program listings without typing mistakes. It's a short error-checking program that hides itself in memory and attaches to your Apple's operating system. Each time you press Return to enter a program line, this routine displays a two-digit checksum at the top of your screen. If you've typed the line correctly, the checksum on your screen matches the one in the printed listing—it's that simple. You don't have to use the Proofreader to enter listings, but doing so greatly reduces your chance of making a typo.

#### **Getting Started**

First, type in the Apple Automatic Proofreader program following this article. The Proofreader can't check itself before it's done, so you'll have to be extra careful to avoid mistakes.

The Proofreader checks which operating system you're running before it hooks up the checksum routine, so you can type it in with either DOS 3.3 or ProDOS. If you want to use the Proofreader with both operating systems, you won't have to retype it. All you need is a utility to copy a file between disks with different formats, such as the one provided on the ProDOS User's or System Utilities disk.

As soon as you finish typing the Proofreader, save at least two copies. This is very important, because the Proofreader erases the BASIC portion of itself when you run it, leaving only the machine language portion in memory.

Now, type RUN and hit Return. The Proofreader clears the screen, loads the machine language routine, displays the message PROOF-READER ACTIVATED, erases the BASIC portion of itself, and erids. If you type LIST and press Return, you'll see that no BASIC program is in memory. The computer is ready for you to type in a new BASIC program.

#### **Entering Programs**

Once the Proofreader is activated, you can begin typing in a BASIC program as usual. Every time you finish typing a line and press Return, the Proofreader displays a two-digit checksum number in the upper-left corner of the screen. Compare this checksum with the two-digit checksum printed next to the corresponding line in the program listing. If the numbers match, you can be pretty certain the line was typed correctly. Otherwise, check for your mistake and type the line again.

A common mistake when entering BASIC programs on the Apple occurs when you accidentally press a key while holding down the Control key. This adds an invisible control character to the line you are typing. If you don't find it before you run the program, this stray character may cause a SYNTAX ERROR or other mysterious behavior. Fortunately, the Proofreader detects the presence of these invisible control characters and displays a checksum that doesn't match the one in the listing. So it's always a good idea to retype a line if the checksums don't match, even though you might not see any difference in the lines themselves. The Proofreader ignores space characters, so you can omit spaces between keywords and still see a matching checksum. Spaces are important only between the quotation marks of PRINT statements or string assignments. The only mistake the Proofreader won't catch is if you accidentally type too many spaces or leave some out. For this reason, be extra careful when you're entering text within quotes.

Before running another BASIC program, it's a good idea to turn off the Proofreader by holding down the Control key while pressing the Reset button. The machine language part of the Proofreader is kept in memory starting at address 768 (\$300 hexadecimal). This location is out of BASIC's way, but a lot of other programs use this same place for their machine language subroutines. Disable the Proofreader to avoid conflicts.

#### How It Works

When the Applesoft BASIC interpreter needs to get a line of input from the keyboard, it calls a machine language routine in the Apple's readonly memory (ROM) called GETLN. GETLN, in turn, calls the operating system to get a single keypress, which it stores in an input buffer. If the Return key was pressed, GETLN ends, leaving one new line for the BASIC interpreter in the input buffer. Otherwise, it repeats the process, asking for another keypress.

The operating system normally gets individual keystrokes from a ROM routine called KEYIN, but the Proofreader changes this. When the Proofreader is installed, the operating system calls the checksum routine instead, and the checksum routine asks KEYIN for a character. If any key other than Return was pressed, the checksum routine just passes it on to the operating system, which gives it to GETLN. But if Return *was* pressed, the checksum routine examines the contents of GETLN's input buffer, which now contains an entire line of input, to calculate the checksum that it displays at the top of the screen.

A common typing mistake is transposition—typing two successive characters in the wrong order, like *PIRNT* instead of *PRINT*. A checksum program that merely adds the codes of the characters in a line can detect only the presence or absence of a character, not transposition errors. Because the Apple Proofreader uses a sophisticated formula to compute checksums, it alerts you to transposed keystrokes.

The Apple Automatic Proofreader detects almost every possible typing mistake, including

114 COMPUTE's Apple Applications Spring/Summer

transpositions, missing or extra characters, accidental control characters, and incorrect line numbers. Typing *COMPUTEI's Apple Applications Special* programs into your Apple computer has never been easier.

#### Apple Automatic Proofreader

- 10 C = 0: FOR I = 768 TO 768 + 68: REA D A:C = C + A: POKE I,A: NEXT
- 20 IF C < > 7258 THEN PRINT "ERROR IN PROOFREADER DATA STATEMENTS": END
- 30 IF PEEK (190 \* 256) < > 76 THEN POK E 56,0: POKE 57,3: CALL 1002: GOTO 50
- 40 PRINT CHR\$ (4);"IN#A\$300"

```
50 POKE 34,0: HOME : POKE 34,1: VTAB 2
: PRINT "PROOFREADER INSTALLED"
60 NEW
```

```
100 DATA 216,32,27,253,201,141
110 DATA 208,60,138,72,169,0
```

```
120 DATA 72,189,255,1,201,160
```

- 130 DATA 240,8,104,10,125,255
- 140 DATA 1,105,0,72,202,208
- 150 DATA 238, 104, 170, 41, 15, 9

```
160 DATA 48,201,58,144,2,233
```

```
170 DATA 57,141,1,4,138,74
```

```
180 DATA 74,74,74,41,15,9
```

```
190 DATA 48,201,58,144,2,233
```

```
200 DATA 57,141,0,4,104,170
210 DATA 169,141,96
```

### Apple Disk

All Apple II programs in this issue are available on the companion *Apple Applications Disk*. Formatted for both DOS 3.3 and ProDOS, the *Disk* costs \$12.95, plus \$2.00 shipping and handling, and can be purchased only through COMPUTE! Publications. See page 33 for details.

**a**a

New Products

#### **Apple II Touch Screen**

Personal Touch Corporation has introduced its Touch Window, a touch screen input device that mounts directly on a monitor, for the Apple II series of computers.

Included with Touch Window is Master Touch I, a disk containing six touch screen applications; TouchWriter I, a simple word processor; TouchGraphics, a graphics creator; Expense Account Manager, an everyday spreadsheet application; Bishop's Square, a puzzle game; Touch Checkers, a touch screen version of the popular board game; and Window Test, a recalibration and test program for the Touch Window.

Also included in the package is *Interactive Book I*, an illustrated book (for ages three to adult) with pages specially designed to work with the Touch Window. The user interacts with the book by touching a page, and the program responds with sounds, animation, calculations, clues, scores, or instructions, depending on the particular application.

Touch Window can also be removed for use as a graphics tablet, input pad, or interactive book pad. Suggested retail price for Touch Window, the software, and the interactive book is \$199.95. Touch Windowcompatible software programs are also available from a variety of companies, including Sunburst, Brøderbund, Mindscape, and Springboard.

Personal Touch Corporation, 4320 Stevens Creek Blvd., San Jose, CA 95129.

Circle Reader Service Number 150.

#### 10 And 20 Megabyte Mac Hard Drives

Micah, Inc., has introduced its MicahDrive 10 AT and MicahDrive 20 AT internal hard disk drives for the Macintosh 512K and Macintosh Plus computers.

Including a high-speed proprietary internal interface and built-in fan and power supply, the drives transfer data to and from RAM memory at full disk speed of .625 megabytes per second while leaving the computer's external ports free for other devices. The MicahDrive ATs are user-

installable by simply clipping onto the Macintosh main logic board; installation reportedly requires no technical knowledge and does not void the Apple warranty. The drives use the new Hierarchical Filing System (HFS) with Finder 5.1, both licensed from Apple Computer and bundled with the hard drives.

The MicahDrive 10 AT is priced at \$1,495, and the MicahDrive 20 AT at \$1,895. Optional built-in 2- and 4megabyte MicahMemory 2/4 memory expansion boards for the Macintosh Plus, priced at \$595 and \$895 respectively, are also available.

Micah, Inc., 15 Princess Street, Sausalito, CA 94965.

Circle Reader Service Number 151.

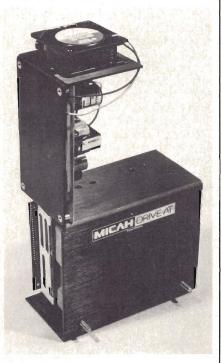

The MicahDrive AT internal hard disk drive for the Macintosh 512 and Macintosh Plus.

#### **CD-ROM** For Apple II

A CD-ROM (Compact Disc-Read Only Memory) player with Apple IIe controller card is being distributed by Microtrends. The unit, which will be marketed to schools and libraries, has a suggested retail price of \$1,995, and will use *Grolier's Electronic Encyclopedia* as well as other CD-ROM database packages in the future.

The CD-ROM drive is Philips' CM 100, which will operate with Microtrends' controller card in an Apple IIe. The drive provides access to up to 600 megabytes of digital data on standard 120mm compact discs.

Microtrends, 650 Woodfield Drive, Suite 730, Schaumburg, 1L 60195. Circle Reader Service Number 152.

#### AppleWorks-Compatible Report Writer

Megahaus Corporation has announced *ReportWorks*, a report writing program for use with the *AppleWorks* productivity package, which is also compatible with the company's earlier release, *MegaWorks*, a mail merge and spelling checker for use with the Apple II.

In addition, *ReportWorks* supports Apple's new Apple II Memory Expansion Card and UniDisk 3.5 disk drive.

With *ReportWorks*, users are able to import data from *AppleWorks* database and spreadsheet files to create reports, tables, lists, and full-page forms. *ReportWorks* also enhances *AppleWorks* reporting features by adding math, file lookup, and sorting capabilities. The program uses the same commands and file formats as *MegaWorks*, similar to *AppleWorks*.

Suggested retail price for *ReportWorks* is \$125.

Megahaus Corporation, 5703 Oberlin Drive, San Diego, CA 92121. Circle Reader Service Number 153.

#### Mac-Tracks And Work-n-Print

Two new time-saving desk accessories for the Macintosh have been released from Assimilation, Inc. *Mac-Tracks* is a macro-command program that can store up to 5,000 characters on a single key, and works with all Macintosh software. Menu selections, mouse movements, graphics, and keystrokes can be stored.

*Work-n-Print* is a program which enables you to print out any file while you're still at work on the Mac. The program also lets you print as many

New Products

documents as you want, consecutively, without stopping in between. Each program lists for \$29.

Assimilation, Inc., 20833 Stevens Creek Blvd., Suite 101, Cupertino, CA 95014.

Circle Reader Service Number 154.

#### Apple II Chess Tutor

Paul Whitehead Teaches Chess, from Enlightenment, Inc., is a chess tutorial program for beginners as well as middle-level players using the Apple II (minimum of 64K) computers.

Developed by Paul Whitehead, former U.S. Junior and American Open chess champion, the program offers more than 40 hours of interactive chess instruction as well as the *Coffeehouse Chess Monster*, a chessopponent program that allows you to play out any position found in the tutorial or play new games against a human opponent or the computer. The price is \$49.95.

Enlightenment, Inc., 1240 Sanchez Street, San Francisco, CA 94114. Circle Reader Service Number 155.

#### External RAM Disk

Quickdrive, from MacVentures, is an easy-to-install external RAM disk device that functions as an ultra-fast electronic disk drive for the Macintosh. Not additional system memory, the Quickdrive is used as any other disk drive. The Quickdrive can be partitioned into as many as four "drives" (each which appear on the screen as a separate disk icon). Part of the Quickdrive's RAM can be set aside as a printer buffer to allow other tasks to continue while printing takes place.

Applications and documents are copied into the Quickdrive with the standard file transfer method of clicking and dragging from the desktop. Once files are loaded to the Quickdrive, program launch and file opens and saves take just a fraction of the time of similar operations using floopy disks.

Like an internal, software-created RAM disk, the data held in the Quickdrive is lost when the power is disconnected. However, the unit comes with its own power supply, letting you switch off the Macintosh, yet leaving the Quickdrive turned on. This also protects data from any computer system crashes.

Suggested retail prices for the Quickdrive units are: 512K RAM, \$499; 1 megabyte RAM, \$649; 1.5 megabytes RAM, \$799; and 2 megabytes RAM, \$949. Memory upgrades cost \$169 for each 512K of RAM.

MacVentures, P.O. Box 6123, Aloha, OR 97007.

Circle Reader Service Number 156.

#### Apple IIc System Clock

Applied Engineering has released an *AppleWorks*-compatible system clock for the Apple IIc. The clock, along with the *ClockWorks* software, displays the date and time in the lower right hand corner of the *AppleWorks* display. It also stamps *AppleWorks* files with the time they are saved, and can be automatically accessed from any *AppleWorks* database category.

The clock uses three AA batteries, and plugs into the serial port between the IIc and other serial devices, such as a printer or modem. It is fully ProDos compatible, and includes the year, month, date, day of week, hour, minute, and second. Suggested retail price, \$79.

Applied Engineering, P.O. Box 798, Carrollton, TX 75006.

Circle Reader Service Number 157.

#### Wizardry On The Mac

Sir-Tech is now offering the first scenario in its popular Wizardry fantasy role-playing game series for the Macintosh. Titled Proving Grounds of the Mad Overlord, this version uses icons, pop-down windows, and other Macintosh features. The Wizardry series has been one of the most successful adventure games in the Apple II line of entertainment software.

The Macintosh version of *Proving Grounds of the Mad Overlord* is priced at \$59.95.

The Apple II scenarios include Overlord (\$49.95), Knight of Diamonds (\$34.95), Legacy of Llylgamyn (\$39.95), and The Return of Werdna (\$44.95). Sir-Tech Software, Inc., 6 Main Street, Ogdensburg, NY 13669. Circle Reader Service Number 158.

#### King's Quest Sequel

King Graham embarks on another magical quest In *King's Quest II: Romancing the Throne* from Sierra. Searching for the magic keys that will lead him to his fair maiden, he explores underground caverns, eerie towers, and ocean wonderlands. As in the original *King's Quest*, magical and mystical beasts abound. Threedimensional animated graphics are featured. Several solutions are available for each of the game's puzzles, to allow for greater variety of play.

*King's Quest II* is available for the Apple IIe and IIc with at least 128K for a list price of \$49.95.

Sierra On-Line, Inc., Coarsegold, CA 93614.

Circle Reader Service Number 159.

#### Interfaces For Apple II

Street Electronics has developed four new products for the Apple II series. The BusinessCard is fully compatible with the ImageWriter II printer, and includes two serial interfaces, a clock/calendar with battery backup, and over 60 built-in commands for printer, clock, and modem applications. Suggested retail price for the BusinessCard is \$219.95, including printer cable. The optional 16K Buffer Kit lists for \$39.95; the 64K Kit for \$79.95.

The AlphaBits II serial printer/communication interface, like the BusinessCard, supports the ImageWriter II and the Apple Personal Modem, but has only one serial port. Suggested retail price, \$119.95.

Also new from Street Electronics is the LiveWire, an intelligent converter cable with a built-in clock that connects a parallel **prin**ter to the serial port on the Apple IJc. It also has a clock/calendar **and** battery backup. Suggested retail price, \$99.95.

EchoWords 3.5 offers 4,000 new spoken words to those who own an Apple IIe and the Echo+ speech synthesizer or an Apple IIc and the Cricket speech synthesizer. The spoken words can be added to any BASIC program. Suggested retail price, \$49.95.

Street Electronics Corporation, 1140 Mark Avenue, Carpinteria, CA 93013. Circle Reader Service Number 160.

#### Beach-Head And Beach-Head II

Access Software's popular Beach-Head action game is now available for the Apple II family with 48K memory. The player is led through torpedoinfested waters, a full-scale air assault, a sea battle, and a land invasion through an obstacle-ridden stretch of beach. The final conflict is at the fortress of Khun Lin, where the player must eliminate the ten gun turrets of the citadel. For one or two players. Suggested retail price, \$34.95.

Beach-Head II, subtitled "The Dictator Strikes Back," has also been released for the Apple from Access. This sequel to Beach-Head features animation and scrolling playscreens. Suggested retail price, \$34.95.

Access Software, 2561 South 1560 West, Woods Cross, UT 84087.

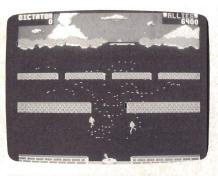

Circle Reader Service Number 161.

#### HabaCalc Spreadsheet

Haba Systems has released HabaCalc, a mouse/menu-driven spreadsheet for the Apple IIc. The 64-column, 256row spreadsheet features easy to use pull-down menus and editing commands. High-resolution bar and pie graphs can be generated automatically from the program. Specialized mathematical functions include averages and square roots.

HabaCalc lists for \$74.95.

Haba Systems, 6711 Valjean Avenue, Van Nuys, CA 91406. Circle Reader Service Number 162.

#### **Color Printing**

Colorful T-shirts, greeting cards, bumper stickers, and stationery are among the designs which can be created with Prince, a multi-color printing package for Apple computers with black-and-white printers. The package, which consists of the Prince software and four color ribbons, can capture any standard or double hi-res picture for editing and printing. Also included is the Craft Kit, for creating iron-on transfers, personalized disk labels, or bumper stickers. Suggested retail price, \$69.95.

Baudville, 1001 Medical Park Drive SE, Grand Rapids, MI 49506.

Circle Reader Service Number 163.

#### HyperDrive 2000

A new coprocessor board and internal Winchester disk drive for the Macintosh has been released from General Computer. Called HyperDrive 2000, this enhanced version of the HyperDrive-20 includes a 20megabyte hard disk drive, a 12MHz 68000 mciroprocessor, a 68881 floating point coprocessor, and 1.5 megabytes of on-board RAM.

Also included are the five utilities that are available with the previous HyperDrive versions: Manager, which allocates memory and disk storage; Backup, which copies data from the hard disk to floppies; Security, which provides file encryption and password protection; Print Spooler, which allows you to continue using the Macintosh while it simultaneously drives a printer; and HyperInstall, which is used for installing or updating the system software. Suggested retail price, \$3,195.

General Computer Corp., 215 First Street, Cambridge, MA 02142. Circle Reader Service Number 164.

#### AppleWorks Accessory

A package of five accessories for the Apple IIc and IIe called Jeeves has been released from PBI Software. Included are an appointment calendar, a phone dialer with directory, a fourfunction calculator, a memo pad, and a software alarm clock. These can be accessed with one keystroke, which suspends the AppleWorks program in use. Jeeves sells for \$49.95.

PBI Software, 1155B-H Chess Drive, Foster City, CA 94404.

Circle Reader Service Number 165.

**Educational Package For Apple II** With LogoWriter, a new educational software package from Logo Computer Systems, Inc., children can learn and practice word processing, programming, drawing, and making music. Developed by M.I.T. mathematics professor Seymour Papert, the program lets students combine the different parts of the package, for instance add illustration to text. Students can also reprogram parts of the package to suit their needs.

Logo Computer Systems is offering a site licensing agreement that will allow schools to copy as many disks as they need for a licensing fee of \$395. An additional \$150 buys the right to allow the whole student body to use copies at home.

Logo Computer Systems, Inc., 555 West 57th Street, Suite 1236, New York, NY 10019.

Circle Reader Service Number 166.

aa

## **Apple User Groups**

COMPUTE!'s Apple Applications Special is pleased to publish the following list of Apple user groups, compiled and provided by Apple Computer, Inc. Though every effort has been made to insure that the information in this listing is current and complete, it was provided at a time when many changes were occurring in user group information. Apple wishes to extend its apologies for any errors which may appear. Please send any corrections, additions, or deletions to Ellen Petry Leanse, Apple User Group Evangelist, Apple Computer, Inc., 20525 Mariani Avenue, Mail Stop 23G, Cupertino, CA 95014. An updated listing may appear in future issues of COMPUTE's Apple Applications Special.

#### Apple Supporting User Groups

Apple Computer recently established a user group support program, directed by Ellen Petry Leanse, in order to promote better communications between Apple and the approximately 600 Apple user groups—more than 201,000 members—nationwicle.

"User groups have supported Apple since its inception," said Leanse. "Research shows that knowledge of Apple products spreads faster by word-of-mouth than by any other means. User group members are the greatest

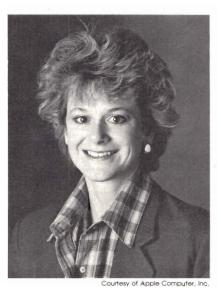

Ellen Petry Leanse, Apple's recently appointed User Group Evangelist, is the director of the company's user group support program.

proponents of Apple's products. They disseminate information and offer support on our products to users from all backgrounds and with different levels of experience. We're pleased to officially recognize them as a key resource. In nurturing our relationship with them, we're building a system that benefits user groups, our deatler base, Apple, and, of course, our customers."

The support program is expected to result in the formation of an Apple User Group Adwisory Council, as well as a greater exchange of information among user groups, Apple dealers, and Apple itself.

For more information, contact Ellen Petry Leanse, Apple User Group Evangelist, Apple Computer, Inc., 20525 Mariani Avenue, Mail Stop 23G, Cupertino, CA 95014.

The following user group listing is organized by state. Within each state, groups are listed by ZIP code.

#### ALABAMA

Apple Corps Of Birmingham 1037 F Huffman Rd Birmingham AL 35215 Forest Resources Systems Inst Courtview Towers #24 201 N. Pine St Florence AL 35630 Quad Cities Apple Byters 129 E. Gak Hill Dr Florence AL 35630 Newton's Tree Apple User Group 3714 Lakewood Circle Huntsville AL 35811 Apple MUG P.O. Box 20241 Montgomery AL 36116 Feanuts & Apples Rt. 2 Box 50 Ozark AL 36350 Pranuts And Apples Rt. 2 Box 50 Ozark AL 36360 Sapple P.O. Box 8894 Mobile AL 36689 ALASKA

The Alaskan Apple P.O. Box 110753 Archotage AK 99511 Archotage Apple Users: Group P.O. Box 110753 Anchotage AK 99511 The Anchorage Mac User Group 1200 Diamond Street #812 Anchorage AK 99515 Nome Public Schools P.O. Box 131 Nome AK 99762

#### ARIZONA

Adam-II 3035 E Topaz Circle Phoenix AZ 85028 Macexplorers-Phoenix C/O ÁPSCO P.O. Box 21666 M/S 6079 Phoenix AZ 85036 Mesa Mac Group Mesa Computer Mart 1153 E Main St Mesa AZ 85203 **Gilbert Apple Seeds** 33 W Palo Verde St Gilbert AZ 85234 Gila Valley Apple Growers Association P.O. Box 809 Thatcher AZ 85552 Mountain View Apple Users 1932 Viola Dr Sierra Vista AZ 85635 **Tucson** Apple Core 3629 N Cavallero Place Tucson AZ 85705 **Tucson Apple Users Group** Pima College 2202 W Anklam Rd Tucson AZ 85709 Apple C.A.R.T. P.O. Box 2361 Page AZ 86040

#### ARKANSAS

Apple Access 1855 North West Ave El Dorado AR 71730 Little Rock Apple Addicts P.O. Box 55215 Hillcrest Station Little Rock AR 72205 Fayetteville Macintosh 2313 Holly Fayetteville AR 72703 Appleblossom

301 Mt. Vista Ave Van Buren AR 72956

#### CALIFORNIA

Ventura County Macintosh Club 1413 South Victoria Ave Ventura CA 93003 Macintosh Users Group UCLA Graduate School of Education Los Angeles CA 90024 Los Angeles Macintosh Users Group 12021 Wilshire Blvd #405 Los Angeles CA 90025 4026 Garden Ave Los Angeles CA 90039 LA Apple Users Group 9513 Hindry Pl Los Angeles CA 90045 Lisa Club Of LA 854 N Croft Ave Los Angeles CA 90069 Northrop Computer Club One Northrop Ave 1263/05 Hawthorne CA 90250 Nereid Systems, Inc 2417 John St Manhattan Beach CA 90266 TRW Apple Users Group M5-2565 1 Space Park Redondo Beach CA 90278 **Original Apple Corps** 15 Paloma Ave #24 Venice CA 90291 Citicorp Apple Users Group 3100 Ocean Park Blvd M/S V6 Santa Monica CA 90405 Apple Jacks 4818 Reese Road Torrance CA 90505 South Bay Apple Computer Club P.O. Box 5201 Torrance CA 90510 Oily Apples 3021 Copa De Oro Los Almaitos CA 90720 Mesa Apple Computer Club 21111 Dolores 146/8 Carson CA 90745 Apple Electrosystems 533 Bradoaks Ave Monrovia CA 91016 San Gabriel Valley Macintosh Users Group P.O. Box 792 Sierra Madre CA 91024 Pyrus Malis 3309 Sparr Blvd Glendale CA 91208 Lerc Aces 3711 La Crescenta Ave Glendale CA 91208 IPL Apple Computer Club 4238 Wiley Ln La Crescenta CA 91214 Tri-Net Work Apple Users Group 8041 Sadning Camoga Park CA 91304 Apple/ Valley Computer Club 4900 Newcastle Encino CA 91316

LA Macintosh Group

Aerospace Apple User Group 28901 Lotusgarden Dr Canyon Country CA 91351 **Rockwell Science Center Computer** P.O. Box 1085 Thousand Oaks CA 91360 Apple PI 1033 Stoneshead Ct Westlake Village CA 91361 Conejo Valley Macintosh User Group 3637 Thousand Oaks Blvd Westlake Village CA 91362 Mac Valley Users Group P.O. Box 4297 Burbank CA 91503 Mac Mania 964 Nottingham Dr Corona CA 91720 East Valley Apple Club 315-C Diamond Bar Blvd Diamond Bar CA 91765 Mt. San Antonio College Library 1100 North Grand Ave Walnut CA 91789 San Diego Macintosh Users Group P.O. Box 12561 La Jolla CA 92037 Sandy Apple Press P.O. Box 1860 Lakeside CA 92040 Apricorn 7050 Convoy Ct San Diego CA 92111 San Diego Medical Apple Users 7920 Frost St 405 San Diego (CA 92123 San Diego Macintosh Users Group P.O. Box 81444 San Diego CA 92138 Mac Desert Users Group 36953 Haywood Ave Banstow CA 92311 Empire Macintosh User Group 33418 Rosemond Yucaipa CA 92399 Orange Apple Computer Club 25422 Trabuce Rd El Toro CA 92630 North Orange Computer Club 11121 Vinevale Garden Grove CA 92641 McDonnell Douglas Apple User 20262 Wind Cave Ln Huntington Beach CA 92646 Mac Orange P.O. Box 2178 Huntington Beach CA 92647 McDonnell Douglas Astronautics 5301 Bolsa Ave Huntington Beach CA 92647

Orange Apple MUG 17661 Falkirk Ln Huntington Beach CA 92649 Apple MUG 280 Hospital Circle #202 Westminster CA 92683 JPL Computer/Apple Club 24575 Spartan St Mission Viejo CA 92691 McDonnell Douglas Astro Apple 1668 Mt. Darwin Circle Fountain Valley CA 92708 HAC Apple Computer Group 417 Meadowbrook Pl Anaheim CA 92801 **HFEA Apple Computer Users Group** 417 Megadowbrook PI Anaheim CA 92801 South Orange County Computer Club 211 S State College 134 Anaheim CA 92806 Ventura County Mac Club 1413 D S Victoria Ave Ventura CA 93003 Conejo/Ventura Mac Users Group P.O. Box 7754 Oxnard CA 93031 South Coast Mac Users Group P.O. Box 2035 Goleta CA 93118 Sequoia Computer Users 216 E Colonial Dr Hanford CA 93230 Apple BUG 4509 Millbrook Way Bakersfield CA 93309 Santa Barbara User Group 90 W Highway 246 **Bueliton** CA 93427 SMAL Apple 223 S Broadway Santa Maria CA 93454 **Ridgecrest Apple Group** Star Rt P.O. Box 109E Inyokern CÁ 93527 **Club Mac Of Monterey** P.O. Box 222515 Carmel CA 93922 The Macintosh User Group 394-B Ricketts Rd 1290 Spruance Rd Monterey CA 93940 Naval Hobby Computer Club 593 Michelson Rd, #3 Monterey CA 93940 The Peninsula Lisa Users Group P.O. Box 626 Moss Beach CA 94038 Lookheed Employees Apple Users P.O. Box 3504 Sunnyvale CA 94088

Pacific Bell MUG 370 Third St Rm 753A San Francisco CA 94107 Bay Area Macintosh Users Group 2040 Polk St Ste 340 San Francisco CA 94109 Show Page Mac Users Group 2040 Polk St Ste 340 San Francisco CA 94109 Peninsula Lisa Users Group c/o Computer Connection 214 California St San Francisco CA 94111 East Bay Macintosh Group 1515 Sloat Blvd Ste 2 San Francisco CA 94132 Mac West 1077 Vallejo San Francisco CA 94133 SPACE P.O. Box 1257 Palo Alto CA 94302 Stanford Mac Users Group P.O. Box 508 Stanford CA 94305 Diablo Valley Apple User Group P.O. Box 5031 Concord CA 94524 TUSAUG 805 Luz Ct Danville CA 94526 Cricket Townsend SPC-Apple P.O. Box 8019 2749 Camino Del Re Fremont CA 94537 Abacus User Group 2850 Jennifer Dr Castro Valley CA 94546 Apple Creek 1815 Ygnacio Valley Rd Walnut Creek CA 94598 Berkeley Macintosh Users Group 1442-A Walnut Street Ste. 153 Berkeley CA 94709 San Francisco Apple Lisa Club P.O. Box 538 Fairfax CA 94930 North Coast Mac Users 503 Marylyn Circle Petaluma CA 94952 Apple Library Users Group 20740 Valley Green Dr 32AJ Cupertino CA 95014 **Apple Computer** 20525 Mariani Ave M/S 23G Cupertino CA 95014

Association Of Apple 32 Users P.O. Box 634 Santa Clara CA 95052 Macintosh International Apple 908 George St Santa Clara CA 95054 Apple PIE P.O. Box 2185 Santa Clara CA 95055 Santa Cruz Apple Group P.O. Box 1428 Santa Cruz CA 95061 Apple Blossom User Group 6110 Camino Verde Ste 7 San Jose CA 95119 Stanislaus Apple User Group P.O. Box 741 Modesto CA 95353 Sequoia Macintosh Users Group P.O. Box 4623 Arcata CA 95521 AMUG 11517 F Ave Auburn CA 9560 Davis Apple User Group P.O. Box 1534 Davis CA 95617 Roseville Apple Core P.O. Box 13 Roseville CA 95661 Apple Sac P.O. Box 254645 Sacramento CA 95825 Sacramento Macintosh Users Group P.O. Box 60908 Sacramento CA 95860

#### COLORADO

Apple Three Users Group 6818 S Magnolia Ct Englewood CO 80112 Apple Pi Users Group P.O. Box 17467 Denver CO 80217 Colorado Apple Users P.O. Box 24869 Denver CO 80224 Boulder Macintosh Meeting NCAR Boulder CO 80302 Club Mac 735 Walnut Boulder CO 80302 CAAE 165 Iroquois Dr Boulder CO 80303 Greeley Outpost Club Mac 1955 23rd Ave Greelev CO 80631 South Colorado Apple Users 311 N Main Pueblo CO 81005

Apple Seeds 13579 6700 Rd Montrose CO 81401

#### CONNECTICUT

HUGE Apple Club P.O. Box 18027 E Hartford CT 06118 Southeast Connecticut Apple User Group P.O. Box 510 Gales Ferry CT 06335 Southern Connecticut Mac User 269 Thames St Groton CT 06340 **Applefield Users Group** c/o Computerland 565 Longhill Rd Broton CT 06340 Applelist 50 Ida Ln West Haven CT 06516 Vale Mac Users Group P.O. Box 220 Yale Station New Haven CE 06520 Applelist P.O. Box 8235 New Haven CT 06530 East School Hogan Dr Torrington CT 06790 Apple MUGS 345 Main St Norwalk CT 06851 Apple Share 37 Sturges Commons Westport CT 06880 Apple MUGS 7 Old Wagon Rd Wilton CT 06897

#### DELEWARE

P.O. Box 8904 Newark DE 19711 Macintosh Users Of Delaware P.O. Box 161 Rockland DE 19732

#### FLORIDA

Daytona Beach Apple Users Group P.O. Box 9596 Daytona Beach FL 32020 Applejax 1021 King St Jacksonville FL 32204 North Florida Macintosh P.O. Box 10286 **Jacksonville** FL 32247 Pensacola Apple Data Association P.O. Box 15048 Pensacola FL 32514 Macintosh Users Group 924 Holbrook Fort Walton Beach FL 32548

Apple Users Core 307 Tarpon Rd Mary Esther FL 32569 Suffolk Apple Computer Society 506 Greenwood Cove South Niceville FL 32578 Honeywell Apple Corps 13350 US Highway 19 S Clearwater FL 32708 Apple Tree Of Central Florida 118 Margo Ln Longwood FL 32750 Valencia Community College P.O. Box 3028 Orlando FL 32802 O-Mac 3716 Ridgemont Rd Orlando FL 32808 Apple Pi Of Breward P.O. Box 327 Melbourne FL 32901 Space Coast Apple User Group P.O. Box 2112 Merritt Island FL 32952 A.C.E.S. P.O. Box 9222 Coral Springs FL 33065 Miami Apple User Group 3250 Mary St Suite 305 Miami FL 33133 MIAUG 5701 Collins Ave 1709 Miami Beach FL 33140 MAUG 2300 NW 135 St Miami FL 33167 SMAUG 10201 Fontainebleu Miami FL 33172 Gold Coast Mac User Group P.O. Box 26270 Fort Lauderdale FL 33320 Aces P.O. Box 291557 Fort Lauderdale FL 33329 Viewtron Apple Expert 2786 Tennis Club Dr #305 West Palm Beach FL 33409 Sun Coast Apple Club 762 Oakview Dr Bradenton FL 33507 Scat P.O. Box 7488 Clearwater FL 33518 Polk Apple Core P.O. Box 1562 Lakeland FL 33801 Magic 408 Somerset Ave Sarasota FL 34243

#### GEORGIA

Sea 3258 Powers Ferry Rd Marietta GA 30067 La MUG 824 Azalea Dr La Grange GA 30240 Widget Apple Group 1914 Plantation Rd Lawrence GA 30245 Atlanta Area Apple Users Group 365 Arizona Avenue NE Atlanta GA 30307 Mac Users Group of Athens 175 Baxter Dr 1 - 2Athens GA 30606 Classic Apple Users Group 170 Holly Ln Athens GA 30606 Amigos P.O. Box 301 Fort Valley GA 31030 Savannah Macintosh Users Group 13 Cutler Ct Savannah GA 31419

#### HAWAII

H.A.U.S. P.O. Box 91 Honolulu HI 96810 Hawaii Macintosh Users Group P.O. Box 75537 Honolulu HI 96836

#### **IDAHO**

Apple User Group 1824-B Main St Lewiston ID 83501 A.B.U.G. 2213 Targee #5 Boise ID 83705

#### ILLINOIS

NIAUG 105 S Ridge Ave Arlington Heigh IL 60005

Apple People P.O. 333 224 N Main St Crystal Lake IL 60014

Apples Franks & Friends 33453 Greentree Rd Wildwood IL 60030

Searle Apple User Group 4901 Searle Pkwy Skokie IL 60077 W.A.U.G. P.O. Box 8913 Waukegan IL 60079 Plato Center Apple Users Group Rt 2 Box 189 Elgin IL 60120 Northwestern-Mouse User Group 627 Dartmouth Pl Evanston IL 60201 Aesop 820 Bonnie Brae **River** Forest IL 60305 Apple Tree Computer Club 1544 Edgewood Ave Chicago Heights IL 60411 Illinois Macintosh Users Group 2314 Mason St Ioliet IL 60435 Lasalle County Station Apple User Group 1336 Liberty St Morris IL 60450 Aurora Area Apple Core 926 Britta Ln Batavia IL 60510 Dupage Apple User Group Box 294 Downers Grove IL 60515 **Bell Laboratories** 6C-320 Warrenville-Naperville Naperville IL 60566 American Bar Association 30 North La Salle #3524 Chicago IL 60602 The Rest of Us, The Chicago Area Macintosh User Group 134 N Lasalle 1100 Chicago IL 60602 American Bar Association 79 West Monroe St Ste #1320 Chicago IL 60603 Chicago South Side Mac User Group 5737 S University Ave Chicago IL 60637 Kankakee Area Apple User Group Box 278 Rt 4 Kankakee IL 60901 D.A.T.A. 5048 Pebble Creek Trail Loves Park IL 61111 Central Illinois Apple User Group 1501 W Bradley Ave Peoria IL 61625 Champaign Urbana Apple Group 1908 Barberry Cir Champaign IL 61820 Danville Area Apple Compatible 220 Cedar Danville IL 61832 DAACUG 23 Dixie Acres Rd Danville IL 61832 Edgar County Apple User Group 25 Briar Hill Rd

Metro East Computer Association 255 Hi Pointe Pl East Alton IL 62024 Gateway Area Macintosh Users P.O. Box 7 Edwardsville IL 62025 Crab Apples P.O. Box 338 Carbondale IL 62903 **Crab** Apples P.O. Box 437 Desoto IL 62924

#### INDIANA

The Apple Pickers, Inc. P.O. Box 20136 Indianapolis IN 46220 Mad Macs 523 Flanner Hall Notre Dame IN 46556 The C.L.U.B./P.O. Reidenbach Bendix Aircraft South Bend IN 46624 Fort Wayne Apple Computer P.O. Box 11507 Fort Wayne IN 46815 CAUG 2805 Chestnut Ct Columbus IN 47201 Southern Indiana Apple Users 7623 Ridgeway Ave Evansville IN 47715 Apple Byters of Virgo County 2747 College Ave Terre Haute IN 47803

#### IOWA

Ames Apple User Group Beacon Élect-213 Lincoln Way Ames IA 50010 Apple Seed P.O. Box 1281 Marshalltown IA 50158 Helix User Service 3511 Sheridan Ave Des Moines IA 50312 **Club Mac Midwest** 6904 Hopkins Rd Des Moines IA 50322 Iowa User Group 844 10th NE Mason City IA 50401 Agri-Cursors 500 Audobon Sac City IA 50583 The Tree House 219 W Montgomery Creston IA 50801 Bytes Chips & Cores 3303 Rebecca St Sioux City IA 51104

Crawford County Computer Club Crawford County Courthouse Denison IA 51442 Tristate Micro Computer 1866 Carter Rd Dubuaue IA 52001 Cedar Rapids Apple User Group 295 S 19th St Marion IA 52302 Ceder Rapids Apple User Group 417 Third Ave Cedar Rapids IA 52404 Macknowlia Box 427 Fairfield IA 52556 Macintosh User Group 200 W Washington Fairfield IA 52556 Apple Byters 599 1st Ave Durant IA 52747 The Green Apples 1432 Cedar St Davenport IA 52804

#### **KANSAS**

Apple Bits User Group Inc P.O. Box 368 Mission KS 66201 Applebutter 10049 Santa Fe Dr Overland Park KS 66212 Kansas State Users 1121 Pierre St Manhattan KS 66502 Topeka Apple Users Club 911A SW 37th St Topeka KS 66611 Dodge City Apple Users Club 606 2nd St Dodge City KS 67801 **Omaha Apple Sauce** 1512 Lawrence Ln Bellevue KS 68005

#### **KENTUCKY**

L.A.U.G.H.S.

8207 Pipilo Louisville KY 40222 Louisville Apple User Group 10211 Foxboro Dr Louisville KY 40223 Woodland Electronics 506 Westwood Dr Louisville KY 40243 Apple-Siders (Cincinnati) 27 Crystal Lake Dr Covington KY 41017

#### LOUISIANA

Club Mac Of M.O. 111 Atherton Drive Metairie LA 70005

Paris

IL 61944

**Crescent City Apple Core** 72 Old Hickory Ave Chalmette LA 70043 **Crescent** City Apple Core 2334 New York St New Orleans LA 70122 New Orleans Macintosh Users Group 2334 New York St New Orleans LA 70122 Vermillion Apple Computer Club 1305 Senior High Dr Abbeville LA 70510 **Baton Rouge MAUG** Louisiana State University Baton Rouge LA 70803 The Appleworks Users Group 1300 Hinton St West Monroe LA 71291 Northeast LA Computer Club Box 1829 West Monroe LA 71291 Apple Users Alexandria-Pineville 1032 Tranquility Dr Pineville

#### MAINE

LA 71360

Southern Maine Apple Users RR 1 Box 206 Freeport ME 04032 Gould Academy Box 860 Bethel ME 04217

### MARYLAND

Southern Mary Apple P.O. Box 398 Lexington Park MD 20653 The Technokinetic Council 113 Galatea St Dept M Lexington Park MD 20653 Apple Users Group

John Hopkins Applied Physic Laurel MD 20707

Washington Apple Pie 8227 Woodmont Ave #207 Bethesda MD 20814

Capitol Macintosh Users Group 9431 Georgia Ave Silver Springs MD 20910

Newsletter Capitol Macintosh 9431 Georgia Ave Silver Springs MD 20910

Maryfiand Apple Corps 6711 Greenspring Ave Baltimore MD 21209

#### MAS'SACHUSETTS

Applesauce 118 Brkhaven Dr East Longmeadow MA 01028 Apple Core Of Berkshire County 32 Deborah Ave Pittsfield MA 01201 North Shore Apple Group P.O. Box 59 Rockport MA 01201 A.I.C. 384 N Main St Andover MA 01810 Northeast Regional Exchange 34 Littleton Road Chelmsford MA 01824 Apple Computer Clubs P.O. Box 946 Lowell MA 01853 Boston Computer Society One Center Plaza Boston MA 02108 Mac Users Group-Harvard University Science Center 121 1 Oxford St Cambridge MA 02138 N.E.A.T. P.O. Box 2652 Woburn MA 02155 Boston College MUG O'Neill 5th Floor Chestnut Hill MA 02167 New England Apple Tree 216 Pleasant St Newton MA 02192 **Computer Kids International** 77 Rockport Rd Weston MA 02193 Cape Cod Apple User Group P.O. Box 48 South Dennis MA 02660

#### MICHIGAN

Michigan Apple Computer Club P.O. Box 551 Madison Heights MI 48071 Maclech Users Group P.O. Box 4063 Ann Arbor MI 48106 Ann Arbor Apple P.O. Box 2386 Ann Arbor MI 48106 Southeastern Michigan Mac User 9720 Lakewood Grosselle MI 48138 Semco Mac Pac P.G. Box 02426 Detroit MI 48202 Saginaw Apple Computer Klub 4465 Seidel Siginaw MI 48603 **Apple Core Examiners** 4691 S Elm Dr Bay City MÍ 48706

Apple L.U.G. 5411 Marsh Rd Haslett MI 48840 Lansing Area Mac & Lisa User Group 400 S Washington Lansing MI 48933 Grand Rapids Apple 3268 Coach Ln #2 Kentwood MI 49508 The Computer Shoppe Downtown Plaza Iron Mountain MI 49801 Upper Michigan Apple Users Group 1569 M-28 East Marquette MI 49855 Remc 1 600 Hecla St Hancock MI 49930

#### **MINNESOTA**

Owatonna Apple Users Group 812 Truman Ave Owatonna MN 55060 St. Paul TVI 235 Marshall Ave St. Paul MN 55102 General Mills Home Computer 4433 Evergreen Dr Vadnais Heights MN 55110 Woodbury Computer Club 1852 Evergreen Draw Woodbury MN 55125 Specialty Chem Lab 3M 236-3B-01 3M Center St. Paul MN 55144 lcor-Macintosh User Group 200 West Washington Fairfield IA 55256 Mini Apples 13516 Grand Ave S Burnsville MN 55337 Racug 3525 145th St W Shakoper MN 55379 Mini Apples Computer User Group 4521 Xerxes Ave S Minneapolis MN 55410 Macintish User Group 1201 Lakeview Ave Minneapolis MN 55416 U Of M MUG 12801 Polk St NE Blaine MN 55434 Iron Range Apple Computer Club 2024 8th Ave E Hibbing MN 55746 Mayo Apple Users Group Mayo Clinic-S&P Rochester MN 55901

Lake Superior AUG Northwest Radio 123 E 1st Duluth MN 55902 Apple Users Group P.O. Box 608 Rochester MN 55903 RAM Medical Oncology Mayo Clinic Rochester MN 55905 Independent School District JT Morrison-Benton Counties Royalton MN 56373 MSU Apple Users Group 1122 25th Ave Moorehead MN 56560

#### MISSISSIPPI

Natchez Apple User Group 21 Woodside St Natchez MS 39120 Hattiesburg Apple Users Group 1403 Mamie St Hattiesburg MS 39401

#### MISSOURI

Personal Computer Club Of St. Louis 274 Brightfield Dr St. Louis MO 63001 Crystal City Public Library 736 Mississippi Ave Crystal City MÓ 63019 Apple Jacks 11145 Suntree Rd Apt D St. Louis MO 63138 Apple Eye 1094 Booktrail Ct Creve Coeur MO 63141 Apple Jacks Of St. Louis 12 Jenney Lind Dr St. Peters MO 63376 Kirksville Macintosh User Group 100 W Laharpe Kirksville MO 63501 Apple Bits Users Group Inc. 12416 Ewing Circle Grandview MI 64030 Central Missouri Apple Users Group 209 Johnson Warrensburg MO 64093 Kansas City Mac User Group 1828 Swift #205 N Kansas City MO 64116 Joplin Apple Users Group 1903 E 36th loplin MO 64801 Central Missouri Computer Club P.O. Box 55 Centertown MO 65023

A.M.M.P.L.E. 333 E Winter Columbia MO 65201 Franklin Apple User Group East Wind Rd Apt L Tecumsch MO 65760 Apple Squires Of The Ozarks 1713 West Cherokee Springfield MO 65807

#### MONTANA

Montana Macademics Department of English-Montana State University Bozeman MT 59717

#### NEBRASKA

Creighton University/BIO Information 25th at California Omaha NE 68178 Lincoln Macintosh User Group 5521 Locust St Lincoln NE 68516 Mid-America Resch Chemical Corporation P.O. Box 927 Columbus NE 68601 Big Red Apple Club 1105 S 13th St Suite 103 Norfolk NE 68701 Computer Hardware Inc 2415 Central Ave Kearney NE 68847 Compuser's P.O. Box 2064 Hastings NE 68901 McCook Community College 1205 E 3rd McCook NE 69001 North Platte Mac User Group 1903 West 3rd St North Platte NE 69101 Apple Macintosh Users Group P.O. Box 177 North Platte NE 69103

#### **NEW HAMPSHIRE**

Southern N.H. Apple Core Warner Hill Rd. RFD #5 Derry Hill NH 03038 The Macintosh Connection Hi-Tek Publications P.O. Box 99 North Salem NH 03073 Pemi-Baker Computer Group RFD 2 Box 399 Plymouth NH 03264 Big Green Apple Users Group 1 Ledge Rd Hanover NH 03755

Labcom Users Group Mary Hitchcock Memorial Hospital Hanover NH 03756

#### **NEW JERSEY**

New Jersey Mac User Group P.O. Box 43205 Upper Montclair NJ 07043 Short Hills Apple Pits 29 Clive Hills Rd Short Hills NJ 07078 Bergen Apple Special P.O. Box 1291 Fair Lawn NI 07410 U.S. Maps Computer Club U.S. Maps Attn: Academic Department Fort Monmouth NJ 07703 New York/New Jersey MUG 50 River Drive Marlboro NI 07746 AT&T Bell Laboratories 600 Mountain Ave Murray Hill NJ 07946 South Jersey Mac Users 16 Lavenham Court Cherry Hill NJ 08034 Southern NJ Apple Users Group 16 Lavenham Court Cherry Hill NI 08034 Princeton Mac Users Group 87 Prospect Ave Princeton NJ 08543 Princeton MUG Princeton University C-430 Engineering Quad Princeton NJ 08544 Ewing Apple User Group 16 Riverview Dr West Trenton NJ 08628 Jersey City State College Trenton NJ 08652 Manmouth Apple Corps 332 River Ave Point Pleasant NJ 08743 The Macintosh Mice Users Group 3 Price Drive Edison NI 08817 Apple Group-NI 1411 Greenwood Dr Piscataway NJ 08854 Apple Synapse II 1050 George St New Brunswick NJ 08901 Amateur Computer User Group Of NJ 698 Magnolia Rd North Brunswick

NEW MEXICO

Applequerque Computer Club P.O. Box 35508 Albuquerque NM 87176 RF Computer Club 4108 Douglas Farmington NM 87401

#### **NEW YORK**

Apple User Group c/o Promon International Services Corporation 540 Madison Ave 8th Floor New York NY 10022 CUMUG 612 W 115 St 8th Floor Watson New York NY 10025 Macintosh User Group c/o Douchjin 1588 1st Ave #3 New York NY 10028 New York Macintosh Users Group P.O. Box 6686 Yorkville Station New York NY 10128 Apple User Group c/o Armco 375 Park Ave New York NY 10152 Staten Island Apple User Group P.O. Box 141 Staten Island NY 10305 Westchester Apple Group 55-A Locust Ave 4-G New Rochelle NY 10801 Orange County Computer Club **RR** 1 Box 34 Campbell Hall NY 10916 Crab Apple P.O. Box 268 West Nvack NY 10994 West Hempstead Apple Users 400 Nassau Blvd West Hempstead NY 11552 Apple Power 21 Ridgedale Ave Farmingville NY 11738 Shoreham-Wading River School Middle School Shoreham NY 11786 Suffolk Apple Computer Club 171 Mt Pleasant Rd Smithtown NY 11787 Apple Power 26 Peter Ln Plainville NY 11803 Guilderland Apple Byters 15 Gert Ln Albany NY 12205 Mid Hudson Micro Users Group P.O. Box 1007 Wappinger Falls NY 12590

135 Parkway Gardens Courtland NY 13045 Syracuse Microcomputer Club RR 1 Box 175 Fabius NY 13063 Upstate Cider Mili c/o Upstate Computer Shop 215 N Main St North Syracuse NY 13212 Colgate University Macintosh User Group P.O. Box 2074 Hamilton NY 13346 CUMUG Box 2074 **Colgate Station** Hamilton NY 13346 U.A.U.G. c/o Upstate Computer 629 French Rd New Hartford NY 13413 UAUG Upstate Computer Rt 1 Box 17A 99 Commercial Drive Whitesboro NY 13492 Potsdam College Macintosh 5 Missouri Ave Potsdam NY 13676 STAC 427 Main St 4A Endicott NY 13760 Springville-Griffith Institute 283 North St Springville NY 14141 **Apple Byters Corp** Inc. 171 Treehaven Rd Buffalo NY 14215 Mac's 5th Ave User Group 3984 Seneca St West Seneca NY 14224 Apple C.I.D.E.R 1435 Tudor Way Victor NY 14564 Apple Cider 294 Northland Ave Rochester NY 14609 Apple User Group Admin/Dept. of Medicine Rochester General Hospital Rochester NY 14621 Mac Users Group/University of Rochester Taylor Hall c/o Craig McGowen Rochester NY 14621 Southern Tier Apple Users Rt 1 Box 45 Chemung NY 14825 **MUGWUMP-Cornell University** 401 Iris Hall Ithaca NY 14853

Cortland Computer Club

#### NORTH CAROLINA

Wenoca Computer Club P.O. Box 25000 Greensboro NC 27402 Carolina Apple Core P.O. Box 31424 Raleigh NC 27511 UNC-CH Apple Users Group UNC Media Center 07 Smith Building 128 Chapel Hill NC 27514 Carolina Apple Core P.O. Box 31424 Raleigh NC 27603 NCSU Apple Computer Users Group 4700 Hillsborough St Raleigh NC 27606 Raleigh Mac User Group 1907 McCarthy St Raleigh NC 27608 Lincoln County School P.O. Box 400 Lincoln NC 28092 Charlotte Apple Computer 8300 Barncliff Rd Charlotte NC 28212 Hunter Bros. NC P.O. Box 70 Fayetteville NĆ 28302 Macintosh Users Group Rt 1 Box 540-19AB Conover NC 28613 P.G.C. Apple Users Group 1104 Old US 70 West Black NC 28711 West Carolina Univiversity Department of Math and Computer Science Cullowhee NC 28723

#### NORTH DAKOTA

G.F. Apples S.A.U.C.E. 2500B S Columbia Rd Grand Forks ND 58201

Minot Macintosh Users 2600 23rd St Southwest Minot ND 58701

Apple Polishers 1112 Glacial Dr Minot ND 58701

#### OHIO

Central Ohio Apple Computer 1357 Bernhard Rd Columbus OH 43227 Toledo Apple Users P.O. Box 1033 Bowling Green OH 43402 University of Toledo Macintosh 2801 W Bancroft St Toledo OH 43606 **Toledo Apple Users** 1417 Bernath Parkkway Toledo OH 43615 **Neo-Apple Core** 7047 E Fefferson Dr Mentor OH 44060 Stow Apple Core 4803 Southbrook Dr Stow OH 44224 **Microfund Computers** 112 Ernest Dr Tallmadge OH 44270 Rubber Apple Users Group 1870 Brookfield Dr Akron OH 44313 **Country Computer Club** 8759 Township Rd 513 Shreve OH 44676 Apple Jack Users Group 322 Fairview Ave Galion OH 44833 Apple-Siders P.O. Box 14277 Cincinnati OH 45214 Apple-Dayton 3889 Linden Ave Dayton OH 45432 Apple 101 Dupont Way Davton OH 45433 Athens Apple Users Group 16 West Union Athens OH 45701

#### **OKLAHOMA**

Midwest City Hospital Apple Users 2825 Parklawn Dr Midwest City OK 73110 OKC Apple Users Group 3728 N Frankford Oklahoma City OK 73112 **Oklahoma City Mac Users** P.O. Box 6915 Lawton OK 73505 Southwest OK Computer Club P.O. Box 6646 lawton OK 73506 **Enid Appleseeds** 2700 N Van Buren #68 Enid OK 73703 **Tulsa Computer Society** 5950 E 11th Street Tulsa OK 74112 Tulsa Users Of Macintosh Society 8529 E 33 St Tulsa OK 74145 Pioneer Apple Computer Club 7 Ramblewood Ponca City OK 74604

#### OREGON

Portland Macintosh Users Group P.O. Box 8895 Portland OR 97201 Reed College Mac Users Group 3203 SE Woodstock Ave Portland OR 97202 Salem Area Computer Club P.O. Box 12039 Salem OR 97303 **Corvallis Apple Club** 101 NW 23rd Corvallis OR 97330 **MUG Of Corvallis** 430 SW Crest Circle Waldport OR 97394 Pacific NW Apple Users Group 1500 Valley River Dr Ste 20 Eugene OR 97401 Eugene Mac/Lisa Users Group 1050 Ferry St 606A Eugene OR 97401 Apple Blossom 199 North Prairie St Dillard OR 97432 Eugene Macintosh Users Group P.O. Box 10988 Eugene OR 97440 Rogue Apple Users Group P.O. Box 217 Medford OR 97501 Mac Users of the Rogue Valley 502 NE Dean Dr Grants Pass OR 97526

#### PENNSYLVANIA

**Apple Pitts** Woodland Road Bradford PA 15015 Apple Users Group of North Hills Route 8 Gibsonia PA 15044 Carnegie-Mellon MUG 5000 Forbes Pittsburgh PA 15213 **Central Laboratory Services** c/o Childrens Hospital 125 De Soto St Pittsburgh PA 15213 Fortune Corp. Mac Users 2325 Collins Rd Pittsburgh PA 15235 University of Pittsburgh Student Microcomper Users Fifth Floor Pittsburgh PA 15260 Waynesburg College Applers Math & Computer Science Department Waynesburg PA 15370

Monroeville Apple Users Group Box 124 Hiller PA 15444 Apple Butler P.O. Box 39 Meridan Station Butler PA 16001 Erie Apple Crunchers P.O. Box 1575 Erie PA 16507 Macintosh User Group 115 Main St Bradford PA 16701 Pennsylvania Apples P.O. Box 778 Lemont PA 16851 Ed Agraus P.O. Box 778 Lemont PA 16851 Pennsylvania Macintosh Users P.O. Box 952 Carlisle PA 17013 **Keystone** Apple Core 4644 Carlisle Pike Mechanicsburg PA 17055 Carnegie-Mellon Mac Users Group Box 661 5155 Margaret Morrison Pittsburgh PA 17213 Hoffman Home for Youth P.O Box 1187 Gettysburg PA 17325 Apple User Of Pennsylvania 29 S New Ardmore Ave Broomall PA 19008 D Users Group 32nd & Chestnut Philadelphia PA 19104 Mac Users Group/University of Pennsylvania 114 Steinberg Dietrich Philadelphia PA 19104 D Users-Drexel University Corman Center Philadelphia PA 19104 Penn Printout University Of Pennsylvania 1202 Bockley Hall S1 Philadelphia PA **Chester County Computer Club** Normandy Circle Glenmoor PA 19343 Sperry Computer Club Township Line & Jolly Rd Blue Bell PA 19424

#### **RHODE ISLAND**

Rhode Island Apple Core 126 Slater Park Ave Pawtucket RI 02861 TCS Mac Users Group c/o The Computer Store 740 North Main St Providence RI 02904

#### SOUTH CAROLINA

Central Carolinas Apple Users Group 1106 Haven Dr Columbia SC 29209 Low-Country Apple Corps 1660 San Rittenberg Blvd Charleston SC 29407 **Clemson Apple Users Group 419** Shorecrest Clemson SC 29631 Clemson Apple Users Group Clemson University Math Deptartment Clemson SC 29631

#### SOUTH DAKOTA

Team Mac P.O. Box 203 Yankton SD 57078 Yankton Area Club P.O. Box 203 Yankton SD 57078 Sioux Falls Public Library 201 North Main Ave. Sioux Falls SD 57120 Rapid City Apple Users 3016 Glenwood Rapid City SD 57701 Black Hills Apple Users Grp 492 Billy Mitchell Ellsworth AFB SD 57706

#### TENNESSEE

Quacks P.O. Box 2813 Clarksville TN 37042 Music City Apple Core 2120 Crestmoor Ste 333 Nashville TN 37215 University Of Tennessee at Chatanooga Curriculum Instr. Hunter 313 Chattanooga TN 37403 **Tristate Apple Club** 2532 Hickory Ridge Dr Chattanooga TN 37421 Oak Ridge Macuser's Group Rt 2 P.O. Box 65E Oliver Springs TN 37840

#### TEXAS

Technical Support 1303 Marshlane 115014 Carrollton TX 75011 Apple Corps P.O. Box 5537 Richardson TX 75080 Young People's Logo Association 1208 Hillsdale Dr Richardson TX 75081 Micro Apple Core 3920 Carauth Blvd Dallas TX 75225

10613 Old Mill Rd Greenville TX 75401 Macintosh User Group Of Henderson 116 Pine St Henderson TX 75652 Beautiful East Texas Area Mac Users 1601 Cindy Lou Henderson TX 75652 Macintosh User Group 116 Pine Street Henderson TX 75652 Iconcepts 916 Bradley Dr P.O. Box 1936 Athens TX 75751 Nac Mac Users Group 4304 Friar Tuck Nacogdoches TX 75961 Fort Worth Apple User Group 1401 Hillcrest Dr Arlington TX 76010 Mid Cities Mac Group 1209 Glenn Euless TX 76039 Apple Dynamics P.O. Box 748 Mz2212 Fort Worth TX 76101 **Education Service Center Region XI** 3001 N. Freeway Fort Worth TX 76106 Tarrant Apple Group 3014 Altamere Fort Worth TX 76116 Gainsville Middle School 421 Denton St Gainsville TX 762.40 Apple Stem P.O. Box 1508 Coppeas Cove TX 76522 H.O.T.-Apple-P.I.E. 2321 Lee St Waco TX 76711 Macintosh Users Group 627 Arnold Hall University of Houston Houston TX 77004 Rice Mac Users Group/ICSA Room 225 Mudd Lab 6100 S Main St Houston TX 77005 HISD/Basic Curriculum Dev. 3830 Richmond Ave Houston TX 77027 HAAUG P.O. Box 610150 Houston TX 77208 Coldspring High School P.O. Box 39 Coldspring TX 77331

East Texas Computerists

Hardin Jefferson Independent School District P.O. Drawer C Sour Lake TX 77659 Golden Apple Computer Club 2530 Louisiana St 1975 Sams Way Beaumont TX 77702 New Braunfels Apple Users Grp 165 Bobolink New Braunfels TX 78130 Macintosh Enthusiasts Of San Antonio P.O. Box 2900 #219 San Antonio TX 78229 Apple Corpus 5817 Crestmore Corpus Cristi TX 78415 Mac Products Users Group 2501 Leon St Austin TX 78705 River City Apple Corps P.O. Box 13449 Austin TX 78711 University Mac User Group University Of Texas at Austin P.O. Box 320 The Texas Union Austin TX 78713 Apple Info & Data Exchange Box 30878 Amarillo TX 79120 MacLubb Texas Tech University Health Sciences Center Lubbock TX 79430 Apple Pi Of The Permian Basin 415 E 43rd St Odessa TX 79762 Mac Miners 412 Pocano Ln El Paso TX 79912 El Paso Mac User Group 5534 Ketchikan El Paso TX 79924 Franklin Mtn Apple Orchard Drawer G El Paso TX 79951

#### UTAH

User Group General Delivery Hill AFB UT 84056 Mac Users Group-University Computer Center 3116 Merrill Engineering Bldg Salt Lake City UT 84112 Ogden Apple Users Group P.O. Box 4035 Ogden UT 84403 **BYU** Mac Users Group 201 MCKB Brigham Young University Provo UT 84602

#### VERMONT

Green Mountain Apple Club P.O. Box 79A Rd #2 Vergennes VT 05491 Green Mountain Apple Club RR 3 Box 490 Middlebury VT 05753

#### VIRGINIA

Novapple P.O. Box 8211 Falls Church VA 22041 Novapple 8108 Adair Ln Springfield VA 22151 Shenandoah Macintosh Users' Group 1131 S Winchester Ave Waynesboro VA 22980 Midlothian High School Computer Club 401 Charter Colony Pkwy Midlothian VA 23113 TATR 1520 Grove Ave Richmond VA 23220 Apple T.A.R.T. 1706 Hanover Ave Richmond VA 23220 **Apple Worms** 3025 Vendome Terrace Norfolk VA 23509 Peninsula Apple Core P.O. Box 6384 Newport News VA 23606 **Ionesville DECA Club** P.O. Box 160 Ionesville VA 24263 Danville Apple User Group Averett College Danville VA 24541 Macintosh Users Group Sweet Briar VA 24595

#### WASHINGTON

32 Little Apples P.O. Box 536 Edmonds WA 98020 A.P.P.L.E. 21246 68th Ave S Kentuckey WA 98032 Kirkland Junior High School 413 18th Ave Kirkland WA 98033 A.P.P.L.E. Washington 290 SW 43rd St Renton WA 98055 Macdub-Center F/Soc/Science & Research MS Dk45 University of Washington Seattle WA 98195

Kitsap Apple Users Group 7265 Thasos Ave NE Bremerton WA 98310 **Boeing Employees Computer Society** 19206 78th St Ln E Sumner WA 98390 Kelso High School 1904 Allen St Kelso WA 98626 Yakima Area Macintosh Users 704 N Water Ellengburg WA 98926 AU 12816 E Desmet Spokane

#### WEST VIRGINIA

WA 99216

The Computer Corner 22 Beechurst Ave at Navajo Ave Morgantown WV 26505 WVU Medical Center Dept. Ophthalmology Morgantown WV 26506

#### WISCONSIN

VAUC P.O. Box 05078 Milwaukee WI 53205 The R.A.C.I.N.E. User Group 725 Arthur Ave Racine WI 53405 **Random Apple Members** 1821 Aspen În Green Bay WI 54303 **UWSP** Apple Users Group Box 21 University Center Stevens Point WI 54481 La Crosse Apple Users Group 115 Fifth Ave South Ste 201 La Crosse WI 54601 Chi-Hi Computer Club Coleman & Terrill St Chippewa Falls WI 54729 Menomin Apple Users Group 1521 6th Ave East Menomonie WI 54751 Fox Valley Crab Apples University of Wisconsin Oshkosh WI 54901 Appleton Apples P.O. Box 278

Appleton WI 54913

#### **WYOMIN**G

The Apple Net 2203 Park Ave Orchard Valley Chevenne WY 82001 Sheridan Microcomputer Users P.O. Box 142 Sheridan WY 82801

## **Advertisers Index**

| Read | er Service Number/Advertiser Page |
|------|-----------------------------------|
|      | Applied Engineering 11            |
| 102  | Aprotek IBC                       |
|      | AST Research Inc 2,3              |
|      | Brøderbund Software, Inc. 39      |
|      | CH Products IFC                   |
|      | Computer Direct 29,30,31          |
|      | Covox, Inc 55                     |
|      | Diversions, Inc                   |
| 107  | Electronic Arts 7                 |
| 108  | EPYX 13                           |
|      | Kyan Software 71                  |
|      | Megahaus Corp BC                  |
| 111  | Micol Systems 41                  |
|      | Microcomputer Curriculum          |
|      | Project 35                        |
| 112  | Mindscape, Inc 27                 |
| 113  | Pro-Pac 98                        |
| 114  | Roger Wagner Publishing,          |
|      | Inc 1                             |
|      | Utilico Microware 71              |
| 115  | Viewtron 15                       |
|      |                                   |

COMPUTE! Books' Apple Titles ..... 43,47,48 COMPUTE! Books' New Apple Releases ..... 19 COMPUTE! Subscription ... 17 COMPUTE!'s Apple Applications Disk ..... 33

#### **Calling Programmers**

If you've written a game, programming utility, or application for the Apple II series or the Macintosh, consider submitting it to the Editor, Apple Applications Special, 324 W. Wendover Ave., Greensboro, NC 27408. All programs must be written in **BASIC** (Microsoft BASIC 2.0 or higher for the Macintosh) or assembly language, and should be submitted on disk.

## Reader Information Service

Use this card to request FREE information about products advertised or reviewed in this issue. Circle the numbers that correspond to the key number appearing in the advertisers index. New Products numbers are found within the issue. *COMPUTEI's Apple Applications* cannot be responsible if advertisers do not provide literature to readers.

Please use this card *only* for requesting product information or subscription to *COMPUTE!*.

| 101 | 102 | 103 | 104 | 105 | 106 | 107 | 108 | 109 |
|-----|-----|-----|-----|-----|-----|-----|-----|-----|
| 110 | 111 | 112 | 113 | 114 | 115 | 116 | 117 | 118 |
| 119 | 120 | 121 | 122 | 123 | 124 | 125 | 126 | 127 |
| 128 | 129 | 130 | 131 | 132 | 133 | 134 | 135 | 136 |
| 137 | 138 | 139 | 140 | 141 | 142 | 143 | 144 | 145 |
| 146 | 147 | 148 | 149 | 150 | 151 | 152 | 153 | 154 |
| 155 | 156 | 157 | 158 | 159 | 160 | 161 | 162 | 163 |
| 164 | 165 | 166 | 167 | 168 | 169 | 170 | 171 | 172 |
| 173 | 174 | 175 | 176 | 177 | 178 | 179 | 180 | 181 |
| 182 | 183 | 184 | 185 | 186 | 187 | 188 | 189 | 190 |
| 191 | 192 | 193 | 194 | 195 | 196 | 197 | 198 | 270 |

#### Circle 101 for a one-year subscription to COMPUTE!. You will be billed for \$24.

| Please | print or | type name and addres | s clearly. |
|--------|----------|----------------------|------------|
|        |          | per person.          |            |

| Name           |     |
|----------------|-----|
| Address        |     |
| City           |     |
| State/Province | Zip |
| Country        |     |
|                |     |

Please include zip code. Expiration 7/31/86.

#### Please answer the following questions to help us fill your computing needs.

1. Which of the following Apple computers do you own or use? Own Use

| Apple II or II+ | 200 | 201 |
|-----------------|-----|-----|
| Apple IIc       | 202 | 203 |
| Apple IIe       | 204 | 205 |
| Apple III       | 206 | 207 |
| Macintosh       | 208 | 209 |
| Lisa            | 210 | 211 |
| Other           | 212 | 213 |
| (please spec    |     |     |

2. Where do you usually use your Apple computer? At home/home office 214 At a business office 215 Both office and home 216 In the classroom 217 Other \_\_\_\_\_

218

- 3. Do you plan to purchase a personal computer in the next 12 months? Yes 219 No 220 Don't know 221
- 4. Do you plan to purchase software in the next 12 months? Yes 222 No 223 Don't know 224
  - 5. Which of the following peripherals do you own or use? (check all that apply) Disk Drive 225 Joystick (or game peripheral) 226 Modem 227 Monitor 228 Printer 229 Other (please specify)\_\_\_\_\_\_
- 6. Which of the following peripherals do you plan to purchase in the next 12 months? (check all that apply) Disk Drive 231 Joystick (or game peripheral) 232 Modem 233 Monitor 234 Printer 235 Other (please specify)\_\_\_\_\_

236

- 8. Please put an X in the box which indicates your age group.
   Under 18 □ 243 18-29 □ 244 30-44 □ 245 45-65 □ 246 Over 65 □ 247
- 9. What is the highest level you completed in school? Some high school or less 248 High school graduate 249 Attended college 1-3 years 250 College graduate 251 Post-graduate study without degree 252 Master's degree 253 Doctoral degree 254
- 10. Would you describe your present occupation as Student 255 Manufacturing/service 256 Clerical/lechnical 257 Sales 258 Educator 259 Professional 260 Other 261
- 11. What is the total combined annual income before taxes for all members of your household? Less than \$10,000 □ 262 10,000 to 14,999 □ 263 15,000 to 14,999 □ 264 20,000 to 24,999 □ 265 25,000 to 34,999 □ 266 35,000 to 34,999 □ 266 35,000 to 74,999 □ 268 75,000 or over □ 269
- Please circle number 270 if you would like to receive information on other COMPUTEI publications.

364884

Place Stamp Here

### **COMPUTE!'s Apple Reader Service**

P.O. Box 2141 Radnor, PA 19089

| <b>COMPUTE!'S APPLE APPLICATIONS SPECIAL</b> |
|----------------------------------------------|
|----------------------------------------------|

□ COMPUTE!'s Apple Applications Special, Spring 1986 \$3.95 (In U.S. add \$1.00 shipping and handling charges; outside U.S. add \$2.00) Companion Disk to COMPUTE!'s Apple Applications Special, Spring 1986 **\$16.95** (Add \$2.00 shipping and handling charges)

.

To order, send in this card with your payment or call toll-free **800-346-6767**. ALL ORDERS MUST BE PREPAID IN U.S. FUNDS. (in NY 212-887-8525.)

□ Payment enclosed (check or money order). □ Charge: □ Visa □ MasterCard

| Account No | Exp. Date                          | /          |
|------------|------------------------------------|------------|
| Signature  |                                    | (Required) |
|            | (Required when using credit card.) |            |
| Name       |                                    |            |
| Address    | (Please print)                     |            |
| City       | State Zip                          |            |
| N          |                                    | AAS861     |

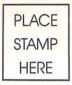

#### COMPUTE!'s APPLE APPLICATIONS SPECIAL

6th FLOOR SALES DEPARTMENT 825 Seventh Ave. New York, N.Y. 10019

## **Reader-Friendly!**

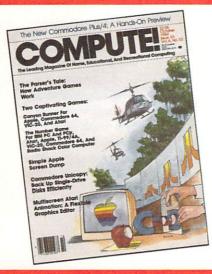

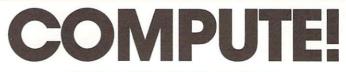

#### SPECIAL INTRODUCTORY OFFER

□ Send me 1 year (12 issues) for just \$18—25% off the regular \$24 subscription rate.

|         | APT. |  |
|---------|------|--|
| ADDRESS | AFI. |  |

#### CITY/STATE/ZIP

□ PAYMENT ENCLOSED □ PLEASE BILL ME □ CHECK HERE IF RENEWAL

PLEASE ALLOW 4-6 WEEKS FOR DELIVERY OF YOUR FIRST ISSUE. FOREIGN AND CANADIAN PLEASE ADD \$6 (U.S.) PER YEAR POSTAGE. OFFER SUBJECT TO CHANGE WITHOUT NOTICE.

S 5

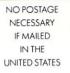

## **BUSINESS REPLY MAIL**

FIRST CLASS PERMIT NO. 2312 GREENSBORO, NC

POSTAGE WILL BE PAID BY ADDRESSEE

#### COMPUTE! P.O. Box 914 Farmingdale, NY 11737

## A Printer For All Reasons Search For The Best High Quality Graphic Printer

If you have been looking very long, you have probably discovered that there are just too many claims and counter claims in the printer market today. There are printers that have some of the features you want but do not have others. Some features you probably don't care about, others are vitally important to you. We understand. In fact, not long ago, we were in the same position. Deluged by claims and counter claims. Overburdened by rows and rows of specifications, we decided to separate all the facts — prove or disprove all the claims to our own satisfaction. So we bought printers. We bought samples of all the major brands and tested them.

#### **Our Objective Was Simple**

We wanted to find that printer which had all the features you could want and yet be sold directly to you at the lowest price. We didn't want a "close-out special" of an obsolete product that some manufacturer was dumping, so we limited our search to only those new printers that had the latest proven technology. We wanted to give our customers the **best** printer on the market today at a bargain price.

#### The Results Are In

The search is over. We have reduced the field to a single printer that meets all our goals (and more). The printer is the SP-1000 from Seikosha, a division of Seiko (one of the foremost manufacturers in the world). We ran this printer through our battery of tests and it came out shining. This printer *can* do it all. Standard draft printing at a respectable 100 characters per second, and with a very readable 12 (horizontal) by 9 (vertical) character matrix. This is a full bi-directional, logic seeking, true descender printer.

#### "NLQ" Mode

One of our highest concerns was about print quality and readability. The SP-1000 has a print mode termed Near Letter Quality printing (NLQ mode). This is where the SP-1000 outshines all the competition. Hands down! The character matrix in NLQ mode is a very dense 24 (horizontal) by 18 (vertical). This equates to 41,472 addressable dots per square inch. Now we're talking *quality* printing. It looks like it was done on a typewriter. You can even print graphics using the standard graphics symbols built into your computer. The results are the best we've ever seen. The only other printers currently available having resolution this high go for hundreds more.

#### Features That Won't Quit

With the SP-1000 your computer can now print 40, 48, 68, 80, 96, or 136 characters per line. You can print in ANY of scores of styles including double width and reversed (white on black) styles. You not only have the standard Pica, Elite, Condensed and Italics, but also true Superscripts and Subscripts. Never again will you have to worry about how to print  $H_2O$  or  $X^2$ . This fantastic machine will do it

automatically, through easy commands right from your keyboard. Do you sometimes want to emphasize a word? It's easy, just use bold (double strike) or use italics to make the words stand out. Or, if you wish to be even more emphatic, underline the words. You can combine many of these modes and styles to make the variation almost endless. Do you want to express something that you can't do with words? Use graphics with your text - even on the same line. You have variable line spacing of 1 line per inch to infinity (no space at all) and 143 other software selectable settings in between. You can control line spacing on a dotby-dot basis. If you've ever had a letter or other document that was just a few lines too long to fit a page, you can see how handy this feature is. Simply reduce the line spacing slightly and ... VOILA! The letter now fits on one page.

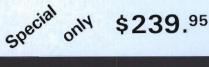

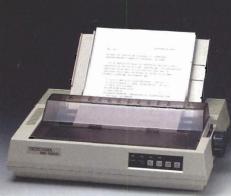

#### Forms? Yes! Your Letterhead? Of Course!

Do you print forms? No problem. This unit will do them all. Any form up to 10 inches wide. The tractors are adjustable from 4 to 10 inches. Yes, you can also use single sheets. Plain typing paper, your letterhead, short memo forms, labels, anything you choose. Any size to 10" in width. In fact this unit is so advanced, it will load your paper automatically. Multiple copies? Absolutely! Use forms (up to 3 thick). Do you want to use spread sheets with many columns? Of course! Just go to condensed mode printing and print a full 136 columns wide. Forget expensive wide-carriage printers and changing to wide carriage paper. You can now do it all on a standard 81/2" wide page, and you can do it quietly. The SP-1000 is rated at only 55 dB. This is quieter than any other impact dot matrix printer that we know of and is quieter than the average office background noise level.

#### **Consistent Print Quality**

Most printers have a ribbon cartridge or a single spool ribbon which gives nice dark

printing when new, but quickly starts to fade. To keep the printers output looking consistently dark, the ribbons must be changed quite often. The SP-1000 solves this problem by using a wide ( $\frac{1}{2}$ ") ribbon cartridge that will print thousands of pages before needing replacement. (When you finally do wear out your ribbon, replacement cost is only \$11.00. Order #2001.)

#### The Best Part

When shopping for a printer with this quality and these features, you could expect to pay much more. Not now! We sell this fantastic printer for only \$239.95! You need absolutely nothing else to start printing — just add paper (single sheet or fanfold tractor).

#### No Risk Offer

We give you a 2-week satisfaction guarantee. If you are not completely satisfied for any reason we will promptly refund your purchase. The warranty has now been extended to 2 years. The warranty repair policy is to repair or replace and reship to the buyer within 72 hours of receipt.

#### The Bottom Line

Be sure to specify the order # for the correct version printer designed for your computer.

Commodore C-64 & C-128, Order #2200, graphics interface & cable built in. \$219.95

IBM-PC and compatibles, Order #2100, \$239.95 plus 8' shielded cable #1103, \$26.00 Apple IIc & Macintosh Order #2300, \$239.95 with cable 75 CPS.

Standard Parallel with 36 pin Centronics connector, Order #2400, \$239.95 no cable

Standard Serial with RS-232 (DB-25) Connector, Order #2500, \$239.95 no cable

We also have interfaces and cables for many other computers not listed. Call Customer Service at 805/987-2454 for details.

Shipping and insurance is \$10.00 — UPS within the continental USA. If you are in a hurry, UPS Blue (second day air), APO or FPO is \$22.00. Canada, Alaska, Mexico are \$30.00 (air). Other foreign is \$70.00 (air). California residents add 6% tax. The above are cash prices — VISA and MC add 3% to total. We ship the next business day on money orders, cashiers' checks, and charge cards. A 14-day clearing period is required for checks. Prices subject to change—CALL.

For information call 805/987-2454 TO ORDER CALL TOLL FREE

1-(800) 962-5800 USA (8-8 PST) 1-(800) 962-3800 CALIF. (8-8 PST)

Dealer inquiries invited

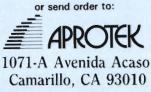

# MegaWorks<sup>™</sup> and Report Works<sup>™</sup> with Apple Works<sup>™</sup> The Complete Works

onworks

AppleWorks, MegaWorks and ReportWorks is the powerful team for your Apple //e and //c. AppleWorks combines Spreadsheet, Database and Word Processing applications. MegaWorks adds Spelling correction and Mail Merge functions. Now ReportWorks adds advanced report generation and form filling features, including mathematical calculations, file lookups and powerful formatting and sorting capabilities.

MegaWorks with AppleWorks.

MegaWorks is the Mail Merge and Spelling correction program designed exclusively for AppleWorks. MegaWorks' mail merge lets you combine information from AppleWorks database files with word processing documents to print personalized form letters. MegaWorks' spelling checker corrects misspelled words in documents and allows you to customize its 40,000-word dictionary with 10,000 own. Both mail merge and spelling correction maintain word wrapping and pagination of documents. ReportWorks with AppleWorks. ReportWorks is the powerful report generator that uses your AppleWorks files to print lists, fill out forms, and analyze your data. In fact, ReportWorks allows you to produce just about any kind of report in any kind of format. And ReportWorks can add tax, look up prices, calculate discounts, enter client information automatically, and much, much more. Now, with AppleWorks and ReportWorks you can

more words of your

• Fill out any form, including purchase orders, invoices and more • Calculate and print estimates and proposals • Analyze and summarize lists and other data *MegaWorks, Report Works, AppleWorks— The Complete Works.* Both ReportWorks and MegaWorks are designed exclusively to add power to AppleWorks. They both use the same easy-to-use commands as AppleWorks. So if you know how to use AppleWorks, you already know how to use ReportWorks and MegaWorks. Both programs are completely compatible with all your existing AppleWorks files.

See the complete works for your Apple //e and //c today at a dealer near you.

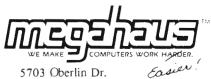

5703 Øberlin Dr. San Diego, CA 92121 (619) 450-1230